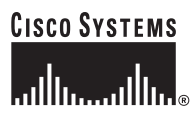

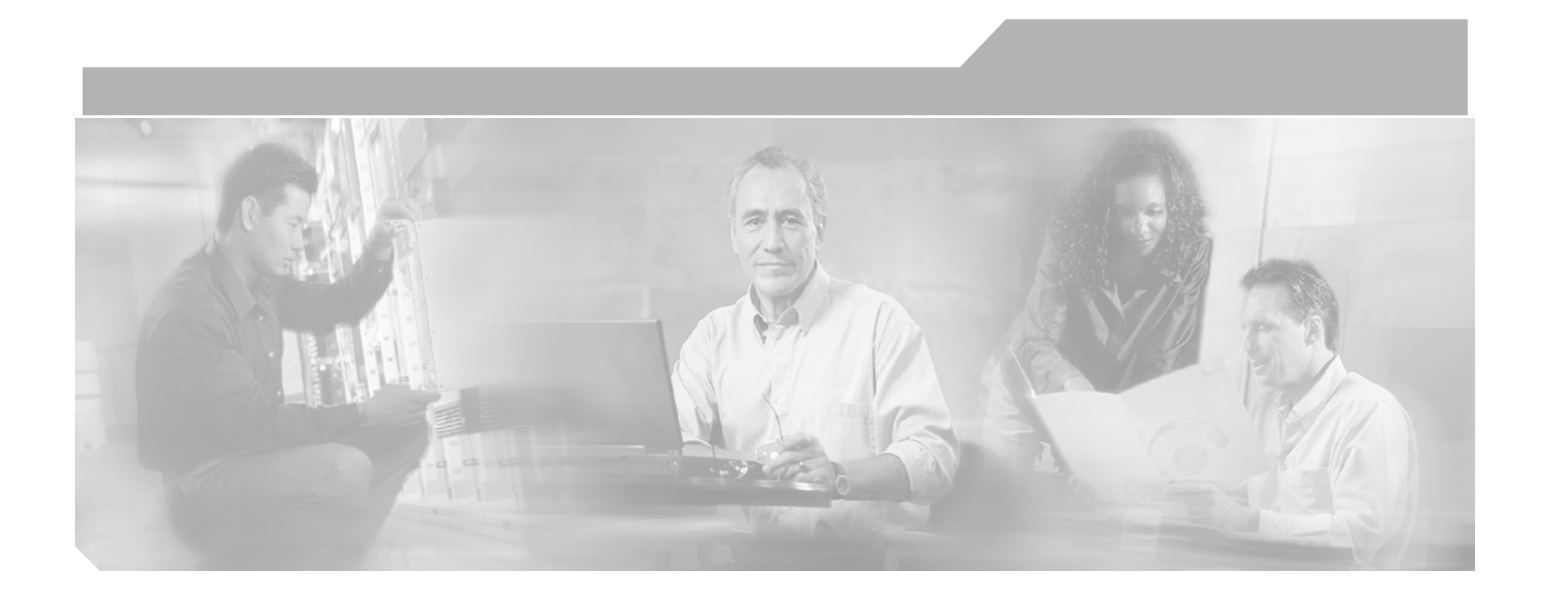

### **Cisco 1800 Series Integrated Services Routers (Fixed) Software Configuration Guide**

#### **Corporate Headquarters**

Cisco Systems, Inc. 170 West Tasman Drive San Jose, CA 95134-1706 USA <http://www.cisco.com> Tel: 408 526-4000 800 553-NETS (6387) Fax: 408 526-4100

Text Part Number: OL-6426-02

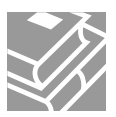

THE SPECIFICATIONS AND INFORMATION REGARDING THE PRODUCTS IN THIS MANUAL ARE SUBJECT TO CHANGE WITHOUT NOTICE. ALL STATEMENTS, INFORMATION, AND RECOMMENDATIONS IN THIS MANUAL ARE BELIEVED TO BE ACCURATE BUT ARE PRESENTED WITHOUT WARRANTY OF ANY KIND, EXPRESS OR IMPLIED. USERS MUST TAKE FULL RESPONSIBILITY FOR THEIR APPLICATION OF ANY PRODUCTS.

THE SOFTWARE LICENSE AND LIMITED WARRANTY FOR THE ACCOMPANYING PRODUCT ARE SET FORTH IN THE INFORMATION PACKET THAT SHIPPED WITH THE PRODUCT AND ARE INCORPORATED HEREIN BY THIS REFERENCE. IF YOU ARE UNABLE TO LOCATE THE SOFTWARE LICENSE OR LIMITED WARRANTY, CONTACT YOUR CISCO REPRESENTATIVE FOR A COPY.

The Cisco implementation of TCP header compression is an adaptation of a program developed by the University of California, Berkeley (UCB) as part of UCB's public domain version of the UNIX operating system. All rights reserved. Copyright © 1981, Regents of the University of California.

NOTWITHSTANDING ANY OTHER WARRANTY HEREIN, ALL DOCUMENT FILES AND SOFTWARE OF THESE SUPPLIERS ARE PROVIDED "AS IS" WITH ALL FAULTS. CISCO AND THE ABOVE-NAMED SUPPLIERS DISCLAIM ALL WARRANTIES, EXPRESSED OR IMPLIED, INCLUDING, WITHOUT LIMITATION, THOSE OF MERCHANTABILITY, FITNESS FOR A PARTICULAR PURPOSE AND NONINFRINGEMENT OR ARISING FROM A COURSE OF DEALING, USAGE, OR TRADE PRACTICE.

IN NO EVENT SHALL CISCO OR ITS SUPPLIERS BE LIABLE FOR ANY INDIRECT, SPECIAL, CONSEQUENTIAL, OR INCIDENTAL DAMAGES, INCLUDING, WITHOUT LIMITATION, LOST PROFITS OR LOSS OR DAMAGE TO DATA ARISING OUT OF THE USE OR INABILITY TO USE THIS MANUAL, EVEN IF CISCO OR ITS SUPPLIERS HAVE BEEN ADVISED OF THE POSSIBILITY OF SUCH DAMAGES.

CCSP, the Cisco Square Bridge logo, Follow Me Browsing, and StackWise are trademarks of Cisco Systems, Inc.; Changing the Way We Work, Live, Play, and Learn, and iQuick Study are service marks of Cisco Systems, Inc.; and Access Registrar, Aironet, ASIST, BPX, Catalyst, CCDA, CCDP, CCIE, CCIP, CCNA, CCNP, Cisco, the Cisco Certified Internetwork Expert logo, Cisco IOS, Cisco Press, Cisco Systems, Cisco Systems Capital, the Cisco Systems logo, Cisco Unity, Empowering the Internet Generation, Enterprise/Solver, EtherChannel, EtherFast, EtherSwitch, Fast Step, FormShare, GigaDrive, GigaStack, HomeLink, Internet Quotient, IOS, IP/TV, iQ Expertise, the iQ logo, iQ Net Readiness Scorecard, LightStream, Linksys, MeetingPlace, MGX, the Networkers logo, Networking Academy, Network Registrar, *Packet*, PIX, Post-Routing, Pre-Routing, ProConnect, RateMUX, ScriptShare, SlideCast, SMARTnet, StrataView Plus, SwitchProbe, TeleRouter, The Fastest Way to Increase Your Internet Quotient, TransPath, and VCO are registered trademarks of Cisco Systems, Inc. and/or its affiliates in the United States and certain other countries.

All other trademarks mentioned in this document or Website are the property of their respective owners. The use of the word partner does not imply a partnership relationship between Cisco and any other company. (0501R)

*Cisco 1800 Series Integrated Services Routers (Fixed) Software Configuration Guide* Copyright © 2005, Cisco Systems, Inc. All rights reserved.

**CONTENTS**

#### **[Preface](#page-10-0) 11**

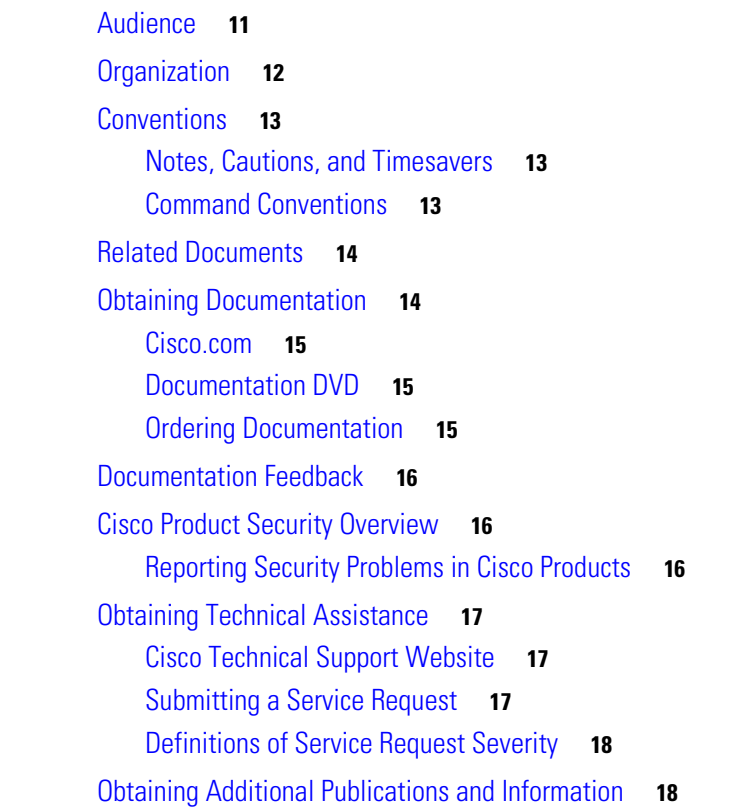

#### **[PART](#page-20-0) 1 [Getting Started](#page-20-1)**

#### **[CHAPTER](#page-22-0) 1 [Basic Router Configuration](#page-22-1) 1**

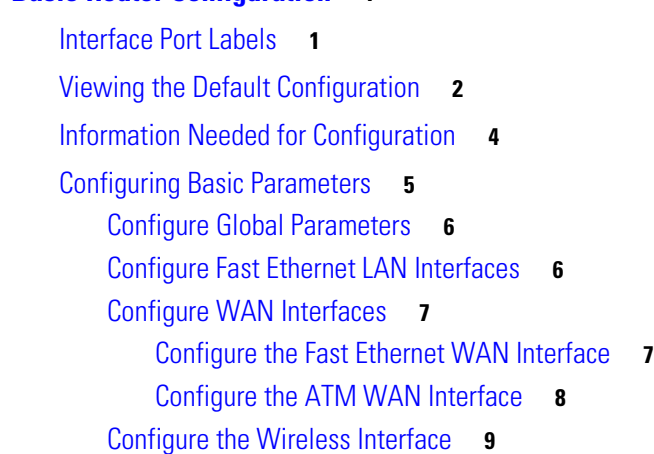

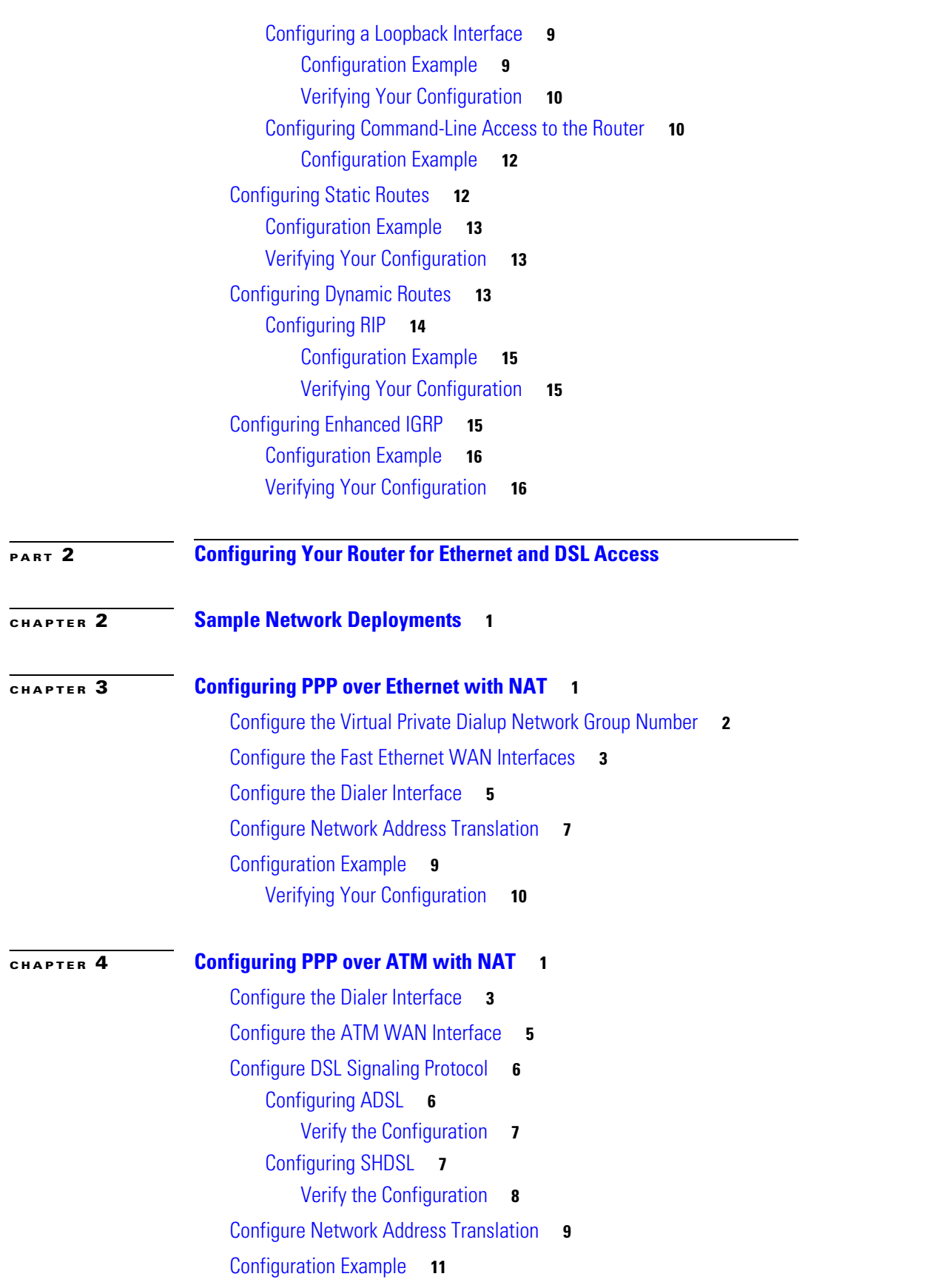

 $\mathbf{l}$ 

 $\blacksquare$ 

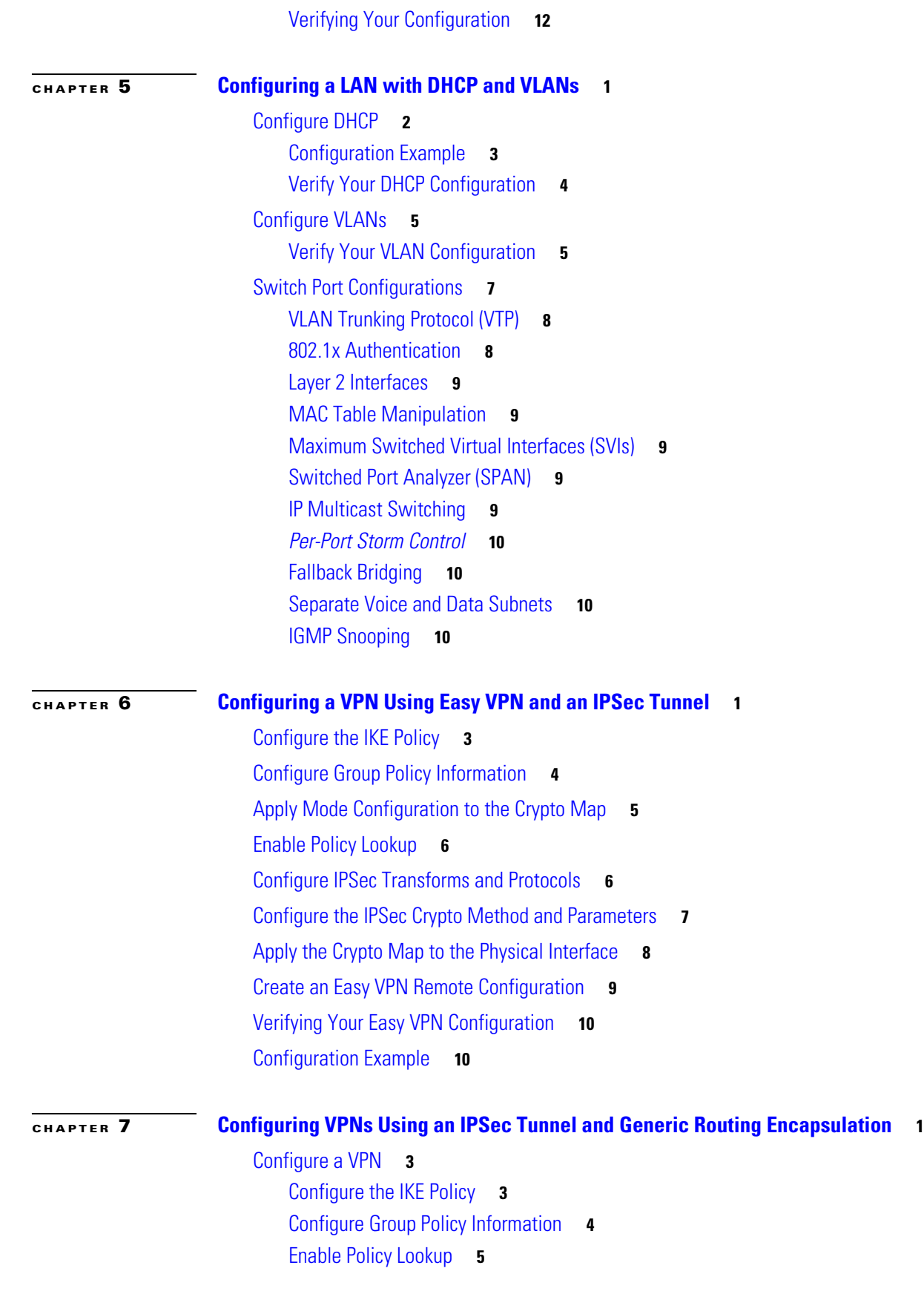

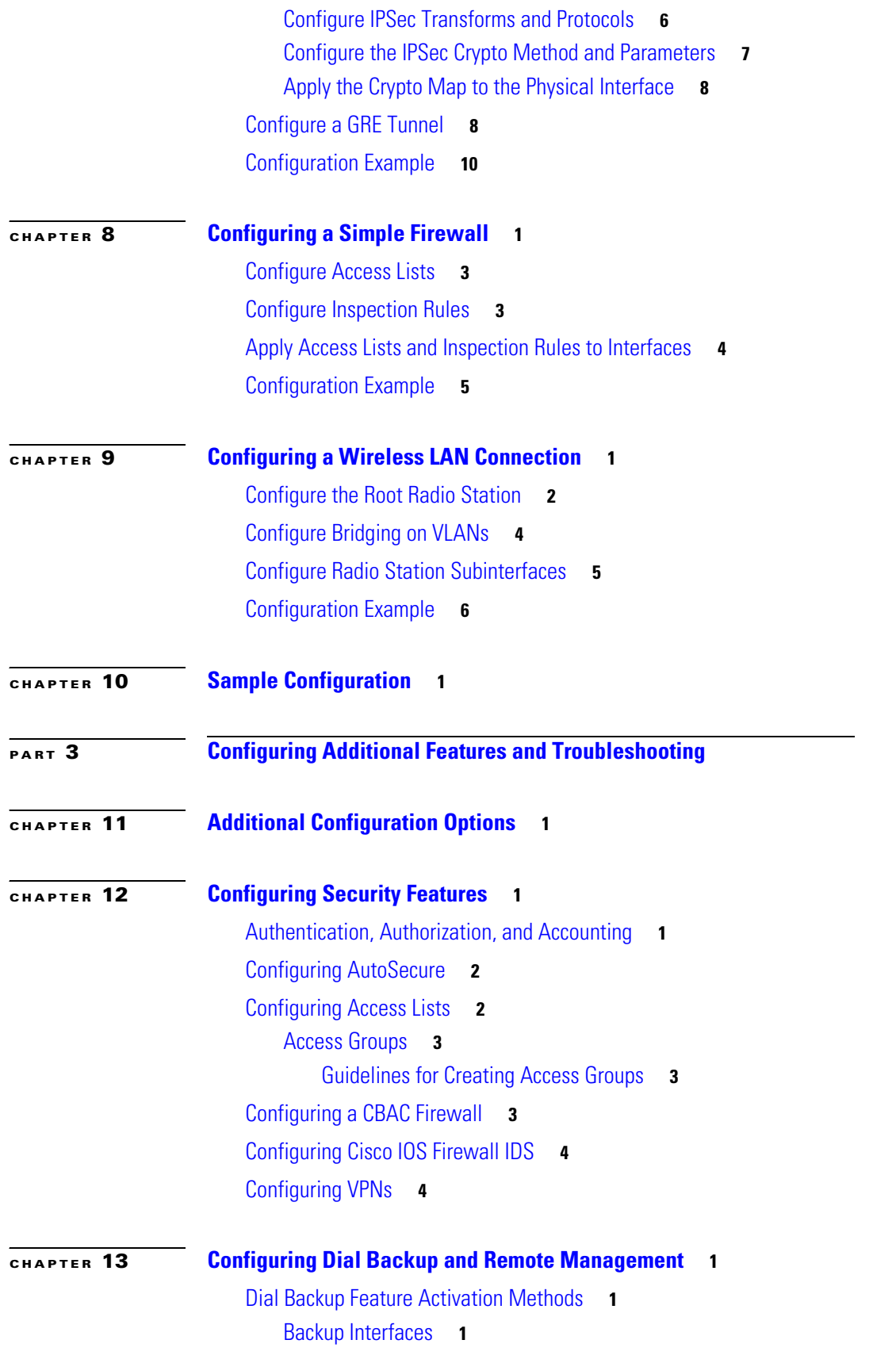

 $\mathbf{l}$ 

 $\blacksquare$ 

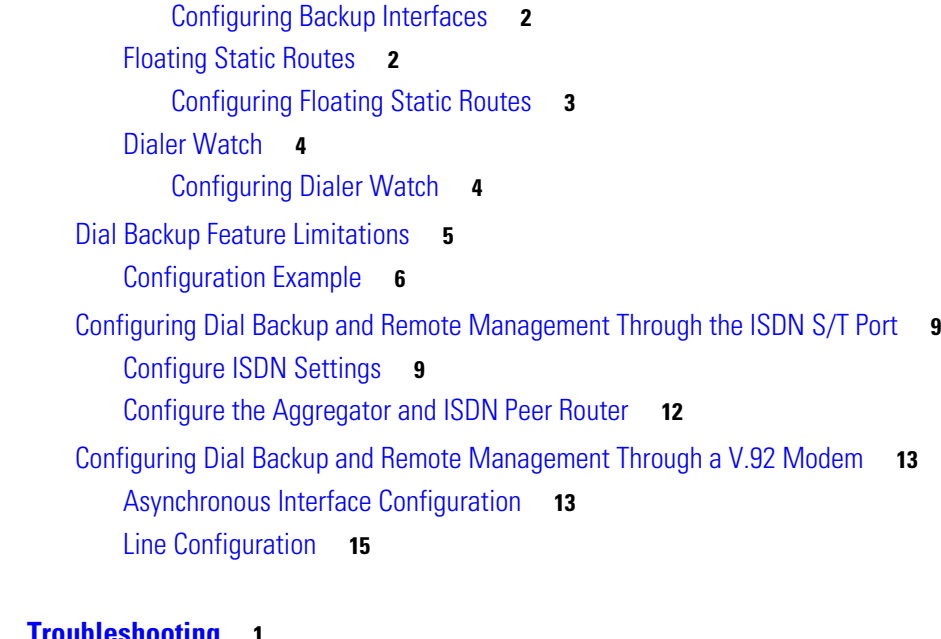

#### **[CHAPTER](#page-142-0) 14 [Troubleshooting](#page-142-1) 1**

[Getting Started](#page-142-2) **1** [Before Contacting Cisco or Your Reseller](#page-142-3) **1** [ADSL Troubleshooting](#page-143-0) **2** [SHDSL Troubleshooting](#page-143-1) **2** [PortFast Troubleshooting](#page-143-2) **2** [ATM Troubleshooting Commands](#page-144-0) **3** [ping atm interface Command](#page-144-1) **3** [show interface Command](#page-144-2) **3** [show atm interface Command](#page-146-0) **5** [debug atm Commands](#page-147-0) **6** [Guidelines for Using Debug Commands](#page-147-1) **6** [debug atm errors Command](#page-147-2) **6** [debug atm events Command](#page-148-0) **7** [debug atm packet Command](#page-149-0) **8** [Software Upgrade Methods](#page-150-0) **9** [Recovering a Lost Password](#page-150-1) **9** [Change the Configuration Register](#page-151-0) **10** [Reset the Router](#page-152-0) **11** [Reset the Password and Save Your Changes](#page-153-0) **12** [Reset the Configuration Register Value](#page-153-1) **12** [Managing Your Router with SDM](#page-154-0) **13**

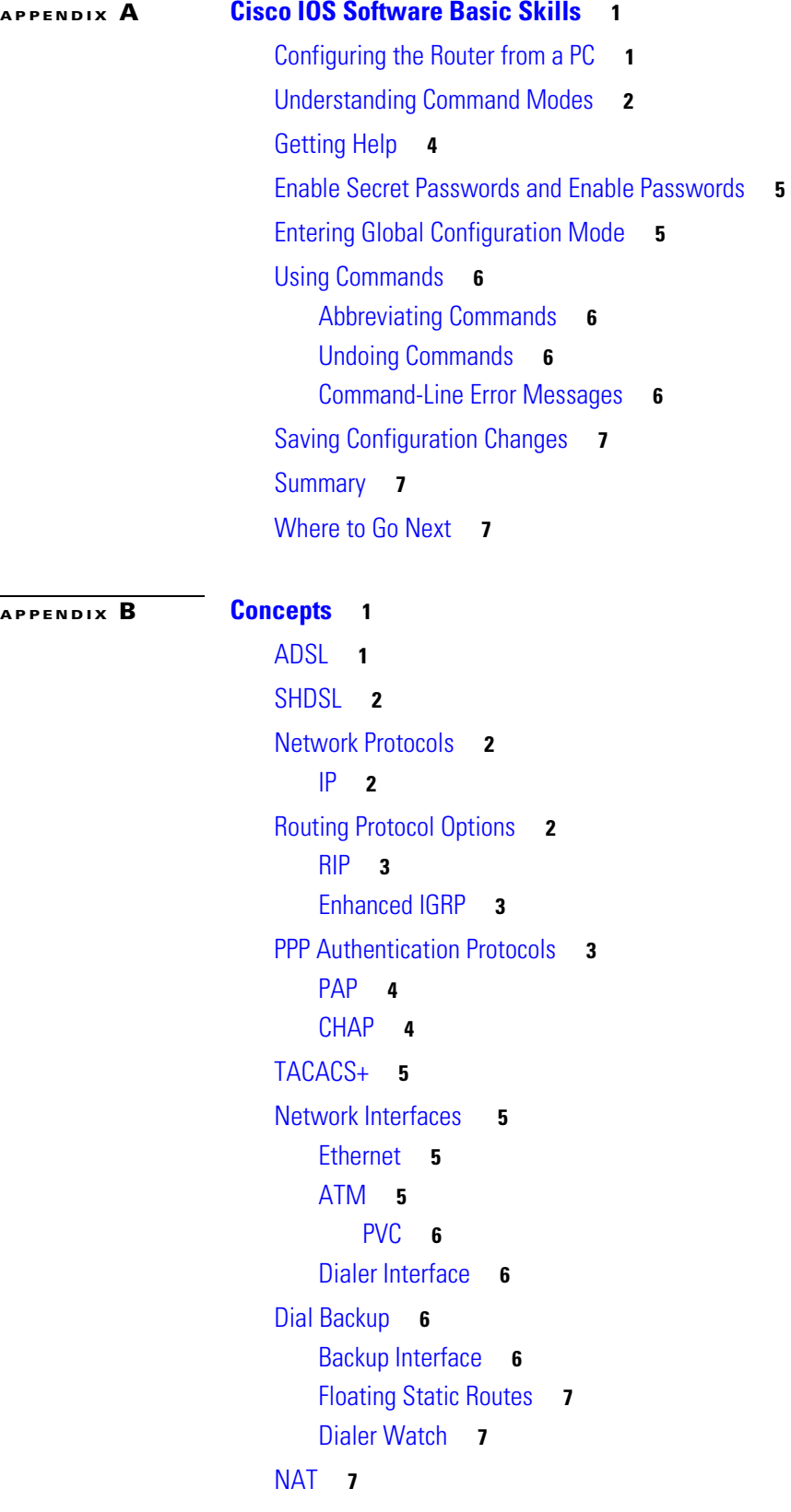

 $\mathbf{l}$ 

П

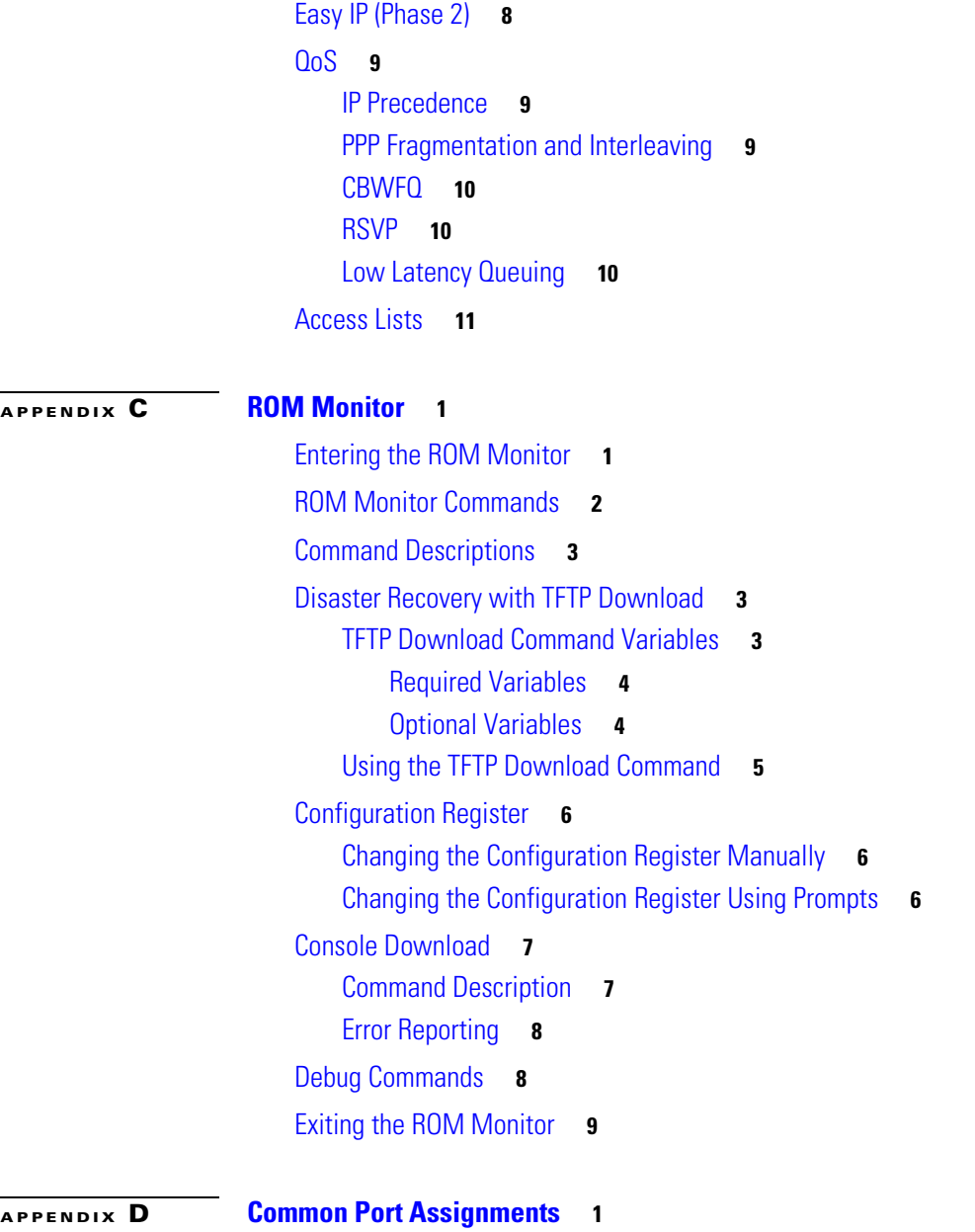

**I [NDEX](#page-190-0)**

**Contents**

 $\overline{\mathbf{I}}$ 

 $\blacksquare$ 

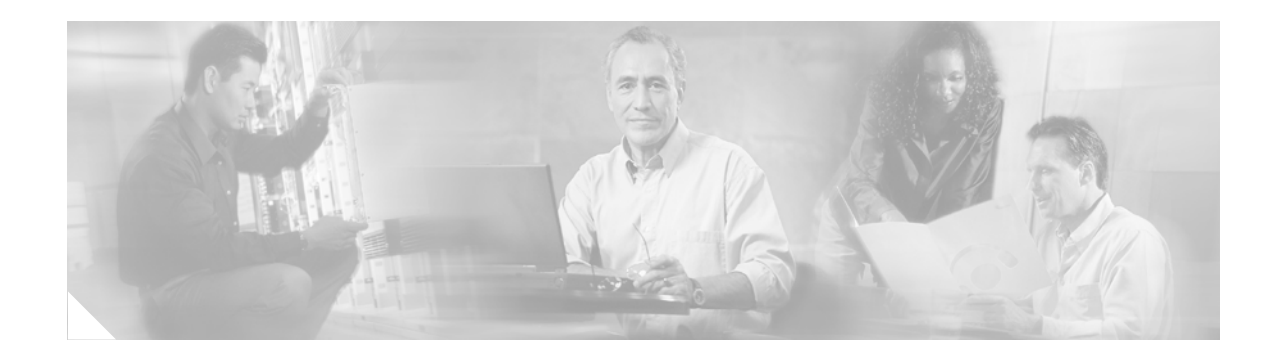

## <span id="page-10-0"></span>**Preface**

This software configuration guide provides instructions for using the Cisco command-line interface (CLI) to configure features of the following Cisco 1800 series integrated services fixed-configuration routers:

- **•** Cisco 1801, Cisco 1802, and Cisco 1803 DSL Access Routers
- **•** Cisco 1811 and Cisco 1812 Ethernet Access Routers

This preface describes the intended audience, the organization of this guide, and the text and command conventions used throughout the guide. The preface includes the following topics:

- **•** [Audience](#page-10-1)
- **•** [Organization](#page-11-0)
- **•** [Conventions](#page-12-0)
- **•** [Related Documents](#page-13-0)
- **•** [Obtaining Documentation](#page-13-1)
- **•** [Documentation Feedback](#page-15-0)
- **•** [Obtaining Technical Assistance](#page-16-0)
- **•** [Obtaining Additional Publications and Information](#page-17-1)

## <span id="page-10-1"></span>**Audience**

This guide is intended for network administrators whose backgrounds vary from having no or little experience in configuring routers to having a high level of experience. You can use this guide in the following situations:

- **•** You have configured the software by using the Cisco Router Web Setup tool, and you want to configure additional advanced software features by using the command-line interface (CLI).
- **•** You want to configure the software using only the CLI.

**Note** We strongly recommend that network administrators with minimal familiarity with Cisco routers use the Cisco Router and Security Device Manager (SDM)—a web-based configuration tool that allows you to configure LAN and WAN interfaces, routing, Network Address Translation (NAT), firewalls, VPNs, and other features on your router. To obtain the SDM release notes and other SDM documentation, go to <http://www.cisco.com/go/sdm> and click the **Technical Documentation** link.

Г

See the ["Organization"](#page-11-0) section of this preface to help you decide which chapters contain the information you need to configure your router.

# <span id="page-11-0"></span>**Organization**

[Table](#page-11-1) 1 lists the topics covered by this guide.

<span id="page-11-1"></span>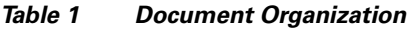

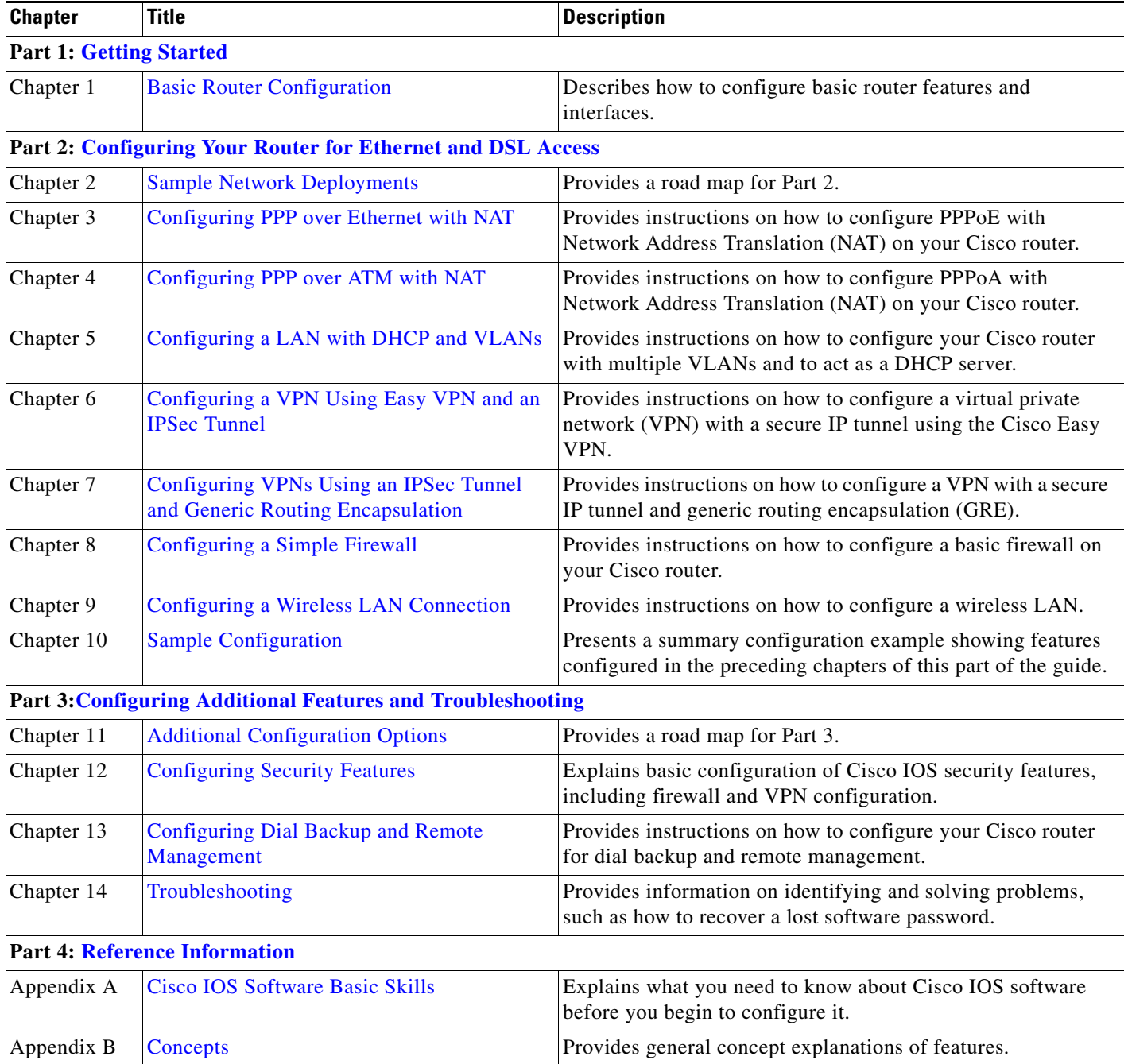

| <b>Chapter</b> | <b>Title</b>                   | Description                                                                                                    |
|----------------|--------------------------------|----------------------------------------------------------------------------------------------------|
| Appendix C     | <b>ROM</b> Monitor             | Describes the use of the ROM Monitor (ROMMON) utility.                                                                    |
| Appendix D     | <b>Common Port Assignments</b> | Describes the currently assigned Transmission Control<br>Protocol (TCP) and User Datagram Protocol (UDP) port<br>numbers. |
| Index          |                                |                                                                                                    |

*Table 1 Document Organization (continued)*

### <span id="page-12-0"></span>**Conventions**

This guide uses the conventions described in the following sections for instructions and information.

### <span id="page-12-1"></span>**Notes, Cautions, and Timesavers**

Notes, cautions and time-saving tips use the following conventions and symbols:

 $\begin{picture}(180,170) \put(0,0){\line(1,0){10}} \put(10,0){\line(1,0){10}} \put(10,0){\line(1,0){10}} \put(10,0){\line(1,0){10}} \put(10,0){\line(1,0){10}} \put(10,0){\line(1,0){10}} \put(10,0){\line(1,0){10}} \put(10,0){\line(1,0){10}} \put(10,0){\line(1,0){10}} \put(10,0){\line(1,0){10}} \put(10,0){\line(1,0){10}} \put(10,0){\line$ 

**Note** Means *reader take note*. Notes contain helpful suggestions or references to materials not contained in this guide.

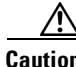

**Caution** This caution symbol means *reader be careful*. In this situation, you might do something that could result in equipment damage or loss of data.

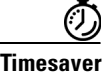

**Timesaver** This symbol means *the described action saves time*.

### <span id="page-12-3"></span><span id="page-12-2"></span>**Command Conventions**

[Table](#page-12-3) 2 describes the command syntax used in this guide.

#### *Table 2 Command Syntax Conventions*

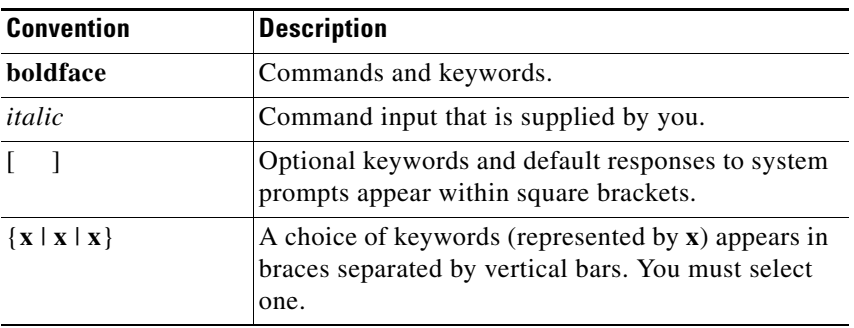

Г

| <b>Convention</b>       | <b>Description</b>                                                                                                    |
|-------------------------|----------------------------------------------------------------------------------------------------|
| $^{\wedge}$ or Ctrl     | Represents the key labeled <i>Control</i> . For example,<br>when you read ^D or Ctrl-D, you should hold down<br>the Control key while you press the D key. |
| screen font             | Examples of information displayed on the screen.                                                                                                    |
| boldface screen<br>font | Examples of information that you must enter.                                                                                                    |

*Table 2 Command Syntax Conventions (continued)*

## <span id="page-13-2"></span><span id="page-13-0"></span>**Related Documents**

[Table](#page-13-2) 3 lists publications that provide related information on these routers:

*Table 3 Related and Referenced Documents*

| <b>Cisco Product</b>                             | <b>Document Title</b>                                                                                                    |
|--------------------------------------------------|----------------------------------------------------------------------------------------------------|
| Cisco 1800 series<br>fixed-configuration routers | Cisco 1811 and Cisco 1812 Integrated Services Router Cabling and<br><i>Installation</i>                                               |
|                                                  | Cisco 1801, Cisco 1802, and Cisco 1803 Integrated Services Router<br><b>Cabling and Installation</b>                                  |
|                                                  | Cisco 1800 Series Integrated Services Router (Fixed) Hardware<br><b>Installation Guide</b>                                            |
|                                                  | Regulatory Compliance and Safety Information for Cisco 1800 Integrated<br><b>Services Routers (Fixed)</b>                             |
|                                                  | Cisco Modular Access Router Cable Specifications                                                                                      |
| Cisco access router                              | Cisco Access Router Wireless Configuration Guide                                                                                      |
| wireless LAN<br>documentation                    | Cisco access router antenna documentation                                                                                             |
|                                                  | Declarations of Conformity and Regulatory Information for Cisco Access<br>Products with 802.11a/b/g and 802.11b/g Radios              |
| Network management                               | Cisco Router and Security Device Manager (SDM) Quick Start Guide                                                                      |
| system                                           | Network management software documentation                                                                                             |
| Cisco IOS software                               | Cisco IOS software documentation, all releases. See the documentation<br>for the Cisco IOS software release installed on your router. |

## <span id="page-13-1"></span>**Obtaining Documentation**

Cisco documentation and additional literature are available on Cisco.com. Cisco also provides several ways to obtain technical assistance and other technical resources. These sections explain how to obtain technical information from Cisco Systems.

#### <span id="page-14-0"></span>**Cisco.com**

You can access the most current Cisco documentation at this URL: <http://www.cisco.com/univercd/home/home.htm> You can access the Cisco website at this URL: <http://www.cisco.com> You can access international Cisco websites at this URL: [http://www.cisco.com/public/countries\\_languages.shtml](http://www.cisco.com/public/countries_languages.shtml)

### <span id="page-14-1"></span>**Documentation DVD**

Cisco documentation and additional literature are available in a Documentation DVD package, which may have shipped with your product. The Documentation DVD is updated regularly and may be more current than printed documentation. The Documentation DVD package is available as a single unit.

Registered Cisco.com users (Cisco direct customers) can order a Cisco Documentation DVD (product number DOC-DOCDVD=) from the Ordering tool or Cisco Marketplace.

Cisco Ordering tool:

<http://www.cisco.com/en/US/partner/ordering/>

Cisco Marketplace:

<http://www.cisco.com/go/marketplace/>

#### <span id="page-14-2"></span>**Ordering Documentation**

You can find instructions for ordering documentation at this URL:

[http://www.cisco.com/univercd/cc/td/doc/es\\_inpck/pdi.htm](http://www.cisco.com/univercd/cc/td/doc/es_inpck/pdi.htm)

You can order Cisco documentation in these ways:

**•** Registered Cisco.com users (Cisco direct customers) can order Cisco product documentation from the Ordering tool:

<http://www.cisco.com/en/US/partner/ordering/>

**•** Nonregistered Cisco.com users can order documentation through a local account representative by calling Cisco Systems Corporate Headquarters (California, USA) at 408 526-7208 or, elsewhere in North America, by calling 1 800 553-NETS (6387).

Г

### <span id="page-15-0"></span>**Documentation Feedback**

You can send comments about technical documentation to bug-doc@cisco.com.

You can submit comments by using the response card (if present) behind the front cover of your document or by writing to the following address:

Cisco Systems Attn: Customer Document Ordering 170 West Tasman Drive San Jose, CA 95134-9883

We appreciate your comments.

### <span id="page-15-1"></span>**Cisco Product Security Overview**

Cisco provides a free online Security Vulnerability Policy portal at this URL:

[http://www.cisco.com/en/US/products/products\\_security\\_vulnerability\\_policy.html](http://www.cisco.com/en/US/products/products_security_vulnerability_policy.html)

From this site, you can perform these tasks:

- **•** Report security vulnerabilities in Cisco products.
- **•** Obtain assistance with security incidents that involve Cisco products.
- **•** Register to receive security information from Cisco.

A current list of security advisories and notices for Cisco products is available at this URL:

<http://www.cisco.com/go/psirt>

If you prefer to see advisories and notices as they are updated in real time, you can access a Product Security Incident Response Team Really Simple Syndication (PSIRT RSS) feed from this URL:

[http://www.cisco.com/en/US/products/products\\_psirt\\_rss\\_feed.html](http://www.cisco.com/en/US/products/products_psirt_rss_feed.html)

#### <span id="page-15-2"></span>**Reporting Security Problems in Cisco Products**

Cisco is committed to delivering secure products. We test our products internally before we release them, and we strive to correct all vulnerabilities quickly. If you think that you might have identified a vulnerability in a Cisco product, contact PSIRT:

- **•** Emergencies—[security-alert@cisco.com](mailto:security-alert@cisco.com)
- **•** Nonemergencies—[psirt@cisco.com](mailto:psirt@cisco.com)

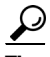

**Tip** We encourage you to use Pretty Good Privacy (PGP) or a compatible product to encrypt any sensitive information that you send to Cisco. PSIRT can work from encrypted information that is compatible with PGP versions 2.*x* through 8.*x*.

Never use a revoked or an expired encryption key. The correct public key to use in your correspondence with PSIRT is the one that has the most recent creation date in this public key server list:

<http://pgp.mit.edu:11371/pks/lookup?search=psirt%40cisco.com&op=index&exact=on>

In an emergency, you can also reach PSIRT by telephone:

- **•** 1 877 228-7302
- **•** 1 408 525-6532

### <span id="page-16-0"></span>**Obtaining Technical Assistance**

For all customers, partners, resellers, and distributors who hold valid Cisco service contracts, Cisco Technical Support provides 24-hour-a-day, award-winning technical assistance. The Cisco Technical Support Website on Cisco.com features extensive online support resources. In addition, Cisco Technical Assistance Center (TAC) engineers provide telephone support. If you do not hold a valid Cisco service contract, contact your reseller.

#### <span id="page-16-1"></span>**Cisco Technical Support Website**

The Cisco Technical Support Website provides online documents and tools for troubleshooting and resolving technical issues with Cisco products and technologies. The website is available 24 hours a day, 365 days a year, at this URL:

<http://www.cisco.com/techsupport>

Access to all tools on the Cisco Technical Support Website requires a Cisco.com user ID and password. If you have a valid service contract but do not have a user ID or password, you can register at this URL:

<http://tools.cisco.com/RPF/register/register.do>

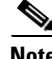

**Note** Use the Cisco Product Identification (CPI) tool to locate your product serial number before submitting a web or phone request for service. You can access the CPI tool from the Cisco Technical Support Website by clicking the **Tools & Resources** link under Documentation & Tools. Choose **Cisco Product Identification Tool** from the Alphabetical Index drop-down list, or click the **Cisco Product Identification Tool** link under Alerts & RMAs. The CPI tool offers three search options: by product ID or model name; by tree view; or for certain products, by copying and pasting **show** command output. Search results show an illustration of your product with the serial number label location highlighted. Locate the serial number label on your product and record the information before placing a service call.

#### <span id="page-16-2"></span>**Submitting a Service Request**

Using the online TAC Service Request Tool is the fastest way to open S3 and S4 service requests. (S3 and S4 service requests are those in which your network is minimally impaired or for which you require product information.) After you describe your situation, the TAC Service Request Tool provides recommended solutions. If your issue is not resolved using the recommended resources, your service request is assigned to a Cisco TAC engineer. The TAC Service Request Tool is located at this URL:

<http://www.cisco.com/techsupport/servicerequest>

For S1 or S2 service requests or if you do not have Internet access, contact the Cisco TAC by telephone. (S1 or S2 service requests are those in which your production network is down or severely degraded.) Cisco TAC engineers are assigned immediately to S1 and S2 service requests to help keep your business operations running smoothly.

To open a service request by telephone, use one of the following numbers:

Asia-Pacific: +61 2 8446 7411 (Australia: 1 800 805 227) EMEA: +32 2 704 55 55 USA: 1 800 553-2447

For a complete list of Cisco TAC contacts, go to this URL:

<http://www.cisco.com/techsupport/contacts>

#### <span id="page-17-0"></span>**Definitions of Service Request Severity**

To ensure that all service requests are reported in a standard format, Cisco has established severity definitions.

Severity 1 (S1)—Your network is "down," or there is a critical impact to your business operations. You and Cisco will commit all necessary resources around the clock to resolve the situation.

Severity 2 (S2)—Operation of an existing network is severely degraded, or significant aspects of your business operation are negatively affected by inadequate performance of Cisco products. You and Cisco will commit full-time resources during normal business hours to resolve the situation.

Severity 3 (S3)—Operational performance of your network is impaired, but most business operations remain functional. You and Cisco will commit resources during normal business hours to restore service to satisfactory levels.

Severity 4 (S4)—You require information or assistance with Cisco product capabilities, installation, or configuration. There is little or no effect on your business operations.

### <span id="page-17-1"></span>**Obtaining Additional Publications and Information**

Information about Cisco products, technologies, and network solutions is available from various online and printed sources.

**•** Cisco Marketplace provides a variety of Cisco books, reference guides, and logo merchandise. Visit Cisco Marketplace, the company store, at this URL:

<http://www.cisco.com/go/marketplace/>

**•** *Cisco Press* publishes a wide range of general networking, training and certification titles. Both new and experienced users will benefit from these publications. For current Cisco Press titles and other information, go to Cisco Press at this URL:

<http://www.ciscopress.com>

**•** *Packet* magazine is the Cisco Systems technical user magazine for maximizing Internet and networking investments. Each quarter, Packet delivers coverage of the latest industry trends, technology breakthroughs, and Cisco products and solutions, as well as network deployment and troubleshooting tips, configuration examples, customer case studies, certification and training information, and links to scores of in-depth online resources. You can access Packet magazine at this URL:

<http://www.cisco.com/packet>

• *iQ Magazine* is the quarterly publication from Cisco Systems designed to help growing companies learn how they can use technology to increase revenue, streamline their business, and expand services. The publication identifies the challenges facing these companies and the technologies to help solve them, using real-world case studies and business strategies to help readers make sound technology investment decisions. You can access iQ Magazine at this URL:

<http://www.cisco.com/go/iqmagazine>

• *Internet Protocol Journal* is a quarterly journal published by Cisco Systems for engineering professionals involved in designing, developing, and operating public and private internets and intranets. You can access the Internet Protocol Journal at this URL:

<http://www.cisco.com/ipj>

**•** World-class networking training is available from Cisco. You can view current offerings at this URL:

<http://www.cisco.com/en/US/learning/index.html>

H

П

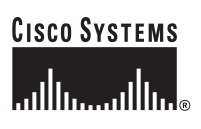

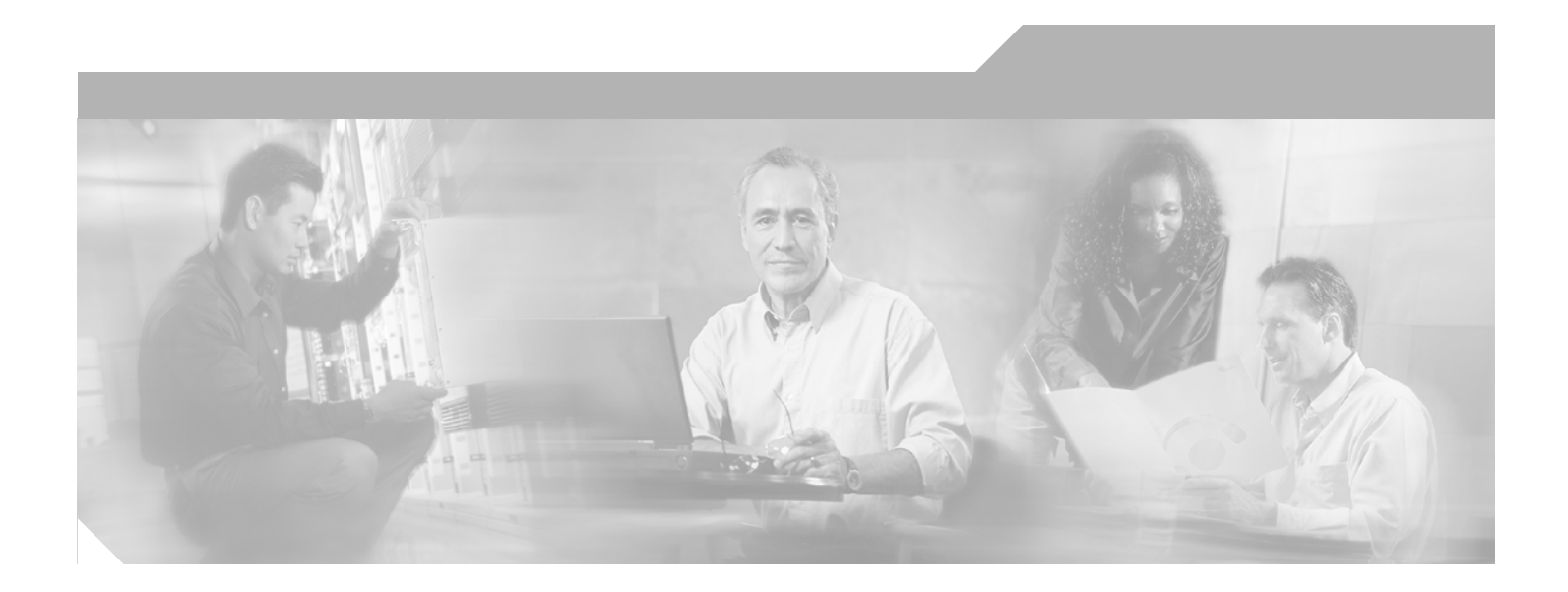

<span id="page-20-0"></span>**P ART 1**

## <span id="page-20-2"></span><span id="page-20-1"></span>**Getting Started**

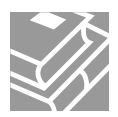

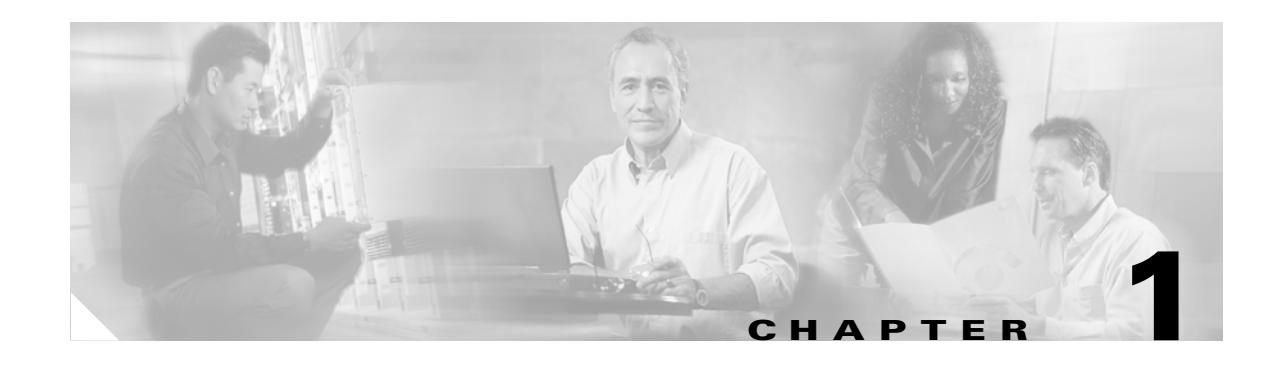

# <span id="page-22-3"></span><span id="page-22-1"></span><span id="page-22-0"></span>**Basic Router Configuration**

This chapter provides procedures for configuring the basic parameters of your Cisco router, including global parameter settings, routing protocols, interfaces, and command-line access. It also describes the default configuration on startup. Note that individual router models may not support every feature described throughout this guide. Features not supported by a particular router are indicated whenever possible.

This chapter contains the following sections:

- **•** [Interface Port Labels](#page-22-2)
- **•** [Viewing the Default Configuration](#page-23-0)
- **•** [Information Needed for Configuration](#page-25-0)
- **•** [Configuring Basic Parameters](#page-26-0)
- **•** [Configuring Static Routes](#page-33-1)
- **•** [Configuring Dynamic Routes](#page-34-2)
- **•** [Configuring Enhanced IGRP](#page-36-2)

Each section includes a configuration example and verification steps, as available.

For complete information on how to access global configuration mode, see the ["Entering Global](#page-162-2)  [Configuration Mode"](#page-162-2) section in Appendix A, "Cisco IOS Basic Skills." For more information on the commands used in the following tables, see the Cisco IOS Release 12.3 documentation set.

## <span id="page-22-4"></span><span id="page-22-2"></span>**Interface Port Labels**

[Table](#page-22-4) 1 lists the interfaces supported for each router and their associated port labels on the equipment.

| <b>Router</b> | Interface                 | <b>Port Label</b>                                      |
|---------------|---------------------------|--------------------------------------------------------|
| Cisco 1801    | <b>Fast Ethernet LANs</b> | SWITCH and FE8–FE5 (top), FE x and<br>FE4-FE1 (bottom) |
|               | <b>Fast Ethernet WANs</b> | FE0                                                    |
|               | ATM WAN                   | ADSLOPOTS                                              |
|               | Wireless LAN              | LEFT, RIGHT/PRIMARY                                    |
|               | <b>BRI</b>                | <b>ISDN S/T</b>                                        |

*Table 1 Supported Interfaces and Associated Port Labels by Cisco Router*

Г

| <b>Router</b>     | Interface                 | <b>Port Label</b>                                      |
|-------------------|---------------------------|--------------------------------------------------------|
| Cisco 1802        | <b>Fast Ethernet LANs</b> | SWITCH and FE8-FE5 (top), FE x and<br>FE4-FE1 (bottom) |
|                   | <b>Fast Ethernet WANs</b> | FE <sub>0</sub>                                        |
|                   | <b>ATM WAN</b>            | <b>ADSLoISDN</b>                                       |
|                   | Wireless LAN              | LEFT, RIGHT/PRIMARY                                    |
|                   | <b>BRI</b>                | <b>ISDN S/T</b>                                        |
| Cisco 1803        | <b>Fast Ethernet LANs</b> | SWITCH and FE8–FE5 (top), FE x and<br>FE4-FE1 (bottom) |
|                   | <b>Fast Ethernet WANs</b> | FE <sub>0</sub>                                        |
|                   | <b>ATM WAN</b>            | <b>G.SHDSL</b>                                         |
|                   | Wireless LAN              | LEFT, RIGHT/PRIMARY                                    |
|                   | <b>BRI</b>                | <b>ISDN S/T</b>                                        |
| Cisco 1811        | <b>Fast Ethernet LANs</b> | SWITCH and FE9-FE6 (top), FE x and<br>FE5-FE2 (bottom) |
|                   | <b>Fast Ethernet WANs</b> | $FE0 - FE1$                                            |
|                   | Wireless LAN              | LEFT, RIGHT/PRIMARY                                    |
|                   | <b>USB</b>                | $1 - 0$                                                |
|                   | V.92                      | <b>MODEM</b>                                           |
| <b>Cisco 1812</b> | <b>Fast Ethernet LANs</b> | SWITCH and FE9-FE6 (top), FE x and<br>FE5-FE2 (bottom) |
|                   | <b>Fast Ethernet WANs</b> | FE0-FE1                                                |
|                   | Wireless LAN              | LEFT, RIGHT/PRIMARY                                    |
|                   | <b>BRI</b>                | <b>ISDN S/T</b>                                        |
|                   | <b>USB</b>                | $1 - 0$                                                |

*Table 1 Supported Interfaces and Associated Port Labels by Cisco Router (continued)*

## <span id="page-23-0"></span>**Viewing the Default Configuration**

When you first boot up your Cisco router, some basic configuration has already been performed. All of the LAN and WAN interfaces have been created, console and VTY ports are configured, and the inside interface for Network Address Translation has been assigned. Use the **show running-config** command to view the initial configuration, as shown in [Example](#page-24-0) 1.

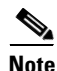

**Note** If you are unable to view the initial configuration and you get a No Password Set error message, you must reset the initial password. For details, see the ["Recovering a Lost Password"](#page-150-2) section in [Chapter](#page-142-4) 14, ["Troubleshooting".](#page-142-4)

```
version 12.3
service timestamps debug datetime msec
service timestamps log datetime msec
no service password-encryption
!
hostname Router
!
boot-start-marker
boot-end-marker
!
mmi polling-interval 60
no mmi auto-configure
no mmi pvc
mmi snmp-timeout 180
no aaa new-model
ip subnet-zero
!
ip cef
!
ip ips po max-events 100
no ftp-server write-enable
!
interface BRI0
 no ip address
  shutdown
!
interface FastEthernet0
  no ip address
  shutdown
  duplex auto
  speed auto
!
interface FastEthernet1
  no ip address
  shutdown
  duplex auto
  speed auto
!
interface FastEthernet2
  no ip address
  shutdown
!
interface FastEthernet3
 no ip address
  shutdown
!
interface FastEthernet4
 no ip address
  shutdown
!
interface FastEthernet5
 no ip address
  shutdown
!
interface FastEthernet6
  no ip address
  shutdown
!
interface FastEthernet7
  no ip address
  shutdown
!
```
#### <span id="page-24-0"></span>*Example 1 Cisco 1812 Default Configuration on Startup*

```
interface FastEthernet8
 no ip address
  shutdown
!
interface FastEthernet9
 no ip address
 shutdown
!
interface Vlan1
 no ip address
!
ip classless
!
no ip http server
no ip http secure-server
!
control-plane
!
line con 0
line aux 0
line vty 0 4
!
no scheduler allocate
end
```
### <span id="page-25-0"></span>**Information Needed for Configuration**

You need to gather some or all of the following information, depending on your planned network scenario, prior to configuring your network

- **•** If you are setting up an Internet connection, gather the following information:
	- **–** Point-to-Point Protocol (PPP) client name that is assigned as your login name
	- **–** PPP authentication type: Challenge Handshake Authentication Protocol (CHAP) or Password Authentication Protocol (PAP)
	- **–** PPP password to access your Internet service provider (ISP) account
	- **–** DNS server IP address and default gateways
- **•** If you are setting up a connection to a corporate network, you and the network administrator must generate and share the following information for the WAN interfaces of the routers:
	- **–** PPP authentication type: CHAP or PAP
	- **–** PPP client name to access the router
	- **–** PPP password to access the router
- **•** If you are setting up IP routing:
	- **–** Generate the addressing scheme for your IP network.
	- **–** Determine the IP routing parameter information, including IP address, and ATM permanent virtual circuits (PVCs). These PVC parameters are typically virtual path identifier (VPI), virtual circuit identifier (VCI), and traffic shaping parameters.
	- **–** Determine the number of PVCs that your service provider has given you, along with their VPIs and VCIs.
	- **–** For each PVC determine the type of AAL5 encapsulation supported. It can be one of the following:

AAL5SNAP—This can be either routed RFC 1483 or bridged RFC 1483. For routed RFC 1483, the service provider must provide you with a static IP address. For bridged RFC 1483, you may use DHCP to obtain your IP address, or you may obtain a static IP address from your service provider.

AAL5MUX PPP—With this type of encapsulation, you need to determine the PPP-related configuration items.

- **•** If you plan to connect over an ADSL or G.SHDSL line:
	- **–** Order the appropriate line from your public telephone service provider.

For ADSL lines—Ensure that the ADSL signaling type is DMT (also called ANSI T1.413) or DMT Issue 2.

For G.SHDSL lines—Verify that the G.SHDSL line conforms to the ITU G.991.2 standard and supports Annex A (North America) or Annex B (Europe).

Once you have collected the appropriate information, you can perform a full configuration on your router, beginning with the tasks in the ["Configuring Basic Parameters"](#page-26-0) section.

### <span id="page-26-0"></span>**Configuring Basic Parameters**

To configure the router, perform one or more of these tasks:

- **•** [Configure Global Parameters](#page-27-0)
- **•** [Configure Fast Ethernet LAN Interfaces](#page-27-1)
- **•** [Configure WAN Interfaces](#page-28-0)
- **•** [Configuring a Loopback Interface](#page-30-1)
- **•** [Configuring Command-Line Access to the Router](#page-31-1)

A configuration example is presented with each task to show the network configuration following completion of that task.

Г

### <span id="page-27-0"></span>**Configure Global Parameters**

Perform these steps to configure selected global parameters for your router:

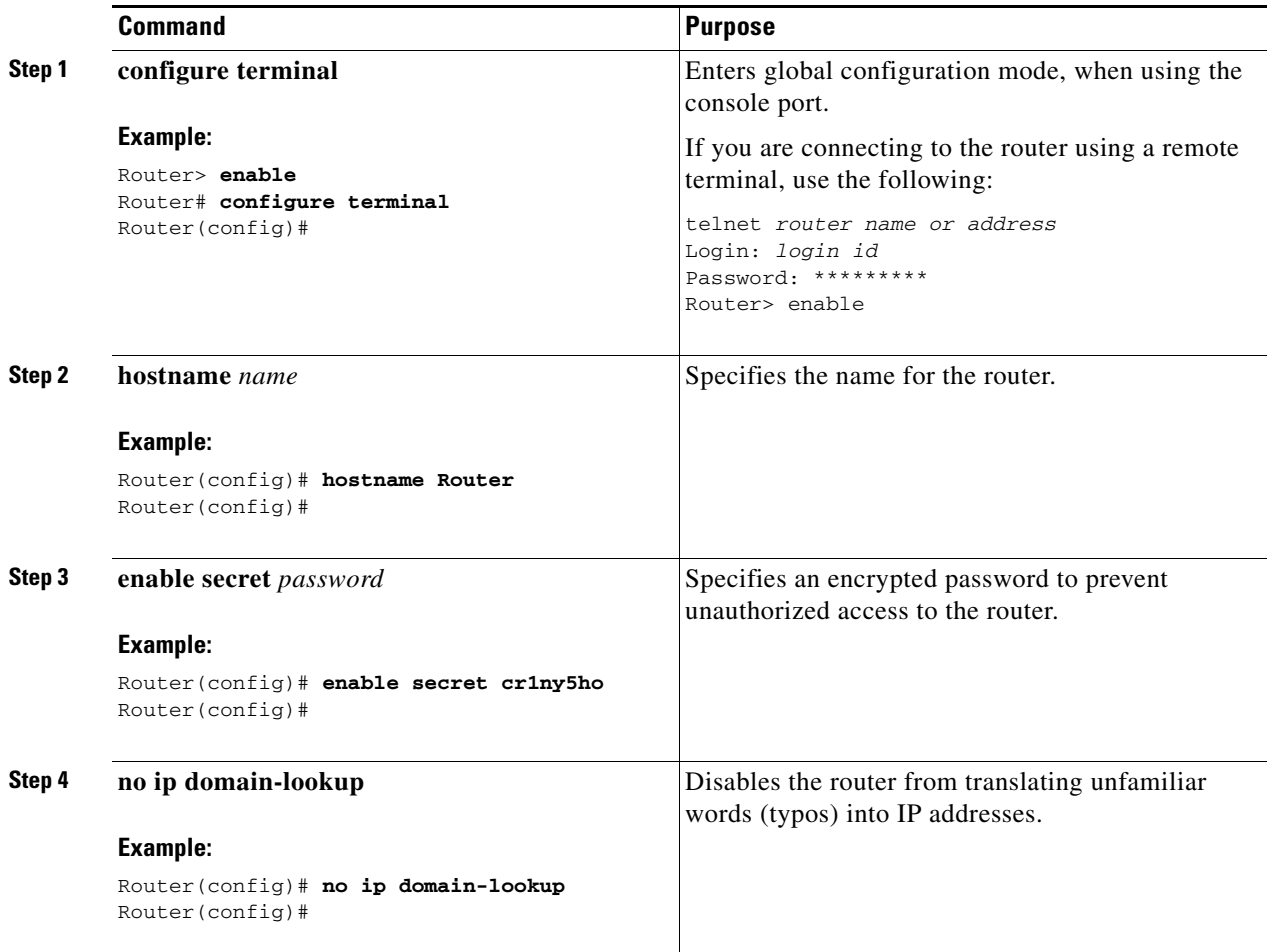

For complete information on the global parameter commands, see the Cisco IOS Release 12.3 documentation set.

### <span id="page-27-1"></span>**Configure Fast Ethernet LAN Interfaces**

The Fast Ethernet LAN interfaces on your router are automatically configured as part of the default VLAN and as such, they are not configured with individual addresses. Access is afforded through the VLAN. You may assign the interfaces to other VLANs if desired. For more information about creating VLANs, see Chapter [5, "Configuring a LAN with DHCP and VLANs."](#page-64-2)

### <span id="page-28-0"></span>**Configure WAN Interfaces**

The Cisco 1811 and Cisco 1812 routers each have two Fast Ethernet interfaces for WAN connection. The Cisco 1801, Cisco 1802, and Cisco 1803 routers each have one ATM interface for WAN connection.

Based on the router model you have, configure the WAN interface(s) using one of the following procedures:

- **•** [Configure the Fast Ethernet WAN Interface](#page-28-1)
- **•** [Configure the ATM WAN Interface](#page-29-0)

#### <span id="page-28-1"></span>**Configure the Fast Ethernet WAN Interface**

This procedure applies only to the Cisco 1811 and Cisco 1812 router models. Perform these steps to configure the Fast Ethernet interfaces, beginning in global configuration mode.

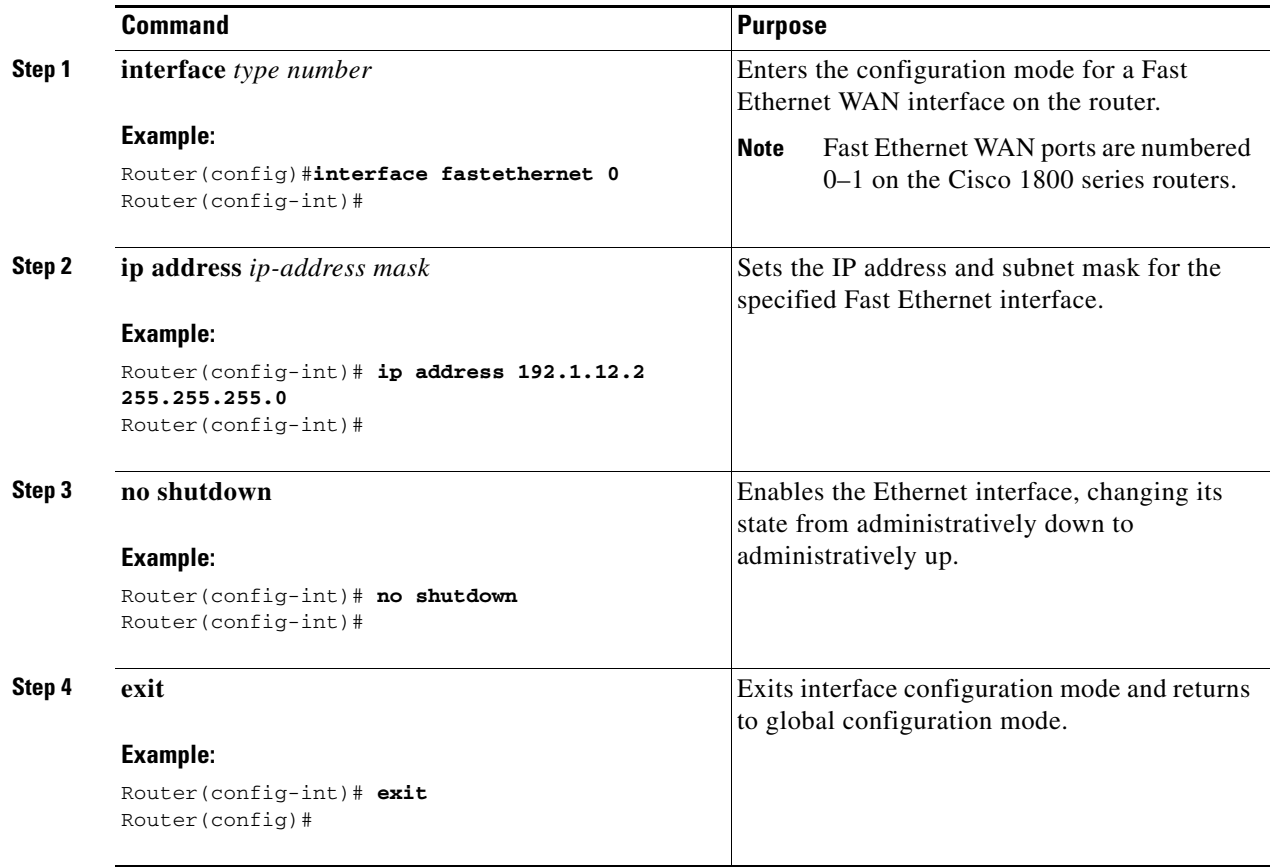

Repeat these steps for the other Fast Ethernet WAN interface if desired.

#### <span id="page-29-0"></span>**Configure the ATM WAN Interface**

This procedure applies only to the Cisco 1801, Cisco 1802, and Cisco 1803 models. Perform these steps to configure the ATM interface, beginning in global configuration mode:

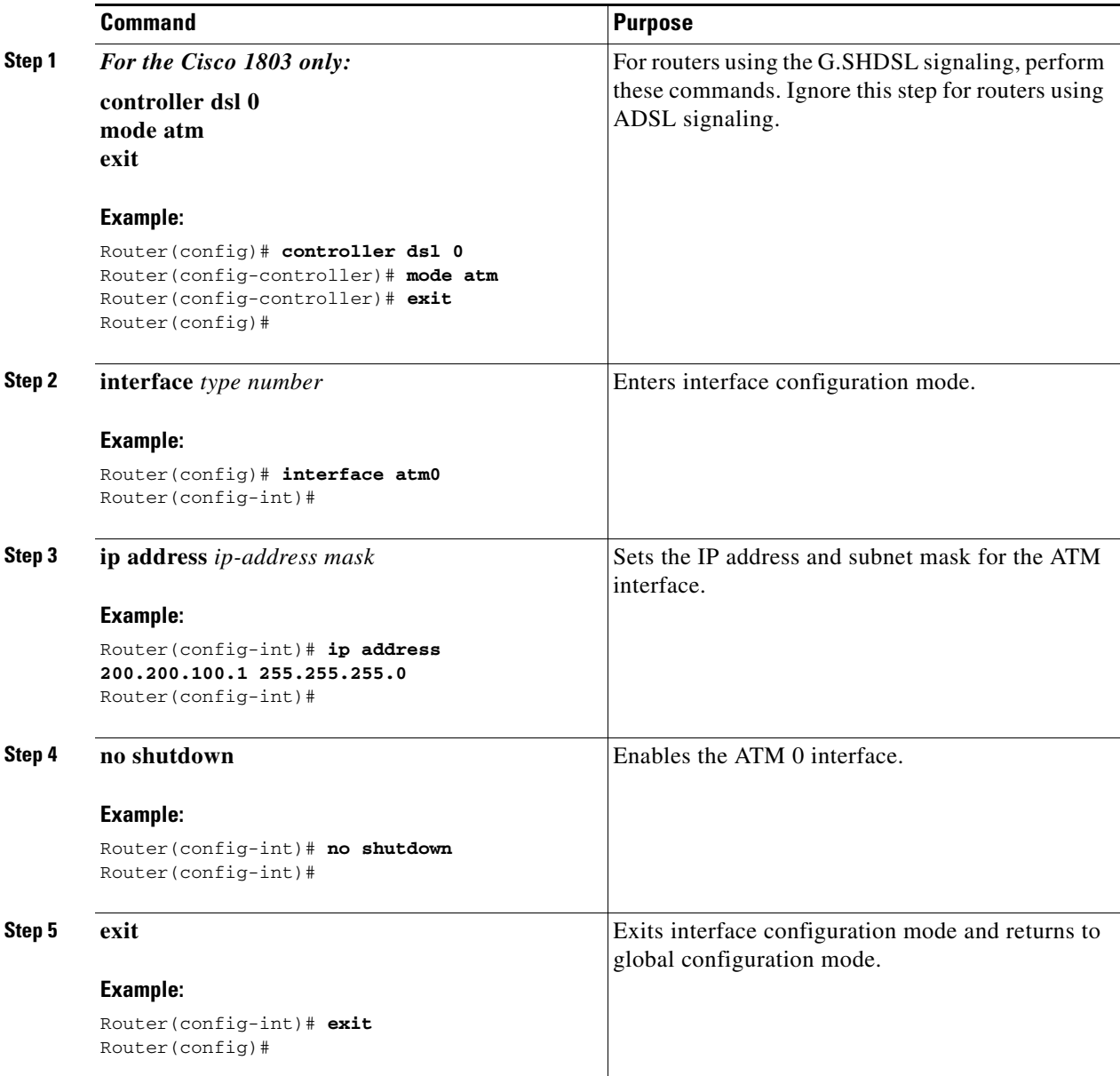

### <span id="page-30-0"></span>**Configure the Wireless Interface**

The wireless interface enables connection to the router through a wireless LAN connection. For more information about configuring a wireless connection, see Chapter [9, "Configuring a Wireless LAN](#page-104-2)  [Connection"](#page-104-2) and the *[Cisco Access Router Wireless Configuration Guide](http://www.cisco.com/univercd/cc/td/doc/product/access/acs_mod/1800fix/awg/index.htm)*.

### <span id="page-30-1"></span>**Configuring a Loopback Interface**

The loopback interface acts as a placeholder for the static IP address and provides default routing information.

For complete information on the loopback commands, see the Cisco IOS Release 12.3 documentation set.

Perform these steps to configure a loopback interface:

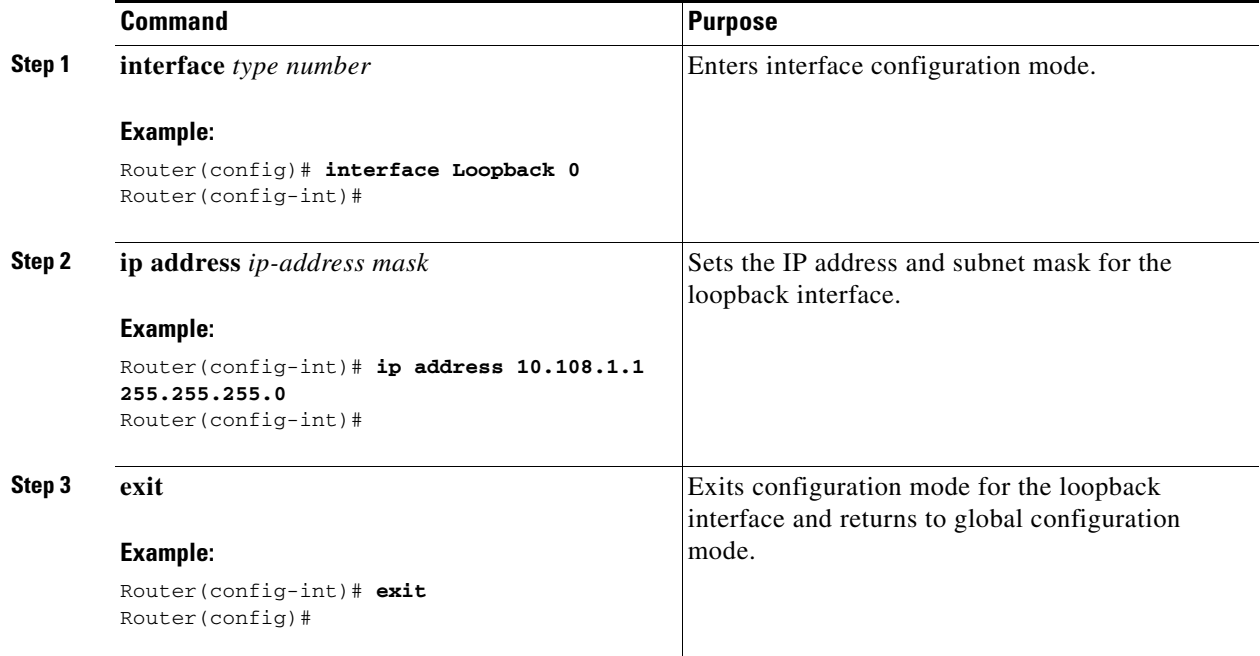

#### <span id="page-30-2"></span>**Configuration Example**

!

The loopback interface in this sample configuration is used to support Network Address Translation (NAT) on the virtual-template interface. This configuration example shows the loopback interface configured on the Fast Ethernet interface with an IP address of 200.200.100.1/24, which acts as a static IP address. The loopback interface points back to virtual-template1, which has a negotiated IP address.

```
interface loopback 0
ip address 200.200.100.1 255.255.255.0 (static IP address)
ip nat outside
!
interface Virtual-Template1
ip unnumbered loopback0
no ip directed-broadcast
ip nat outside
```
Г

#### <span id="page-31-0"></span>**Verifying Your Configuration**

To verify that you have properly configured the loopback interface, enter the **show interface loopback**  command. You should see verification output similar to the following example.

```
Router# show interface loopback 0
Loopback0 is up, line protocol is up 
  Hardware is Loopback
  Internet address is 200.200.100.1/24
  MTU 1514 bytes, BW 8000000 Kbit, DLY 5000 usec, 
      reliability 255/255, txload 1/255, rxload 1/255
   Encapsulation LOOPBACK, loopback not set
  Last input never, output never, output hang never
   Last clearing of "show interface" counters never
   Queueing strategy: fifo
   Output queue 0/0, 0 drops; input queue 0/75, 0 drops
   5 minute input rate 0 bits/sec, 0 packets/sec
   5 minute output rate 0 bits/sec, 0 packets/sec
      0 packets input, 0 bytes, 0 no buffer
      Received 0 broadcasts, 0 runts, 0 giants, 0 throttles
      0 input errors, 0 CRC, 0 frame, 0 overrun, 0 ignored, 0 abort
      0 packets output, 0 bytes, 0 underruns
      0 output errors, 0 collisions, 0 interface resets
      0 output buffer failures, 0 output buffers swapped out
```
Another way to verify the loopback interface is to ping it:

```
Router# ping 200.200.100.1 
Type escape sequence to abort.
Sending 5, 100-byte ICMP Echos to 200.200.100.1, timeout is 2 seconds:
!!!!!
Success rate is 100 percent (5/5), round-trip min/avg/max = 1/2/4 ms
```
### <span id="page-31-1"></span>**Configuring Command-Line Access to the Router**

Perform these steps to configure parameters to control access to the router, beginning in global configuration mode:

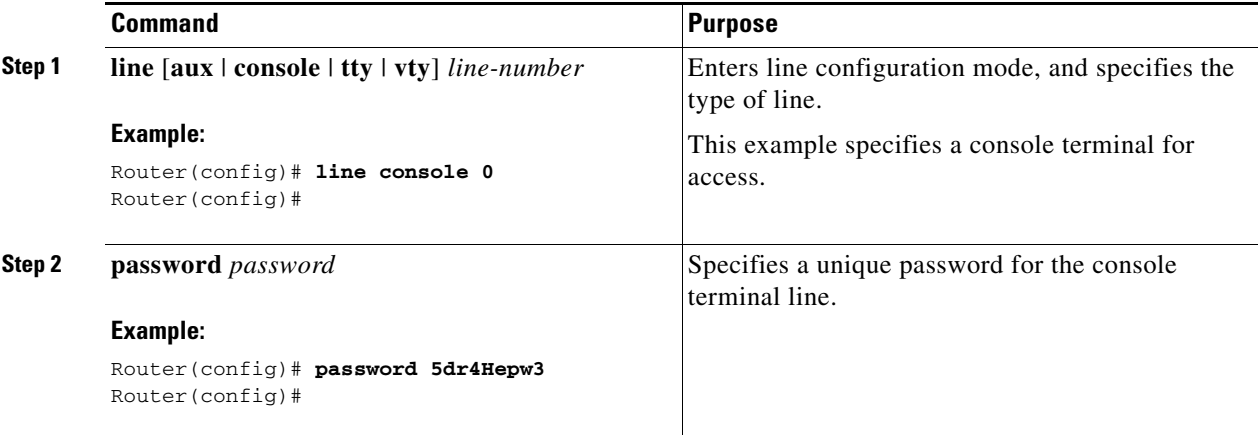

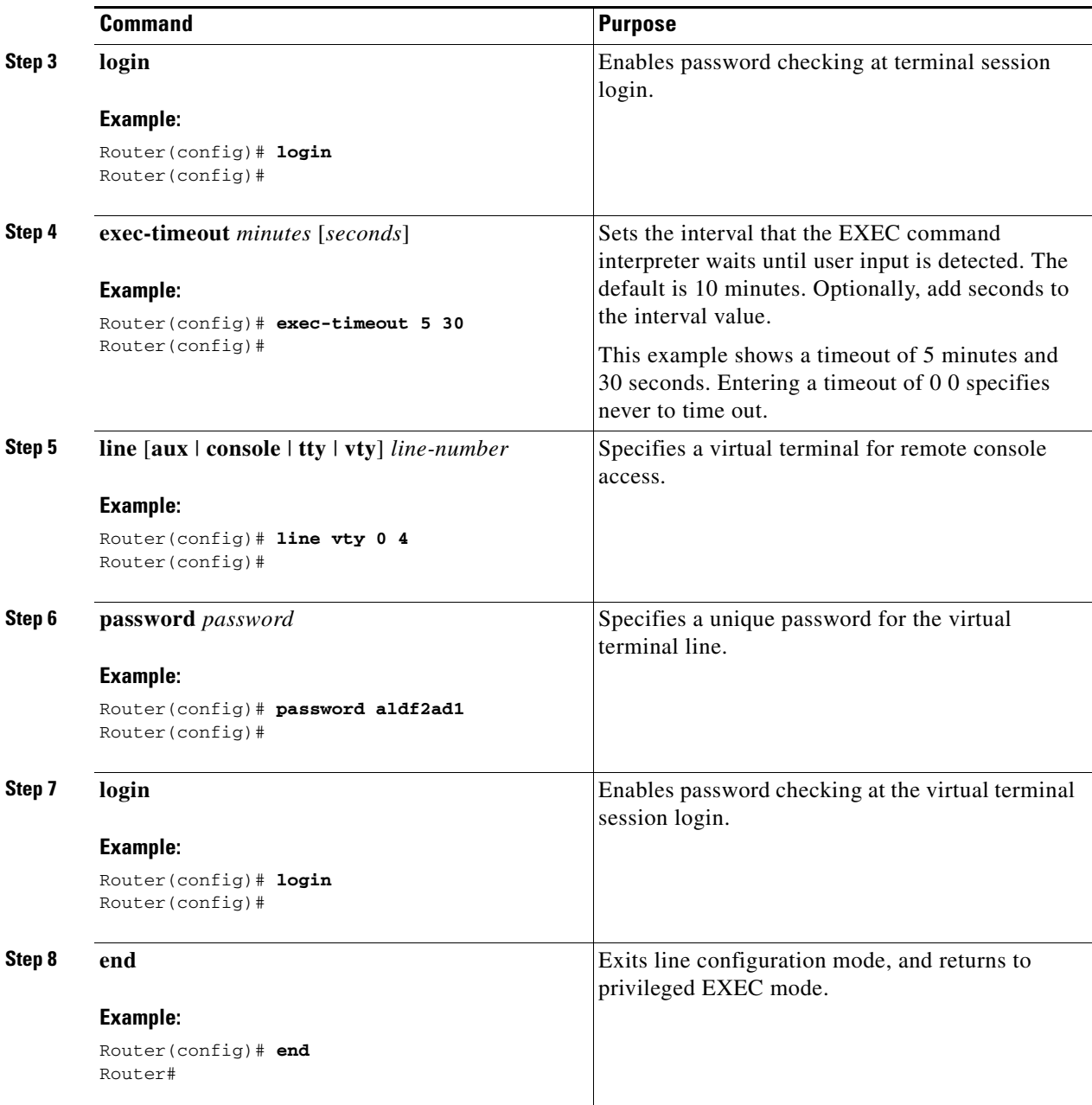

For complete information about the command line commands, see the Cisco IOS Release 12.3 documentation set.

 $\blacksquare$ 

#### <span id="page-33-0"></span>**Configuration Example**

The following configuration shows the command-line access commands.

You do not need to input the commands marked "default." These commands appear automatically in the configuration file generated when you use the **show running-config** command.

```
!
line con 0
exec-timeout 10 0
password 4youreyesonly
login
transport input none (default)
stopbits 1 (default)
line vty 0 4
password secret
login
!
```
### <span id="page-33-1"></span>**Configuring Static Routes**

Static routes provide fixed routing paths through the network. They are manually configured on the router. If the network topology changes, the static route must be updated with a new route. Static routes are private routes, unless they are redistributed by a routing protocol. Configuring static routes on the Cisco 1800 series routers is optional.

Perform these steps to configure static routes, beginning in global configuration mode:

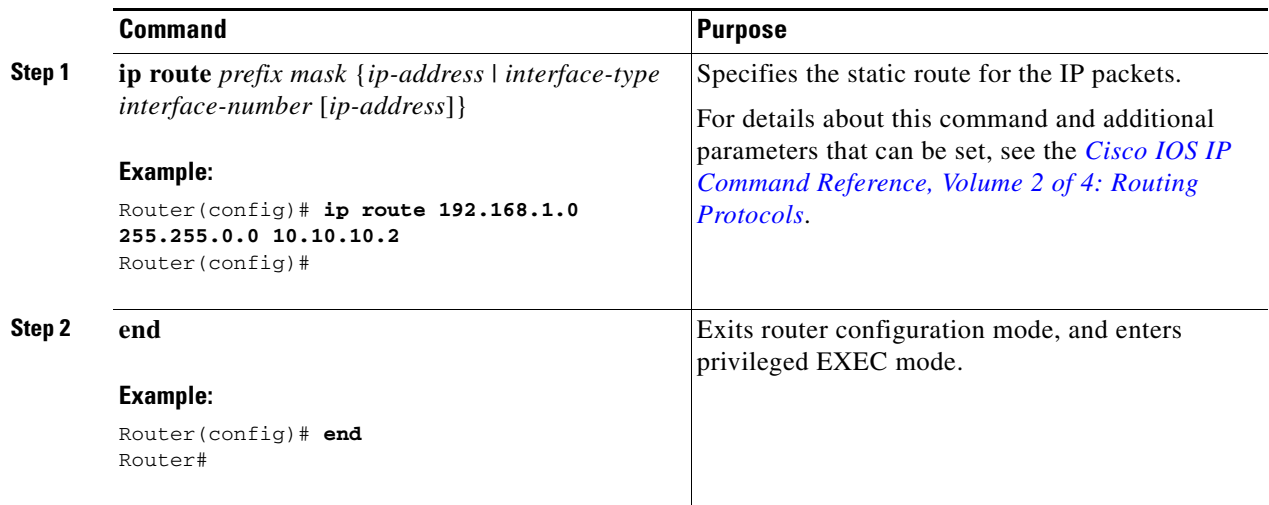

For complete information on the static routing commands, see the Cisco IOS Release 12.3 documentation set. For more general information on static routing, see Appendix [B, "Concepts."](#page-166-3)

### <span id="page-34-0"></span>**Configuration Example**

In the following configuration example, the static route sends out all IP packets with a destination IP address of 192.168.1.0 and a subnet mask of 255.255.255.0 on the Fast Ethernet interface to another device with an IP address of 10.10.10.2. Specifically, the packets are sent to the configured PVC.

You do not need to enter the commands marked "(**default**)." These commands appear automatically in the configuration file generated when you use the **show running-config** command.

```
!
ip classless (default)
ip route 192.168.1.0 255.255.255.0 10.10.10.2!
```
### <span id="page-34-1"></span>**Verifying Your Configuration**

To verify that you have properly configured static routing, enter the **show ip route** command and look for static routes signified by the "S."

You should see verification output similar to the following example.

```
Router# show ip route
Codes: C - connected, S - static, R - RIP, M - mobile, B - BGP
       D - EIGRP, EX - EIGRP external, O - OSPF, IA - OSPF inter area
       N1 - OSPF NSSA external type 1, N2 - OSPF NSSA external type 2
       E1 - OSPF external type 1, E2 - OSPF external type 2
        i - IS-IS, su - IS-IS summary, L1 - IS-IS level-1, L2 - IS-IS level-2
        ia - IS-IS inter area, * - candidate default, U - per-user static route
        o - ODR, P - periodic downloaded static route
Gateway of last resort is not set
      10.0.0.0/24 is subnetted, 1 subnets
C 10.108.1.0 is directly connected, Loopback0
S* 0.0.0.0/0 is directly connected, FastEthernet0
```
## <span id="page-34-2"></span>**Configuring Dynamic Routes**

In dynamic routing, the network protocol adjusts the path automatically, based on network traffic or topology. Changes in dynamic routes are shared with other routers in the network.

The Cisco routers can use IP routing protocols, such as Routing Information Protocol (RIP) or Enhanced Interior Gateway Routing Protocol (EIGRP), to learn routes dynamically. You can configure either of these routing protocols on your router.

 $\mathbf I$ 

### <span id="page-35-0"></span>**Configuring RIP**

Perform these steps to configure the RIP routing protocol on the router, beginning in global configuration mode:

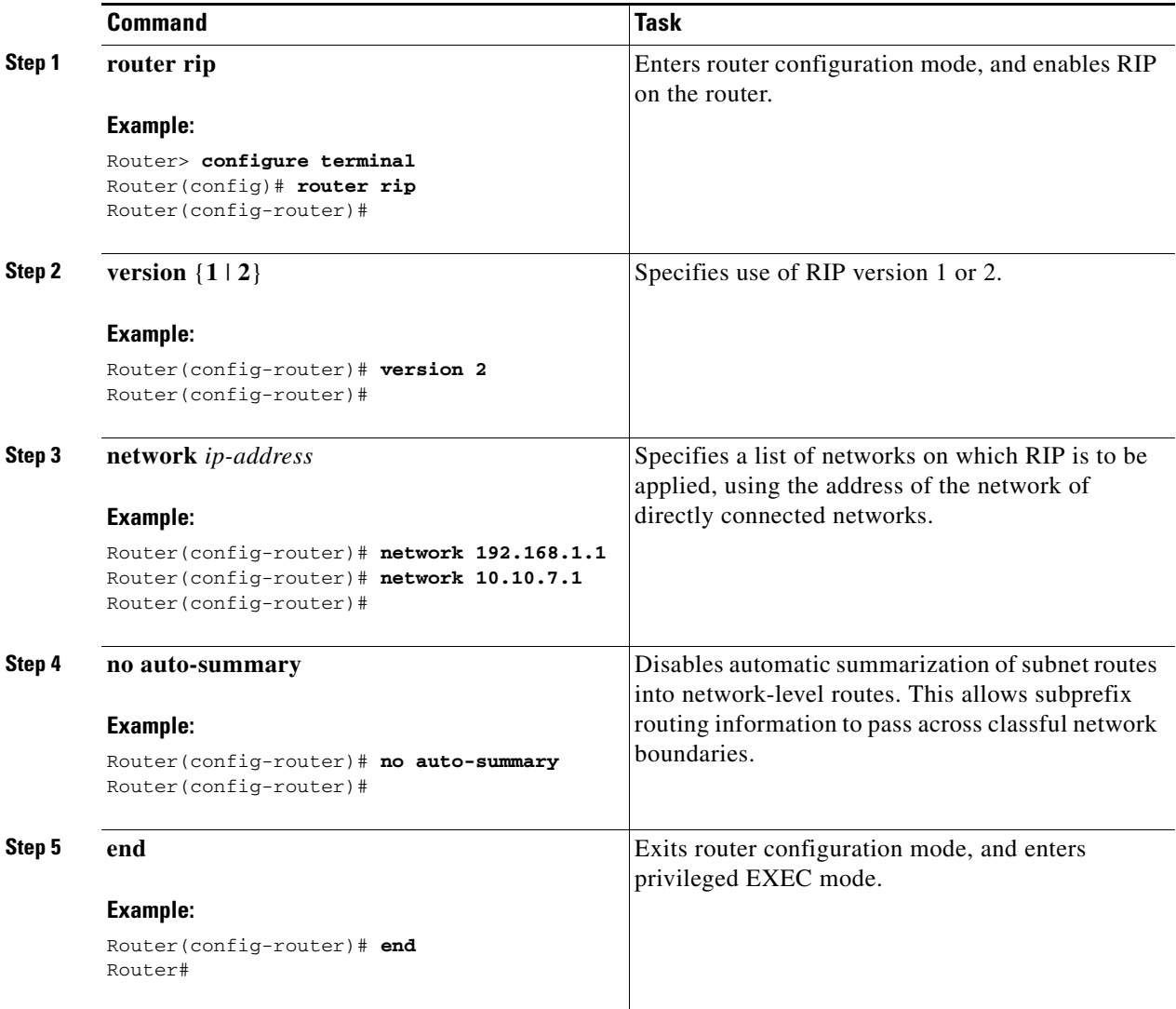

For complete information on the dynamic routing commands, see the Cisco IOS Release 12.3 documentation set. For more general information on RIP, see Appendix [B, "Concepts."](#page-166-3)
### **Configuration Example**

The following configuration example shows RIP version 2 enabled in IP network 10.0.0.0 and 192.168.1.0.

Execute the **show running-config** command from privileged EXEC mode to see this configuration.

```
!
router rip
 version 2
 network 10.0.0.0
 network 192.168.1.0
 no auto-summary
!
```
### **Verifying Your Configuration**

To verify that you have properly configured RIP, enter the **show ip route** command and look for RIP routes signified by "R." You should see a verification output like the example shown below.

```
Router# show ip route
Codes: C - connected, S - static, R - RIP, M - mobile, B - BGP
       D - EIGRP, EX - EIGRP external, O - OSPF, IA - OSPF inter area
       N1 - OSPF NSSA external type 1, N2 - OSPF NSSA external type 2
       E1 - OSPF external type 1, E2 - OSPF external type 2
       i - IS-IS, su - IS-IS summary, L1 - IS-IS level-1, L2 - IS-IS level-2
       ia - IS-IS inter area, * - candidate default, U - per-user static route
       o - ODR, P - periodic downloaded static route
Gateway of last resort is not set
      10.0.0.0/24 is subnetted, 1 subnets
C 10.108.1.0 is directly connected, Loopback0
R 3.0.0.0/8 [120/1] via 2.2.2.1, 00:00:02, Ethernet0/0
```
## **Configuring Enhanced IGRP**

**Step 1 router eigrp** *as-number*

Perform these steps to configure Enhanced IGRP (EIGRP), beginning in global configuration mode:

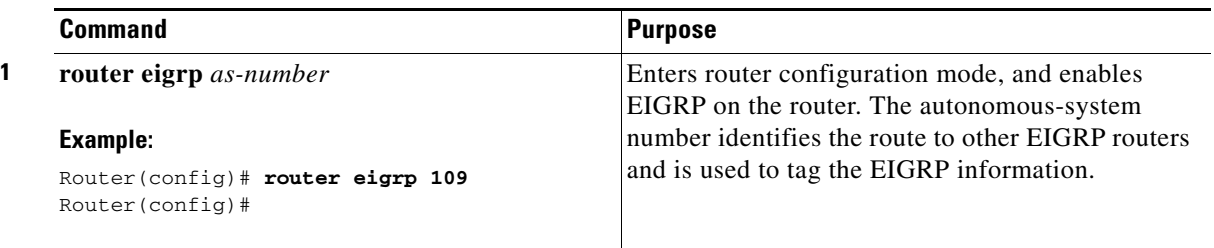

Г

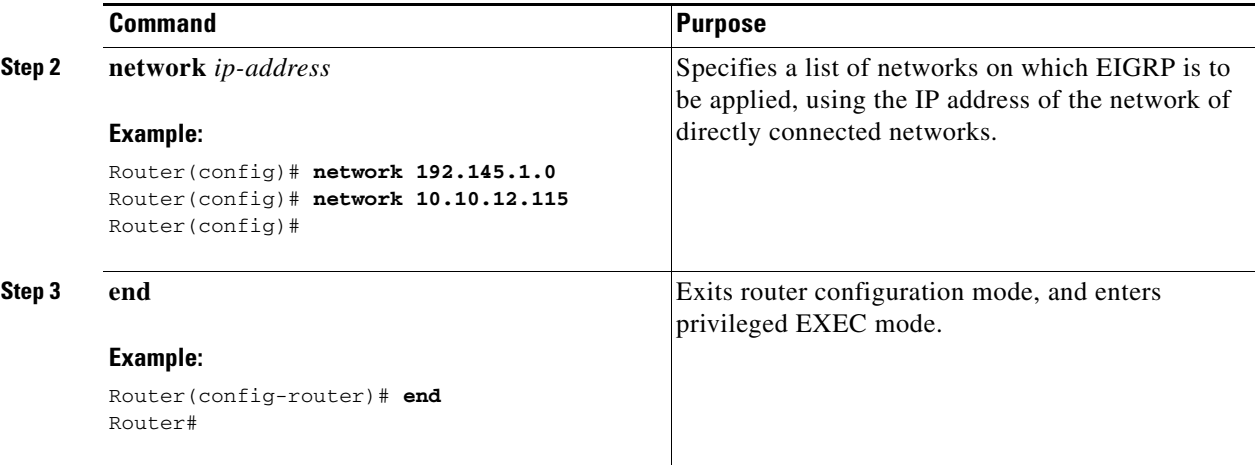

For complete information on the IP EIGRP commands, see the Cisco IOS Release 12.3 documentation set. For more general information on EIGRP concepts, see Appendix [B, "Concepts."](#page-166-0)

### **Configuration Example**

The following configuration example shows the EIGRP routing protocol enabled in IP networks 192.145.1.0 and 10.10.12.115. The EIGRP autonomous system number is assigned as 109.

Execute the **show running-config** command from privileged EXEC mode to see this configuration.

```
router eigrp 109
   network 192.145.1.0
       network 10.10.12.115
!
```
### **Verifying Your Configuration**

!

To verify that you have properly configured IP EIGRP, enter the **show ip route** command, and look for EIGRP routes indicated by "D." You should see verification output similar to the following example.

```
Router# show ip route
Codes: C - connected, S - static, R - RIP, M - mobile, B - BGP
        D - EIGRP, EX - EIGRP external, O - OSPF, IA - OSPF inter area
       N1 - OSPF NSSA external type 1, N2 - OSPF NSSA external type 2
       E1 - OSPF external type 1, E2 - OSPF external type 2
        i - IS-IS, su - IS-IS summary, L1 - IS-IS level-1, L2 - IS-IS level-2
       ia - IS-IS inter area, * - candidate default, U - per-user static route
       o - ODR, P - periodic downloaded static route
Gateway of last resort is not set
      10.0.0.0/24 is subnetted, 1 subnets
C 10.108.1.0 is directly connected, Loopback0
```
D 3.0.0.0/8 [90/409600] via 2.2.2.1, 00:00:02, Ethernet0/0

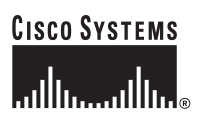

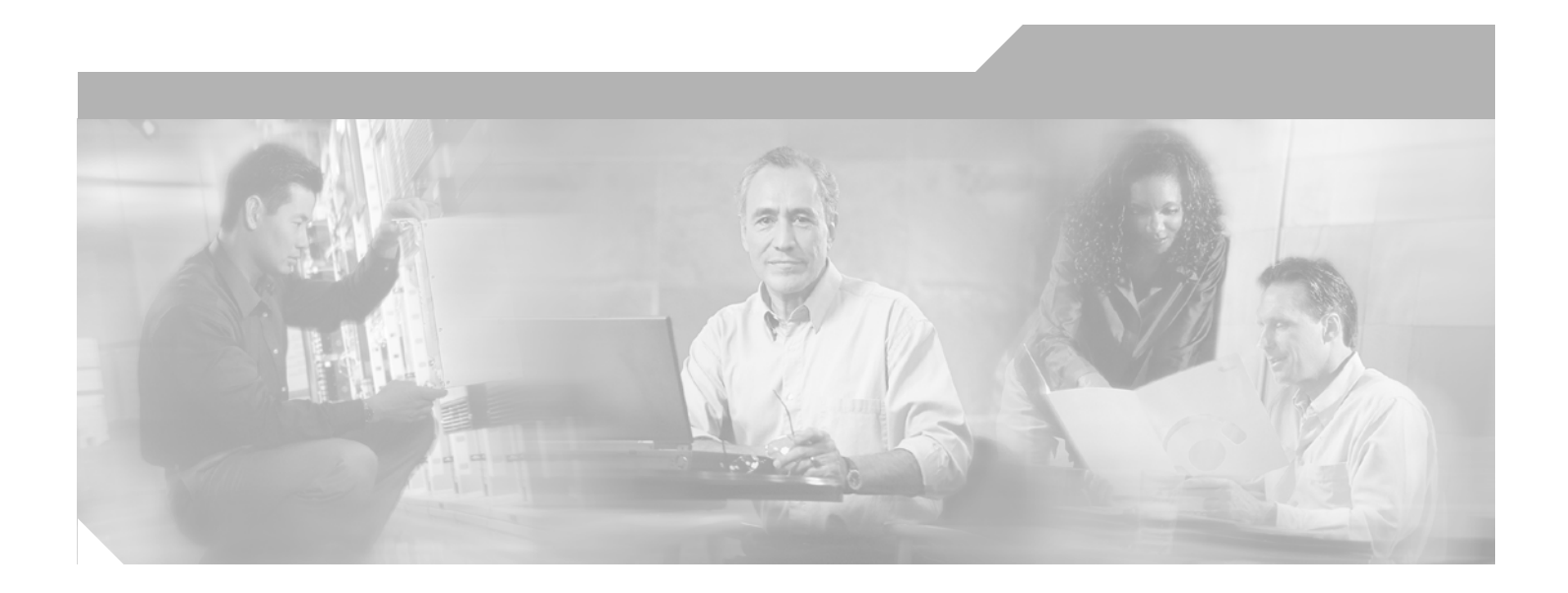

**P ART 2**

**Configuring Your Router for Ethernet and DSL Access**

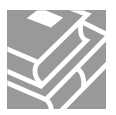

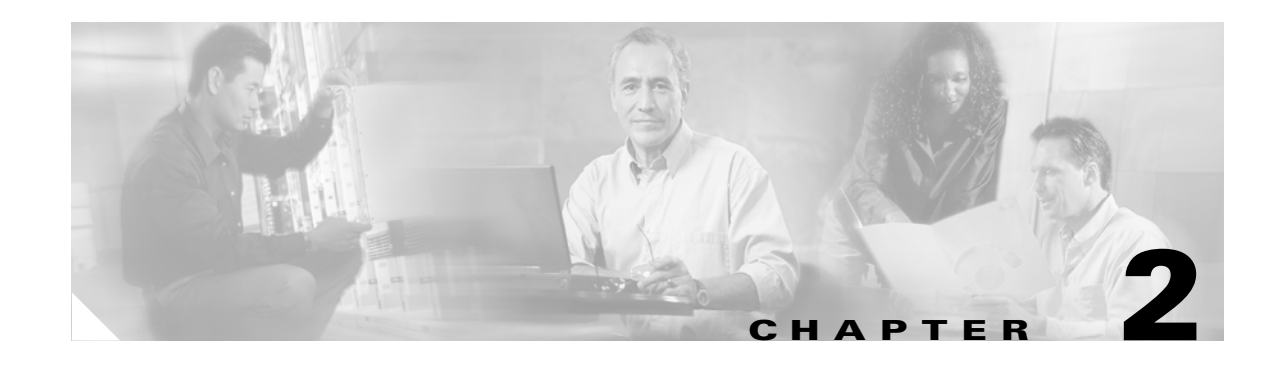

## **Sample Network Deployments**

This part of the software configuration guide presents a variety of possible Ethernet- and Digital Subscriber Line (DSL)-based network configurations using Cisco 1800 series routers. Each scenario is described with a network topology, a step-by-step procedure that is used to implement the network configuration, and a configuration example that shows the results of the configuration. The Cisco 1811 and Cisco 1812 router models can be used in the Ethernet-based scenarios and the Cisco 1801, Cisco 1802, and Cisco 1803 router models can be used in the DSL-based scenarios.

The first network scenario provides a simple network configuration: point-to-point protocol (PPP) over the WAN interface with Network Address Translation (NAT). Each successive scenario builds on the previous scenario by configuring another key feature.

The scenarios do not address all of the possible network needs; instead, they provide models on which you can pattern your network. You can choose not to use features presented in the examples, or you can add or substitute features that better suit your needs.

To verify that a specific feature is compatible with your router, you can use the Software Advisor tool. You can access this tool at **www.cisco.com > Technical Support & Documentation > Tools & Resources** with your Cisco username and password.

#### **For Ethernet-Based Network Deployments**

Use the following configuration examples to assist you in configuring your router for Ethernet-based networks.

- **•** Chapter [3, "Configuring PPP over Ethernet with NAT"](#page-42-0)
- **•** Chapter [5, "Configuring a LAN with DHCP and VLANs"](#page-64-0)
- Chapter [6, "Configuring a VPN Using Easy VPN and an IPSec Tunnel"](#page-74-0)
- **•** Chapter [7, "Configuring VPNs Using an IPSec Tunnel and Generic Routing Encapsulation"](#page-86-0)
- Chapter [8, "Configuring a Simple Firewall"](#page-98-0)

#### **For DSL-Based Network Deployments**

Use the following configuration examples to assist you in configuring your router for DSL-based networks.

- **•** Chapter [4, "Configuring PPP over ATM with NAT"](#page-52-0)
- **•** Chapter [5, "Configuring a LAN with DHCP and VLANs"](#page-64-0)
- **•** Chapter [6, "Configuring a VPN Using Easy VPN and an IPSec Tunnel"](#page-74-0)
- **•** Chapter [7, "Configuring VPNs Using an IPSec Tunnel and Generic Routing Encapsulation"](#page-86-0)
- **•** Chapter [8, "Configuring a Simple Firewall"](#page-98-0)

Г

H

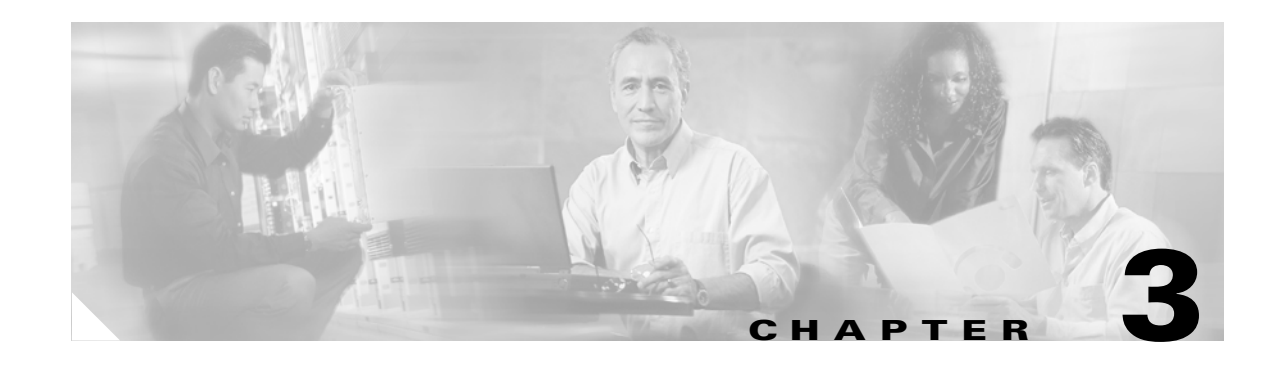

## <span id="page-42-0"></span>**Configuring PPP over Ethernet with NAT**

The Cisco 1811 and Cisco 1812 integrated services fixed-configuration routers support Point-to-Point Protocol over Ethernet (PPPoE) clients and network address translation (NAT).

Multiple PCs can be connected to the LAN behind the router. Before the traffic from these PCs is sent to the PPPoE session, it can be encrypted, filtered, and so forth. [Figure](#page-42-1) 3-1 shows a typical deployment scenario with a PPPoE client and NAT configured on the Cisco router.

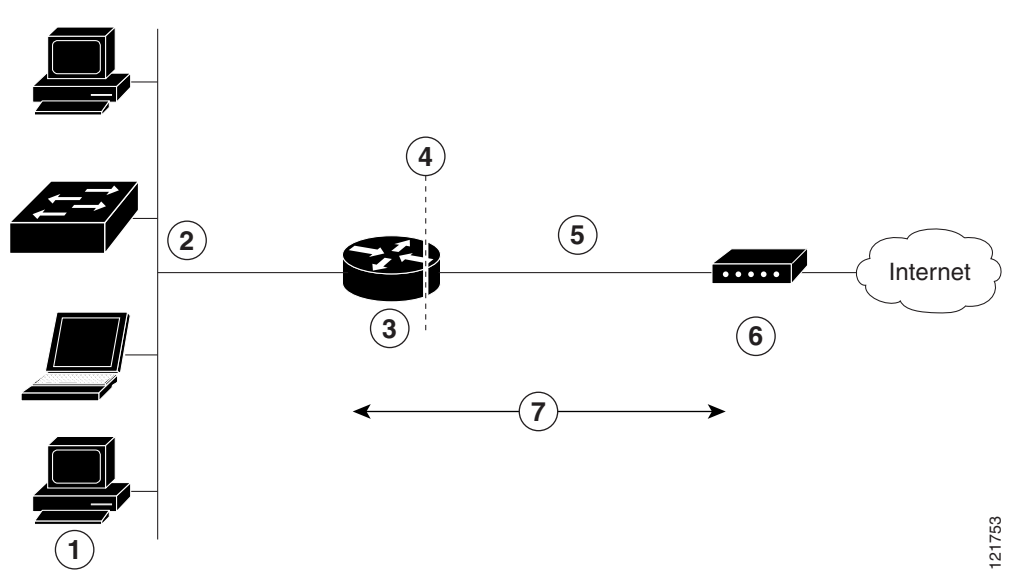

<span id="page-42-1"></span>*Figure 3-1 PPP over Ethernet with NAT*

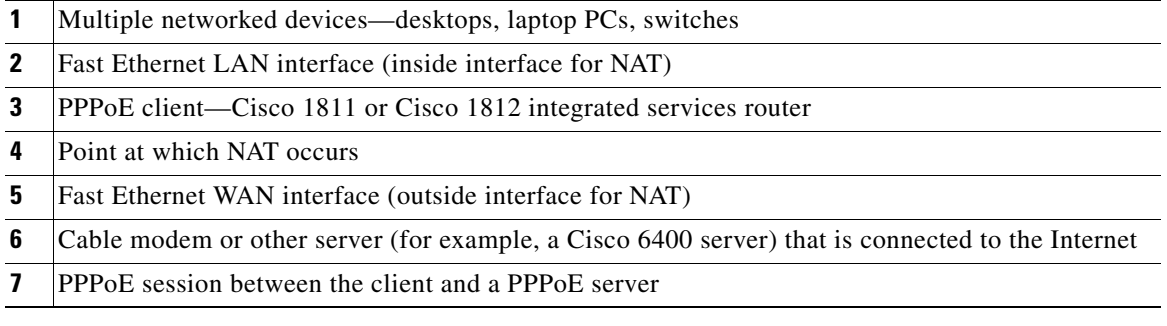

#### **PPPoE**

The PPPoE Client feature on the router provides PPPoE client support on Ethernet interfaces. A dialer interface must be used for cloning virtual access. Multiple PPPoE client sessions can be configured on an Ethernet interface, but each session must use a separate dialer interface and a separate dialer pool.

A PPPoE session is initiated on the client side by the Cisco 1800 series router. An established PPPoE client session can be terminated in one of two ways:

- **•** By entering the **clear vpdn tunnel pppoe** command. The PPPoE client session terminates, and the PPPoE client immediately tries to reestablish the session. This also occurs if the session has a timeout.
- **•** By entering the **no pppoe-client dial-pool** *number* command to clear the session. The PPPoE client does not attempt to reestablish the session.

#### **NAT**

NAT (represented as the dashed line at the edge of the Cisco router) signifies two addressing domains and the inside source address. The source list defines how the packet travels through the network.

#### **Configuration Tasks**

Perform the following tasks to configure this network scenario:

- **•** [Configure the Virtual Private Dialup Network Group Number](#page-43-0)
- **•** [Configure the Fast Ethernet WAN Interfaces](#page-44-0)
- **•** [Configure the Dialer Interface](#page-46-0)
- **•** [Configure Network Address Translation](#page-48-0)

An example showing the results of these configuration tasks is shown in the section "[Configuration](#page-50-0)  [Example](#page-50-0)."

### <span id="page-43-0"></span>**Configure the Virtual Private Dialup Network Group Number**

Configuring a virtual private dialup network (VPDN) enables multiple clients to communicate through the router by way of a single IP address.

Complete the following steps to configure a VPDN, starting from the global configuration mode. See the ["Configure Global Parameters" section on page](#page-27-0) 1-6 for details about entering this mode.

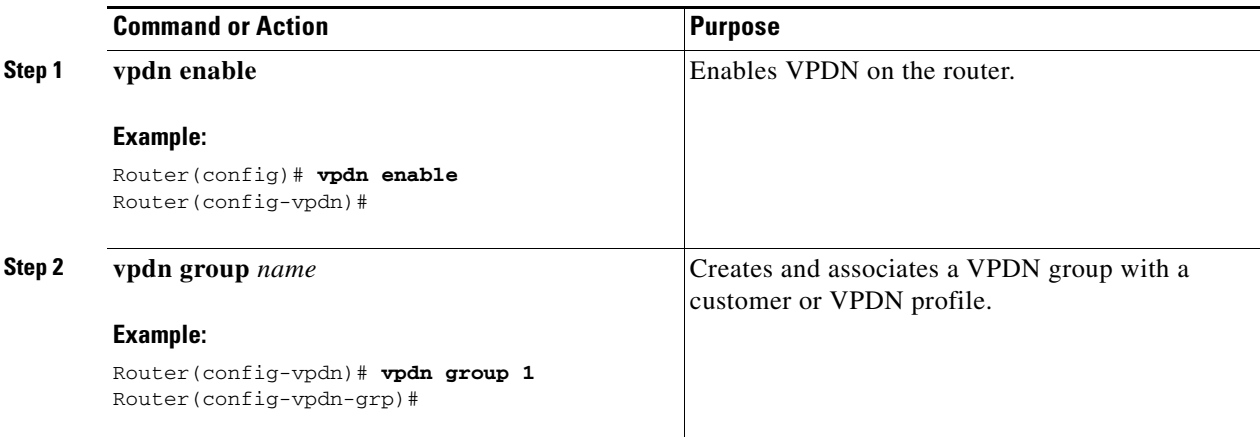

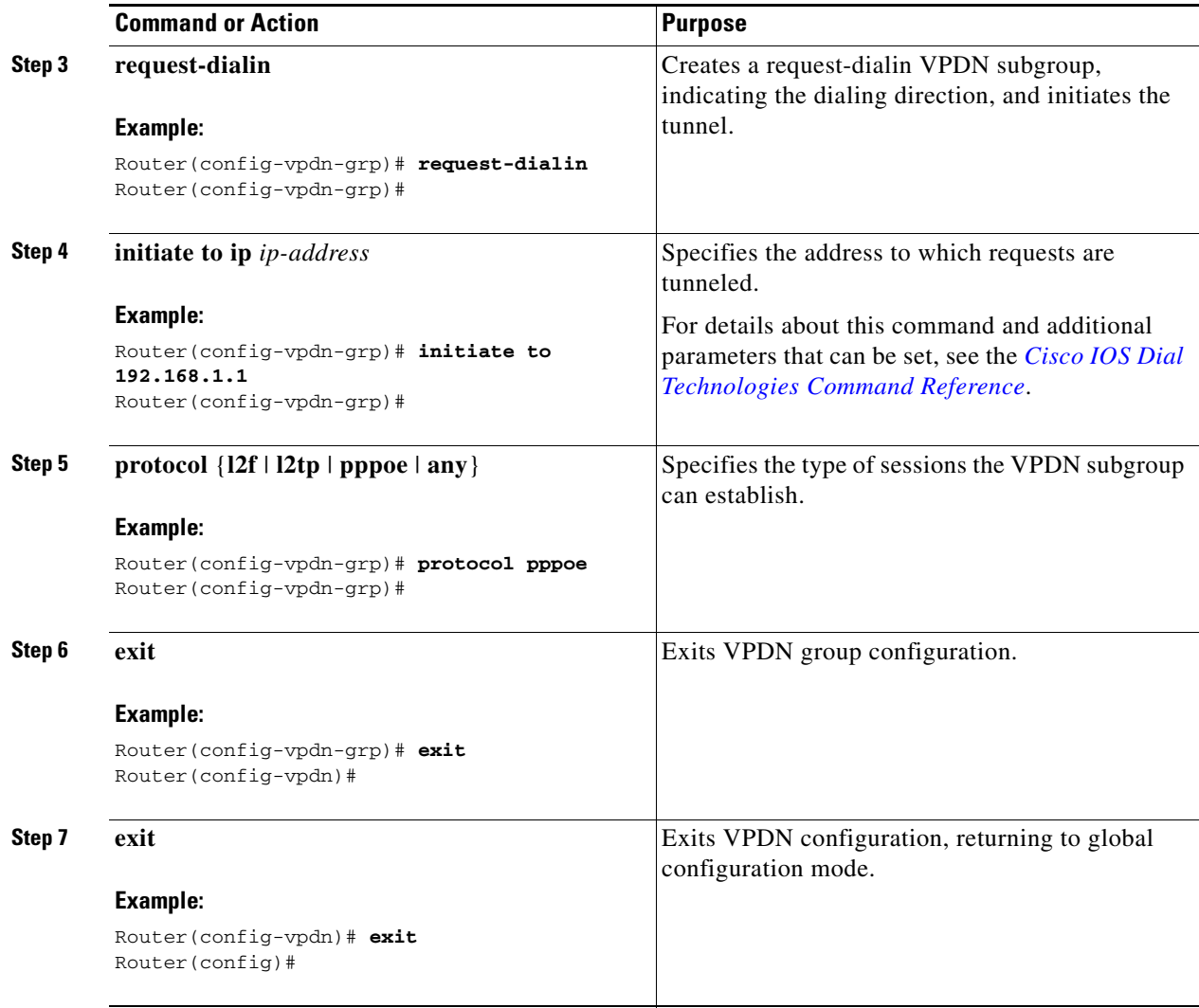

## <span id="page-44-0"></span>**Configure the Fast Ethernet WAN Interfaces**

In this scenario, the PPPoE client (your Cisco router) communicates over a 10/100-Mbps Ethernet interface on both the inside and the outside.

 $\mathscr{P}$ 

**Note** The Cisco 1800 series integrated services fixed-configuration routers have a hardware limitation on the Fast Ethernet ports FE0 and FE1. In half-duplex mode, when traffic reaches or exceeds 100% capacity (equal to or greater than 5 Mbps in each direction), the interface experiences excessive collisions and resets every second. To avoid this problem, you must limit the traffic capacity to less than 100%.

Perform these steps to configure the Fast Ethernet WAN interfaces, starting in global configuration mode:

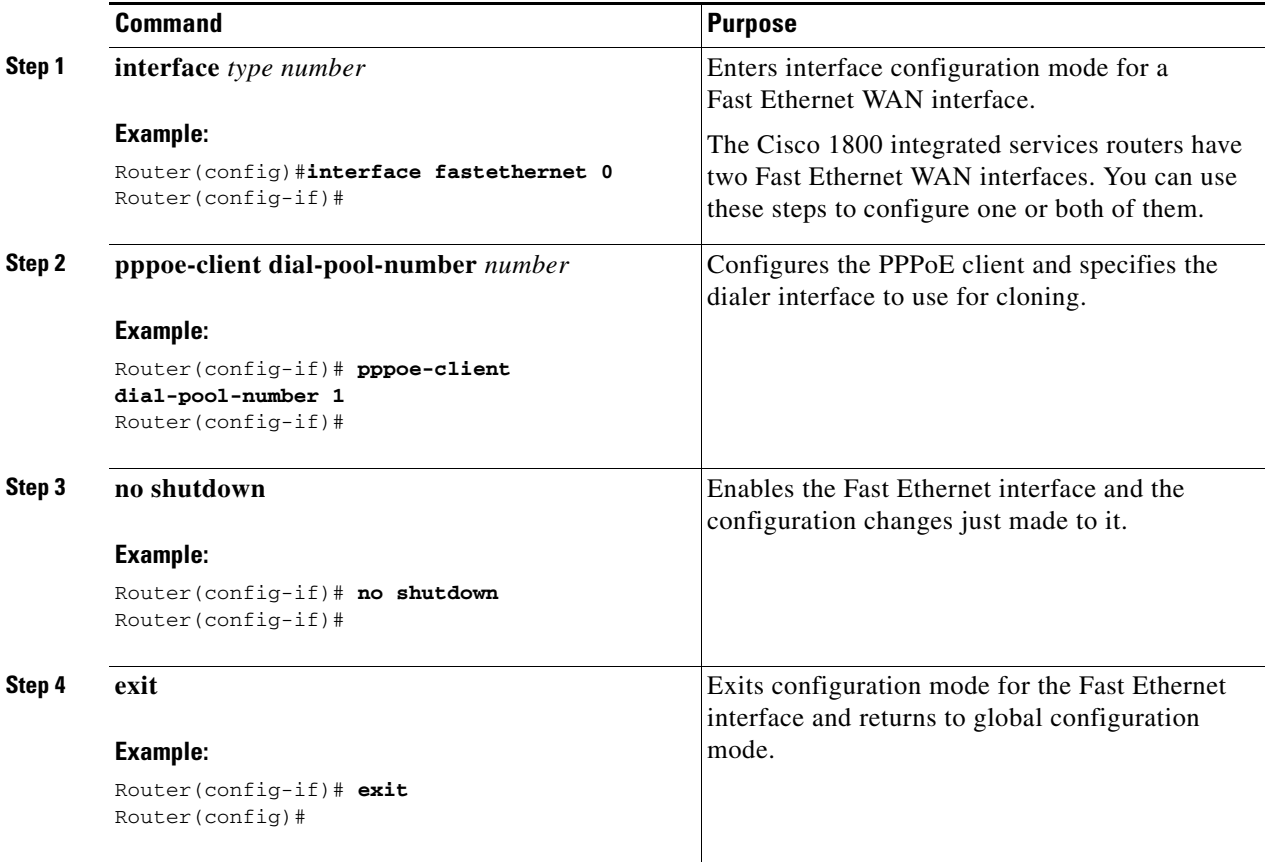

## <span id="page-46-0"></span>**Configure the Dialer Interface**

The dialer interface indicates how to handle traffic from the clients, including, for example, default routing information, the encapsulation protocol, and the dialer pool to use. The dialer interface is also used for cloning virtual access. Multiple PPPoE client sessions can be configured on a Fast Ethernet interface, but each session must use a separate dialer interface and a separate dialer pool.

Complete the following steps to configure a dialer interface for one of the Fast Ethernet LAN interfaces on the router, starting in global configuration mode.

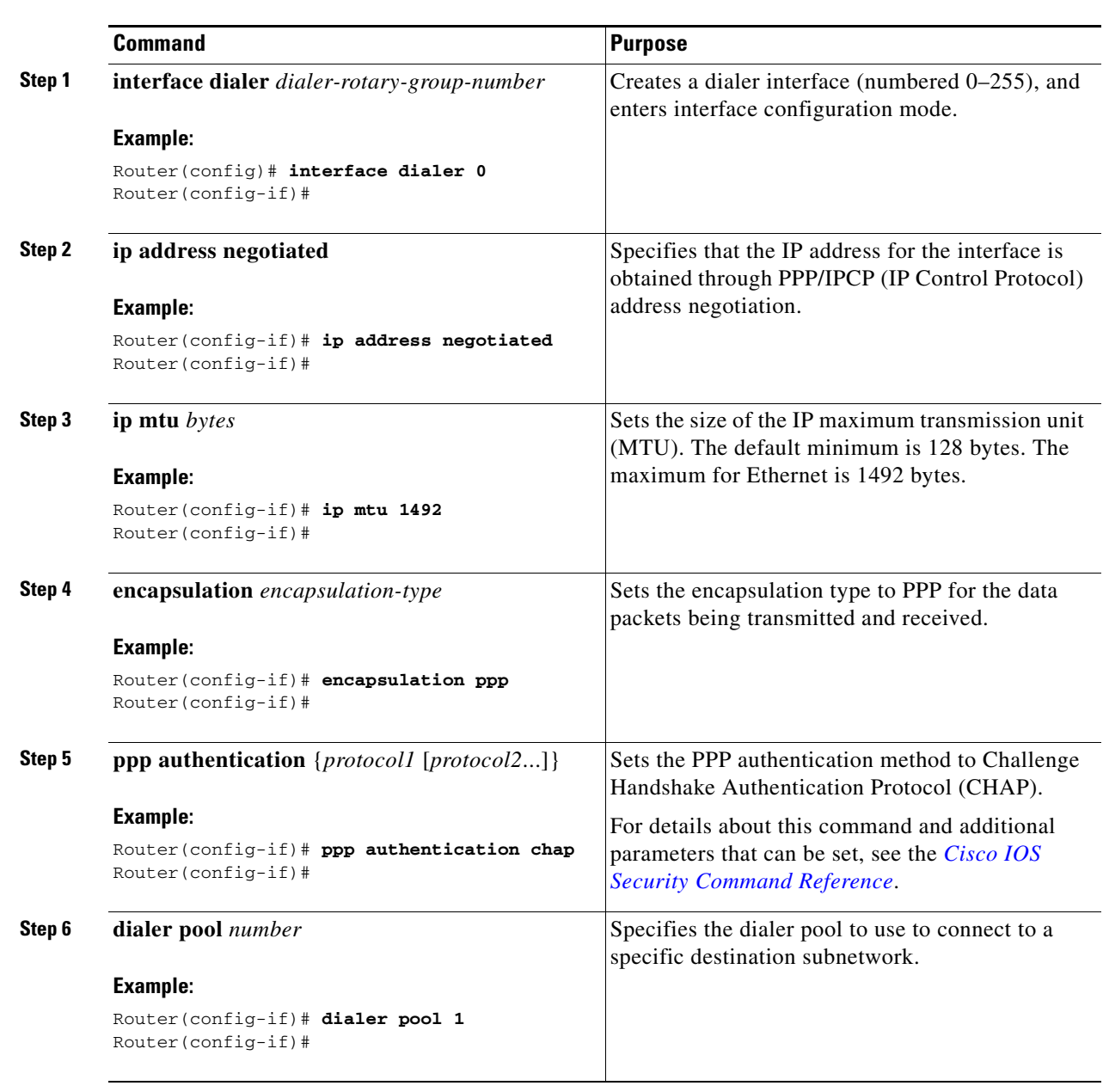

a ka

**The Second Second** 

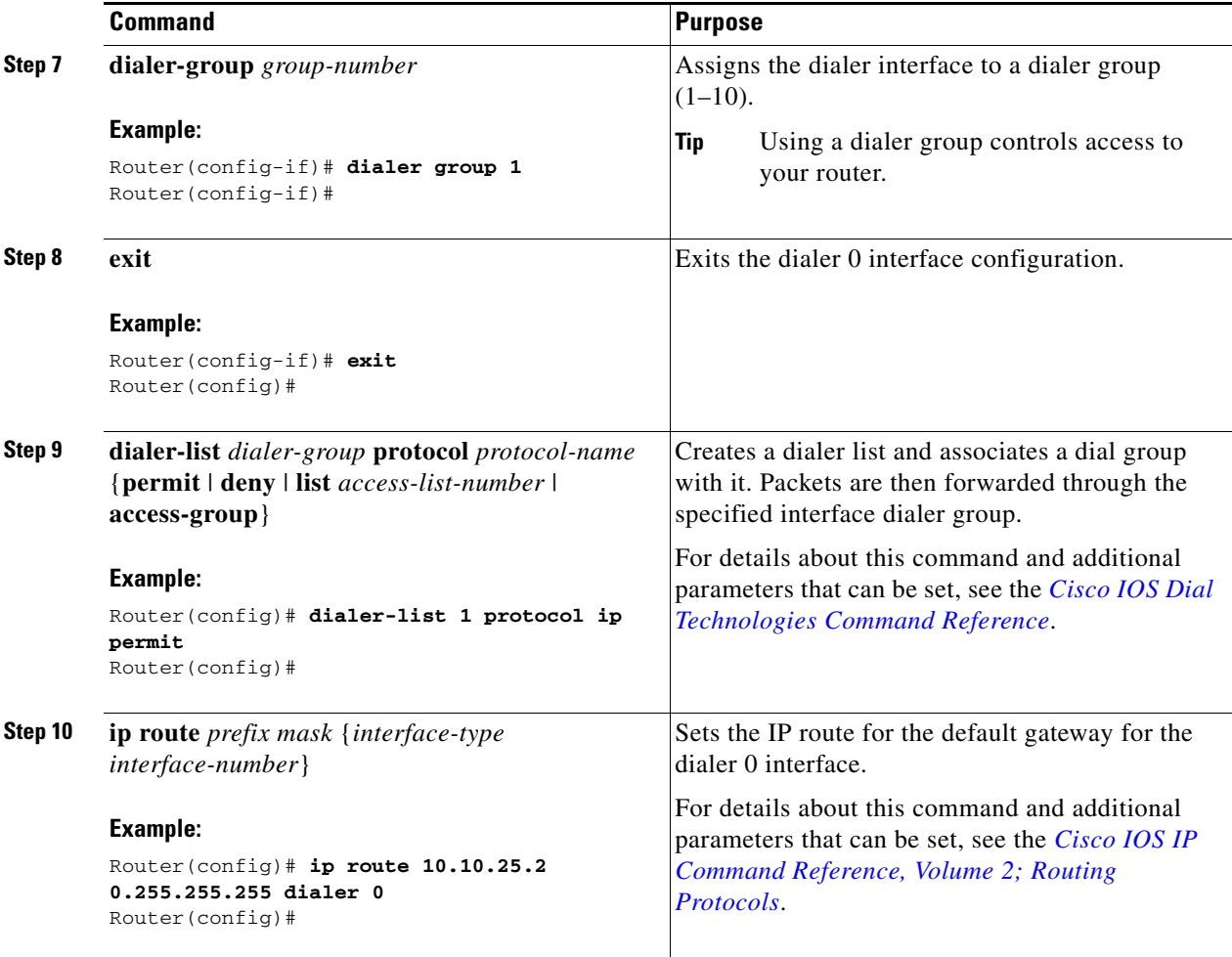

П

**3-7**

a ka

## <span id="page-48-0"></span>**Configure Network Address Translation**

Network Address Translation (NAT) translates packets from addresses that match a standard access list, using global addresses allocated by the dialer interface. Packets that enter the router through the inside interface, packets sourced from the router, or both are checked against the access list for possible address translation. You can configure NAT for either static or dynamic address translations.

Perform these steps to configure the outside Fast Ethernet WAN interface with dynamic NAT, beginning in global configuration mode:

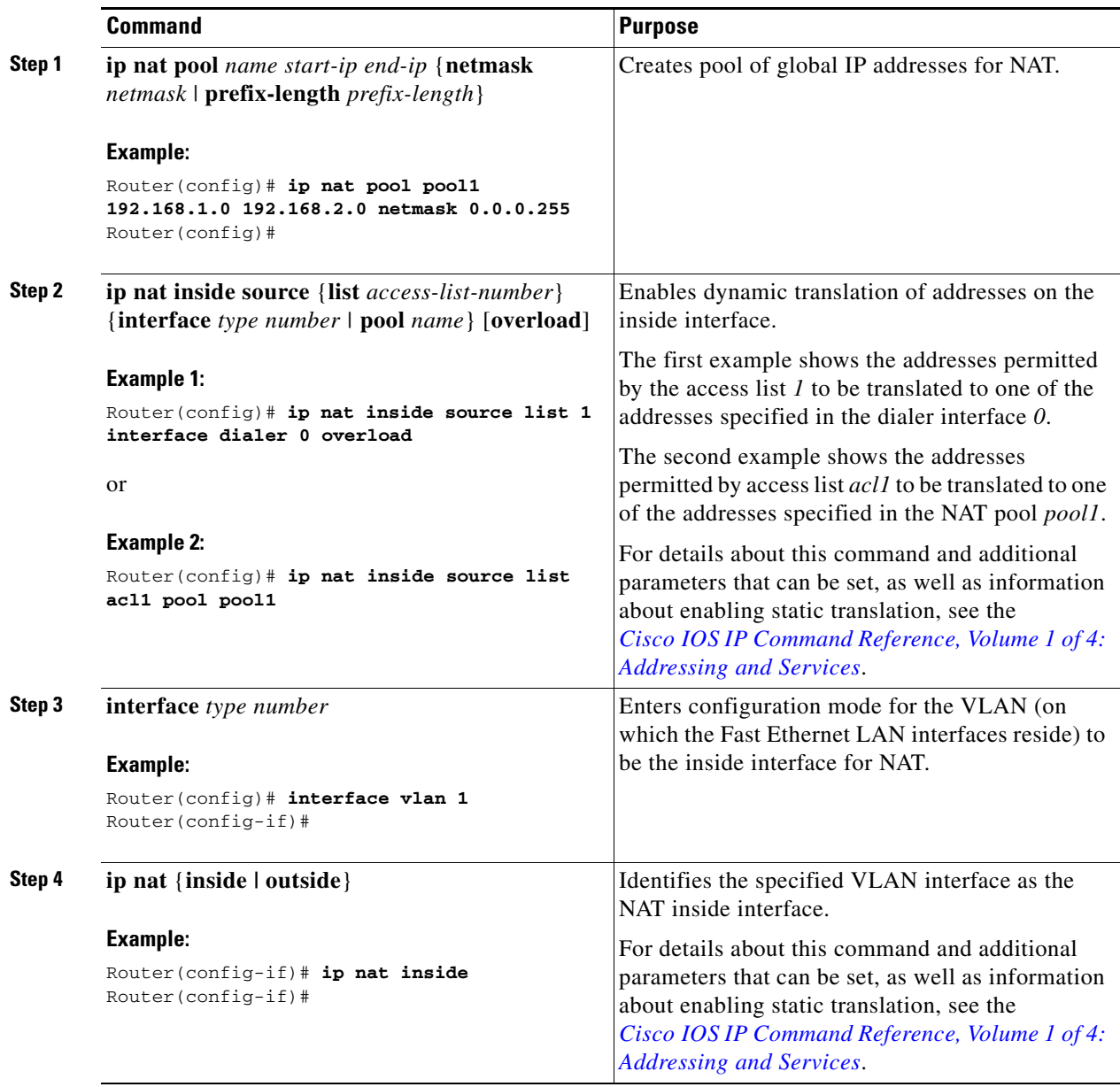

|         | <b>Command</b>                                                  | <b>Purpose</b>                                                                                                    |
|---------|-----------------------------------------------------------------|----------------------------------------------------------------------------------------------------|
| Step 5  | no shutdown<br><b>Example:</b>                                  | Enables the configuration changes just made to the<br>Ethernet interface.                                                                                                    |
|         | Router(config-if)# no shutdown<br>Router (config-if)#           |                                                                                                    |
| Step 6  | exit                                                            | Exits configuration mode for the Fast Ethernet<br>interface.                                                                                                    |
|         | <b>Example:</b>                                                 |                                                                                                    |
|         | Router (config-if) # exit<br>Router (config)#                   |                                                                                                    |
| Step 7  | interface type number                                           | Enters configuration mode for the Fast Ethernet<br>WAN interface (FE0 or FE1) to be the outside                                                                                       |
|         | <b>Example:</b>                                                 | interface for NAT.                                                                                                    |
|         | Router (config)#interface fastethernet 0<br>Router(config-if)#  |                                                                                                    |
| Step 8  | ip nat {inside   outside}                                       | Identifies the specified WAN interface as the NAT<br>outside interface.                                                                                                    |
|         | <b>Example:</b>                                                 | For details about this command and additional                                                                                                    |
|         | Router (config-if)# ip nat outside<br>Router (config-if)#       | parameters that can be set, as well as information<br>about enabling static translation, see the<br>Cisco IOS IP Command Reference, Volume 1 of 4:<br><b>Addressing and Services.</b> |
| Step 9  | no shutdown                                                     | Enables the configuration changes just made to the<br>Ethernet interface.                                                                                                    |
|         | Example:                                                        |                                                                                                    |
|         | Router (config-if)# no shutdown<br>$Router(config-if)$ #        |                                                                                                    |
| Step 10 | exit                                                            | Exits configuration mode for the Fast Ethernet<br>interface.                                                                                                    |
|         | Example:                                                        |                                                                                                    |
|         | Router (config-if) # exit<br>Router (config) #                  |                                                                                                    |
| Step 11 | access-list access-list-number {deny   permit}                  | Defines a standard access list indicating which                                                                                                    |
|         | source [source-wildcard]                                        | addresses need translation.                                                                                                    |
|         | Example:                                                        | All other addresses are implicitly denied.<br><b>Note</b>                                                                                                    |
|         | Router (config) # access-list 1 permit<br>192.168.1.0 0.0.0.255 |                                                                                                    |

 $\begin{picture}(120,20) \put(0,0){\line(1,0){10}} \put(15,0){\line(1,0){10}} \put(15,0){\line(1,0){10}} \put(15,0){\line(1,0){10}} \put(15,0){\line(1,0){10}} \put(15,0){\line(1,0){10}} \put(15,0){\line(1,0){10}} \put(15,0){\line(1,0){10}} \put(15,0){\line(1,0){10}} \put(15,0){\line(1,0){10}} \put(15,0){\line(1,0){10}} \put(15,0){\line($ 

**Note** If you want to use NAT with a virtual-template interface, you must configure a loopback interface. See Chapter [1, "Basic Router Configuration,"](#page-22-0) for information on configuring a loopback interface.

For complete information on the NAT commands, see the Cisco IOS Release 12.3 documentation set. For more general information on NAT concepts, see Appendix [B, "Concepts."](#page-166-0)

### <span id="page-50-0"></span>**Configuration Example**

The following configuration example shows a portion of the configuration file for the PPPoE scenario described in this chapter.

The VLAN interface has an IP address of 192.168.1.1 with a subnet mask of 255.255.255.0. NAT is configured for inside and outside.

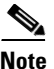

**Note** Since the VLAN interface is on LAN, we have used a private IP address.

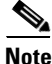

**Note** Commands marked by "**(default)**" are generated automatically when you run the **show running-config** command.

## vpdn enable vpdn-group 1 request-dialin

!

```
protocol pppoe
!
interface vlan 1
ip address 192.168.1.1 255.255.255.0
no ip directed-broadcast (default)
ip nat inside
!
interface FastEthernet 0
ip address 192.1.12.2 255.255.255.0
no ip directed-broadcast (default)
ip nat outside
!
interface dialer 1
ip address negotiated
ppp authentication chap
dialer pool 1
dialer-group 1
!
dialer-list 1 protocol ip permit
ip nat inside source list 1 interface dialer 0 overload
ip classless (default)
ip route 10.10.25.2 0.255.255.255 dialer 0
!
```
Г

### **Verifying Your Configuration**

Use the **show ip nat statistics** command in privileged EXEC mode to verify NAT configuration. You should see verification output similar to the following example:

```
Router# show ip nat statistics
Total active translations: 0 (0 static, 0 dynamic; 0 extended)
Outside interfaces:
  FastEthernet4
Inside interfaces:
  Vlan1
Hits: 0 Misses: 0
CEF Translated packets: 0, CEF Punted packets: 0
Expired translations: 0
Dynamic mappings:
-- Inside Source
[Id: 1] access-list 1 interface Dialer0 refcount 0
Queued Packets: 0
```
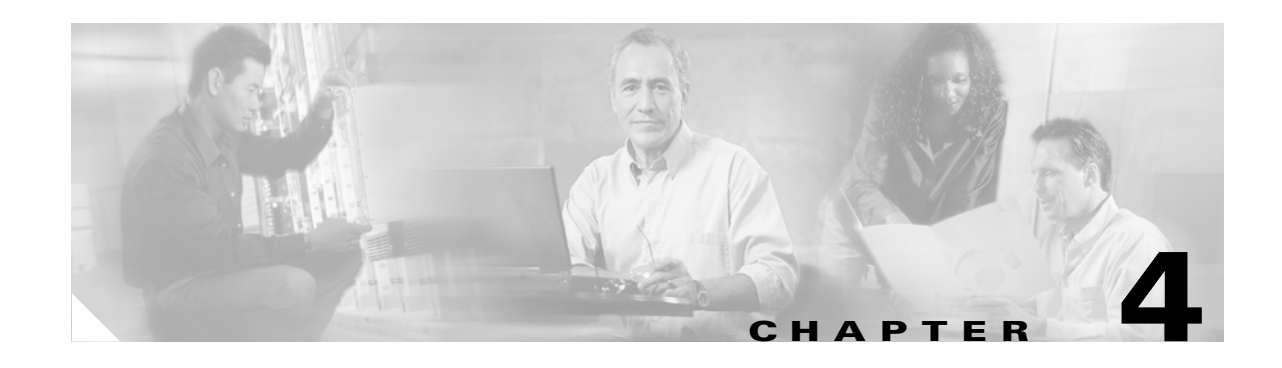

# <span id="page-52-0"></span>**Configuring PPP over ATM with NAT**

The Cisco 1801, Cisco 1802, and Cisco 1803 access routers support Point-to-Point Protocol over Asynchronous Transfer Mode (PPPoA) clients and network address translation (NAT).

Multiple PCs can be connected to the LAN behind the router. Before traffic from the PCs is sent to the PPPoA session, it can be encrypted, filtered, and so forth. PPP over ATM provides a network solution with simplified address handling and straight user verification like a dial network. [Figure](#page-52-1) 4-1 shows a typical deployment scenario with a PPPoA client and NAT configured on the Cisco router. This scenario uses a single static IP address for the ATM connection.

#### <span id="page-52-1"></span>*Figure 4-1 PPP over ATM with NAT*

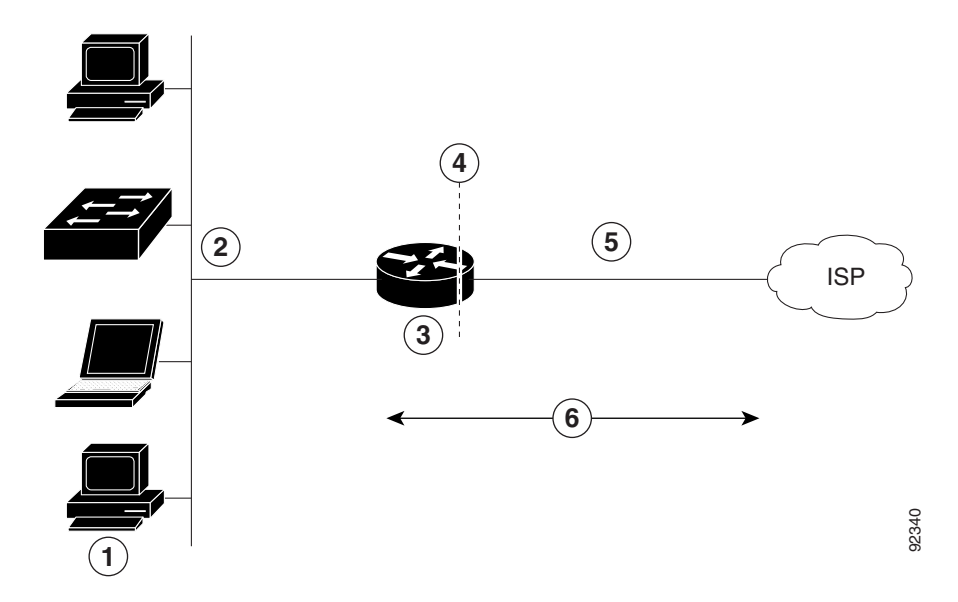

- **1** Small business with multiple networked devices—desktops, laptop PCs, switches
- **2** Fast Ethernet LAN interface (inside interface for NAT, 192.168.1.1/24)
- **3** PPPoA Client—Cisco 1801, Cisco 1802, or Cisco 1803 router
- **4** Point at which NAT occurs
- **5** ATM WAN interface (outside interface for NAT)
- **6** PPPoA session between the client and a PPPoA server at the ISP

**7**

121753

In this scenario, the small business or remote user on the Fast Ethernet LAN can connect to an Internet Service Provider (ISP) using the following protocols on the WAN connection:

- **•** Asymmetric digital subscriber line (ADSL) over plain old telephone service (POTS) using the Cisco 1801 router
- **•** ADSL over integrated services digital network (ISDN) using the Cisco 1802 router
- **•** Single-pair high-speed digital subscriber line (G.SHDSL) using the Cisco 1803 router

The Fast Ethernet interface carries the data packet through the LAN and off-loads it to the PPP connection on the ATM interface. The ATM traffic is encapsulated and sent over the ADSL, ISDN, or G.SHDSL lines. The dialer interface is used to connect to the ISP.

#### **PPPoA**

The PPPoA Client feature on the router provides PPPoA client support on ATM interfaces. A dialer interface must be used for cloning virtual access. Multiple PPPoA client sessions can be configured on an ATM interface, but each session must use a separate dialer interface and a separate dialer pool.

A PPPoA session is initiated on the client side by the Cisco 1800 series router.

#### **NAT**

NAT (represented as the dashed line at the edge of the Cisco router) signifies two addressing domains and the inside source address. The source list defines how the packet travels through the network.

#### **Configuration Tasks**

Perform the following tasks to configure this network scenario:

- **•** [Configure the Dialer Interface](#page-54-0)
- **•** [Configure the ATM WAN Interface](#page-56-0)
- **•** [Configure DSL Signaling Protocol](#page-57-0)
- **•** [Configure Network Address Translation](#page-60-0)

An example showing the results of these configuration tasks is shown in the section "[Configuration](#page-62-0)  [Example](#page-62-0)."

## <span id="page-54-0"></span>**Configure the Dialer Interface**

The dialer interface indicates how to handle traffic from the clients, including, for example, default routing information, the encapsulation protocol, and the dialer pool to use. It is also used for cloning virtual access. Multiple PPPoA client sessions can be configured on an ATM interface, but each session must use a separate dialer interface and a separate dialer pool.

Perform these steps to configure a dialer interface for the ATM interface on the router, starting in global configuration mode.

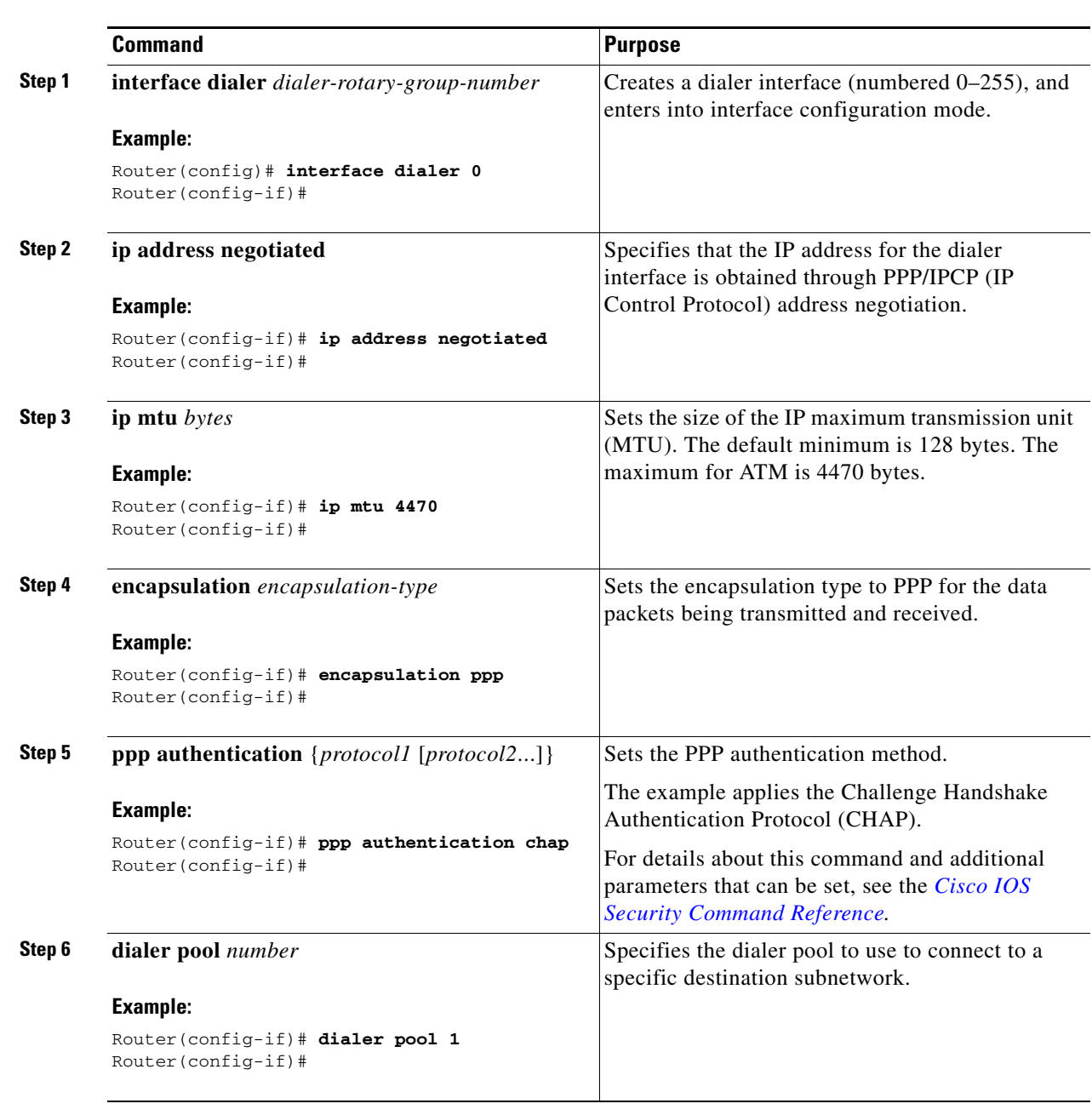

a ka

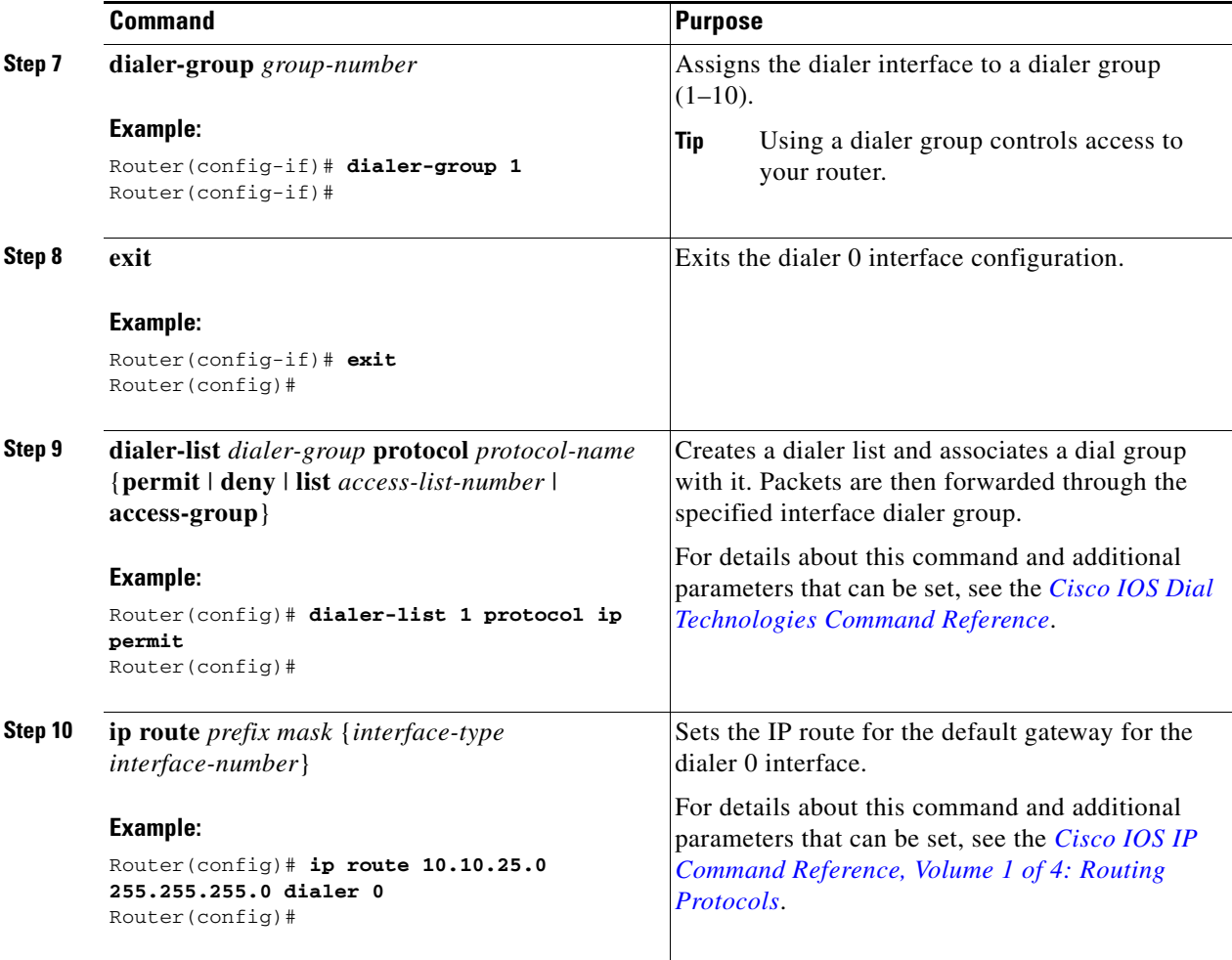

Repeat these steps for any additional dialer interfaces or dialer pools needed.

**4-5**

## <span id="page-56-0"></span>**Configure the ATM WAN Interface**

Perform these steps to configure the ATM interface, beginning in global configuration mode.

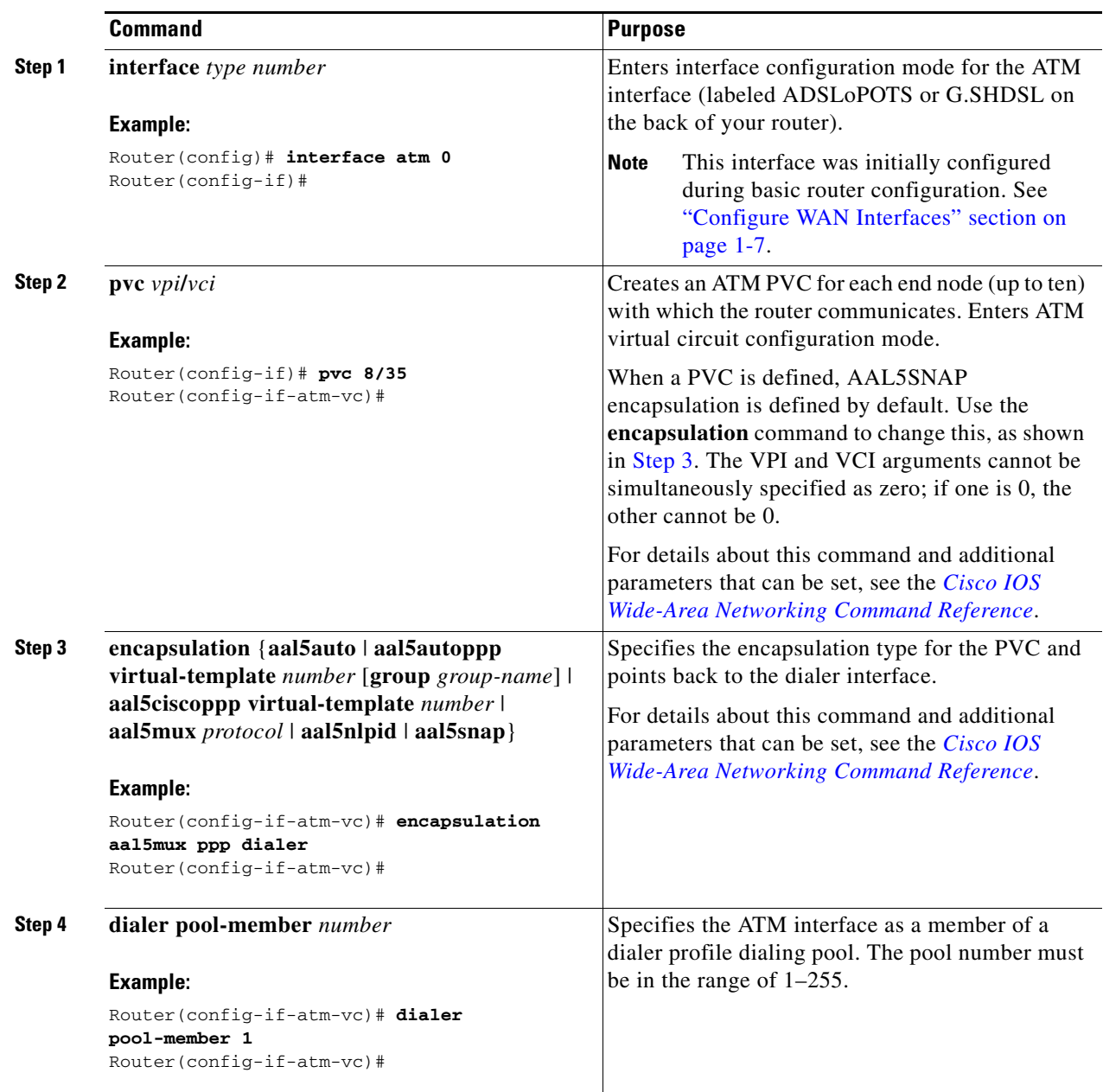

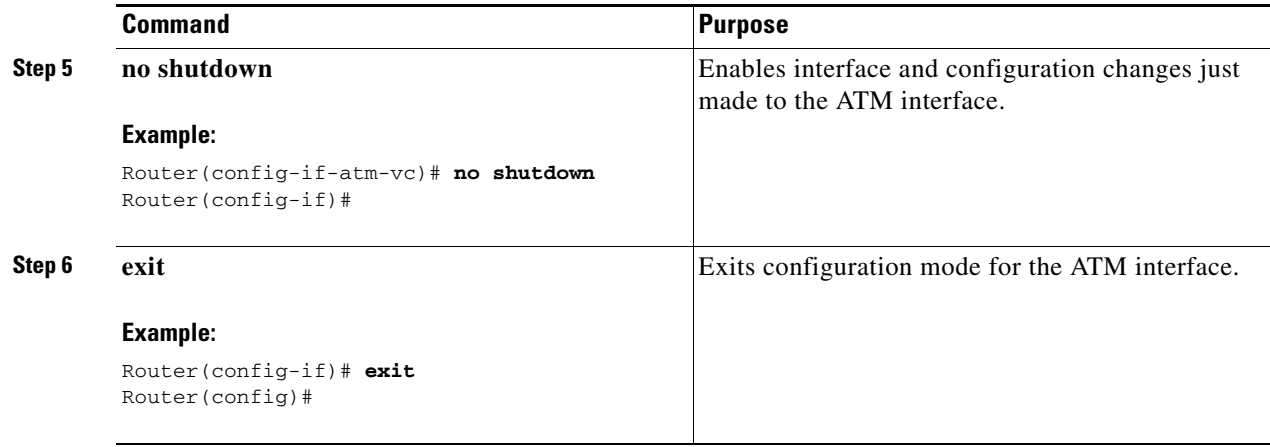

## <span id="page-57-0"></span>**Configure DSL Signaling Protocol**

DSL signaling must be configured on the ATM interface for connection to your ISP. The Cisco 1801 supports ADSL signaling over POTS, the Cisco 1802 supports ADSL signaling over ISDN, and the Cisco 1803 supports SHDSL signaling.

Based on the router you are configuring, see one of the following sections to configure the appropriate DSL signaling protocol.

- **•** [Configuring ADSL](#page-57-1)
- **•** [Configuring SHDSL](#page-58-0)

### <span id="page-57-2"></span><span id="page-57-1"></span>**Configuring ADSL**

The default configuration for ADSL signaling is shown in [Table](#page-57-2) 4-1.

| <b>Attribute</b> | <b>Description</b>                                                                         | <b>Default Value</b> |
|------------------|--------------------------------------------------------------------------------------------|----------------------|
| Operating mode   | Specifies the operating mode of the digital<br>subscriber line (DSL) for an ATM interface. | Auto                 |
|                  | ADSL over POTS—ANSI or ITU full<br>rate, or automatic selection.                           |                      |
|                  | ADSL over ISDN-ITU full rate, ETSI,<br>or automatic selection.                             |                      |
| Loss of margin   | Specifies the number of times a loss of margin<br>may occur.                               |                      |
| Training log     | Toggles between enabling the training log and<br>disabling the training log.               | Disabled             |

*Table 4-1 Default ADSL Configuration*

If you wish to change any of these settings, use one of the following commands in global configuration mode.

- **• dsl operating-mode** (from the ATM interface configuration mode)
- **• dsl lom** *integer*
- **• dsl enable-training-log**

See the *Cisco IOS Wide-Area Networking Command Reference* for details of these commands.

### **Verify the Configuration**

You can verify that the configuration is set the way you want using the **show dsl interface atm 0** command from privileged EXEC mode.

### <span id="page-58-0"></span>**Configuring SHDSL**

Complete the following steps to configure the DSL controller in your router to use SHDSL signaling, beginning in global configuration mode.

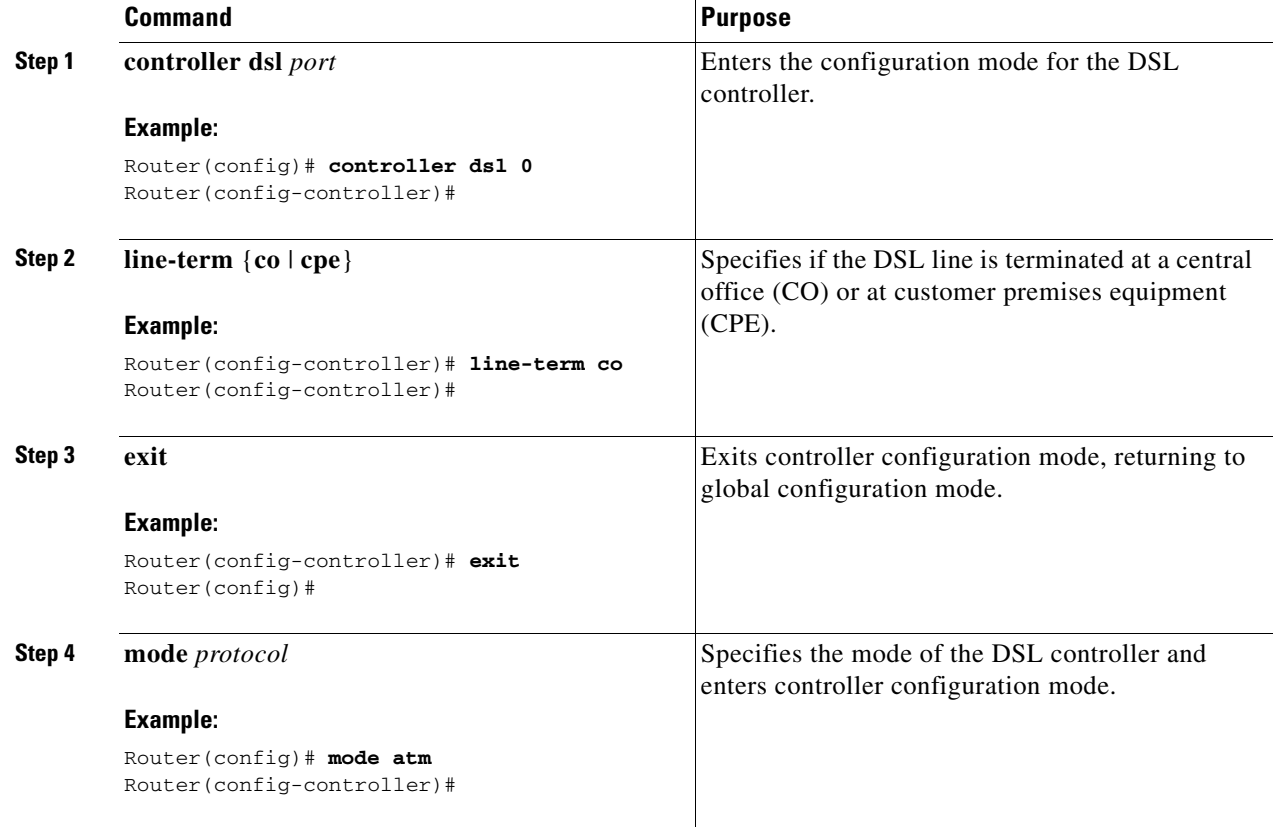

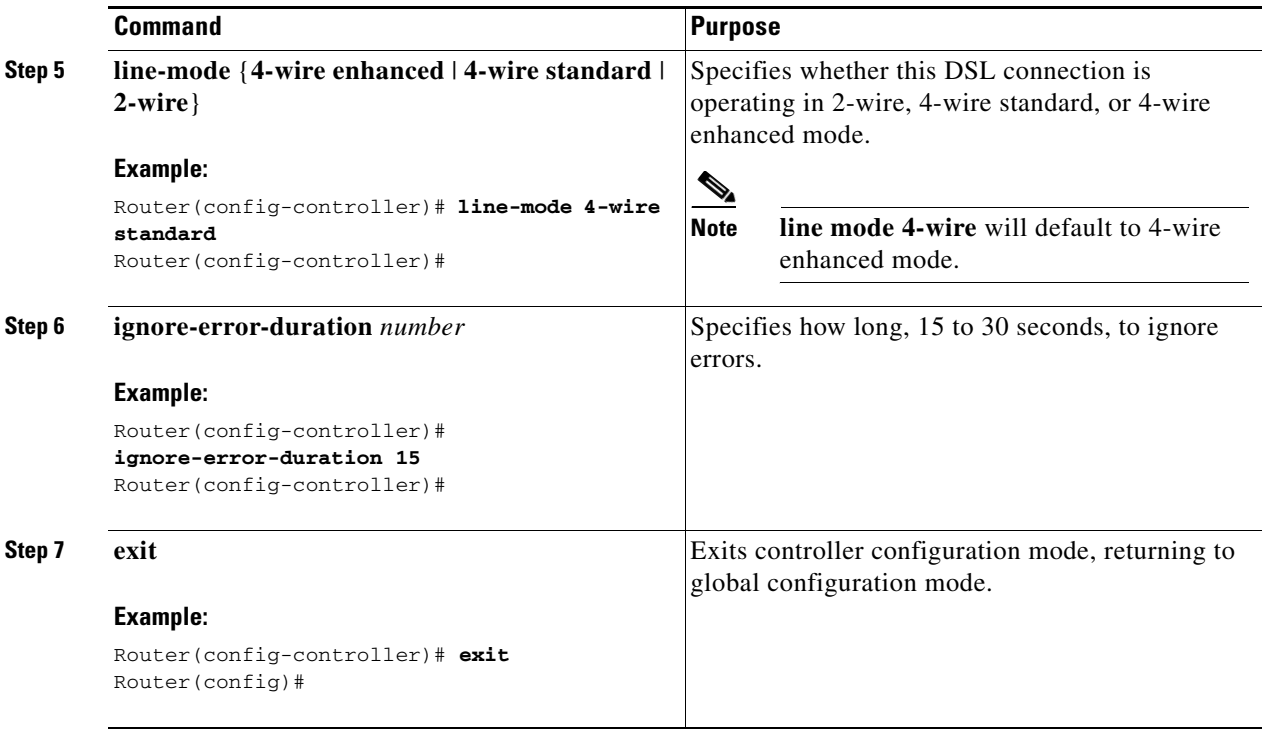

**Note** If you are integrating your Cisco router into a European network, please use one of the following commands:

For CO mode, use the **dsl dsl-mode shdsl symmetric annex** {**A** | **B** | **B-ANFP**} command to choose annex B or B-ANFP.

For CPE mode, use the **dsl dsl-mode shdsl symmetric annex** {**A** | **A-B** | **A-B-ANFP** | **B** | **B-ANFP**} to choose any option except option A.

The router uses annex A by default (United States).

### **Verify the Configuration**

You can verify that the configuration is set the way you want using the **show controllers dsl** command from privileged EXEC mode.

```
Router# show controllers dsl 0
DSL 0 controller UP
SLOT 0: Globespan xDSL controller chipset
Line Mode: Four Wire Standard Mode
DSL mode: SHDSL Annex A
Frame mode: Utopia
Configured Line rate: Auto
Line Re-activated 6 times after system bootup
LOSW Defect alarm: ACTIVE
CRC per second alarm: ACTIVE
Line termination: CPE
   Current 15 min CRC: 0
```
Current 15 min LOSW Defect: 0

```
Current 15 min ES Defect: 0
   Current 15 min SES Defect: 0
   Current 15 min UAS Defect: 33287
   Previous 15 min CRC Defect: 0
   Previous 15 min LOSW Defect: 0
   Previous 15 min ES Defect: 0
   Previous 15 min SES Defect: 0
   Previous 15 min UAS Defect: 0
Line-0 status
Chipset Version: 0
Firmware Version: A388
Modem Status: Data, Status 1
Last Fail Mode: No Failure status:0x0
Line rate: 2312 Kbps
Framer Sync Status: In Sync
Rcv Clock Status: In the Range
Loop Attenuation: 341.1450 dB
Transmit Power: 7.5 dB
Receiver Gain: 22.5420 dB
SNR Sampling: 36.8590 dB
Dying Gasp: Present
```
## <span id="page-60-0"></span>**Configure Network Address Translation**

Network Address Translation (NAT) translates packets from addresses that match a standard access list, using global addresses allocated by the dialer interface. Packets that enter the router through the inside interface, packets sourced from the router, or both are checked against the access list for possible address translation. You can configure NAT for either static or dynamic address translations.

Perform these steps to configure the outside ATM WAN interface with dynamic NAT, beginning in global configuration mode:

Г

**The Second** 

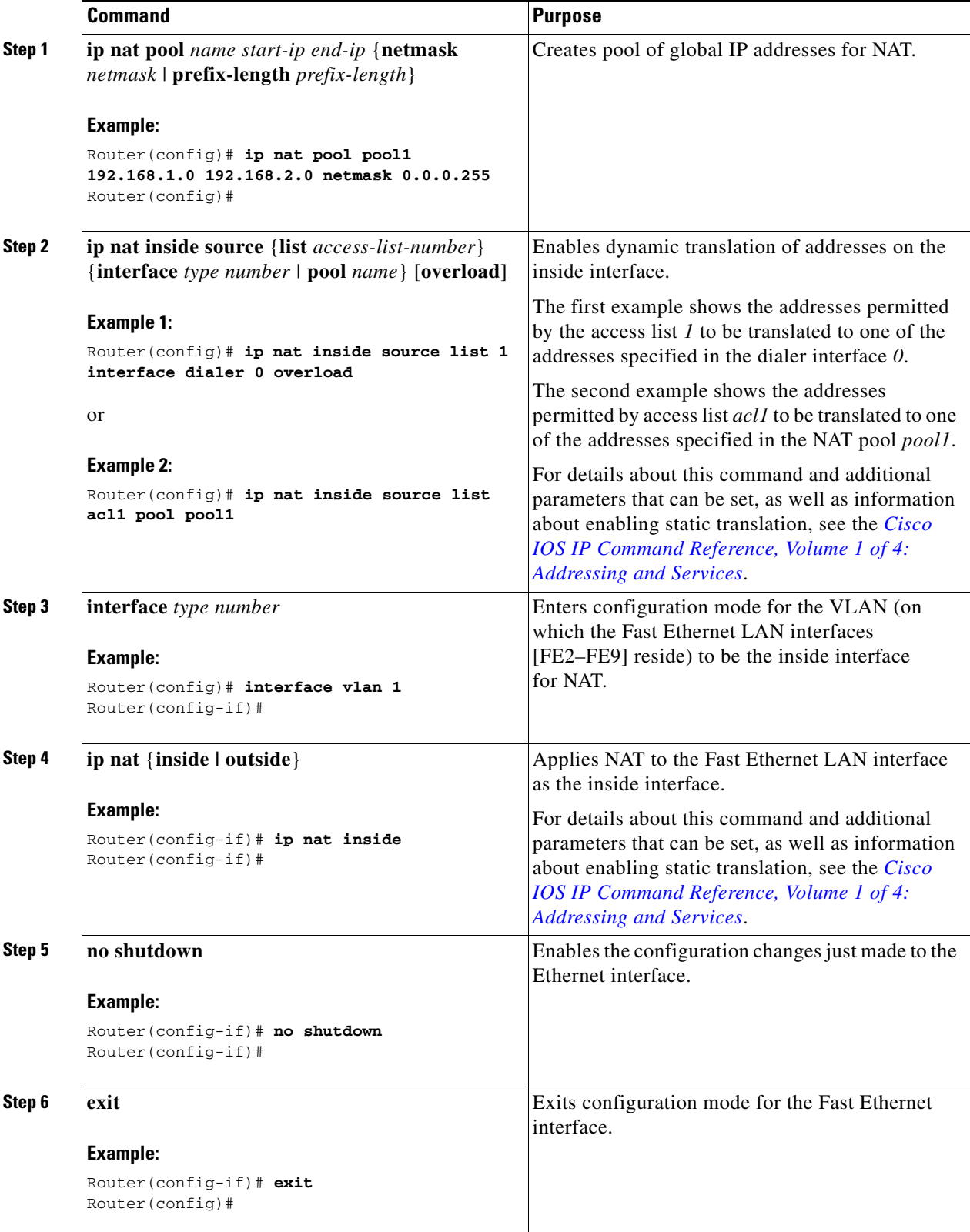

П

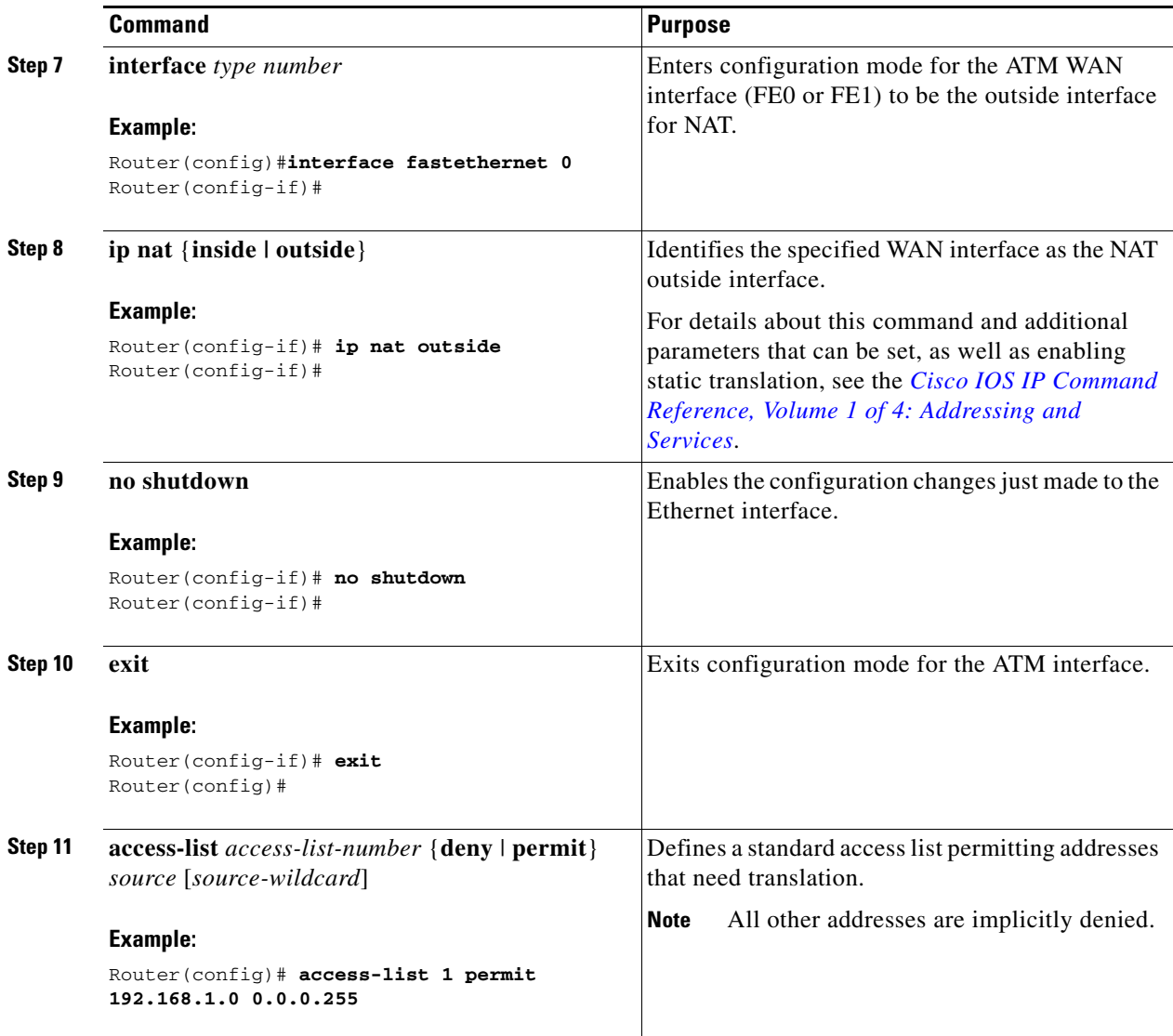

 $\overline{\mathscr{C}}$ 

**Note** If you want to use NAT with a virtual-template interface, you must configure a loopback interface. See Chapter [1, "Basic Router Configuration,"](#page-22-0) for information on configuring the loopback interface.

For complete information on NAT commands, see the Cisco IOS Release 12.3 documentation set. For more general information on NAT concepts, see Appendix [B, "Concepts."](#page-166-0)

## <span id="page-62-0"></span>**Configuration Example**

The following configuration example shows a portion of the configuration file for a client in the PPPoA scenario described in this chapter.

The VLAN interface has an IP address of 192.168.1.1 with a subnet mask of 255.255.255.0. NAT is configured for inside and outside.

**Note** Commands marked by "**(default)**" are generated automatically when you run the **show running-config** command.

```
!
interface Vlan1
 ip address 192.168.1.1 255.255.255.0
 ip nat inside
 ip virtual-reassembly (default)
!
interface ATM0
 no ip address
 ip nat outside
 ip virtual-reassembly
 no atm ilmi-keepalive
 pvc 8/35
  encapsulation aal5mux ppp dialer
  dialer pool-member 1
  !
 dsl operating-mode auto
!
interface Dialer0
 ip address negotiated
 ip mtu 1492
 encapsulation ppp
 dialer pool 1
 dialer-group 1
 ppp authentication chap
!
ip classless (default)
!
ip nat pool pool1 192.168.1.0 192.168.2.0 netmask 0.0.0.255
ip nat inside source list 1 interface Dialer0 overload
!
access-list 1 permit 192.168.1.0 0.0.0.255
dialer-list 1 protocol ip permit
ip route 10.10.25.2 0.255.255.255 dialer 0
!
```
### **Verifying Your Configuration**

Use the **show ip nat statistics** command in privileged EXEC mode to verify the PPPoA client with NAT configuration. You should see verification output similar to the following example:

```
Router# show ip nat statistics
Total active translations: 0 (0 static, 0 dynamic; 0 extended)
Outside interfaces:
  ATM0
Inside interfaces:
  Vlan1
Hits: 0 Misses: 0
CEF Translated packets: 0, CEF Punted packets: 0
Expired translations: 0
Dynamic mappings:
-- Inside Source
[Id: 1] access-list 1 interface Dialer0 refcount 0
Queued Packets: 0
```
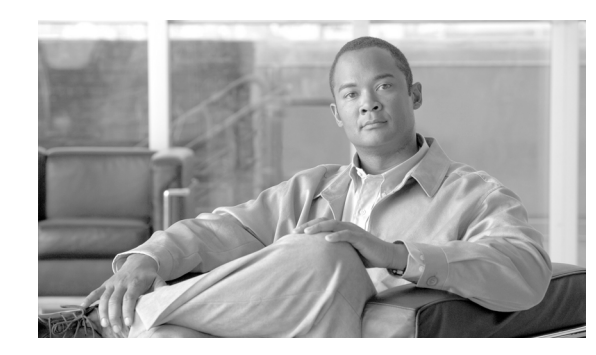

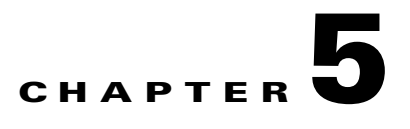

## <span id="page-64-0"></span>**Configuring a LAN with DHCP and VLANs**

The Cisco 1800 series integrated services fixed-configuration routers support clients on both physical LANs and virtual LANs (VLANs). The routers can use the Dynamic Host Configuration Protocol (DHCP) to enable automatic assignment of IP configurations for nodes on these networks. Other interfaces and configurations of the VLANs are described in the ["Switch Port Configurations" section](#page-70-0)  [on page](#page-70-0) 5-7.

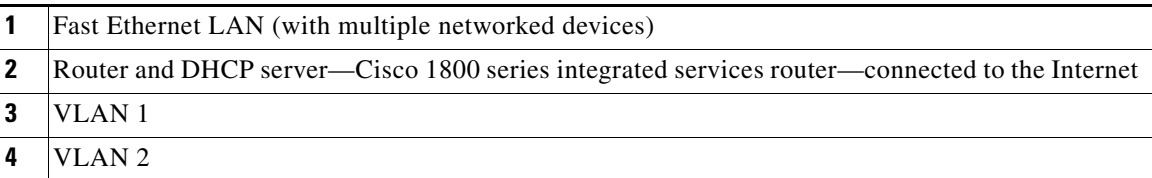

### **DHCP**

DHCP, which is described in RFC 2131, uses a client/server model for address allocation. As an administrator, you can configure your Cisco 1800 integrated services fixed-configuration router to act as a DHCP server, providing IP address assignment and other TCP/IP-oriented configuration information to your workstations. DHCP frees you from having to manually assign an IP address to each client.

When you configure a DHCP server, you must configure the server properties, policies, and DHCP options.

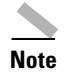

**Note** Whenever you change server properties, you must reload the server with the configuration data from the Network Registrar database.

#### **VLANs**

The Cisco 1800 series integrated services routers (fixed) support eight Fast Ethernet ports on which you can configure VLANs. See the ["Switch Port Configurations" section on page](#page-70-0) 5-7 for a description of the interfaces and features that can be configured on the switch ports and a link to a document containing the configuration procedures.

VLANs enable networks to be segmented and formed into logical groups of users, regardless of the user's physical location or LAN connection.

#### **Configuration Tasks**

Perform the following tasks to configure this network scenario:

**•** [Configure DHCP](#page-65-0)

Г

#### **•** [Configure VLANs](#page-68-0)

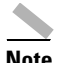

**Note** The procedures in this chapter assume you have already configured basic router features as well as PPPoE or PPPoA with NAT. If you have not performed these configurations tasks, see Chapter [1, "Basic](#page-22-0)  [Router Configuration,"](#page-22-0) Chapter [3, "Configuring PPP over Ethernet with NAT,"](#page-42-0) and [Chapter](#page-52-0) 4, ["Configuring PPP over ATM with NAT"](#page-52-0) as appropriate for your router. See the *[Cisco IOS IP](
http://www.cisco.com/en/US/products/sw/iosswrel/ps1835/products_configuration_guide_book09186a0080087fa9.html)  [Configuration Guide](
http://www.cisco.com/en/US/products/sw/iosswrel/ps1835/products_configuration_guide_book09186a0080087fa9.html)* to assign an IP address to the ports.

## <span id="page-65-0"></span>**Configure DHCP**

Perform these steps to configure your router for DHCP operation, beginning in global configuration mode:

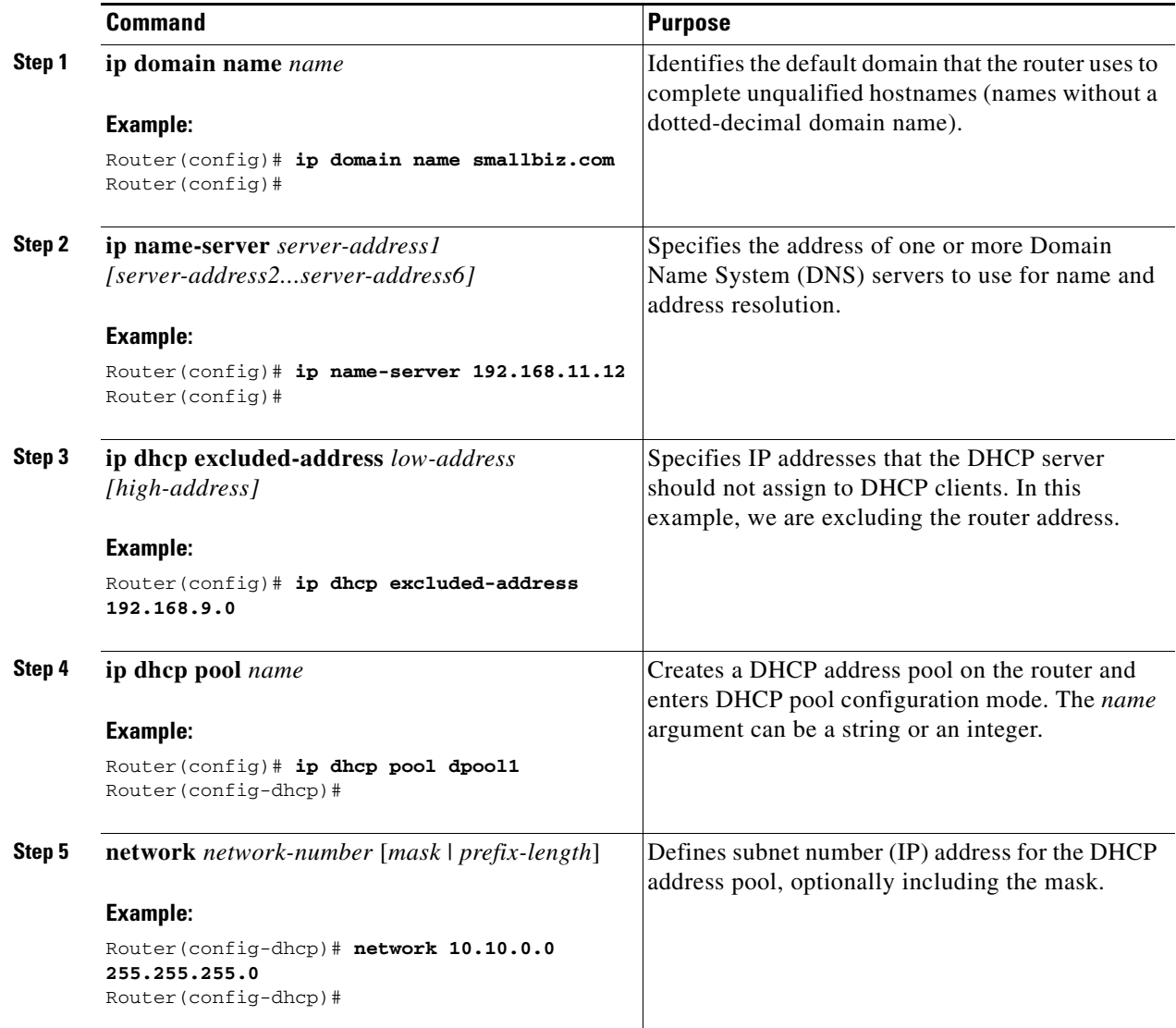

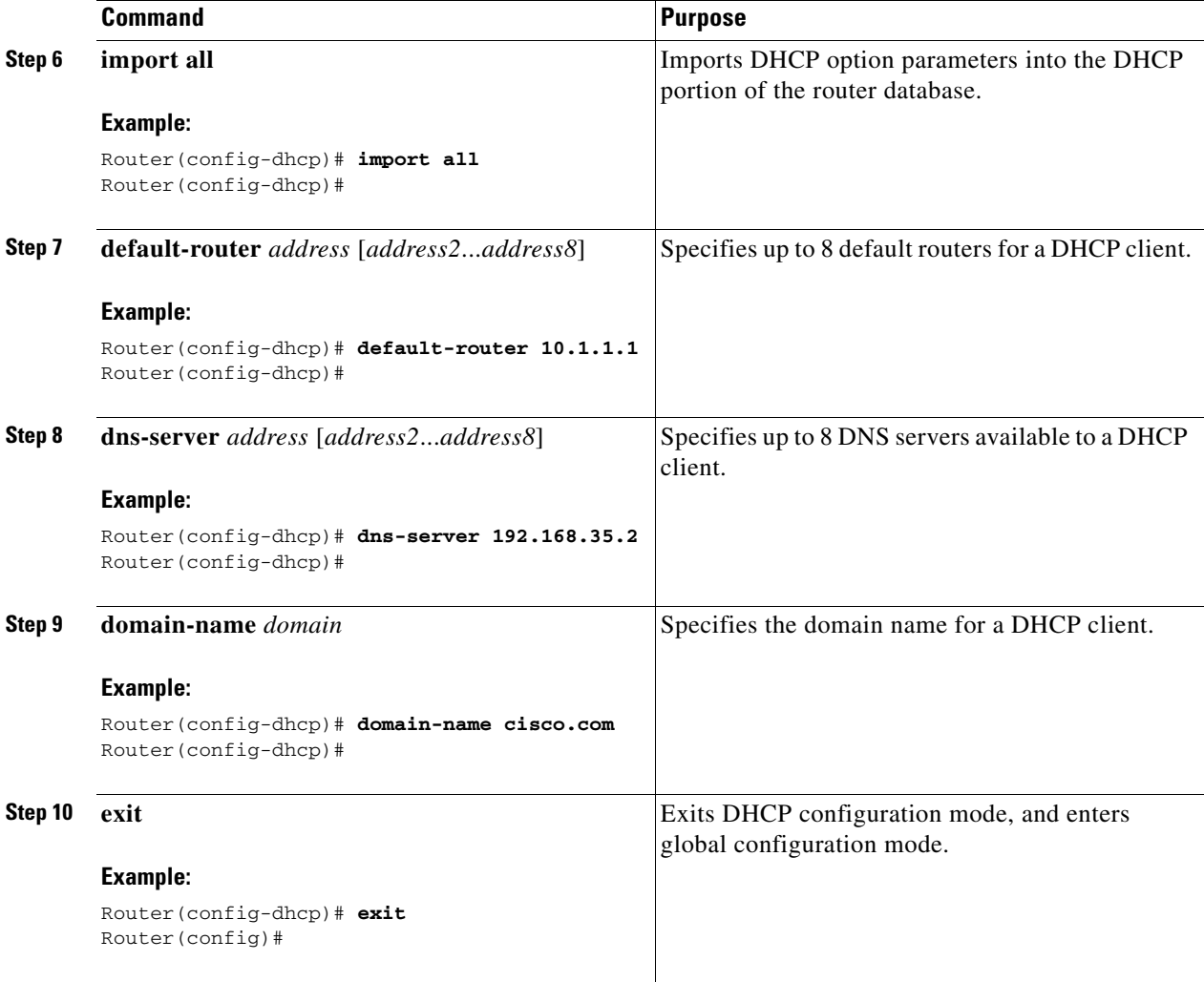

### **Configuration Example**

The following configuration example shows a portion of the configuration file for the DCHP configuration described in this chapter.

```
ip dhcp excluded-address 192.168.9.0
!
ip dhcp pool dpool1
    import all
    network 10.10.0.0 255.255.255.0
    default-router 10.10.10.10
    dns-server 192.168.35.2
    domain-name cisco.com
!
ip domain name smallbiz.com
ip name-server 192.168.11.12
```
### **Verify Your DHCP Configuration**

Use the following commands to view your DHCP configuration.

- **show ip dhcp import**—Displays the optional parameters imported into the DHCP server database.
- **• show ip dhcp pool**—Displays information about the DHCP address pools.
- **• show ip dhcp server statistics**—Displays the DHCP server statistics, such as the number of address pools, bindings, and so forth.

Router# **show ip dhcp import**

Address Pool Name: dpool1

Router# **show ip dhcp pool** Pool dpool1 : Utilization mark (high/low) : 100 / 0 Subnet size (first/next) : 0 / 0 Total addresses : 254 Leased addresses : 0 Pending event : none 1 subnet is currently in the pool : Current index IP address range Leased addresses  $10.10.0.1$   $10.10.0.1$   $-10.10.0.254$  0 Router# **show ip dhcp server statistics** Memory usage 15419 Address pools 1 Database agents 0 Automatic bindings 0 Manual bindings 0 Expired bindings 0 Malformed messages 0 Secure arp entries 0 Message Received BOOTREQUEST 0 DHCPDISCOVER 0 DHCPREQUEST 0 DHCPDECLINE 0 DHCPRELEASE 0 DHCPINFORM 0 Message Sent BOOTREPLY 0 DHCPOFFER 0 DHCPACK 0 DHCPNAK 0 Router#

## <span id="page-68-0"></span>**Configure VLANs**

Perform these steps to configure VLANs on your router, beginning in global configuration mode:

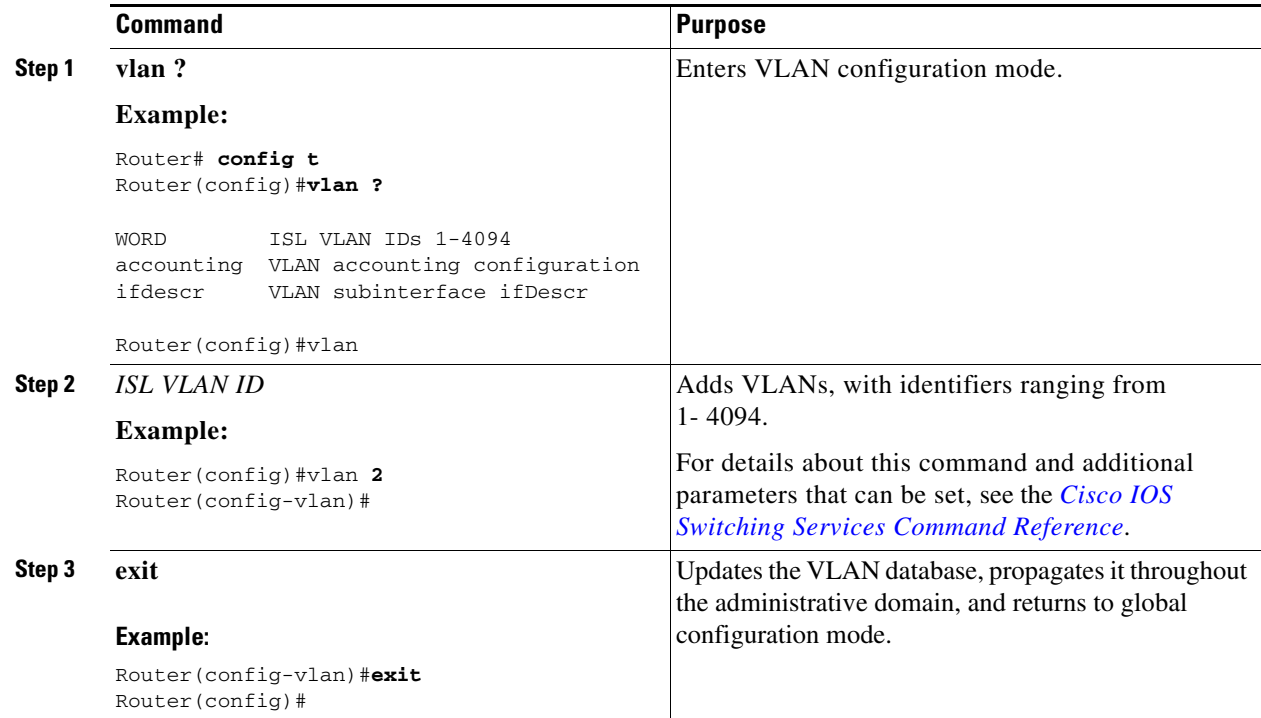

### <span id="page-68-1"></span>**Verify Your VLAN Configuration**

Use the following commands to view your VLAN configuration.

- **• show**—Entered from VLAN database mode. Displays summary configuration information for all configured VLANs.
- **• show vlan-switch**—Entered from privileged EXEC mode. Displays detailed configuration information for all configured VLANs.

```
Router# vlan database
Router(vlan)# show
  VLAN ISL Id: 1
    Name: default
     Media Type: Ethernet
     VLAN 802.10 Id: 100001
     State: Operational
     MTU: 1500
     Translational Bridged VLAN: 1002
     Translational Bridged VLAN: 1003
   VLAN ISL Id: 1002
     Name: fddi-default
     Media Type: FDDI
     VLAN 802.10 Id: 101002
     State: Operational
     MTU: 1500
     Bridge Type: SRB
```
**Cisco 1800 Series Integrated Services Routers (Fixed) Software Configuration Guide**

```
 Translational Bridged VLAN: 1
   Translational Bridged VLAN: 1003
 VLAN ISL Id: 1003
   Name: token-ring-default
   Media Type: Token Ring
   VLAN 802.10 Id: 101003
   State: Operational
   MTU: 1500
   Bridge Type: SRB
   Ring Number: 0
   Bridge Number: 1
   Parent VLAN: 1005
   Maximum ARE Hop Count: 7
   Maximum STE Hop Count: 7
   Backup CRF Mode: Disabled
   Translational Bridged VLAN: 1
   Translational Bridged VLAN: 1002
 VLAN ISL Id: 1004
  Name: fddinet-default
  Media Type: FDDI Net
   VLAN 802.10 Id: 101004
   State: Operational
  MTU: 1500
   Bridge Type: SRB
   Bridge Number: 1
   STP Type: IBM
 VLAN ISL Id: 1005
   Name: trnet-default
   Media Type: Token Ring Net
   VLAN 802.10 Id: 101005
   State: Operational
  MTU: 1500
   Bridge Type: SRB
   Bridge Number: 1
```
#### Router# **show vlan-switch**

STP Type: IBM

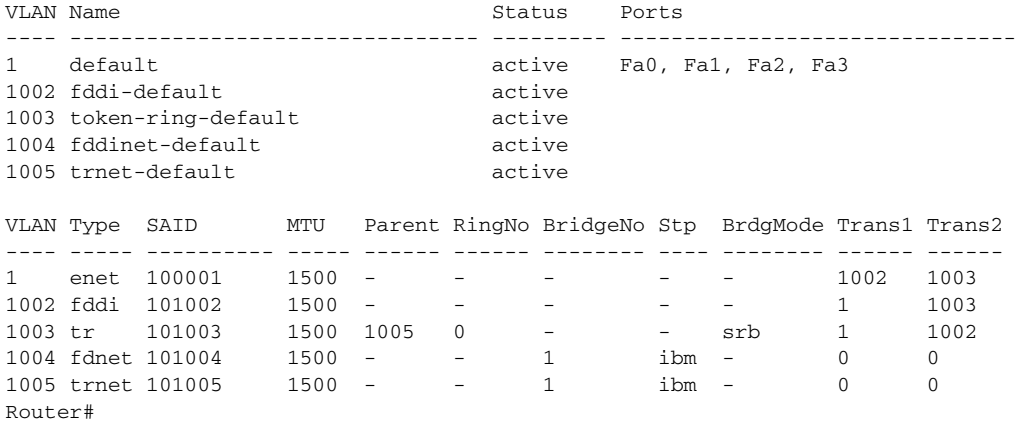

 $\blacksquare$ 

 $\mathbf{I}$ 

## <span id="page-70-0"></span>**Switch Port Configurations**

The 8 high speed Ethernet ports on the Cisco 1800 (fixed) integrated router supports 8 VLANs per port. To configure and verify VLANs on the switch ports see the the ["Configure VLANs" section on page](#page-68-0) 5-5 and the ["Verify Your VLAN Configuration" section on page](#page-68-1) 5-5.

### *Figure 5-1 VLAN Configuration on the Cisco 1800 (Fixed) Router Showing Three VLAN Segments*

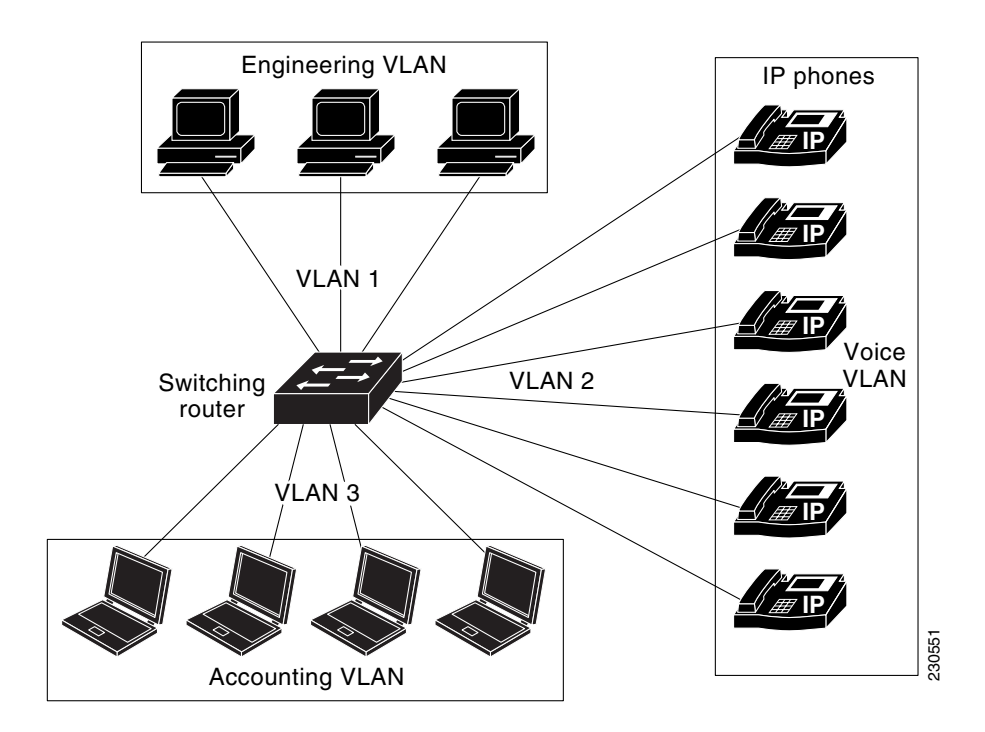

Other procedures for configuring the switch ports, including configuration examples and information on the features and interfaces are in the *Cisco HWIC-4ESW and HWIC-9ESW EtherSwitch Interface Cards* document on Cisco.com. See this document to configure the switch ports. The configuration procedures described in this document are listed below.

Г

- **•** Configuring VLANs (required)
- **•** Configuring VLAN Trunking Protocol (optional)
- **•** Configuring 802.1x Authentication (required)
- **•** Configuring Spanning Tree on a VLAN (required)
- **•** Configuring Layer 2 Interfaces (required)
- **•** Configuring MAC Table Manipulation (required)
- **•** Configuring the Switched Port Analyzer (required)
- **•** Configuring Power Management on the Interfaces (optional)
- **•** IP Multicast Layer 3 Switching (required)
- **•** Configuring Per-Port Storm Control (optional)
- **•** Configuring Fallback Bridging (optional)
- **•** Configuring Separate Voice and Data Submits (optional)
- **•** Configuring IGMP Snooping (optional)

This section briefly describes the features and interfaces that can be configured on the VLANs assigned to the switch ports and any differences between the configurations for the HWIC-4ESW and HWIC-9ESW and the configuration of the switch ports.

### **VLAN Trunking Protocol (VTP)**

VLAN Trunking Protocol(VTP) supports three types of VTP modes – server, client and transparent modes. In VTP server mode, you create, modify and delete VLANs and specify other configuration parameters such as the VTP version for the entire VTP domain. VTP clients behave the same way as VTP servers, but you cannot create, change or delete VLANs on a VTP client. A VTP transparent switch does not advertise its' VLAN configuration, and does not synchronize its VLAN configuration based on received advertisements.

### **802.1x Authentication**

The switch port determines whether a client is granted access to the network. In the default setting, the port is in the unauthorized state. While in this state, the port disallows all ingress and egress traffic except for 802.1x packets. When a client has successfully authenticated, the port changes to the authorized state, allowing all traffic for the client to flow normally.

If a client that does not support 802.1x is connected to an unauthorized 802.1x port, the switch requests the client's identity. In this situation, the client does not respond to the request, the port remains in the unauthorized state, and the client is not granted access to the network.

The 802.1x protocol supports authentication and full authentication, authorization, and accounting [AAA] and RADIUS modes with port VLAN ID (PVID) and voice VLAN ID (VVID); and with VLAN assignment with guest VLAN single and multi-host support on the Cisco 1800 (fixed) Configuration Series.

**Note** These security features are not supported on the switch ports: Security Access Control Lists, IP Access Control Lists (IP- ACLs) for Layer 2 ports, and VLAN ACLs Virtual ACLs.
### **Layer 2 Interfaces**

The integrated switch ports support Layer 2 switching across Ethernet ports based on Cisco IOS Catalyst Software. They support simultaneous, parallel connections between Layer 2 Ethernet segments. Switched connections between Ethernet segments last only for the duration of the packet. Different connections can be made for different segments for the next packet. You can configure a range of Layer 2 interfaces, define a range macro, set the interface speed, set the duplex mode, and add a description for the interface.

## **[MAC Table Manipulation](
http://www.cisco.com/en/US/partner/products/sw/iosswrel/ps5207/products_feature_guide09186a00801d2d60.html#wp1277415)**

The MAC table is configured to provide port security. The switch ports use the MAC address tables to forward traffic between the ports. All MAC addresses in the address table are associated with one or more ports. The MAC tables include the following types of addresses:

- **•** Dynamic address–the source MAC address that the switch learns and then drops when not in use.
- **•** Secure address–manually entered unicast address that is usually associated with a secured port. Secure addresses do not age.
- Static address–manually entered unicast or multicast address that does not age and that is not lost when the switch resets.

The Cisco 1800 (Fixed) Configuration Series supports 100 secure and static MAC addresses. General MAC addresses are supported for 50 users.

### **Maximum Switched Virtual Interfaces (SVIs)**

A switch virtual interface (SVI) represents a VLAN of switch ports as one interface to the routing or bridging function in the router. Only one SVI can be associated with a VLAN; it is necessary to configure an SVI for a VLAN only when you wish to route between VLANs, when you wish to configure fallback-bridge nonroutable protocols between VLANs, or when you wish to provide IP host connectivity. Eight SVI interfaces are supported on each port of the fixed router

### **Switched Port Analyzer (SPAN)**

You can configure SPAN sessions using parameters that specify the type of network traffic to monitor. SPAN sessions allow you to monitor traffic in one or more interfaces and allow you to send ingress traffic, egress traffic or both to one destination interface.

You can enable spanning tree on a per-VLAN basis and configure various spanning tree features. All frames have 802.1q tags.

## **IP Multicast Switching**

Multicast switching is Layer 3 switching. To configure Multicast switching, the maximum number of configured VLANs must be less than or equal to 242. The maximum number of multicast groups is equal to to the maximum number of VLANs.

You can configure your router to enable multi-cast switching globally, enable IP Protocol Independent Multicast (PIM) on a Layer 3 interface, and verify the Multicast Layer 3 switching information.

Note Per-Port enabling and disabling of unknown multicast and unicast packets is not supported on the Cisco 1800 (Fixed) configuration router.

### **Per-Port Storm Control**

You can use these per-port storm control techniques to block the forwarding of unnecessary, flooded traffic.

### **Fallback Bridging**

With Fallback Bridging, the switch bridges together two or more VLANs or routed ports, essentially connecting multiple VLANs within one bridge domain.

To configure Fallback Bridging for a set of SVIs, the SVIs must be assigned to bridge groups. All bridges in the same group belong to the same bridge domain. Each SVI can be assigned to only one bridge group.

### **Separate Voice and Data Subnets**

For ease of network administration and increased scalability, network managers can configure the switch ports to support Cisco IP phones such that the voice and data traffic reside on separate subnets.

### **IGMP Snooping**

By default, IGMP Snooping is globally enabled on the switch ports. When globally enabled or disabled, it is also enabled or disabled on all VLAN interfaces. It can be enabled and disabled on a per-VLAN basis.

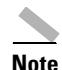

**Note** All of the procedures for configuring the switch ports, including configuration examples and information on the features and interfaces are in the *Cisco HWIC-4ESW and HWIC-9ESW EtherSwitch Interface Cards* document on Cisco.com. See this document to configure the switch ports.

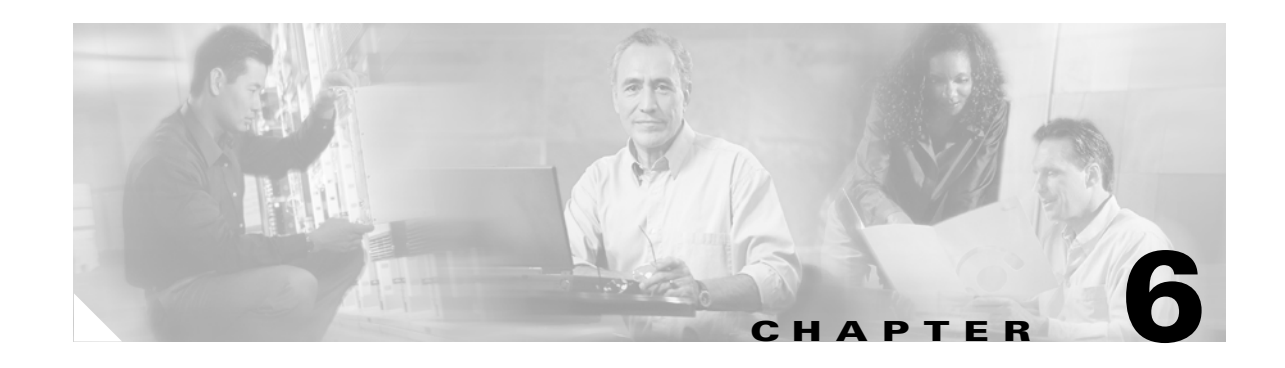

# **Configuring a VPN Using Easy VPN and an IPSec Tunnel**

The Cisco 1800 series integrated services fixed-configuration routers support the creation of Virtual Private Networks (VPNs).

Cisco routers and other broadband devices provide high-performance connections to the Internet, but many applications also require the security of VPN connections which perform a high level of authentication and which encrypt the data between two particular endpoints.

Two types of VPNs are supported—site-to-site and remote access. Site-to-site VPNs are used to connect branch offices to corporate offices, for example. Remote access VPNs are used by remote clients to log in to a corporate network.

The example in this chapter illustrates the configuration of a remote access VPN that uses the Cisco Easy VPN and an IPSec tunnel to configure and secure the connection between the remote client and the corporate network. [Figure](#page-74-0) 6-1 shows a typical deployment scenario.

<span id="page-74-0"></span>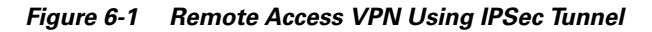

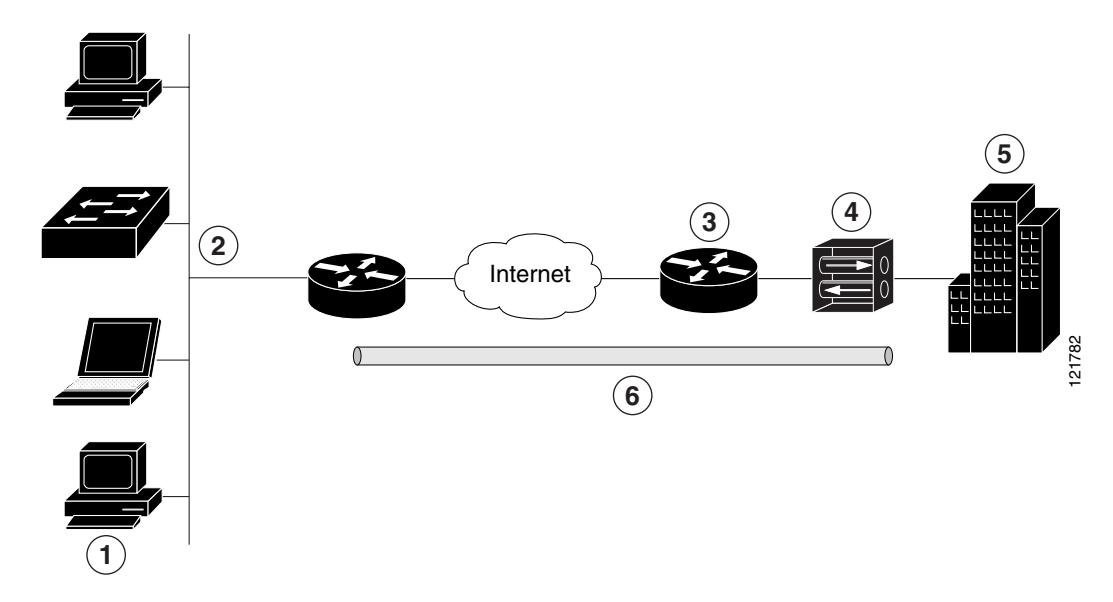

Г

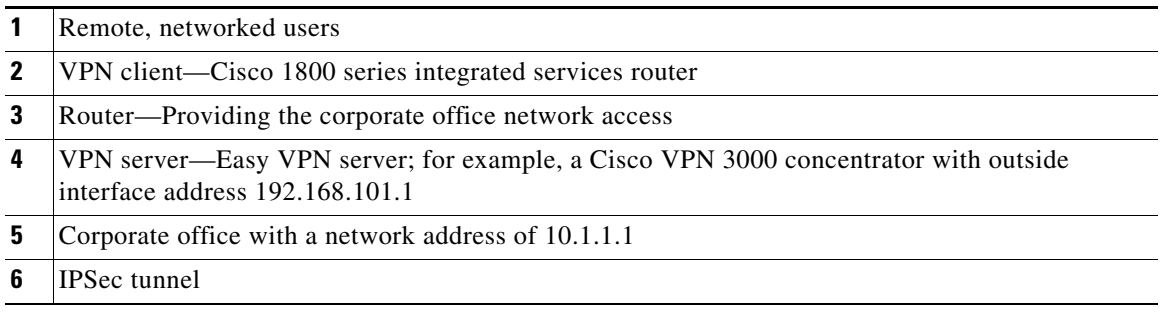

### **Cisco Easy VPN**

The Cisco Easy VPN client feature eliminates much of the tedious configuration work by implementing the Cisco Unity Client protocol. This protocol allows most VPN parameters, such as internal IP addresses, internal subnet masks, DHCP server addresses, WINS server addresses, and split-tunneling flags, to be defined at a VPN server, such as a Cisco VPN 3000 series concentrator that is acting as an IPSec server.

An Easy VPN server–enabled device can terminate VPN tunnels initiated by mobile and remote workers who are running Cisco Easy VPN Remote software on PCs. Easy VPN server–enabled devices allow remote routers to act as Easy VPN Remote nodes.

The Cisco Easy VPN client feature can be configured in one of two modes—client mode or network extension mode. Client mode is the default configuration and allows only devices at the client site to access resources at the central site. Resources at the client site are unavailable to the central site. Network extension mode allows users at the central site (where the VPN 3000 series concentrator is located) to access network resources on the client site.

After the IPSec server has been configured, a VPN connection can be created with minimal configuration on an IPSec client, such as a supported Cisco 1800 integrated services router. When the IPSec client initiates the VPN tunnel connection, the IPSec server pushes the IPSec policies to the IPSec client and creates the corresponding VPN tunnel connection.

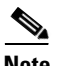

**Note** The Cisco Easy VPN client feature supports configuration of only one destination peer. If your application requires creation of multiple VPN tunnels, you must manually configure the IPSec VPN and Network Address Translation/Peer Address Translation (NAT/PAT) parameters on both the client and the server.

### **Configuration Tasks**

Perform the following tasks to configure your router for this network scenario:

- **•** [Configure the IKE Policy](#page-76-0)
- **•** [Configure Group Policy Information](#page-77-0)
- **•** [Apply Mode Configuration to the Crypto Map](#page-78-0)
- **•** [Enable Policy Lookup](#page-79-0)
- **•** [Configure IPSec Transforms and Protocols](#page-79-1)
- **•** [Configure the IPSec Crypto Method and Parameters](#page-80-0)
- **•** [Apply the Crypto Map to the Physical Interface](#page-81-0)
- **•** [Create an Easy VPN Remote Configuration](#page-82-0)

An example showing the results of these configuration tasks is shown in the section "[Configuration](#page-83-0)  [Example.](#page-83-0)"

 $\mathbf I$ 

**Note** The procedures in this chapter assume that you have already configured basic router features as well as PPPoE or PPPoA with NAT, DCHP and VLANs. If you have not performed these configurations tasks, see Chapter [1, "Basic Router Configuration,"](#page-22-0) Chapter [3, "Configuring PPP over Ethernet with NAT,"](#page-42-0) Chapter [4, "Configuring PPP over ATM with NAT,"](#page-52-0) and Chapter [5, "Configuring a LAN with DHCP](#page-64-0)  [and VLANs"](#page-64-0) as appropriate for your router.

## <span id="page-76-0"></span>**Configure the IKE Policy**

Perform these steps to configure the Internet Key Exchange (IKE) policy, beginning in global configuration mode:

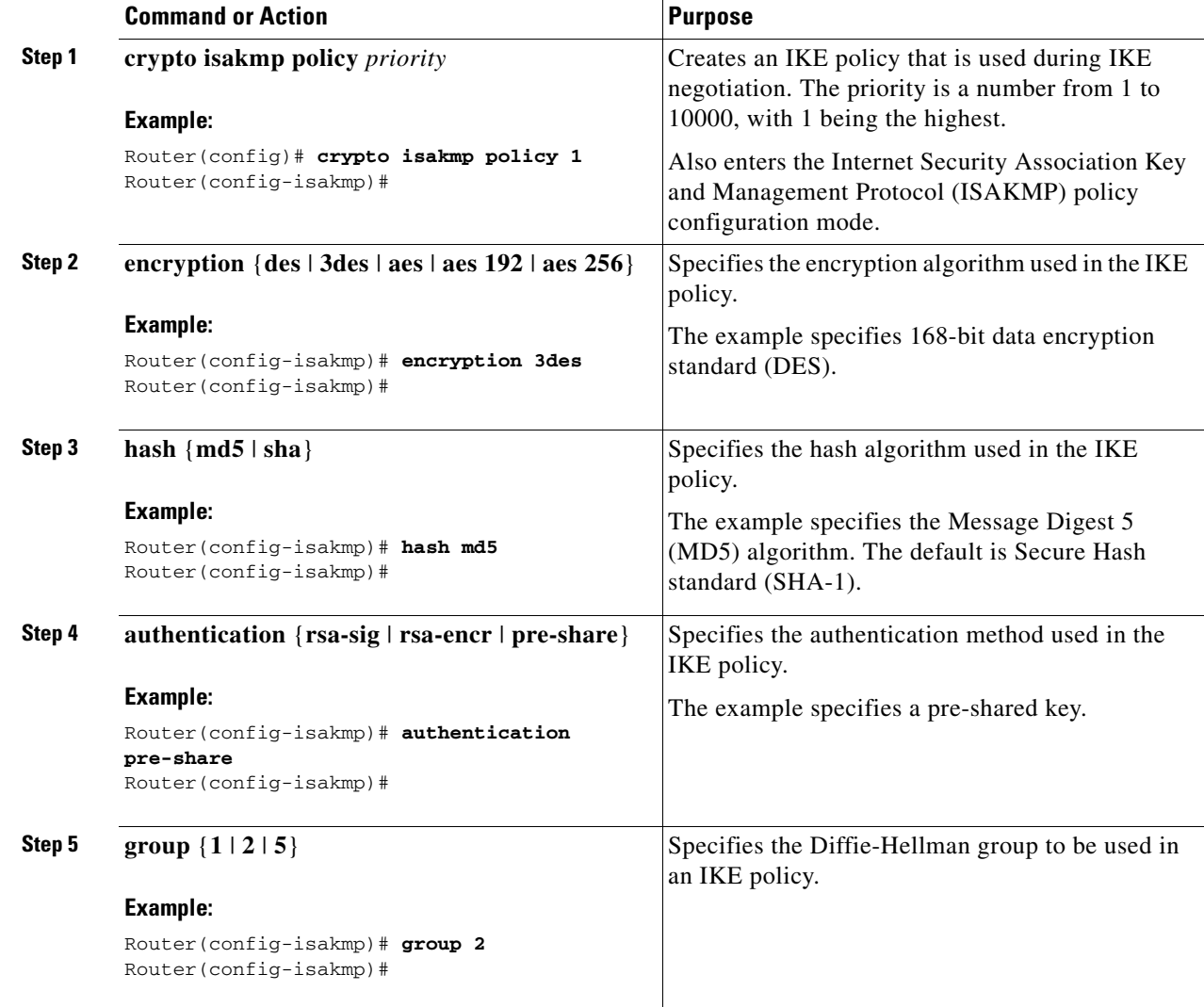

**Cisco 1800 Series Integrated Services Routers (Fixed) Software Configuration Guide**

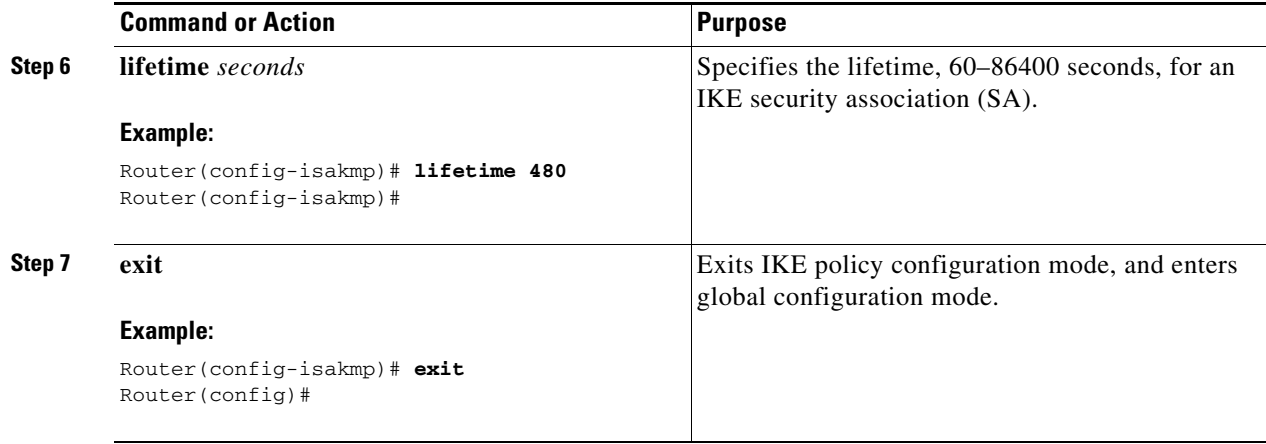

# <span id="page-77-0"></span>**Configure Group Policy Information**

Perform these steps to configure the group policy, beginning in global configuration mode:

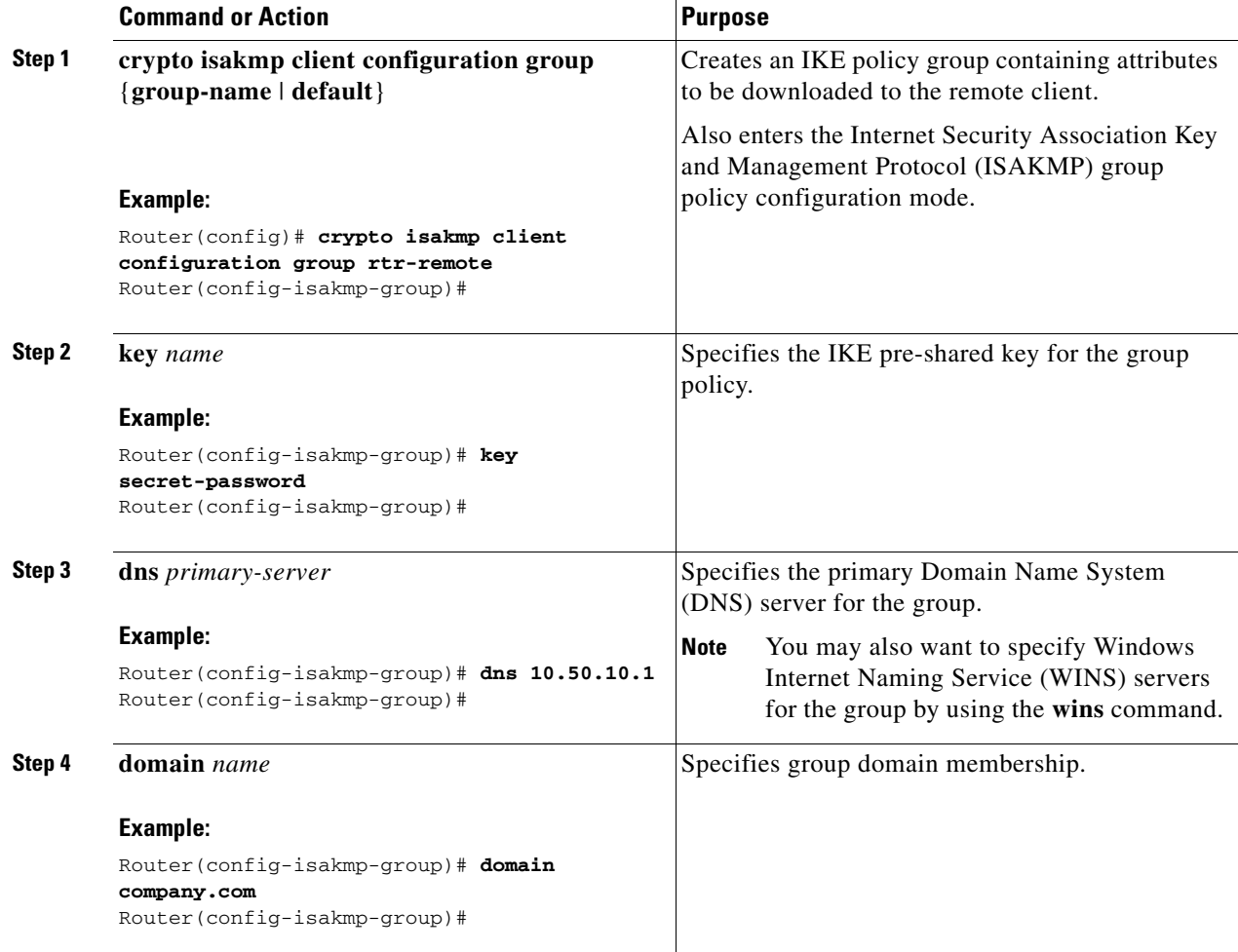

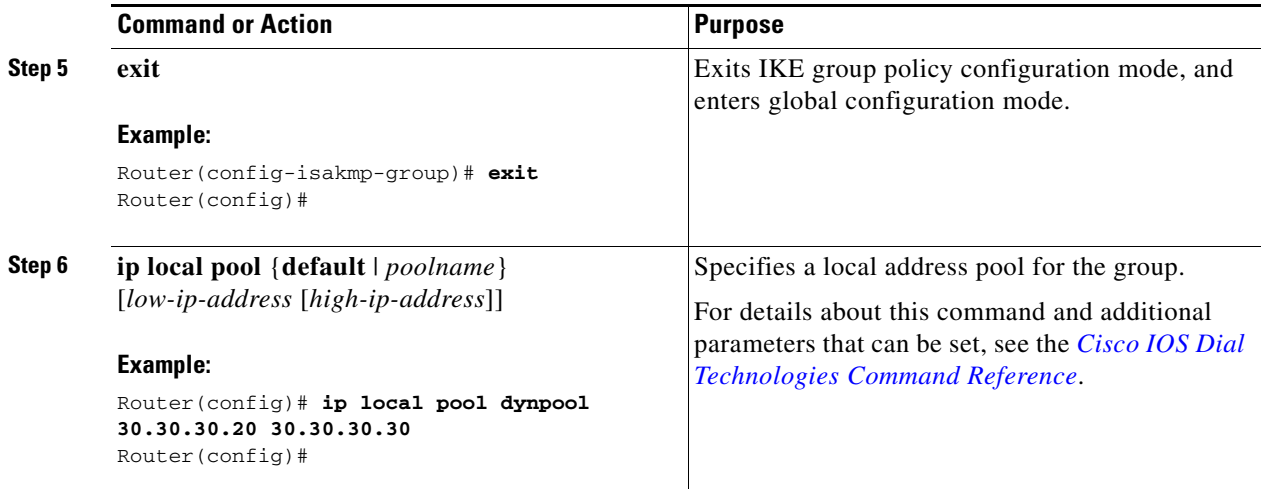

## <span id="page-78-0"></span>**Apply Mode Configuration to the Crypto Map**

Perform these steps to apply mode configuration to the crypto map, beginning in global configuration mode:

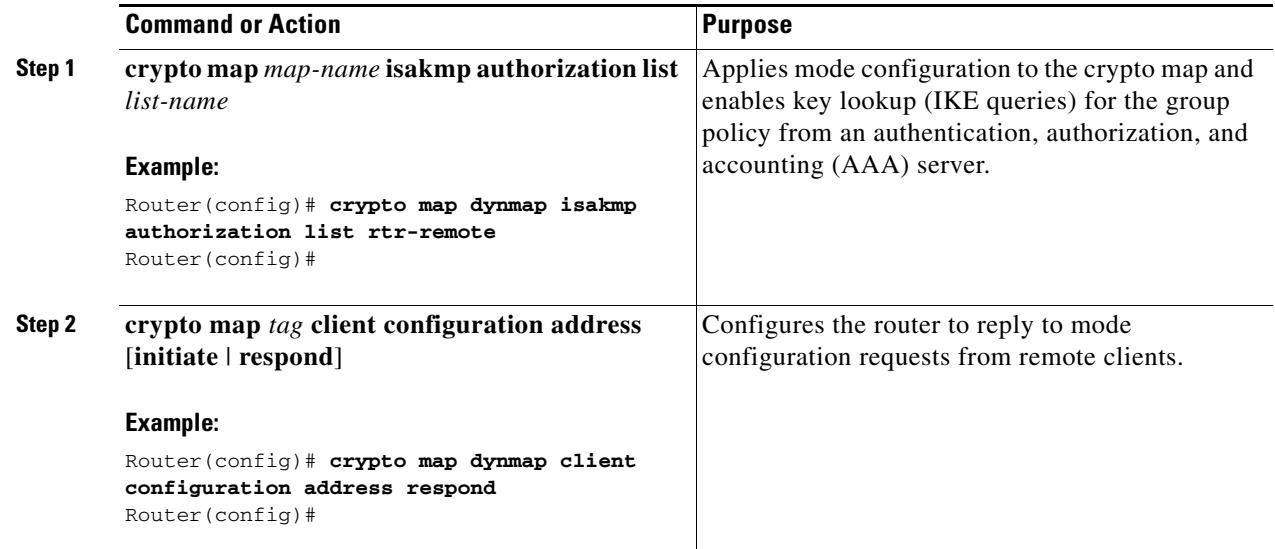

## <span id="page-79-0"></span>**Enable Policy Lookup**

Perform these steps to enable policy lookup through AAA, beginning in global configuration mode:

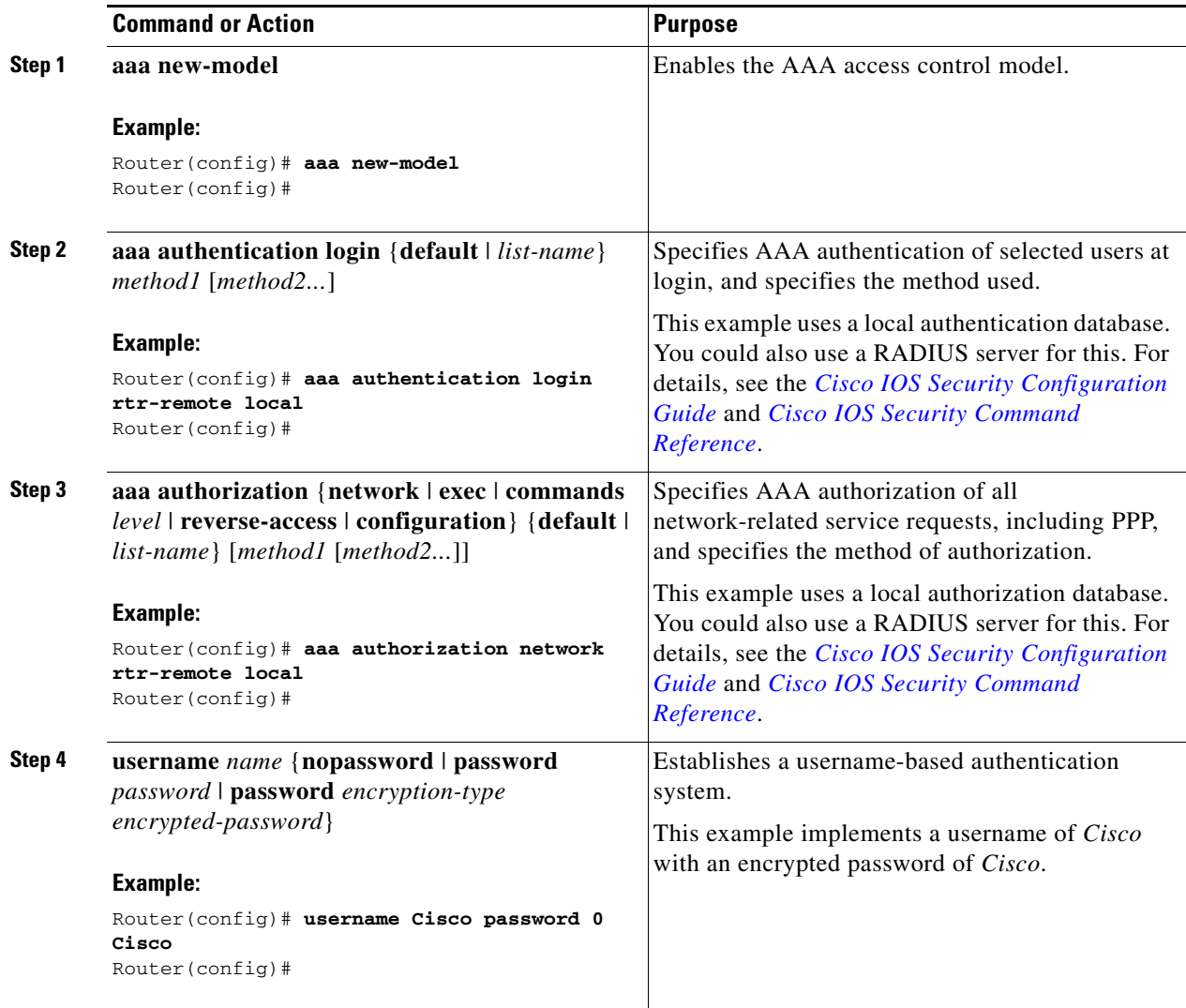

## <span id="page-79-1"></span>**Configure IPSec Transforms and Protocols**

A transform set represents a certain combination of security protocols and algorithms. During IKE negotiation, the peers agree to use a particular transform set for protecting data flow.

During IKE negotiations, the peers search in multiple transform sets for a transform that is the same at both peers. When such a transform set is found, it is selected and applied to the protected traffic as a part of both peers' configurations.

Perform these steps to specify the IPSec transform set and protocols, beginning in global configuration mode:

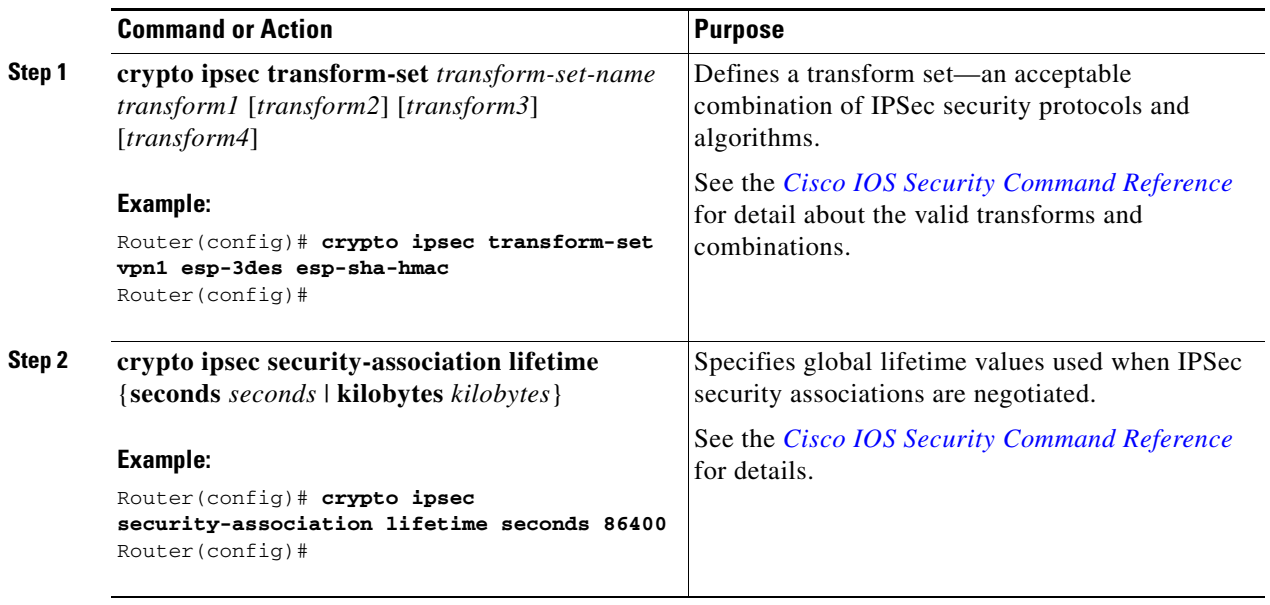

**Note** With manually established security associations, there is no negotiation with the peer, and both sides must specify the same transform set.

## <span id="page-80-0"></span>**Configure the IPSec Crypto Method and Parameters**

A dynamic crypto map policy processes negotiation requests for new security associations from remote IPSec peers, even if the router does not know all the crypto map parameters (for example, IP address).

Perform these steps to configure the IPSec crypto method, beginning in global configuration mode:

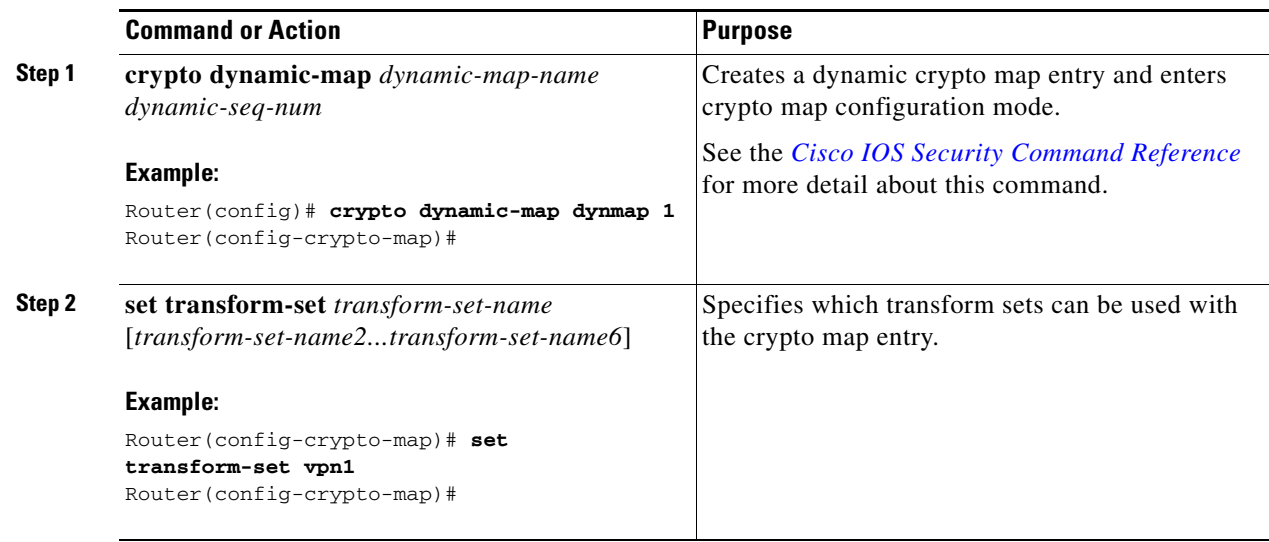

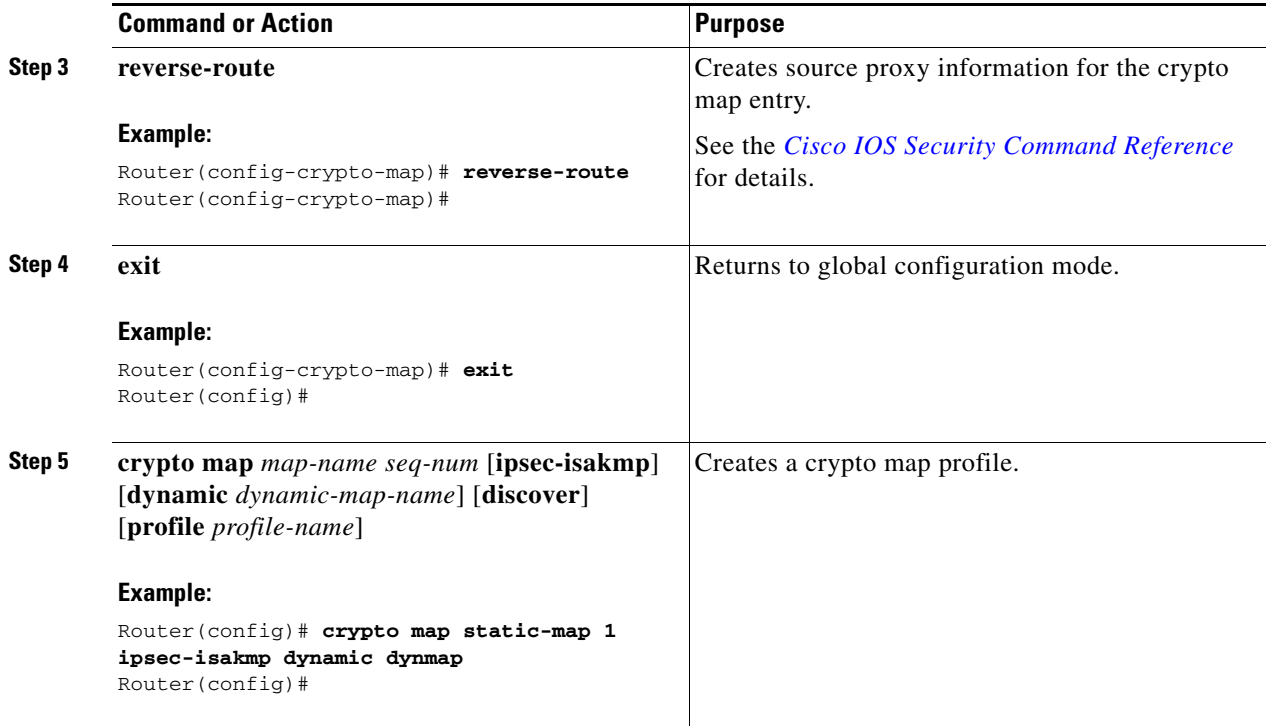

## <span id="page-81-0"></span>**Apply the Crypto Map to the Physical Interface**

The crypto maps must be applied to each interface through which IP Security (IPSec) traffic flows. Applying the crypto map to the physical interface instructs the router to evaluate all the traffic against the security associations database. With the default configurations, the router provides secure connectivity by encrypting the traffic sent between remote sites. However, the public interface still allows the rest of the traffic to pass and provides connectivity to the Internet.

Perform these steps to apply a crypto map to an interface, beginning in global configuration mode:

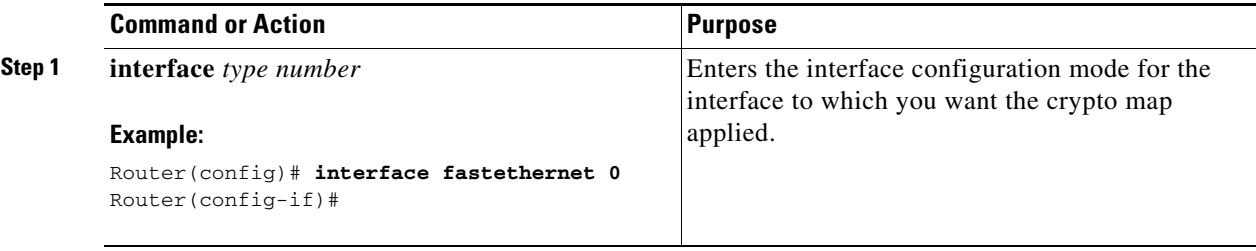

a ka

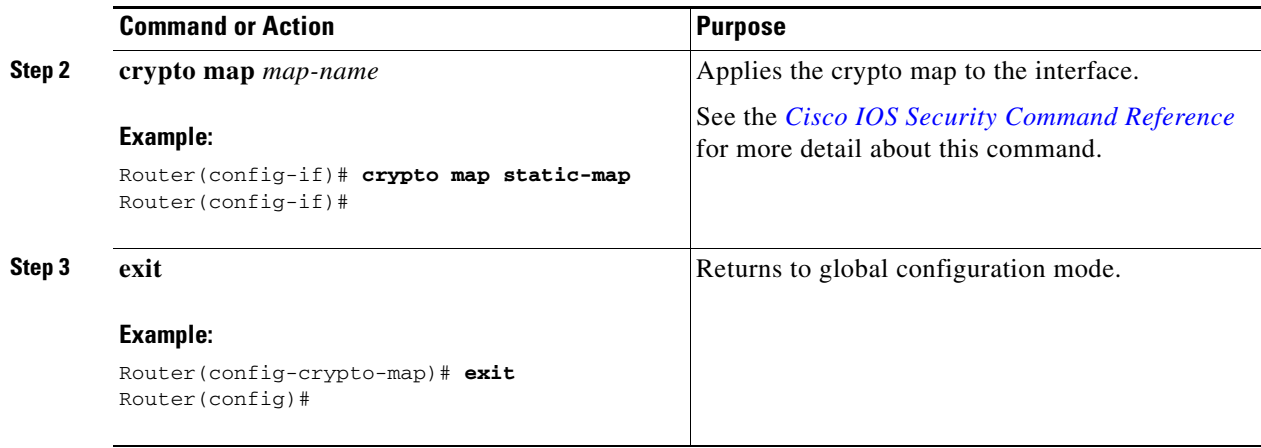

## <span id="page-82-0"></span>**Create an Easy VPN Remote Configuration**

The router acting as the IPSec remote router must create an Easy VPN remote configuration and assign it to the outgoing interface.

Perform these steps to create the remote configuration, beginning in global configuration mode:

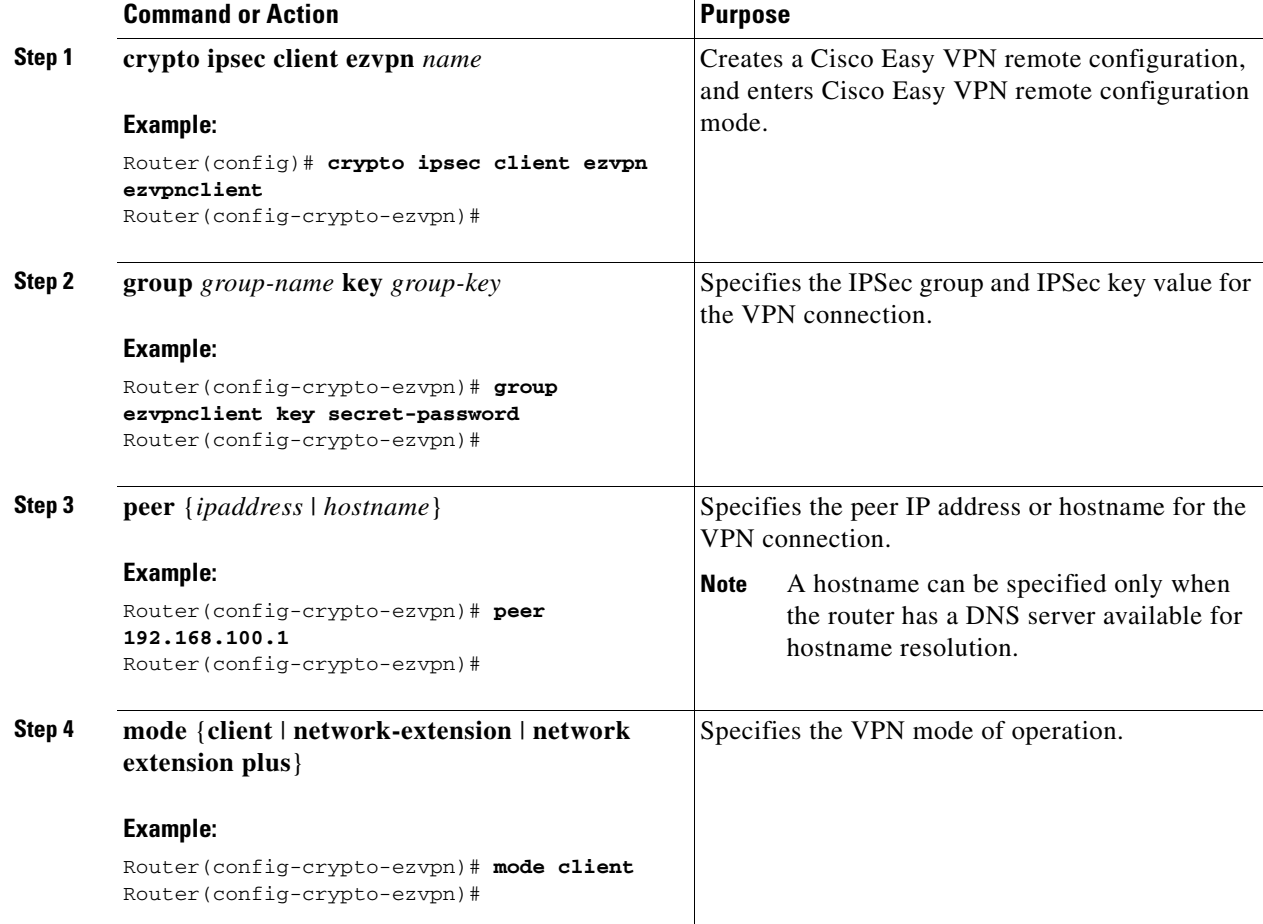

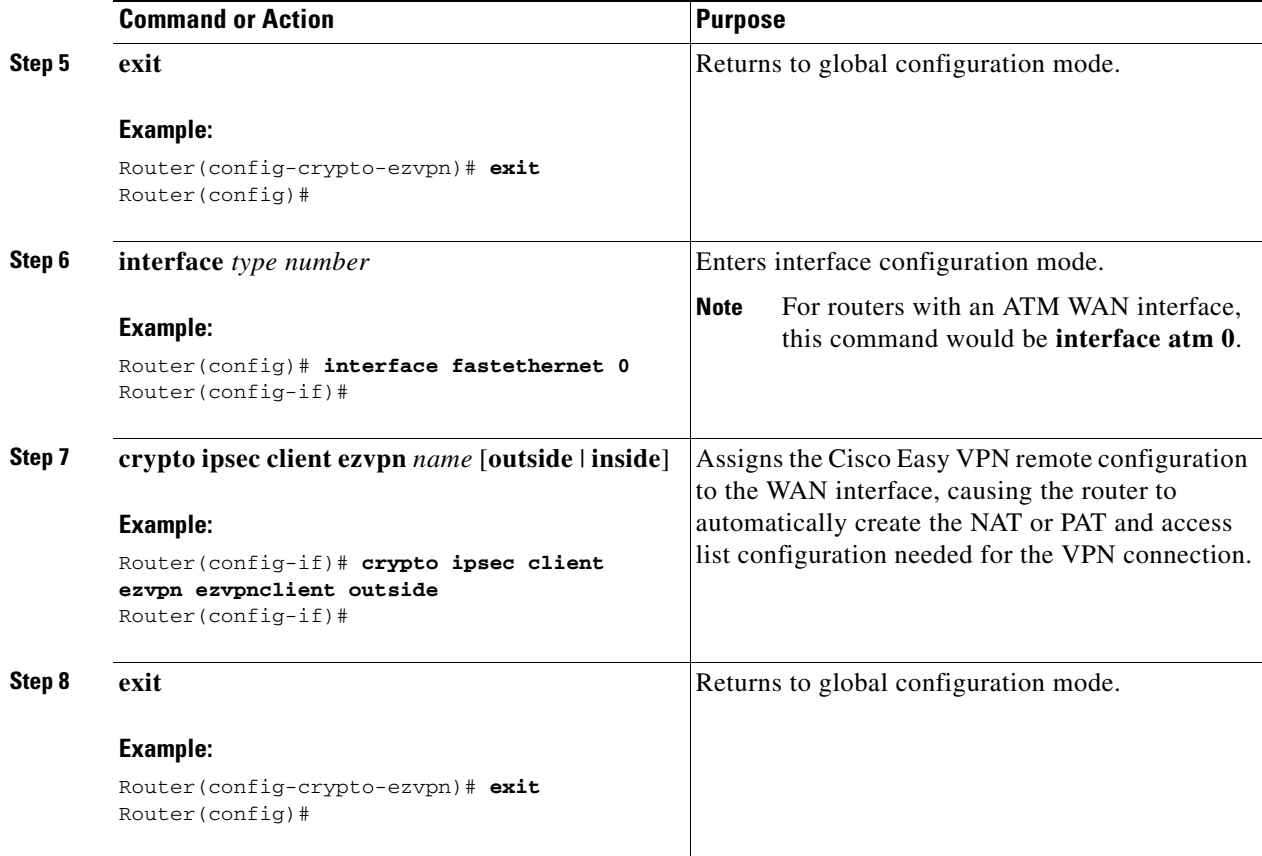

# **Verifying Your Easy VPN Configuration**

```
Router# show crypto ipsec client ezvpn
Tunnel name :ezvpnclient
Inside interface list:vlan 1
Outside interface:fastethernet 0
Current State:IPSEC_ACTIVE
Last Event:SOCKET_UP
Address:8.0.0.5
Mask:255.255.255.255
Default Domain:cisco.com
```
## <span id="page-83-0"></span>**Configuration Example**

The following configuration example shows a portion of the configuration file for the VPN and IPSec tunnel described in this chapter.

```
!
aaa new-model
!
aaa authentication login rtr-remote local
aaa authorization network rtr-remote local
aaa session-id common
!
username Cisco password 0 Cisco
```

```
!
crypto isakmp policy 1
   encryption 3des
   authentication pre-share
   group 2
   lifetime 480
!
crypto isakmp client configuration group rtr-remote
   key secret-password
   dns 10.50.10.1 10.60.10.1
   domain company.com
   pool dynpool
!
crypto ipsec transform-set vpn1 esp-3des esp-sha-hmac
!
crypto ipsec security-association lifetime seconds 86400
!
crypto dynamic-map dynmap 1
   set transform-set vpn1
   reverse-route
!
crypto map static-map 1 ipsec-isakmp dynamic dynmap
crypto map dynmap isakmp authorization list rtr-remote
crypto map dynmap client configuration address respond
crypto ipsec client ezvpn ezvpnclient
   connect auto
   group 2 key secret-password
   mode client
   peer 192.168.100.1
!
interface fastethernet 0
   crypto ipsec client ezvpn ezvpnclient outside
   crypto map static-map
!
interface vlan 1
   crypto ipsec client ezvpn ezvpnclient inside
!
```
 **Configuration Example**

H

П

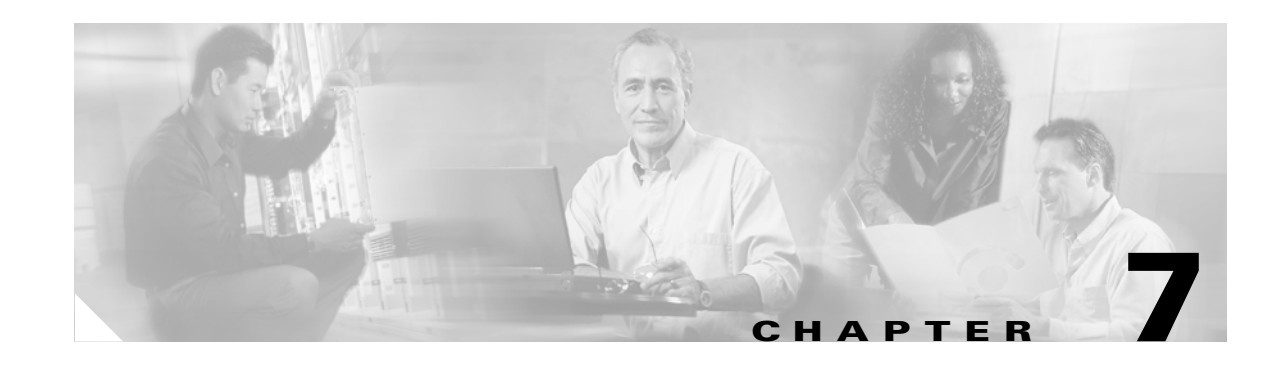

# **Configuring VPNs Using an IPSec Tunnel and Generic Routing Encapsulation**

The Cisco 1800 series integrated services fixed-configuration routers support the creation of virtual private networks (VPNs).

Cisco routers and other broadband devices provide high-performance connections to the Internet, but many applications also require the security of VPN connections which perform a high level of authentication and which encrypt the data between two particular endpoints.

Two types of VPNs are supported—site-to-site and remote access. Site-to-site VPNs are used to connect branch offices to corporate offices, for example. Remote access VPNs are used by remote clients to log in to a corporate network.

The example in this chapter illustrates the configuration of a site-to-site VPN that uses IPSec and the generic routing encapsulation (GRE) protocol to secure the connection between the branch office and the corporate network. [Figure](#page-86-0) 7-1 shows a typical deployment scenario.

<span id="page-86-0"></span>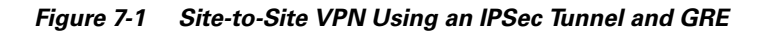

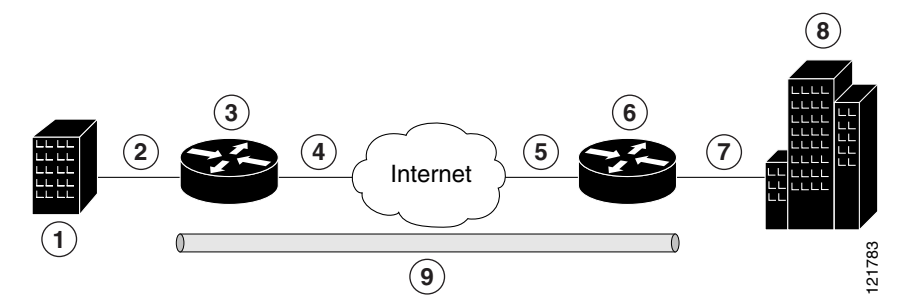

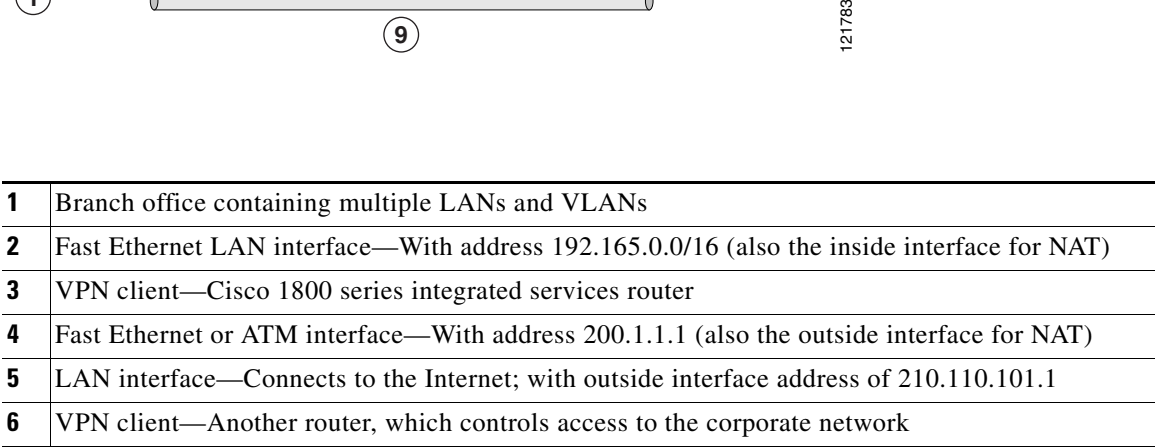

Г

- **7** LAN interface—Connects to the corporate network, with inside interface address of 10.1.1.1
- **8** Corporate office network
- **9 IPSec tunnel with GRE**

### **GRE Tunnels**

GRE tunnels are typically used to establish a VPN between the Cisco router and a remote device that controls access to a private network, such as a corporate network. Traffic forwarded through the GRE tunnel is encapsulated and routed out onto the physical interface of the router. When a GRE interface is used, the Cisco router and the router that controls access to the corporate network can support dynamic IP routing protocols to exchange routing updates over the tunnel, and to enable IP multicast traffic. Supported IP routing protocols include Enhanced Interior Gateway Routing Protocol (EIGRP), Routing Information Protocol (RIP), Intermediate System-to-Intermediate System (IS-IS), Open Shortest Path First (OSPF), and Border Gateway Protocol (BGP).

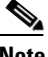

**Note** When IP Security (IPSec) is used with GRE, the access list for encrypting traffic does not list the desired end network and applications, but instead refers to the permitted source and destination of the GRE tunnel in the outbound direction. All packets forwarded to the GRE tunnel are encrypted if no further access control lists (ACLs) are applied to the tunnel interface.

### **VPNs**

VPN configuration information must be configured on both endpoints; for example, on your Cisco router and at the remote user, or on your Cisco router and on another router. You must specify parameters, such as internal IP addresses, internal subnet masks, DHCP server addresses, and Network Address Translation (NAT).

### **Configuration Tasks**

Perform the following tasks to configure this network scenario:

- **•** [Configure a VPN](#page-88-0)
- **•** [Configure a GRE Tunnel](#page-93-0)

An example showing the results of these configuration tasks is shown in the section "[Configuration](#page-95-0)  [Example](#page-95-0)."

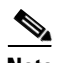

**Note** The procedures in this chapter assume that you have already configured basic router features as well as PPPoE or PPPoA with NAT, DCHP and VLANs. If you have not performed these configurations tasks, see Chapter [1, "Basic Router Configuration,"](#page-22-0) Chapter [3, "Configuring PPP over Ethernet with NAT,"](#page-42-0) Chapter [4, "Configuring PPP over ATM with NAT,"](#page-52-0) and Chapter [5, "Configuring a LAN with DHCP](#page-64-0)  [and VLANs,"](#page-64-0) as appropriate for your router.

### **Configure a VPN**

# <span id="page-88-0"></span>**Configure a VPN**

Perform the following tasks to configure a VPN over an IPSec tunnel:

- **•** [Configure the IKE Policy](#page-88-1)
- **•** [Configure Group Policy Information](#page-89-0)
- **•** [Enable Policy Lookup](#page-90-0)
- **•** [Configure IPSec Transforms and Protocols](#page-91-0)
- **•** [Configure the IPSec Crypto Method and Parameters](#page-92-0)
- **•** [Apply the Crypto Map to the Physical Interface](#page-93-1)

### <span id="page-88-1"></span>**Configure the IKE Policy**

Perform these steps to configure the Internet Key Exchange (IKE) policy, beginning in global configuration mode:

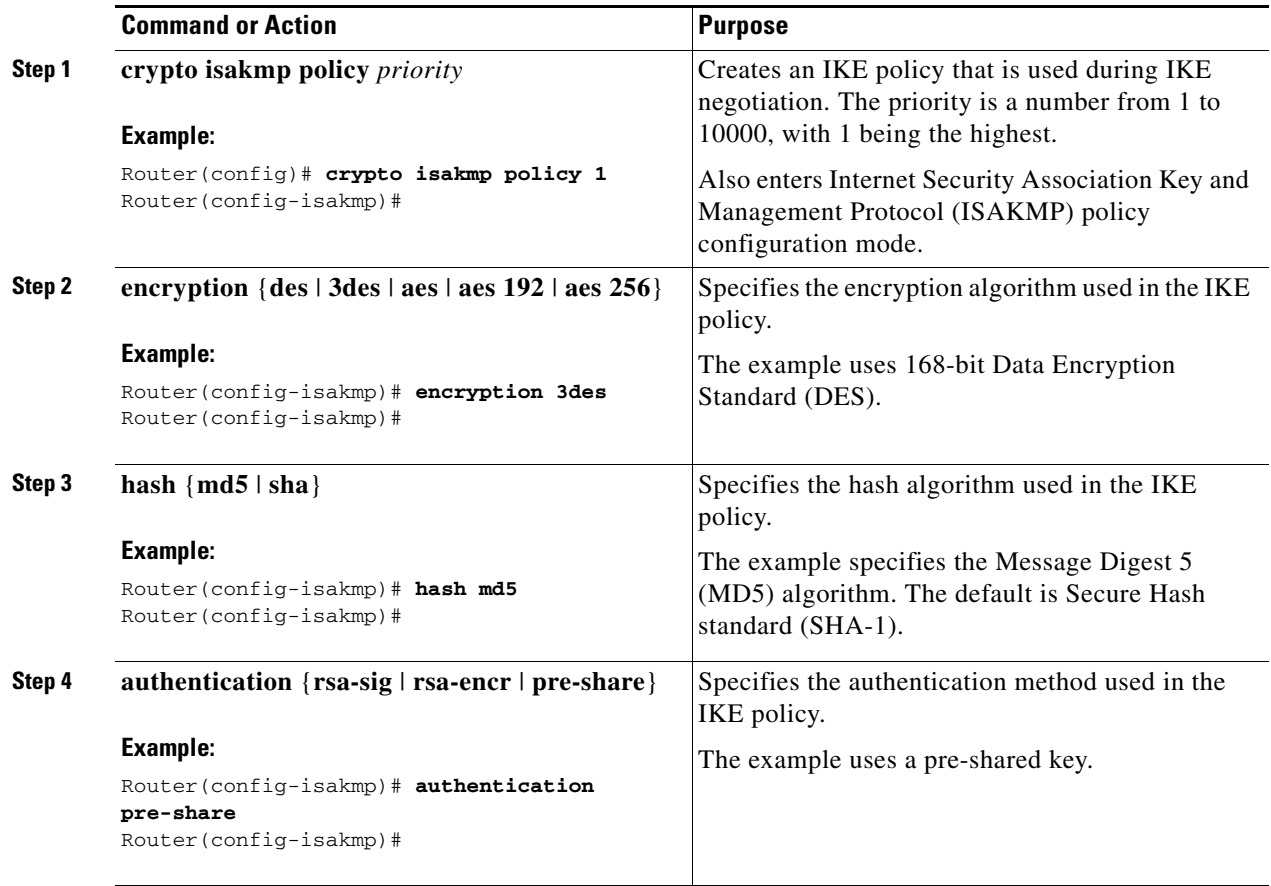

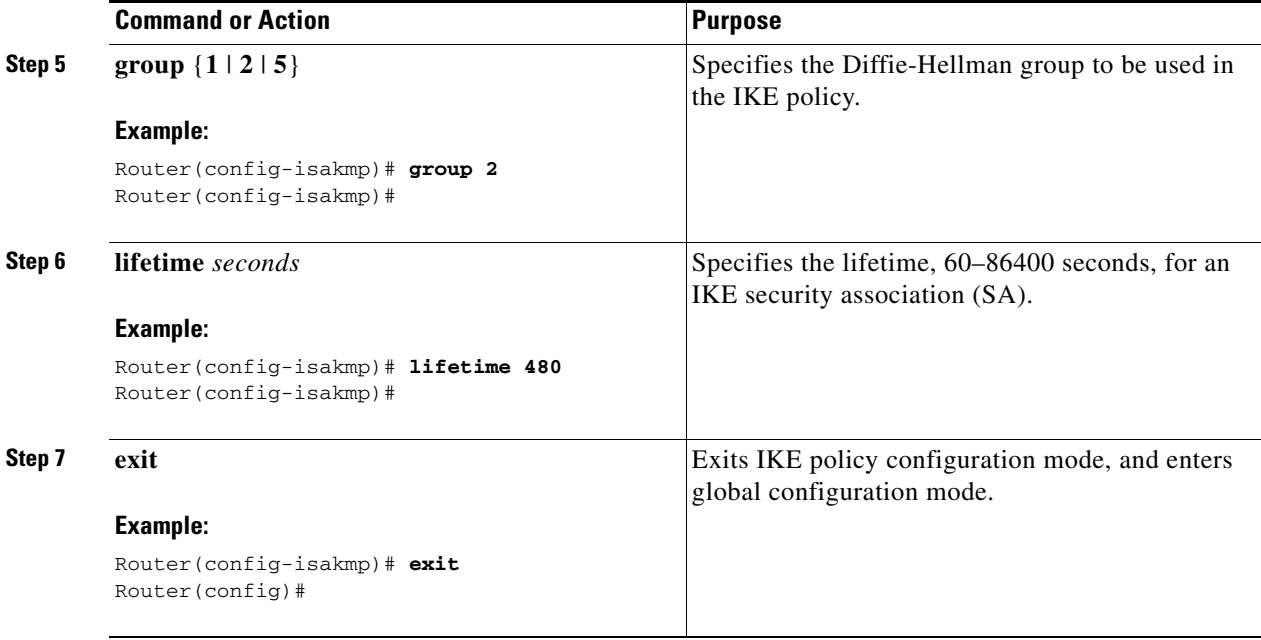

### <span id="page-89-0"></span>**Configure Group Policy Information**

Perform these steps to configure the group policy, beginning in global configuration mode:

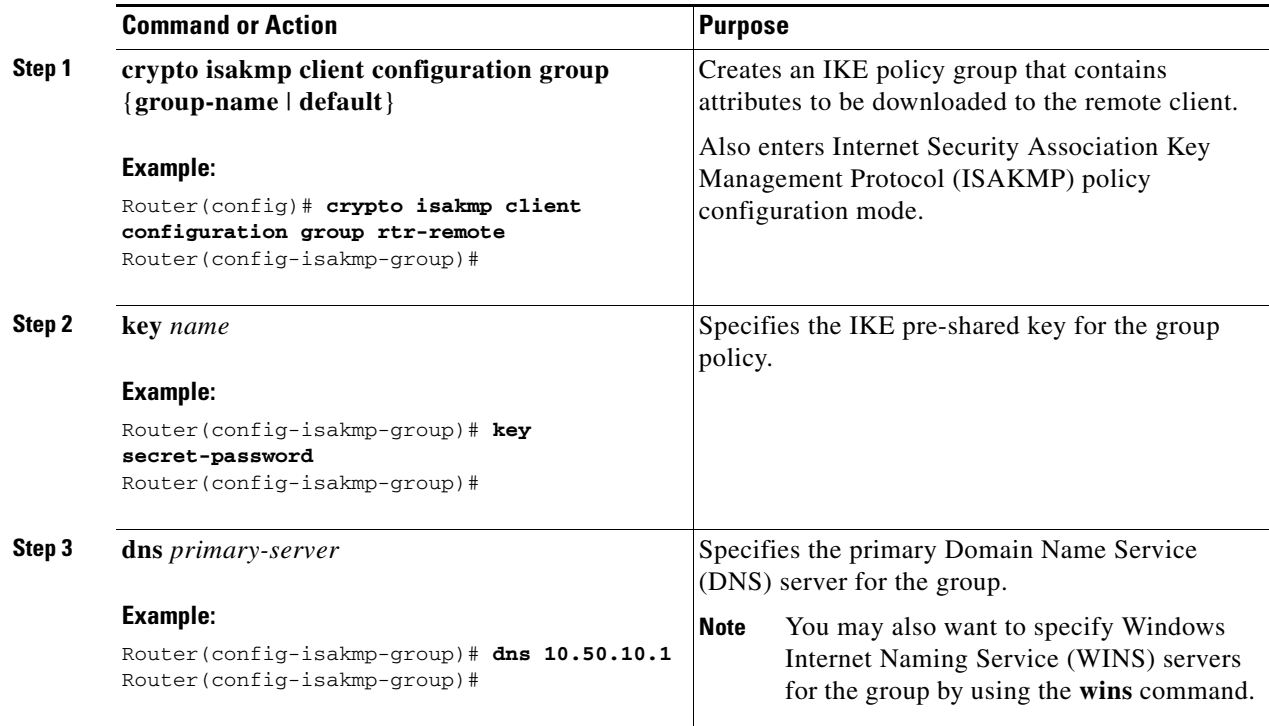

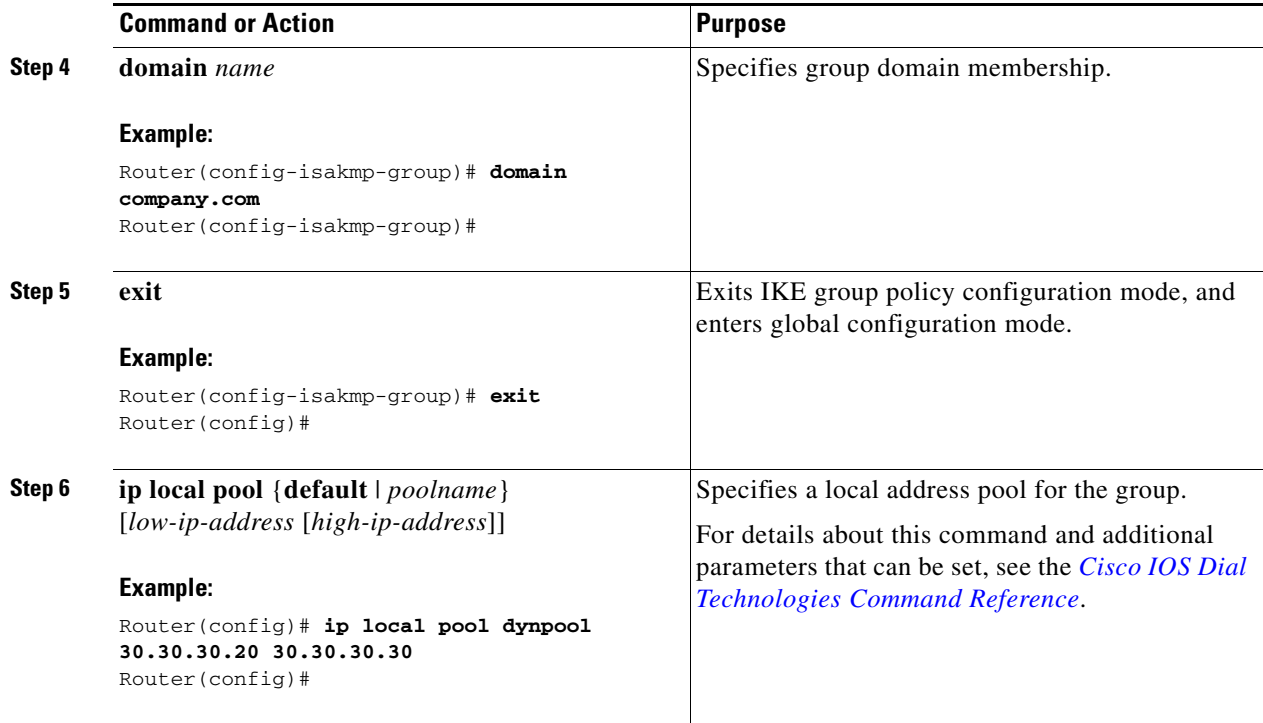

## <span id="page-90-0"></span>**Enable Policy Lookup**

Perform these steps to enable policy lookup through AAA, beginning in global configuration mode:

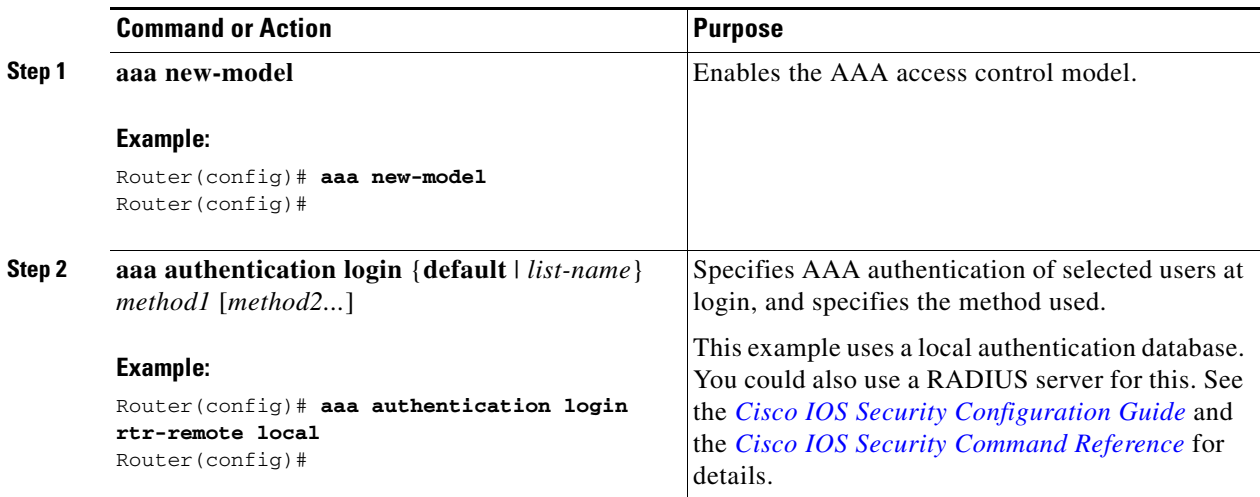

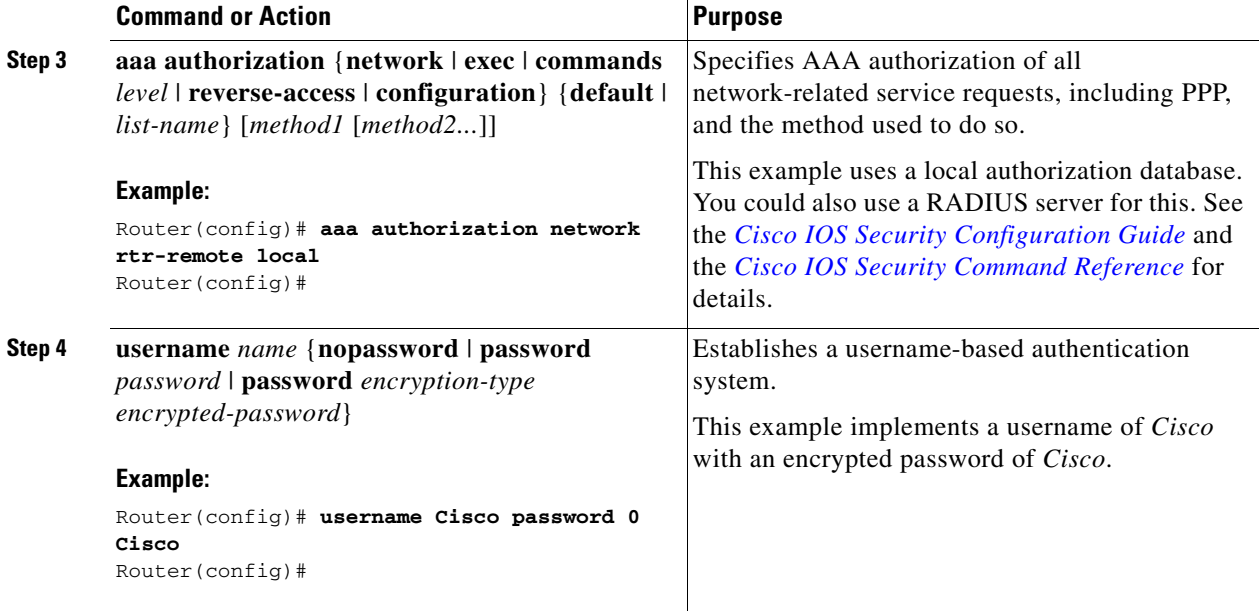

### <span id="page-91-0"></span>**Configure IPSec Transforms and Protocols**

A transform set represents a certain combination of security protocols and algorithms. During IKE negotiation, the peers agree to use a particular transform set for protecting data flow.

During IKE negotiations, the peers search in multiple transform sets for a transform that is the same at both peers. When such a transform set is found, it is selected and applied to the protected traffic as a part of both peers' configurations.

Perform these steps to specify the IPSec transform set and protocols, beginning in global configuration mode:

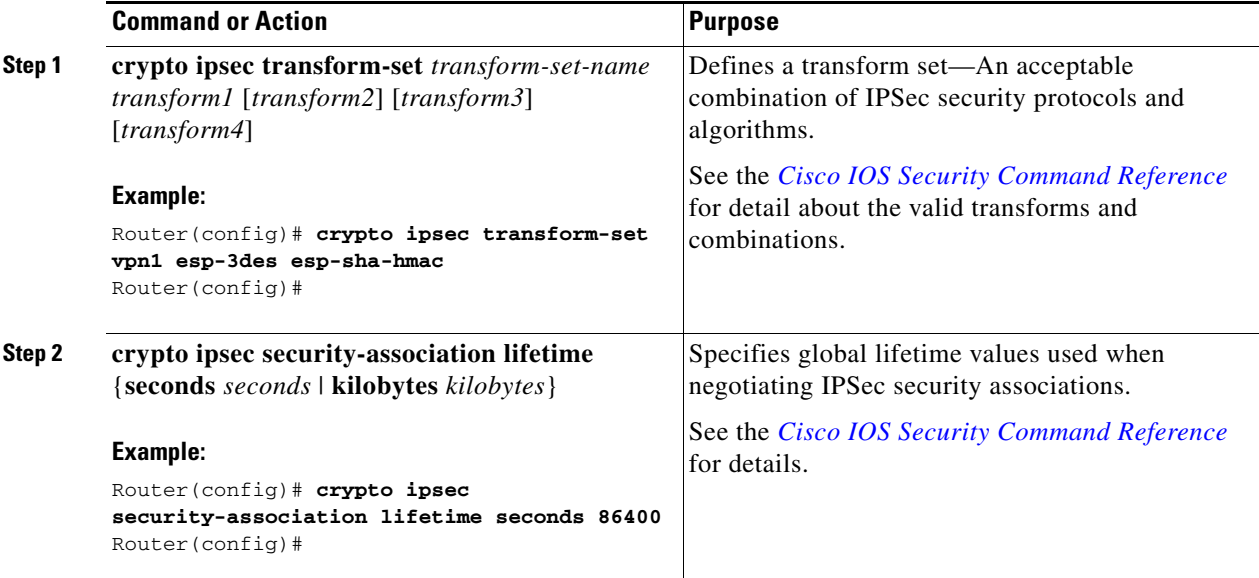

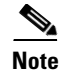

**Note** With manually established security associations, there is no negotiation with the peer, and both sides must specify the same transform set.

### <span id="page-92-0"></span>**Configure the IPSec Crypto Method and Parameters**

A dynamic crypto map policy processes negotiation requests for new security associations from remote IPSec peers, even if the router does not know all the crypto map parameters (for example, IP address). Perform these steps to configure the IPSec crypto method, beginning in global configuration mode:

**Command or Action Purpose Step 1 crypto dynamic-map** *dynamic-map-name dynamic-seq-num* **Example:** Router(config)# **crypto dynamic-map dynmap 1** Router(config-crypto-map)# Creates a dynamic crypto map entry, and enters crypto map configuration mode. See the *[Cisco IOS Security Command Reference](http://www.cisco.com/univercd/cc/td/doc/product/software/ios123/123cgcr/secur_r/index.htm)* for more detail about this command. **Step 2 set transform-set** *transform-set-name*  [*transform-set-name2...transform-set-name6*] **Example:** Router(config-crypto-map)# **set transform-set vpn1** Router(config-crypto-map)# Specifies which transform sets can be used with the crypto map entry. **Step 3 reverse-route Example:** Router(config-crypto-map)# **reverse-route** Router(config-crypto-map)# Creates source proxy information for the crypto map entry. See the *[Cisco IOS Security Command Reference](http://www.cisco.com/univercd/cc/td/doc/product/software/ios123/123cgcr/secur_r/index.htm)* for details. **Step 4 exit Example:** Router(config-crypto-map)# **exit** Router(config)# Enters global configuration mode. **Step 5 crypto map** *map-name seq-num* [**ipsec-isakmp**] [**dynamic** *dynamic-map-name*] [**discover**] [**profile** *profile-name*] **Example:** Router(config)# **crypto map static-map 1 ipsec-isakmp dynamic dynmap** Router(config)# Creates a crypto map profile.

 $\mathbf I$ 

### <span id="page-93-1"></span>**Apply the Crypto Map to the Physical Interface**

The crypto maps must be applied to each interface through which IPSec traffic flows. Applying the crypto map to the physical interface instructs the router to evaluate all the traffic against the security associations database. With the default configurations, the router provides secure connectivity by encrypting the traffic sent between remote sites. However, the public interface still allows the rest of the traffic to pass and provides connectivity to the Internet.

Perform these steps to apply a crypto map to an interface, beginning in global configuration mode:

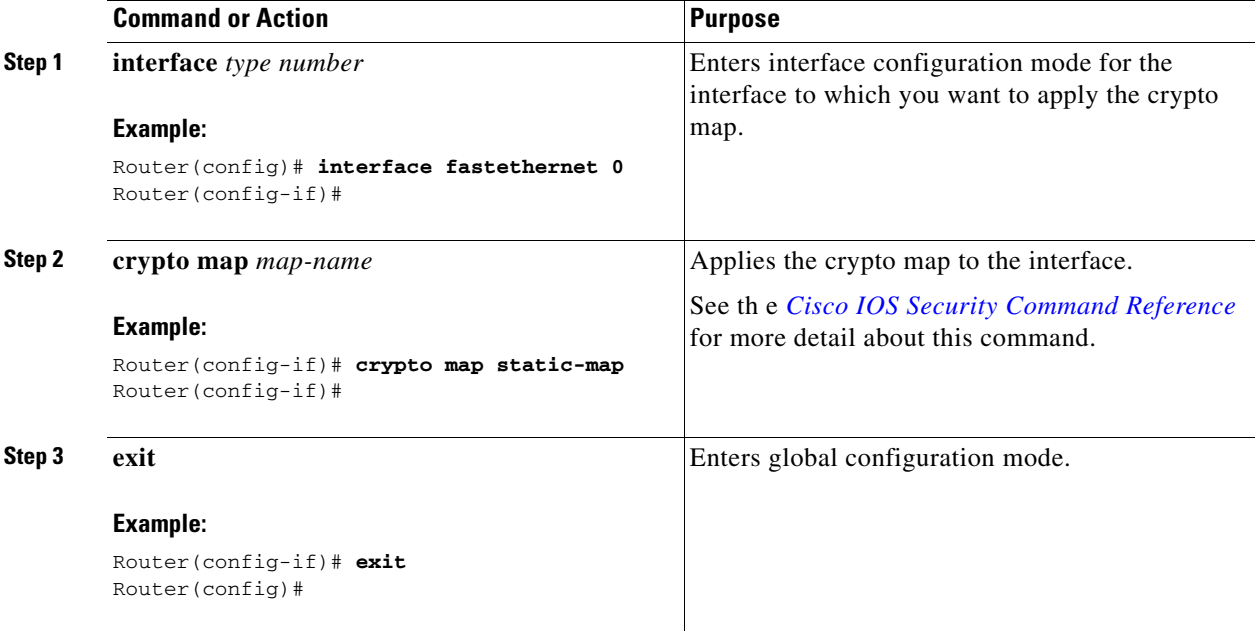

## <span id="page-93-0"></span>**Configure a GRE Tunnel**

Perform these steps to configure a GRE tunnel, beginning in global configuration mode:

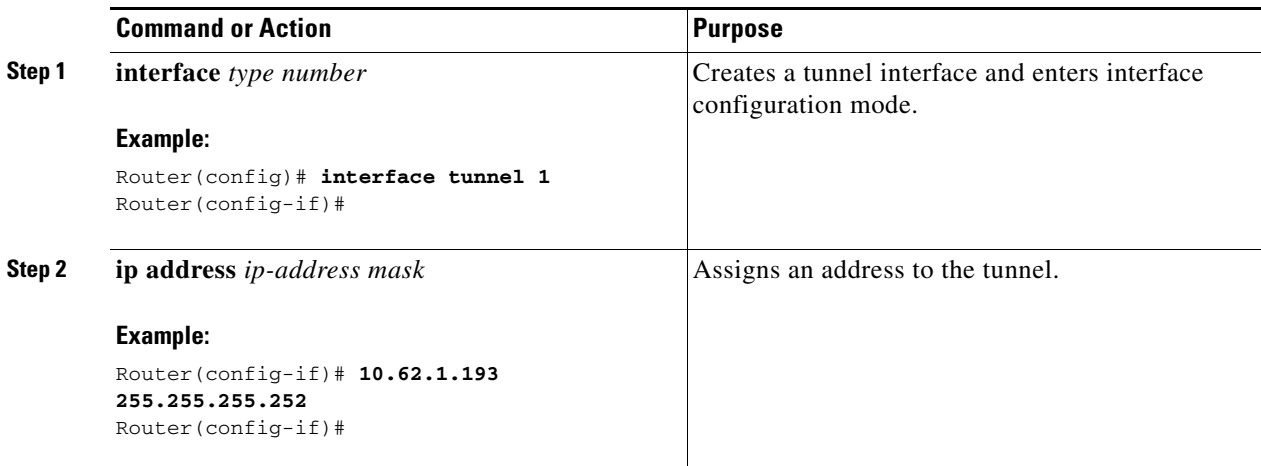

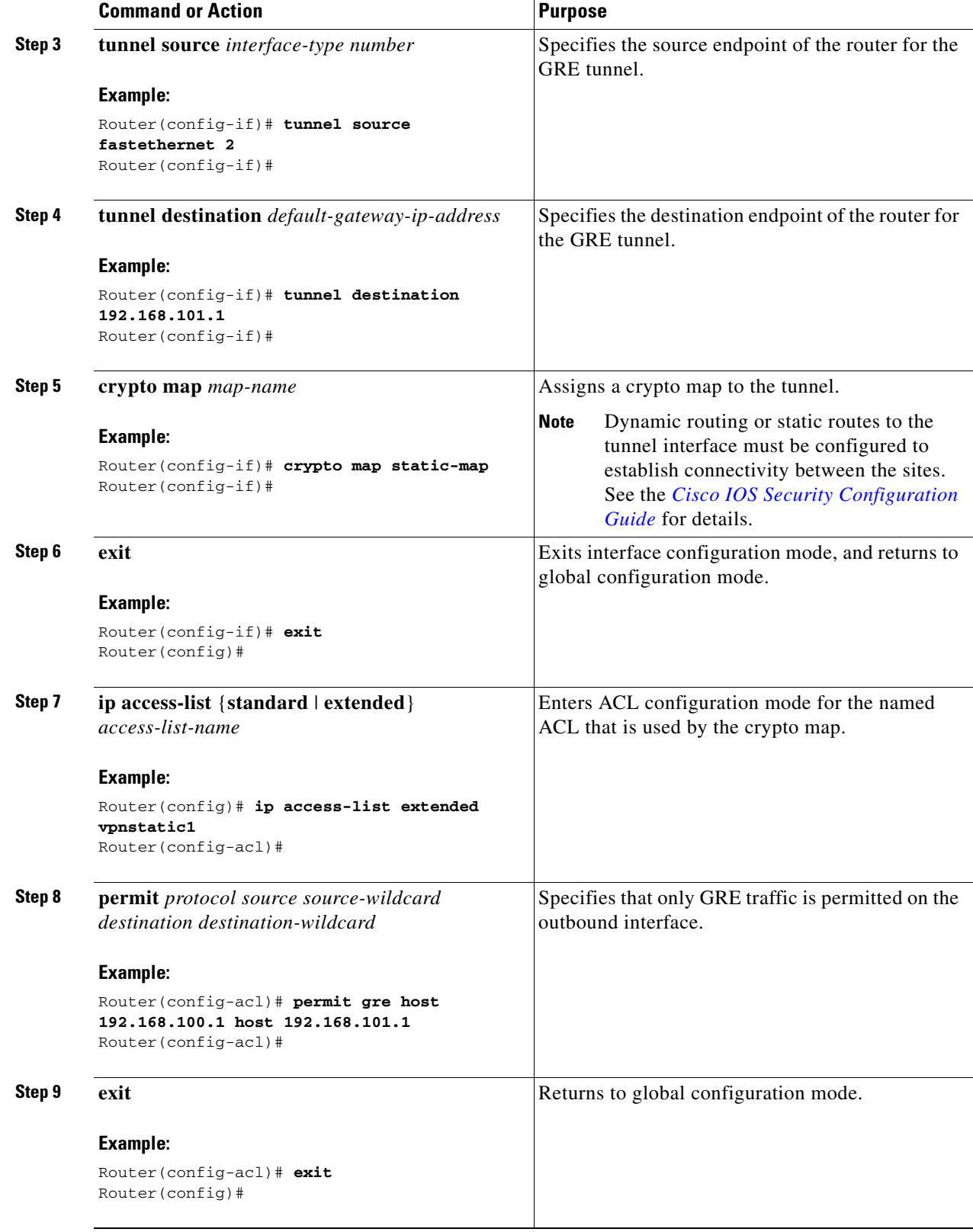

 $\blacksquare$ 

## <span id="page-95-0"></span>**Configuration Example**

!

The following configuration example shows a portion of the configuration file for a VPN using a GRE tunnel scenario described in the preceding sections.

```
aaa new-model
!
aaa authentication login rtr-remote local
aaa authorization network rtr-remote local
aaa session-id common
!
username cisco password 0 cisco
!
interface tunnel 1
   ip address 10.62.1.193 255.255.255.252
tunnel source fastethernet 2
tunnel destination interface 192.168.101.1
ip route 20.20.20.0 255.255.255.0 tunnel 1
crypto isakmp policy 1
   encryption 3des
   authentication pre-share
   group 2
!
crypto isakmp client configuration group rtr-remote
   key secret-password
   dns 10.50.10.1 10.60.10.1
   domain company.com
   pool dynpool
!
crypto ipsec transform-set vpn1 esp-3des esp-sha-hmac
!
crypto ipsec security-association lifetime seconds 86400
!
crypto dynamic-map dynmap 1
   set transform-set vpn1
   reverse-route
!
crypto map static-map 1 ipsec-isakmp dynamic dynmap
crypto map dynmap isakmp authorization list rtr-remote
crypto map dynmap client configuration address respond
!
crypto isakmp policy 1 ! defines the key association and authentication for ipsec tunnel.
hash md5 
authentication pre-share
crypto isakmp key cisco123 address 200.1.1.1
!
!
crypto ipsec transform-set set1 esp-3des esp-md5-hmac ! defines encryption and transform 
set for the ipsec tunnel.
!
crypto map to_corporate 1 ipsec-isakmp ! associates all crypto values and peering address 
for the ipsec tunnel.
 set peer 200.1.1.1
 set transform-set set1 
 match address 105
!
!!
interface vlan 1 ! VLAN 1 is the internal home network
```

```
 ip address 10.1.1.1 255.255.255.0
  ip nat inside
  ip inspect firewall in ! inspection examines outbound traffic
 crypto map static-map
 no cdp enable
!
interface fastethernet 0! FE0 is the outside or internet exposed interface
 ip address 210.110.101.21 255.255.255.0
 ip access-group 103 in ! acl 103 permits ipsec traffic from the corp. router as well as 
denies internet initiated traffic inbound.
 ip nat outside
 no cdp enable
 crypto map to_corporate ! applies the ipsec tunnel to the outside interface.
!
ip nat inside source list 102 interface Ethernet1 overload ! utilize nat overload in order 
to make best use of the single address provided by the isp.
ip classless
ip route 0.0.0.0 0.0.0.0 210.110.101.1
no ip http server
!
!
! acl 102 associated addresses used for nat.
access-list 102 permit ip 10.1.1.0 0.0.0.255 any
! acl 103 defines traffic allowed from the peer for the ipsec tunnel.
access-list 103 permit udp host 200.1.1.1 any eq isakmp
access-list 103 permit udp host 200.1.1.1 eq isakmp any
access-list 103 permit esp host 200.1.1.1 any
access-list 103 permit icmp any any ! allow icmp for debugging but should be disabled due 
to security implications.
access-list 103 deny ip any any ! prevents internet initiated traffic inbound.
! acl 105 matches addresses for the ipsec tunnel to/from the corporate network.
access-list 105 permit ip 10.1.1.0 0.0.0.255 192.168.0.0 0.0.255.255
no cdp run
```
 **Configuration Example**

H

 $\blacksquare$ 

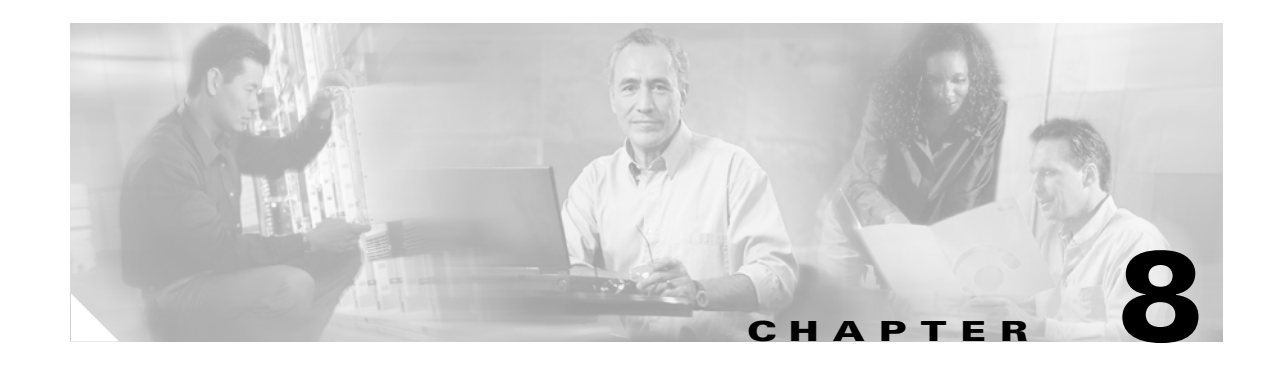

# **Configuring a Simple Firewall**

The Cisco 1800 integrated services routers support network traffic filtering by means of access lists. The router also supports packet inspection and dynamic temporary access lists by means of Context-Based Access Control (CBAC).

Basic traffic filtering is limited to configured access list implementations that examine packets at the network layer or, at most, the transport layer, permitting or denying the passage of each packet through the firewall. However, the use of inspection rules in CBAC allows the creation and use of dynamic temporary access lists. These dynamic lists allow temporary openings in the configured access lists at firewall interfaces. These openings are created when traffic for a specified user session exits the internal network through the firewall. The openings allow returning traffic for the specified session (that would normally be blocked) back through the firewall.

See the *[Cisco IOS Security Configuration Guide, Release 12.3](http://www.cisco.com/univercd/cc/td/doc/product/software/ios123/123cgcr/sec_vcg.htm)*, for more detailed information on traffic filtering and firewalls.

[Figure](#page-98-0) 8-1 shows a network deployment using PPPoE or PPPoA with NAT and a firewall.

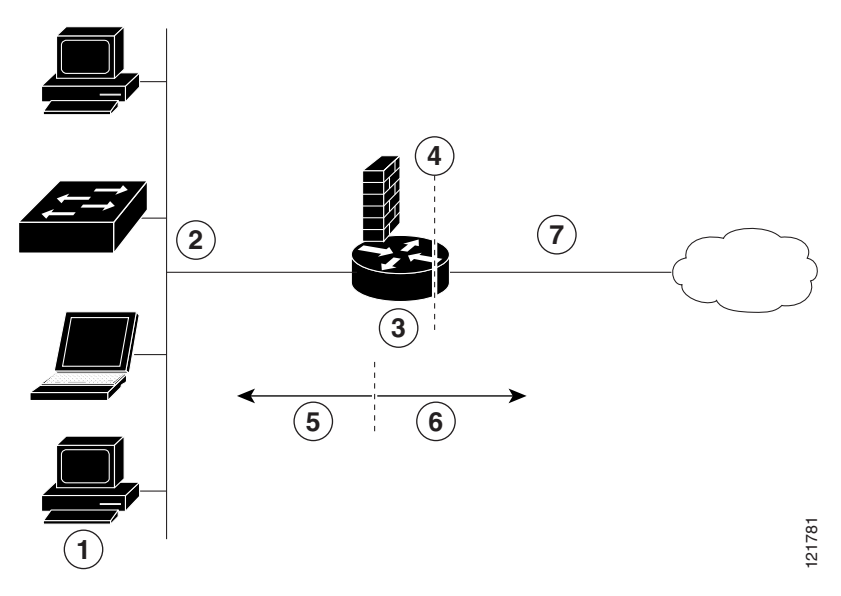

### <span id="page-98-0"></span>*Figure 8-1 Router with Firewall Configured*

Г

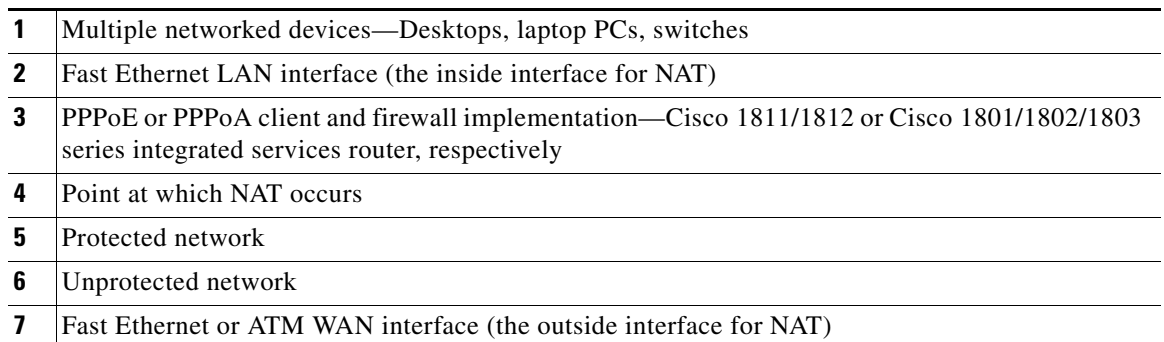

In the configuration example that follows, the firewall is applied to the outside WAN interface (FE0) on the Cisco 1811 or Cisco 1812 and protects the Fast Ethernet LAN on FE2 by filtering and inspecting all traffic entering the router on the Fast Ethernet WAN interface FE1. Note that in this example, the network traffic originating from the corporate network, network address 10.1.1.0, is considered safe traffic and is not filtered.

### **Configuration Tasks**

Perform the following tasks to configure this network scenario:

- **•** [Configure Access Lists](#page-100-0)
- **•** [Configure Inspection Rules](#page-100-1)
- **•** [Apply Access Lists and Inspection Rules to Interfaces](#page-101-0)

An example showing the results of these configuration tasks is shown in the section "[Configuration](#page-102-0)  [Example](#page-102-0)."

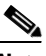

**Note** The procedures in this chapter assume that you have already configured basic router features as well as PPPoE or PPPoA with NAT. If you have not performed these configurations tasks, see Chapter [1, "Basic](#page-22-0)  [Router Configuration,"](#page-22-0) Chapter [3, "Configuring PPP over Ethernet with NAT,"](#page-42-0) and [Chapter](#page-52-0) 4, ["Configuring PPP over ATM with NAT,"](#page-52-0) as appropriate for your router. You may have also configured DHCP, VLANs, and secure tunnels.

# <span id="page-100-0"></span>**Configure Access Lists**

Perform these steps to create access lists for use by the firewall, beginning in global configuration mode:

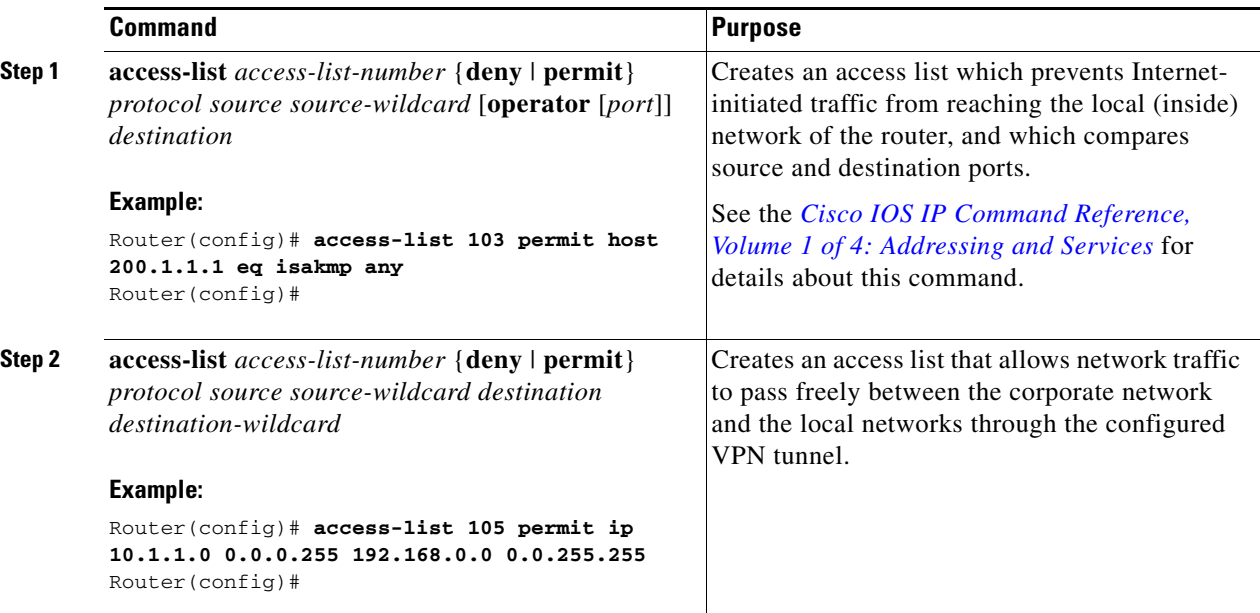

## <span id="page-100-1"></span>**Configure Inspection Rules**

Perform these steps to configure firewall inspection rules for all TCP and UDP traffic, as well as specific application protocols as defined by the security policy, beginning in global configuration mode:

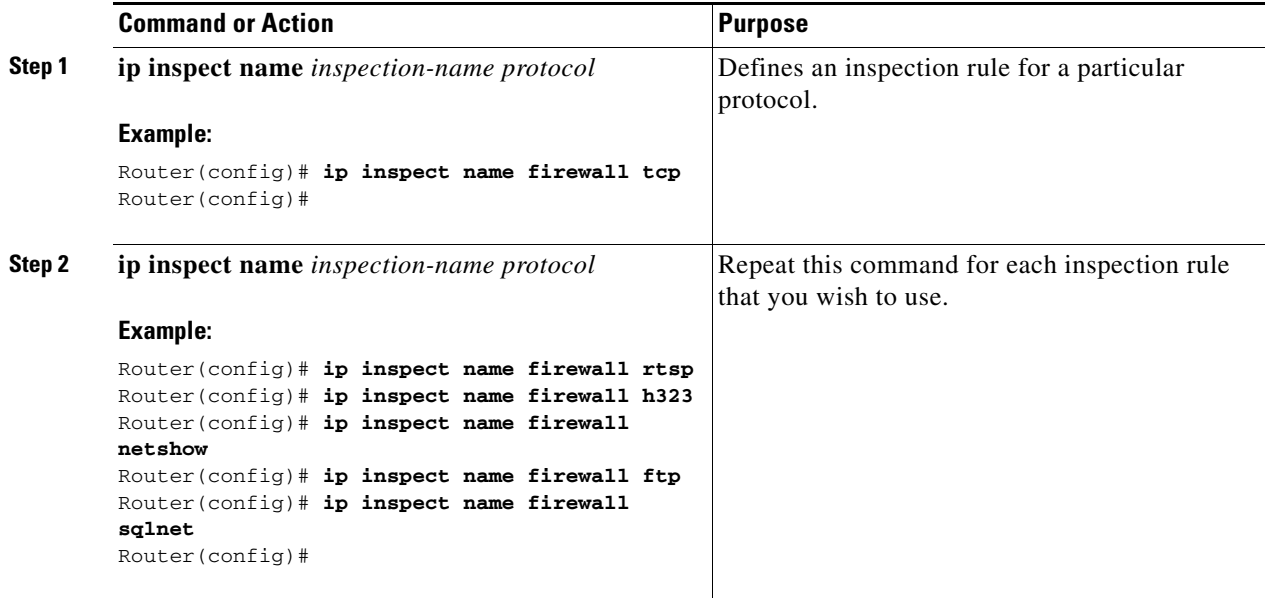

## <span id="page-101-0"></span>**Apply Access Lists and Inspection Rules to Interfaces**

Perform these steps to apply the ACLs and inspection rules to the network interfaces, beginning in global configuration mode:

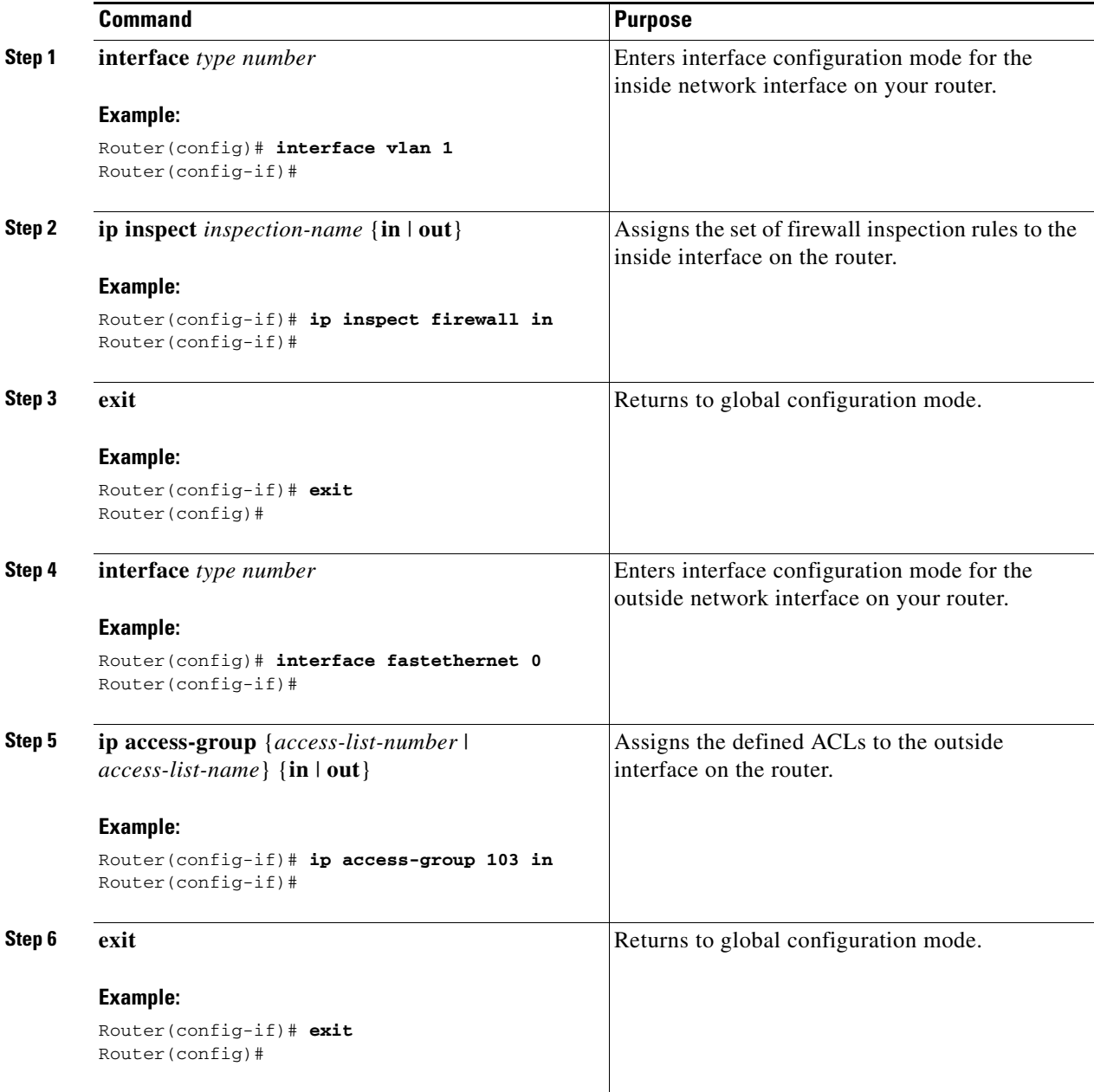

## <span id="page-102-0"></span>**Configuration Example**

A telecommuter is granted secure access to a corporate network, using IPSec tunneling. Security to the home network is accomplished through firewall inspection. The protocols that are allowed are all TCP, UDP, RTSP, H.323, NetShow, FTP, and SQLNet. There are no servers on the home network; therefore, no traffic is allowed that is initiated from outside. IPSec tunneling secures the connection from the Home LAN to the corporate network.

Like the Internet Firewall Policy, HTTP need not be specified because Java blocking is not necessary. Specifying TCP inspection allows for single-channel protocols such as Telnet and HTTP. UDP is specified for DNS.

The following configuration example shows a portion of the configuration file for the simple firewall scenario described in the preceding sections.

```
! Firewall inspection is setup for all tcp and udp traffic as well as specific application 
protocols as defined by the security policy.
ip inspect name firewall tcp
ip inspect name firewall udp
ip inspect name firewall rtsp
ip inspect name firewall h323
ip inspect name firewall netshow
ip inspect name firewall ftp
ip inspect name firewall sqlnet
!
interface vlan 1! This is the internal home network
ip inspect firewall in ! inspection examines outbound traffic
   no cdp enable
!
interface fastethernet 0! FE0 is the outside or internet exposed interface.
ip access-group 103 in ! acl 103 permits ipsec traffic from the corp. router as well as 
denies internet initiated traffic inbound.
   ip nat outside
   no cdp enable
!
! acl 103 defines traffic allowed from the peer for the ipsec tunnel.
access-list 103 permit udp host 200.1.1.1 any eq isakmp
access-list 103 permit udp host 200.1.1.1 eq isakmp any
access-list 103 permit esp host 200.1.1.1 any
access-list 103 permit icmp any any ! allow icmp for debugging but should be disabled due 
to security implications.
access-list 103 deny ip any any ! prevents internet initiated traffic inbound.
! acl 105 matches addresses for the ipsec tunnel to/from the corporate network.
access-list 105 permit ip 10.1.1.0 0.0.0.255 192.168.0.0 0.0.255.255
no cdp run
!
```
H

П

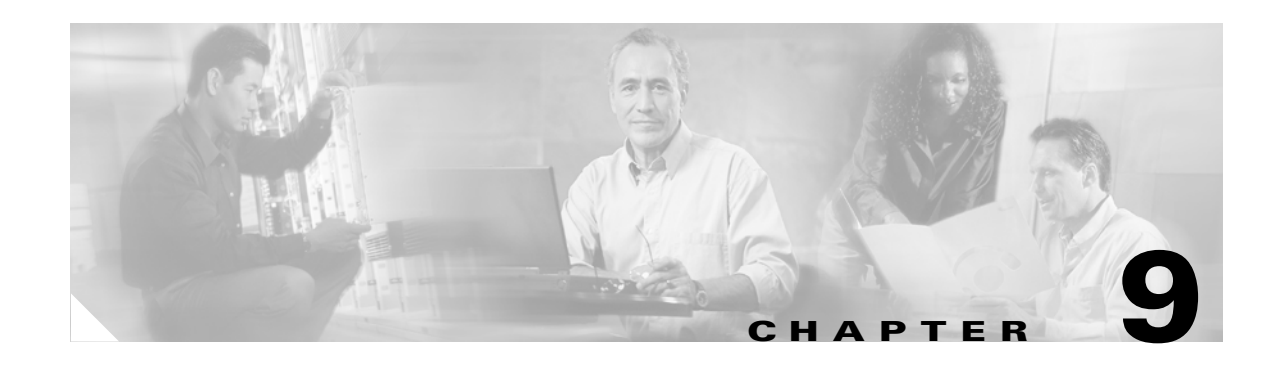

# **Configuring a Wireless LAN Connection**

The Cisco 1800 series integrated services fixed-configuration routers support a secure, affordable, and easy-to-use wireless LAN solution that combines mobility and flexibility with the enterprise-class features required by networking professionals. With a management system based on Cisco IOS software, the Cisco routers act as access points, and are Wi-Fi certified, IEEE 802.11a/b/g-compliant wireless LAN transceivers.

You can configure and monitor the routers using the command-line interface (CLI), the browser-based management system, or Simple Network Management Protocol (SNMP). This chapter describes how to configure the router using the CLI. Use the **interface dot11radio** global configuration CLI command to place the device into radio configuration mode.

See the *[Cisco Access Router Wireless Configuration Guide](http://www.cisco.com/univercd/cc/td/doc/product/access/acs_mod/1800fix/awg/index.htm)* for more detailed information about configuring these Cisco routers in a wireless LAN application.

[Figure](#page-104-0) 9-1 shows a wireless network deployment.

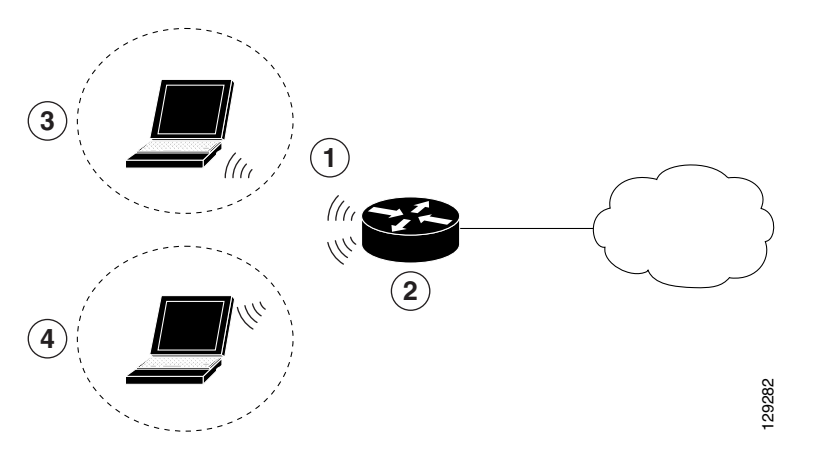

### <span id="page-104-0"></span>*Figure 9-1 Sample Wireless LAN*

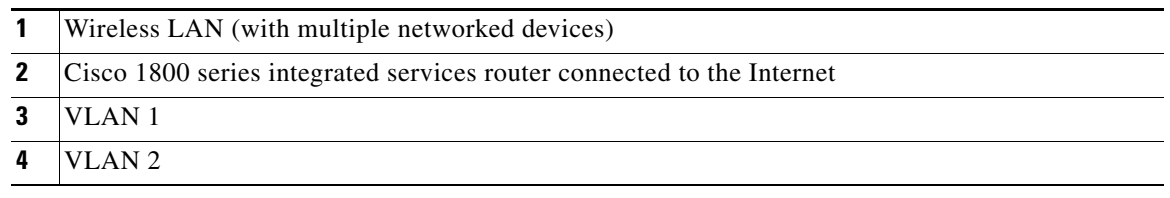

In the configuration example that follows, a remote user is accessing the Cisco 1800 series integrated services router using a wireless connection. Each remote user has his own VLAN.

#### **Configuration Tasks**

Perform the following tasks to configure this network scenario:

- **•** [Configure the Root Radio Station](#page-105-0)
- **•** [Configure Bridging on VLANs](#page-107-0)
- **•** [Configure Radio Station Subinterfaces](#page-108-0)

An example showing the results of these configuration tasks is shown in the section "[Configuration](#page-109-0)  [Example](#page-109-0)."

**Note** The procedures in this chapter assume that you have already configured basic router features as well as PPPoE or PPPoA with NAT. If you have not performed these configurations tasks, see Chapter [1, "Basic](#page-22-0)  [Router Configuration,"](#page-22-0) Chapter [3, "Configuring PPP over Ethernet with NAT,"](#page-42-0) and [Chapter](#page-52-0) 4, ["Configuring PPP over ATM with NAT,"](#page-52-0) as appropriate for your router. You may have also configured DHCP, VLANs, and secure tunnels.

## <span id="page-105-0"></span>**Configure the Root Radio Station**

Perform these steps to create and configure the root radio station for your wireless LAN, beginning in global configuration mode:

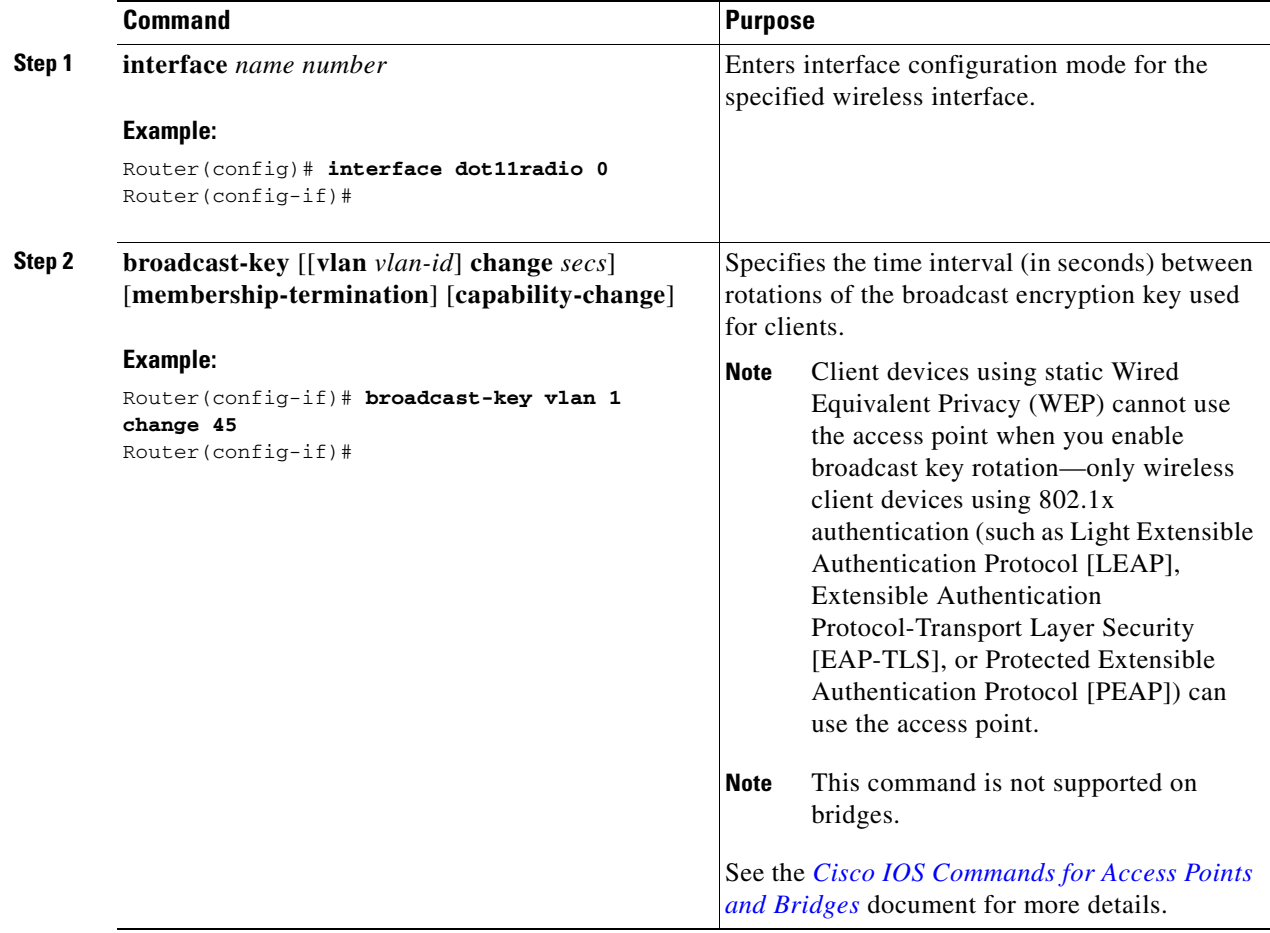

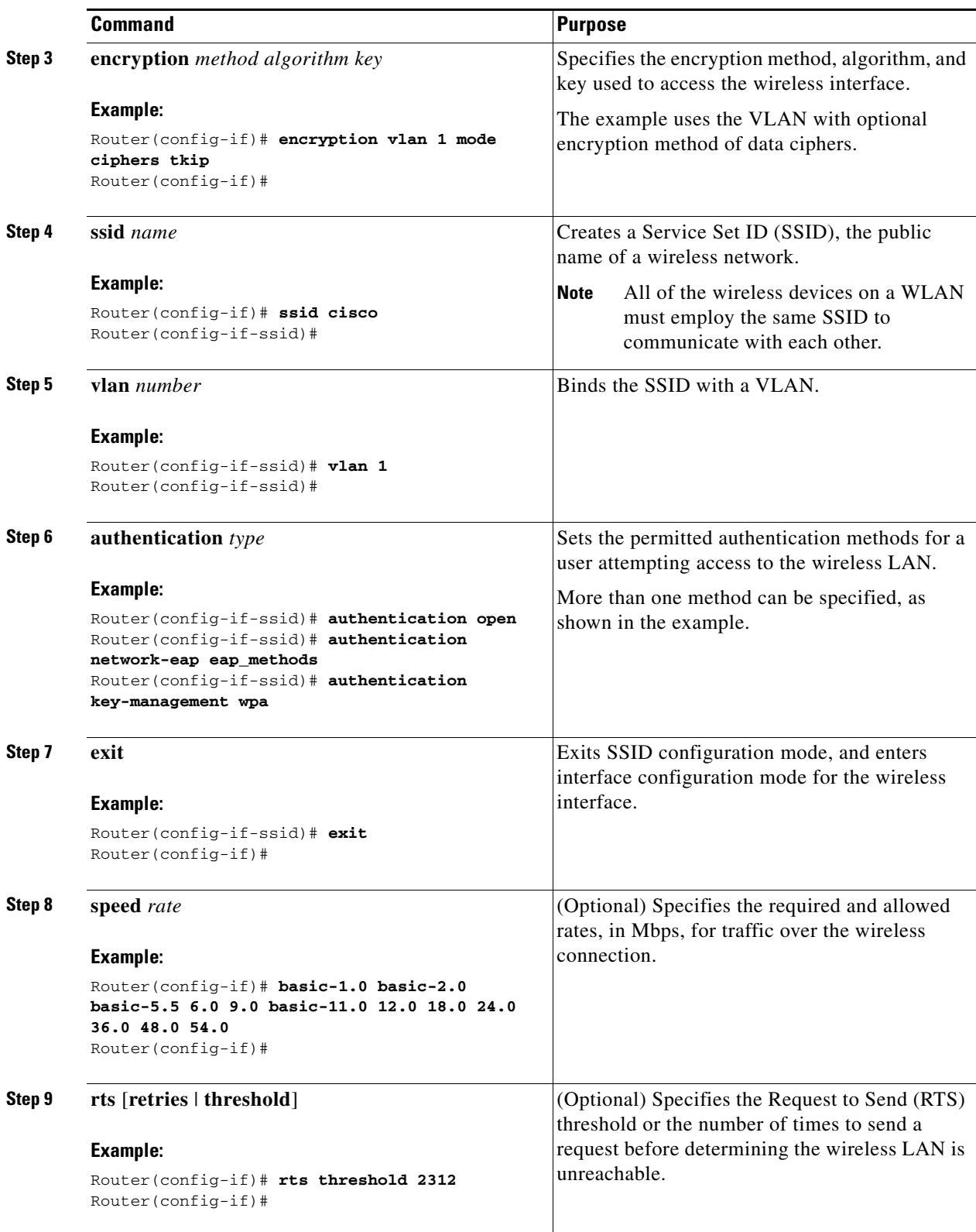

 $\blacksquare$ 

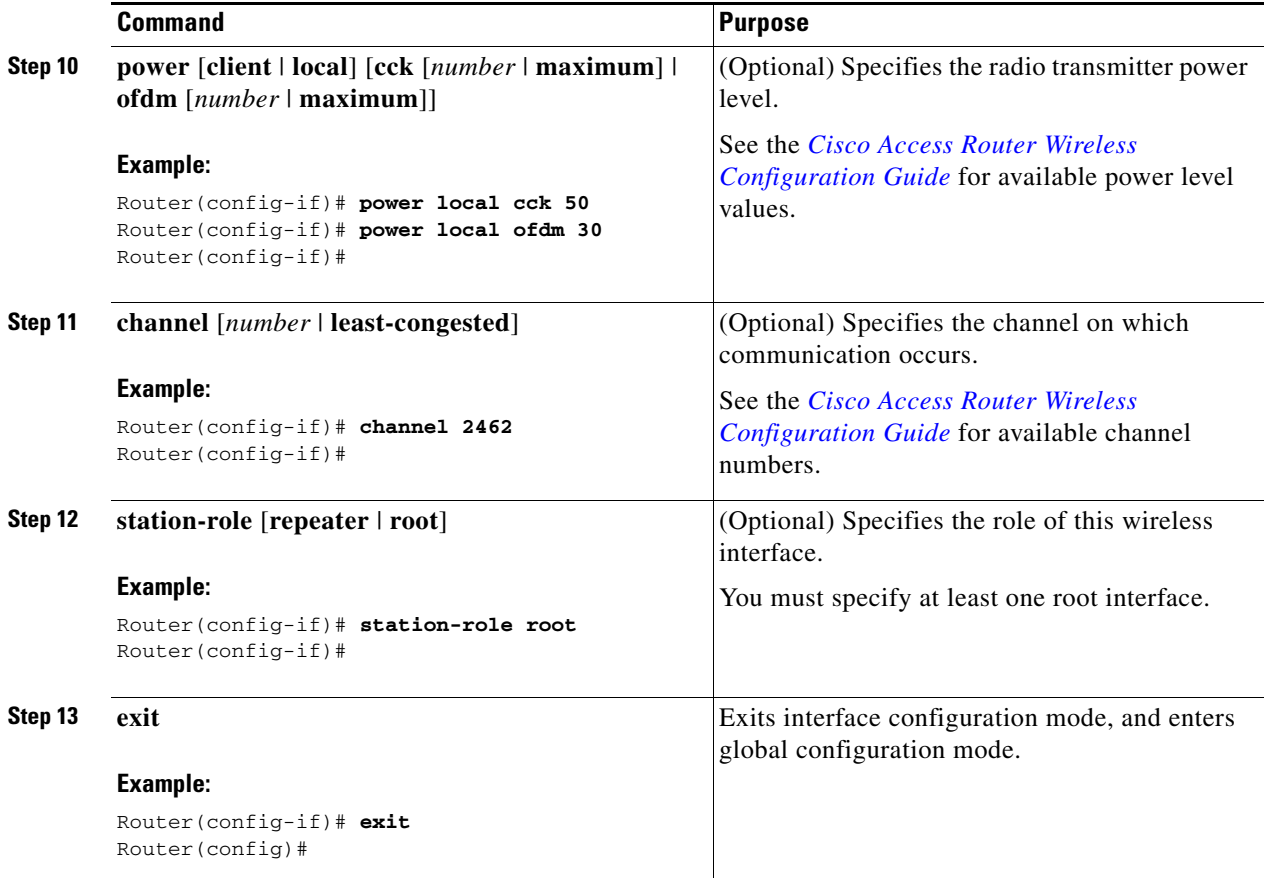

# <span id="page-107-0"></span>**Configure Bridging on VLANs**

Perform these steps to configure integrated routing and bridging on VLANs, beginning in global configuration mode:

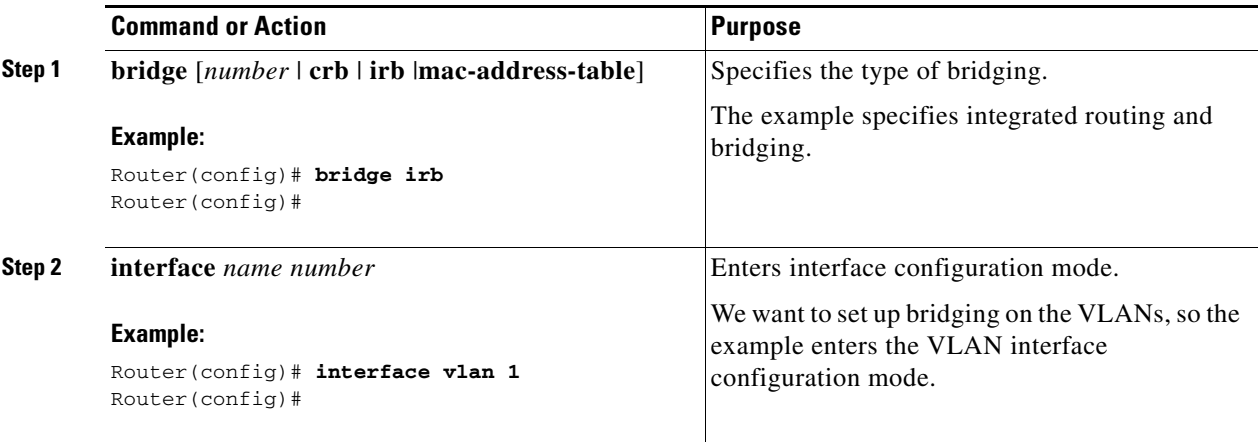
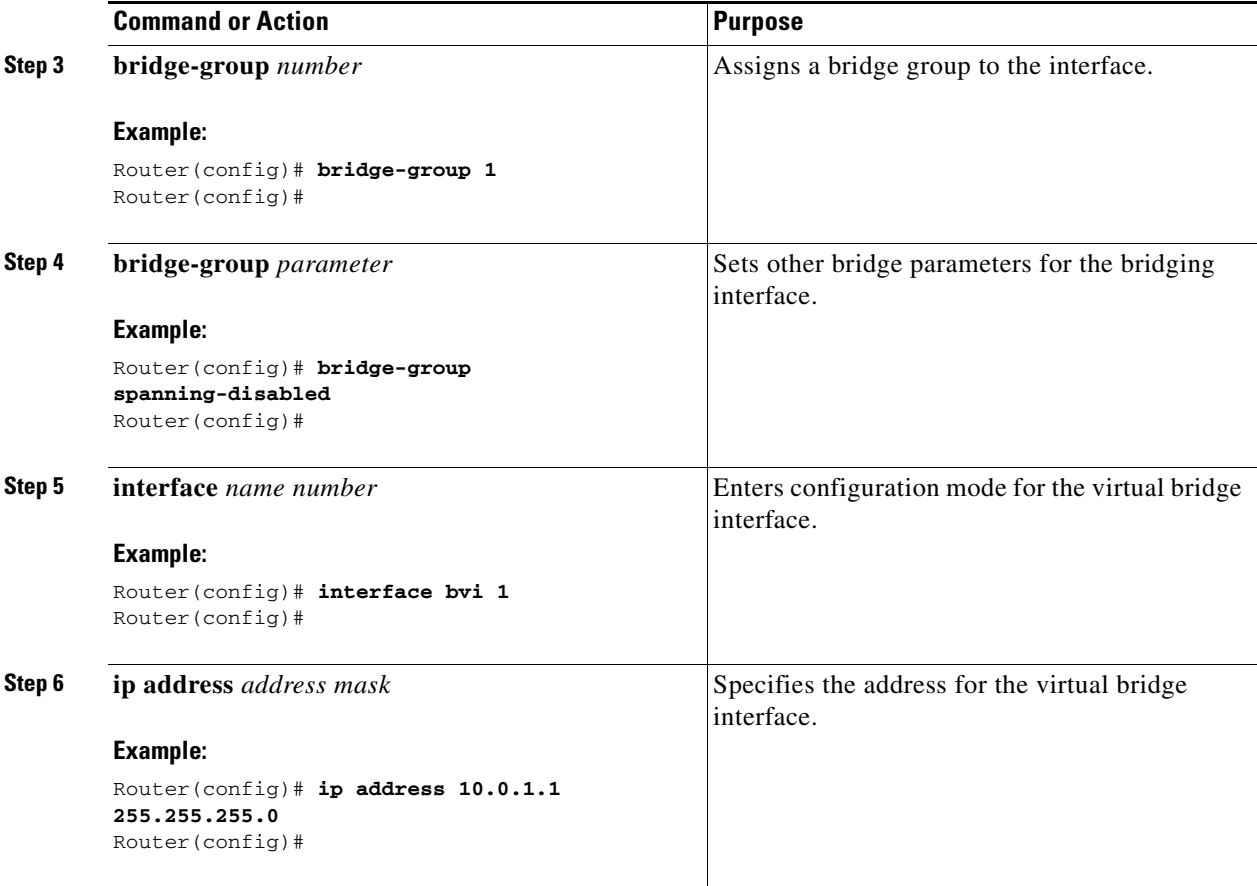

<span id="page-108-0"></span>Repeat [Step](#page-107-0) 2 through [Step](#page-108-0) 6 above for each VLAN that requires a wireless interface.

# **Configure Radio Station Subinterfaces**

Perform these steps to configure subinterfaces for each root station, beginning in global configuration mode:

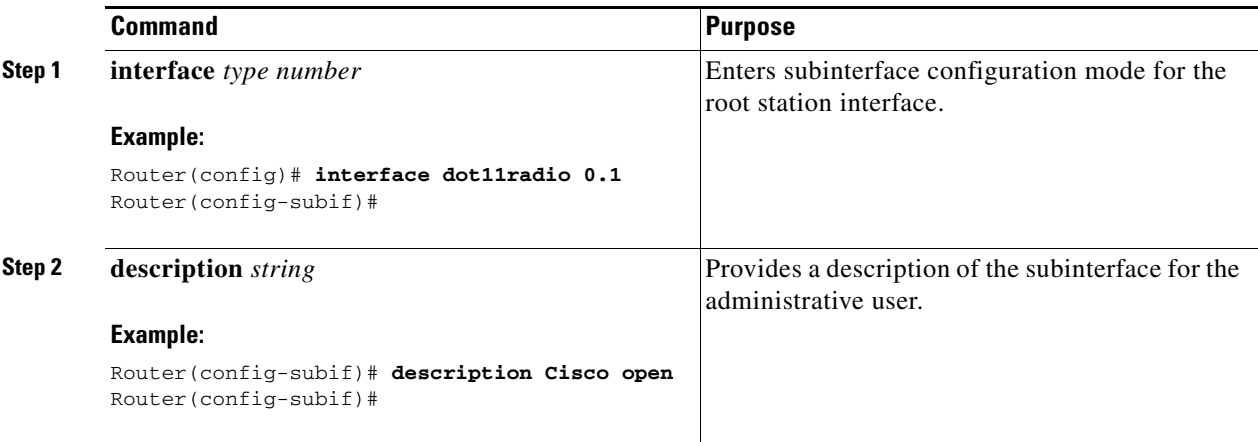

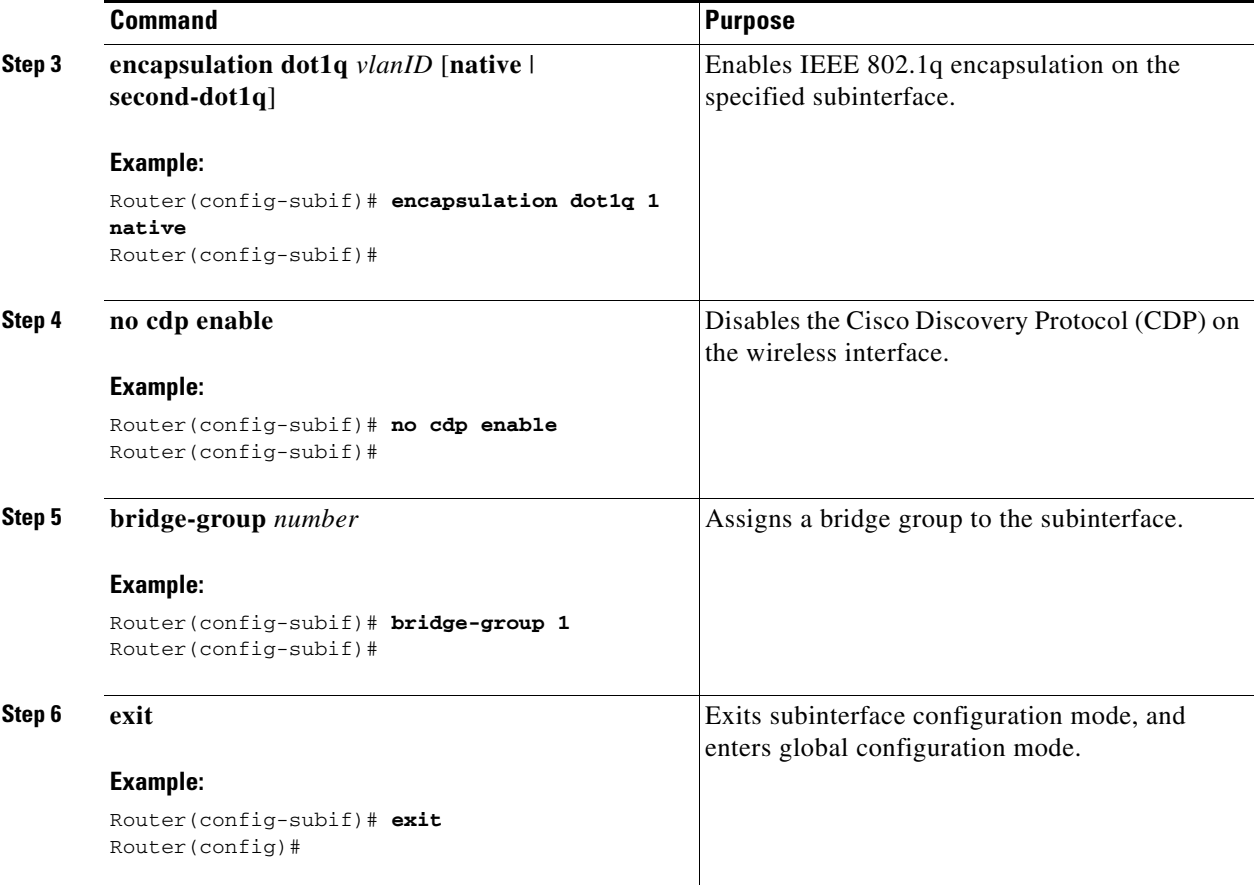

Repeat these steps to configure more subinterfaces, as needed.

# **Configuration Example**

!

The following configuration example shows a portion of the configuration file for the wireless LAN scenario described in the preceding sections.

```
bridge irb
!
interface Dot11Radio0
 no ip address
  !
 broadcast-key vlan 1 change 45
  !
  !
  encryption vlan 1 mode ciphers tkip 
  !
  ssid cisco
     vlan 1
     authentication open 
     authentication network-eap eap_methods 
     authentication key-management wpa
  !
  ssid ciscowep
     vlan 2
```

```
 authentication open 
  !
  ssid ciscowpa
    vlan 3
    authentication open 
  !
 speed basic-1.0 basic-2.0 basic-5.5 6.0 9.0 basic-11.0 12.0 18.0 24.0 36.0 48.0 54.0
 rts threshold 2312
 power local cck 50
  power local ofdm 30
 channel 2462
 station-role root
!
interface Dot11Radio0.1
 description Cisco Open
 encapsulation dot1Q 1 native
 no cdp enable
 bridge-group 1
 bridge-group 1 subscriber-loop-control
 bridge-group 1 spanning-disabled
 bridge-group 1 block-unknown-source
 no bridge-group 1 source-learning
 no bridge-group 1 unicast-flooding
!
interface Dot11Radio0.2
 encapsulation dot1Q 2
 bridge-group 2
 bridge-group 2 subscriber-loop-control
 bridge-group 2 spanning-disabled
 bridge-group 2 block-unknown-source
 no bridge-group 2 source-learning
 no bridge-group 2 unicast-flooding
!
interface Dot11Radio0.3
 encapsulation dot1Q 3
 bridge-group 3
 bridge-group 3 subscriber-loop-control
 bridge-group 3 spanning-disabled
 bridge-group 3 block-unknown-source
 no bridge-group 3 source-learning
 no bridge-group 3 unicast-flooding
!
interface Vlan1
 no ip address
 bridge-group 1
 bridge-group 1 spanning-disabled
!
interface Vlan2
 no ip address
 bridge-group 2
 bridge-group 2 spanning-disabled
!
interface Vlan3
 no ip address
 bridge-group 3
 bridge-group 3 spanning-disabled
!
interface BVI1
 ip address 10.0.1.1 255.255.255.0
!
interface BVI2
 ip address 10.0.2.1 255.255.255.0
```
**The State** 

```
!
interface BVI3
 ip address 10.0.3.1 255.255.255.0
!
```
٦

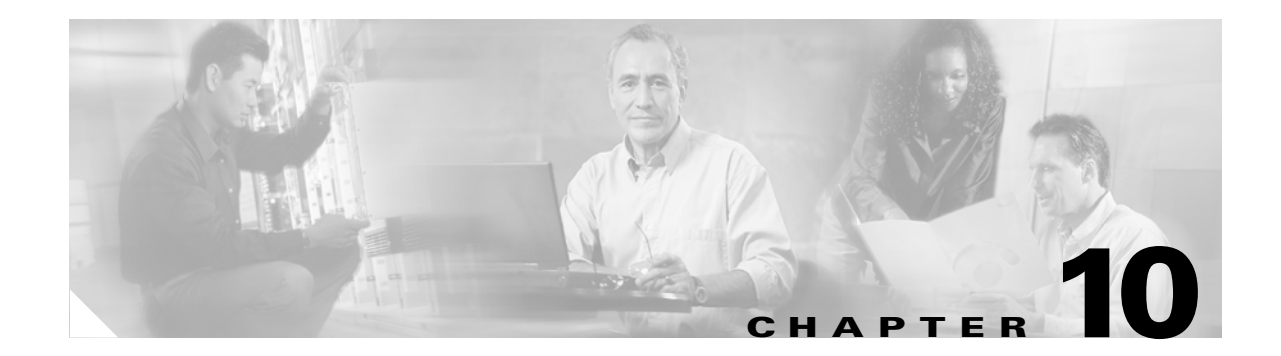

# **Sample Configuration**

This chapter collects the results of the Ethernet WAN interface, DHCP, VLAN, Easy VPN, and wireless interface configurations made in previous chapters. This allows you to view what a basic configuration provided by this guide looks like in a single sample, [Example](#page-112-0) 10-1.

**Note** Commands marked by "**(default)**" are generated automatically when you run the **show running-config** command.

#### <span id="page-112-0"></span>*Example 10-1 Sample Configuration*

```
Router# show running-config
Building configuration...
Current configuration : 3781 bytes
!
version 12.3
no service pad
service timestamps debug datetime msec
service timestamps log datetime msec
no service password-encryption
!
hostname retail
!
boot-start-marker
boot-end-marker
!
enable password cisco123
!
username jsomeone password 0 cg6#107X
aaa new-model
!
aaa group server radius rad_eap
    server 10.0.1.1 auth-port 1812 acct-port 1813
!
aaa authentication login eap_methods group rad_eap
aaa session-id common
ip subnet-zero
ip cef
!
vpdn enable
    vpdn-group 1
    request-dialin
    protocol pppoe
!
interface dialer 1
```
Г

```
ip address negotiated
    ppp authentication chap
   dialer pool 1
   dialer-group 1
!
dialer-list 1 protocol ip permit
   ip nat inside source list 1 interface dialer 0 overload
    ip classless (default)
    ip route 10.10.25.2 0.255.255.255 dialer 0
!
ip dhcp excluded-address 10.0.1.1 10.0.1.10
ip dhcp excluded-address 10.0.2.1 10.0.2.10
ip dhcp excluded-address 10.0.3.1 10.0.3.10
!
ip dhcp pool vlan1
   network 10.0.1.0 255.255.255.0
    default-router 10.0.1.1 
!
ip dhcp pool vlan2
    network 10.0.2.0 255.255.255.0
    default-router 10.0.2.1 
!
ip dhcp pool vlan3
    network 10.0.3.0 255.255.255.0
    default-router 10.0.3.1 
!
ip ips po max-events 100
no ftp-server write-enable
!
bridge irb
!
interface FastEthernet2
   no ip address
!
interface FastEthernet3
   no ip address
!
interface FastEthernet4
   no ip address
!
interface FastEthernet5
   no ip address
!
interface FastEthernet6
   no ip address
!
interface FastEthernet7
   no ip address
!
interface FastEthernet8
   no ip address
!
interface FastEthernet9
   switchport mode trunk
   no ip address
!
interface FastEthernet0
   ip address 192.1.12.2 255.255.255.0
   no ip directed-broadcast (default)
   ip nat outside
   ip access-group 103 in
   no cdp enable
   crypto ipsec client ezvpn ezvpnclient outside
   crypto map static-map
```

```
duplex auto
    speed auto
!
interface FastEthernet1
   no ip address
   duplex auto
   speed auto
!
crypto isakmp policy 1
    encryption 3des
   authentication pre-share
    group 2
   lifetime 480
!
crypto isakmp client configuration group rtr-remote
   key secret-password
    dns 10.50.10.1 10.60.10.1
   domain company.com
   pool dynpool
!
crypto ipsec transform-set vpn1 esp-3des esp-sha-hmac
!
crypto ipsec security-association lifetime seconds 86400
!
crypto dynamic-map dynmap 1
   set transform-set vpn1
   reverse-route
!
crypto map static-map 1 ipsec-isakmp dynamic dynmap
crypto map dynmap isakmp authorization list rtr-remote
crypto map dynmap client configuration address respond
crypto ipsec client ezvpn ezvpnclient
   connect auto
    group 2 key secret-password
   mode client
   peer 192.168.100.1
!
interface Dot11Radio0
   no ip address
    !
   broadcast-key vlan 1 change 45
    !
    encryption vlan 1 mode ciphers tkip 
    !
    ssid cisco
        vlan 1
        authentication open 
        authentication network-eap eap_methods 
        authentication key-management wpa optional
     !
    ssid ciscowep
       vlan 2
       authentication open 
        !
    ssid ciscowpa
       vlan 3
       authentication open 
    !
    speed basic-1.0 basic-2.0 basic-5.5 6.0 9.0 basic-11.0 12.0 18.0 24.0 36.0 48.0 54.0
    rts threshold 2312
    power local cck 50
    power local ofdm 30
    channel 2462
```

```
station-role root
!
interface Dot11Radio0.1
   description Cisco Open
    encapsulation dot1Q 1 native
   no cdp enable
   bridge-group 1
   bridge-group 1 subscriber-loop-control
   bridge-group 1 spanning-disabled
   bridge-group 1 block-unknown-source
   no bridge-group 1 source-learning
   no bridge-group 1 unicast-flooding
!
interface Dot11Radio0.2
    encapsulation dot1Q 2
   bridge-group 2
   bridge-group 2 subscriber-loop-control
   bridge-group 2 spanning-disabled
    bridge-group 2 block-unknown-source
   no bridge-group 2 source-learning
    no bridge-group 2 unicast-flooding
!
interface Dot11Radio0.3
   encapsulation dot1Q 3
   bridge-group 3
   bridge-group 3 subscriber-loop-control
   bridge-group 3 spanning-disabled
    bridge-group 3 block-unknown-source
    no bridge-group 3 source-learning
   no bridge-group 3 unicast-flooding
!
interface Vlan1
   ip address 192.168.1.1 255.255.255.0
   no ip directed-broadcast (default)
   ip nat inside
   crypto ipsec client ezvpn ezvpnclient inside
    ip inspect firewall in
   no cdp enable
   bridge-group 1
   bridge-group 1 spanning-disabled
!
interface Vlan2
   no ip address
   bridge-group 2
   bridge-group 2 spanning-disabled
!
interface Vlan3
   no ip address
   bridge-group 3
   bridge-group 3 spanning-disabled
!
interface BVI1
   ip address 10.0.1.1 255.255.255.0
!
interface BVI2
   ip address 10.0.2.1 255.255.255.0
!
interface BVI3
   ip address 10.0.3.1 255.255.255.0
!
ip classless
!
ip http server
no ip http secure-server
```

```
!
radius-server local
   nas 10.0.1.1 key 0 cisco123
   group rad_eap 
!
user jsomeone nthash 7 0529575803696F2C492143375828267C7A760E1113734624452725707C010B065B
user AMER\jsomeone nthash 7 
0224550C29232E041C6A5D3C5633305D5D560C09027966167137233026580E0B0D
!
radius-server host 10.0.1.1 auth-port 1812 acct-port 1813 key cisco123
!
control-plane
!
bridge 1 route ip
bridge 2 route ip
bridge 3 route ip
!
ip inspect name firewall tcp
ip inspect name firewall udp
ip inspect name firewall rtsp
ip inspect name firewall h323
ip inspect name firewall netshow
ip inspect name firewall ftp
ip inspect name firewall sqlnet
!
access-list 103 permit udp host 200.1.1.1 any eq isakmp
access-list 103 permit udp host 200.1.1.1 eq isakmp any
access-list 103 permit esp host 200.1.1.1 any
access-list 103 permit icmp any any
access-list 103 deny ip any any
access-list 105 permit ip 10.1.1.0 0.0.0.255 192.168.0.0 0.0.255.255
no cdp run
!
line con 0
   password cisco123
   no modem enable
   transport preferred all
   transport output all
line aux 0
   transport preferred all
   transport output all
line vty 0 4
   password cisco123
   transport preferred all
   transport input all
   transport output all
!
```
 $\blacksquare$ 

H

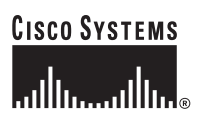

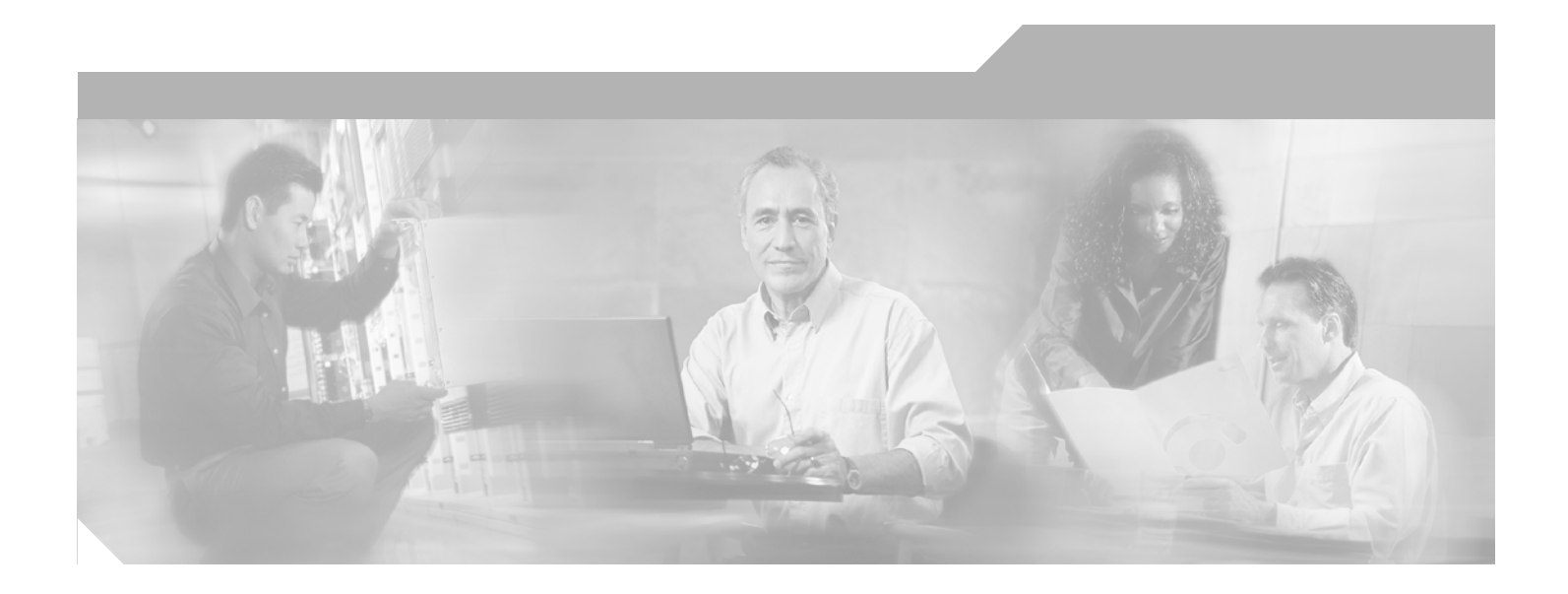

**P ART 3**

**Configuring Additional Features and Troubleshooting**

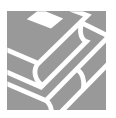

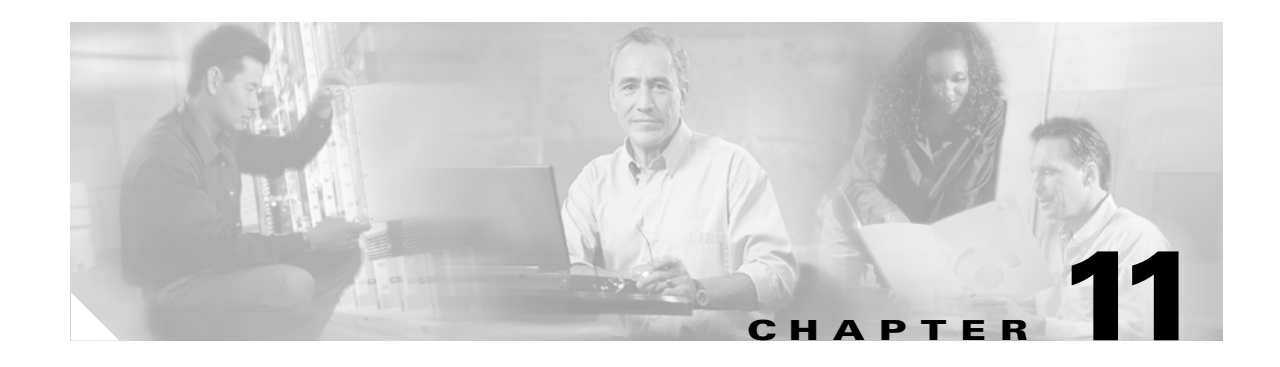

# **Additional Configuration Options**

This part of the software configuration guide describes additional configuration options and troubleshooting tips for the Cisco 1800 series integrated services fixed configuration routers (Cisco 1801, Cisco 1802, Cisco 1803, Cisco 1811, and Cisco 1812).

The configuration options described in this part include:

- **•** Chapter [12, "Configuring Security Features"](#page-122-0)
- **•** Chapter [13, "Configuring Dial Backup and Remote Management"](#page-126-0)
- **•** Chapter [14, "Troubleshooting"](#page-142-0)

The descriptions contained in these chapters do not describe all of your configuration or troubleshooting needs. See the appropriate Cisco IOS configuration guides and command references for additional details.

**Note** To verify that a specific feature is compatible with your router, you can use the Software Advisor tool. You can access this tool at **www.cisco.com > Technical Support & Documentation > Tools & Resources** with your Cisco username and password.

Г

 $\blacksquare$ 

H

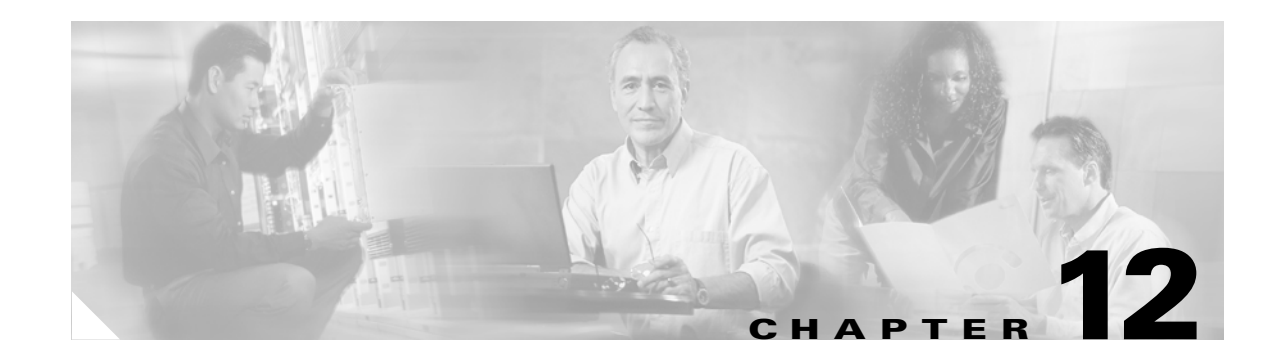

# <span id="page-122-0"></span>**Configuring Security Features**

This chapter gives an overview of authentication, authorization, and accounting (AAA), the primary Cisco framework for implementing selected security features that can be configured on the Cisco 1800 integrated services fixed-configuration routers.

**Note** Individual router models may not support every feature described throughout this guide. Features not supported by a particular router are indicated whenever possible.

This chapter contains the following sections:

- **•** [Authentication, Authorization, and Accounting](#page-122-1)
- **•** [Configuring AutoSecure](#page-123-1)
- **•** [Configuring Access Lists](#page-123-0)
- **•** [Configuring a CBAC Firewall](#page-124-0)
- **•** [Configuring Cisco IOS Firewall IDS](#page-125-0)
- **•** [Configuring VPNs](#page-125-1)

Each section includes a configuration example and verification steps, where available.

## <span id="page-122-1"></span>**Authentication, Authorization, and Accounting**

AAA network security services provide the primary framework through which you set up access control on your router. Authentication provides the method of identifying users, including login and password dialog, challenge and response, messaging support, and, depending on the security protocol you choose, encryption. Authorization provides the method for remote access control, including one-time authorization or authorization for each service, per-user account list and profile, user group support, and support of IP, Internetwork Packet Exchange (IPX), AppleTalk Remote Access (ARA), and Telnet. Accounting provides the method for collecting and sending security server information used for billing, auditing, and reporting, such as user identities, start and stop times, executed commands (such as PPP), number of packets, and number of bytes.

AAA uses protocols such as RADIUS, TACACS+, or Kerberos to administer its security functions. If your router is acting as a network access server, AAA is the means through which you establish communication between your network access server and your RADIUS, TACACS+, or Kerberos security server.

Г

For information about configuring AAA services and supported security protocols, see the following sections of the *Cisco [IOS Security Configuration Guide](http://www.cisco.com/univercd/cc/td/doc/product/software/ios123/123cgcr/sec_vcg.htm):*

- **•** [Configuring Authentication](http://www.cisco.com/univercd/cc/td/doc/product/software/ios122/122cgcr/fsecur_c/fsaaa/scfathen.htm)
- **•** [Configuring Authorization](http://www.cisco.com/univercd/cc/td/doc/product/software/ios122/122cgcr/fsecur_c/fsaaa/scfathor.htm)
- **•** [Configuring Accounting](http://www.cisco.com/univercd/cc/td/doc/product/software/ios122/122cgcr/fsecur_c/fsaaa/scfacct.htm)
- **•** [Configuring RADIUS](http://www.cisco.com/univercd/cc/td/doc/product/software/ios122/122cgcr/fsecur_c/fsecsp/scfrad.htm)
- **•** [Configuring TACACS+](http://www.cisco.com/univercd/cc/td/doc/product/software/ios122/122cgcr/fsecur_c/fsecsp/scftplus.htm)
- **•** [Configuring Kerberos](http://www.cisco.com/univercd/cc/td/doc/product/software/ios122/122cgcr/fsecur_c/fsecsp/scfkerb.htm)

# <span id="page-123-1"></span>**Configuring AutoSecure**

The AutoSecure feature disables common IP services that can be exploited for network attacks and enables IP services and features that can aid in the defense of a network when under attack. These IP services are all disabled and enabled simultaneously with a single command, greatly simplifying security configuration on your router. For a complete description of the AutoSecure feature, see the ["AutoSecure"](http://www.cisco.com/univercd/cc/td/doc/product/software/ios123/123newft/123_1/ftatosec.htm) feature document.

# <span id="page-123-0"></span>**Configuring Access Lists**

Access lists (ACLs) permit or deny network traffic over an interface based on source IP address, destination IP address, or protocol. Access lists are configured as standard or extended. A standard access list either permits or denies passage of packets from a designated source. An extended access list allows designation of both the destination and the source, and it allows designation of individual protocols to be permitted or denied passage. An access list is a series of commands with a common tag to bind them together. The tag is either a number or a name. [Table](#page-123-2) 12-1 lists the commands used to configure access lists.

| <b>ACL Type</b> | <b>Configuration Commands</b>                                                                                                    |  |  |
|-----------------|----------------------------------------------------------------------------------------------------|--|--|
| <b>Numbered</b> |                                                                                                    |  |  |
| Standard        | $ access-list $ {1-99}{permit   deny} source-addr [source-mask]                                                                                                    |  |  |
| Extended        | $access-list {100-199} {permit   deny}$ protocol source-addr<br>[source-mask] destination-addr [destination-mask]                                                                             |  |  |
| <b>Named</b>    |                                                                                                    |  |  |
| Standard        | <b>ip access-list standard</b> name followed by <b>deny</b> {source \,<br>source-wildcard $ \text{any}\}\$                                                                                    |  |  |
| Extended        | ip access-list extended <i>name</i> followed by {permit   deny} <i>protocol</i><br>$\{source-addr[source-mask]   \textbf{any}\}$ { destination-addr<br>[destination-mask] $\vert$ any $\vert$ |  |  |

<span id="page-123-2"></span>*Table 12-1 Access List Configuration Commands*

### **Access Groups**

A sequence of access list definitions bound together with a common name or number is called an access group. An access group is enabled for an interface during interface configuration with the following command:

**ip access-group** *number* | *name* [**in** | **out**]

where **in** | **out** refers to the direction of travel of the packets being filtered.

#### **Guidelines for Creating Access Groups**

Use the following guidelines when creating access groups.

- The order of access list definitions is significant. A packet is compared against the first access list in the sequence. If there is no match (that is, if neither a permit nor a deny occurs), the packet is compared with the next access list, and so on.
- All parameters must match the access list before the packet is permitted or denied.
- **•** There is an implicit "deny all" at the end of all sequences.

For more complete information on creating access lists, see the "[Access Control Lists: Overview and](http://www.cisco.com/univercd/cc/td/doc/product/software/ios122/122cgcr/fsecur_c/ftrafwl/scfacls.htm#wp1000957)  [Guidelines](http://www.cisco.com/univercd/cc/td/doc/product/software/ios122/122cgcr/fsecur_c/ftrafwl/scfacls.htm#wp1000957)" section of the *Cisco IOS Release 12.3 Security Configuration Guide*.

## <span id="page-124-0"></span>**Configuring a CBAC Firewall**

Context-Based Access Control (CBAC) lets you configure a stateful firewall where packets are inspected internally and the state of network connections is monitored. This is superior to static access lists, because access lists can only permit or deny traffic based on individual packets, not streams of packets. Also, because CBAC inspects the packets, decisions to permit or deny traffic can be made by examining application layer data, something static access lists cannot do.

To configure a CBAC firewall, specify which protocols to examine by using the following command in interface configuration mode:

#### **ip inspect name** *inspection-name protocol* **timeout** *seconds*

When inspection detects that the specified protocol is passing through the firewall, a dynamic access list is created to allow the passage of return traffic. The **timeout** parameter specifies the length of time the dynamic access list remains active without return traffic passing through the router. When the timeout value is reached, the dynamic access list is removed, and subsequent packets (possibly valid ones) are not permitted.

Use the same inspection name in multiple statements to group them into one set of rules. This set of rules can be activated elsewhere in the configuration by using the **ip inspect** *inspection-name* **in** | **out** command when you configure an interface at the firewall.

See Chapter [8, "Configuring a Simple Firewall,"](#page-98-0) for a sample configuration. For additional information about configuring a CBAC firewall, see the "[Configuring Context-Based Access Control"](http://www.cisco.com/univercd/cc/td/doc/product/software/ios122/122cgcr/fsecur_c/ftrafwl/scfcbac.htm) section of the *Cisco IOS Release 12.3 Security Configuration Guide*.

# <span id="page-125-0"></span>**Configuring Cisco IOS Firewall IDS**

Cisco IOS Firewall Intrusion Detection System (IDS) technology enhances perimeter firewall protection by taking appropriate action on packets and flows that violate the security policy or represent malicious network activity.

Cisco IOS Firewall IDS identifies 59 of the most common attacks using "signatures" to detect patterns of misuse in network traffic. It acts as an in-line intrusion detection sensor, watching packets and sessions as they flow through the router, scanning each to match any of the IDS signatures. When it detects suspicious activity, it responds before network security can be compromised, logs the event, and, depending on configuration, sends an alarm, drops suspicious packets, or resets the TCP connection.

For additional information about configuring Cisco IOS Firewall IDS, see the "[Configuring Cisco IOS](http://www.cisco.com/univercd/cc/td/doc/product/software/ios122/122cgcr/fsecur_c/ftrafwl/scfids.htm)  [Firewall Intrusion Detection System](http://www.cisco.com/univercd/cc/td/doc/product/software/ios122/122cgcr/fsecur_c/ftrafwl/scfids.htm)" section of the *Cisco IOS Release 12.3 Security Configuration Guide*.

# <span id="page-125-1"></span>**Configuring VPNs**

A virtual private network (VPN) connection provides a secure connection between two networks over a public network such as the Internet. Cisco 1800 series fixed-configuration access routers support site-to-site VPNs using IP security (IPSec) tunnels and generic routing encapsulation (GRE). Permanent VPN connections between two peers, or dynamic VPNs using EZVPN or DMVPN which create and tear down VPN connections as needed, can be configured. Chapter [6, "Configuring a VPN Using Easy VPN](#page-74-0)  [and an IPSec Tunnel,"](#page-74-0) and Chapter [7, "Configuring VPNs Using an IPSec Tunnel and Generic Routing](#page-86-0)  [Encapsulation,"](#page-86-0) show examples of how to configure your router with these features. For more information about IPSec and GRE configuration, see the "[Configuring IPSec Network Security"](http://www.cisco.com/univercd/cc/td/doc/product/software/ios122/122cgcr/fsecur_c/fipsenc/scfipsec.htm) chapter of the *Cisco IOS Release 12.3 Security Configuration Guide*.

For information about additional VPN configurations supported by Cisco 1800 series fixed-configuration access routers, see the following feature documents:

- ["VPN Access Control Using 802.1X Authentication"](http://www.cisco.com/univercd/cc/td/doc/product/software/ios123/123newft/123limit/123x/123xa/gt_802_1.htm)—802.1X authentication allows enterprise employees to access their enterprise networks from home while allowing other household members to access only the Internet.
- **•** ["EZVPN Server](http://www.cisco.com/univercd/cc/td/doc/product/software/ios122/122newft/122t/122t8/ftunity.htm)"—Cisco 1800 series fixed-configuration routers can be configured to act as EZVPN servers, letting authorized EZVPN clients establish dynamic VPN tunnels to the connected network.
- **•** ["Dynamic Multipoint VPN \(DMVPN\)"](http://www.cisco.com/univercd/cc/td/doc/product/software/ios122/122newft/122t/122t13/ftgreips.htm)—The DMVPN feature creates VPN tunnels between multiple routers in a multipoint configuration as needed, simplifying the configuration and eliminating the need for permanent, point-to-point VPN tunnels.

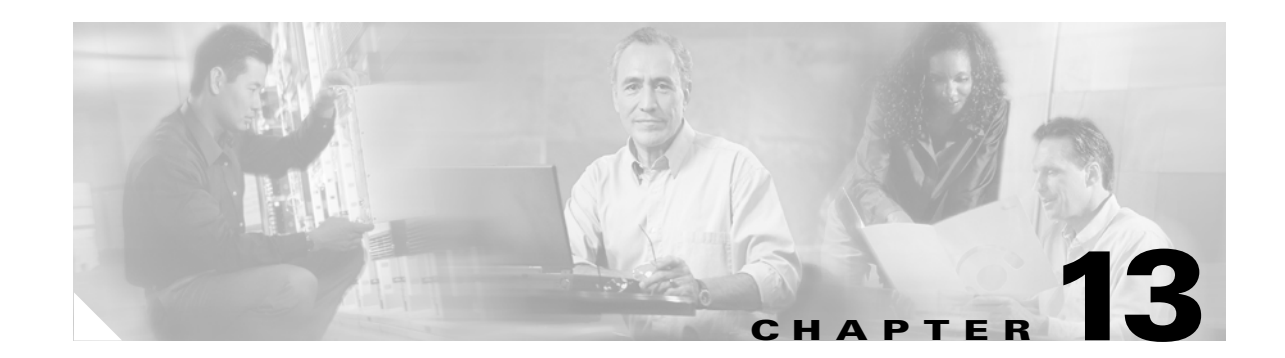

# <span id="page-126-0"></span>**Configuring Dial Backup and Remote Management**

The Cisco 1800 integrated services fixed-configuration routers support dial-in (for remote management) and dial-out (for dial backup) capabilities. By allowing you to configure a backup modem line connection, the Cisco 1800 integrated services fixed-configuration routers provide protection against WAN downtime. Dial backup is inactive by default, and must be configured to be active.

Dial backup and remote management functions are configured through the ISDN S/T port of the Cisco 1812, Cisco 1801, Cisco 1802, and Cisco 1803 routers. These functions are configured through the V.92 modem port of the Cisco 1811 router.

This chapter contains the following topics:

- **•** [Dial Backup Feature Activation Methods](#page-126-2)
- **•** [Dial Backup Feature Limitations](#page-130-0)
- **•** [Configuring Dial Backup and Remote Management Through the ISDN S/T Port](#page-134-0)
- **•** [Configuring Dial Backup and Remote Management Through a V.92 Modem](#page-138-0)

## <span id="page-126-2"></span>**Dial Backup Feature Activation Methods**

Three methods are available to activate the dial backup feature:

- **•** [Backup Interfaces](#page-126-1)
- **•** [Floating Static Routes](#page-127-0)
- **•** [Dialer Watch](#page-129-0)

#### <span id="page-126-1"></span>**Backup Interfaces**

When the router receives an indication that the primary line is down, a backup interface is brought up. You can configure the backup interface to go down once the primary connection has been restored for a specified period.

This is accomplished using dial-on-demand routing (DDR). When this is configured, a backup call is triggered by specified traffic.

Г

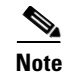

**Note** Even if the backup interface comes out of standby mode (is brought up), the router does not trigger the backup call unless it receives the specified traffic for that backup interface.

#### **Configuring Backup Interfaces**

Perform these steps to configure your router with a backup interface, beginning in global configuration mode:

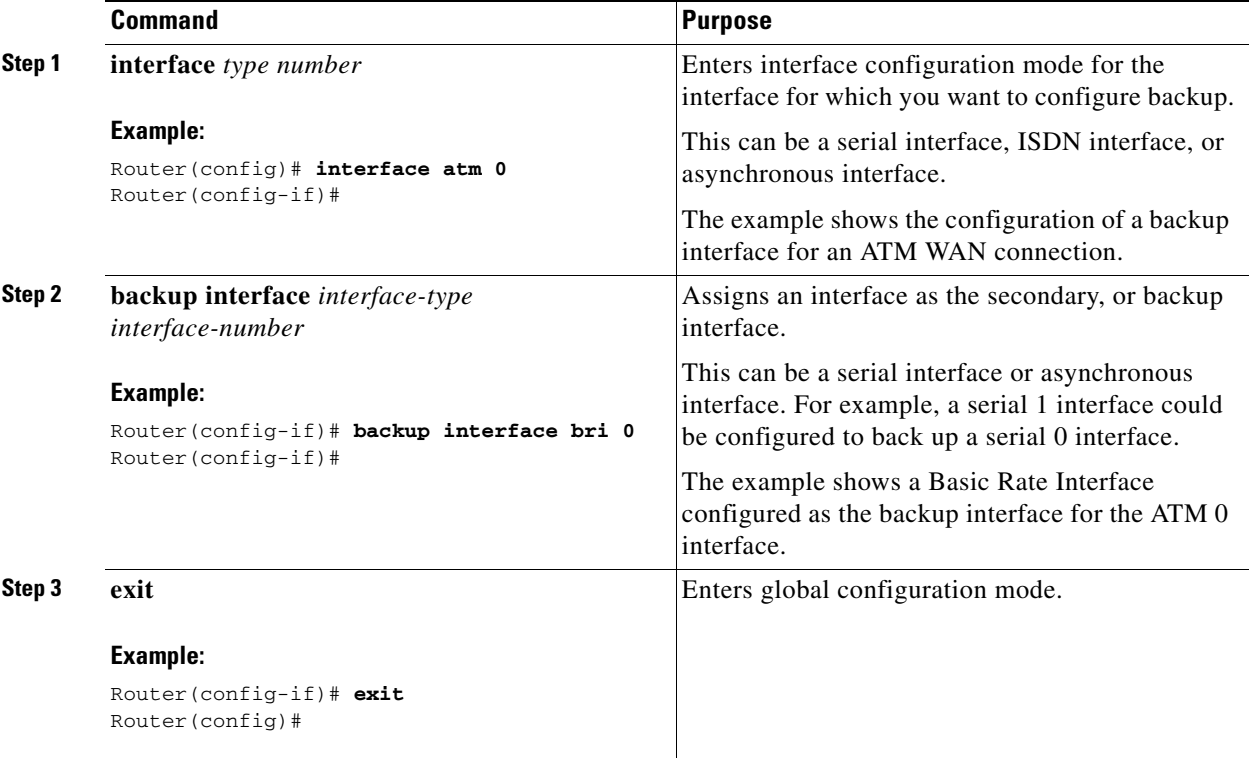

### <span id="page-127-0"></span>**Floating Static Routes**

Floating static routes provide alternative routes for traffic. Floating static routes are not activated unless a DDR backup call has been triggered by specified traffic for a backup interface.

Floating static routes are independent of line protocol status. This is an important consideration for Frame Relay circuits because the line protocol may not go down if the data-link connection identifier (DLCI) is inactive. Floating static routes are also encapsulation independent.

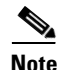

**Note** When static routes are configured, the primary interface protocol must go down in order to activate the floating static route.

### **Configuring Floating Static Routes**

Static and dynamic routes are the two components of floating static routes. Perform these steps to configure the static and dynamic routes on your router, beginning in global configuration mode:

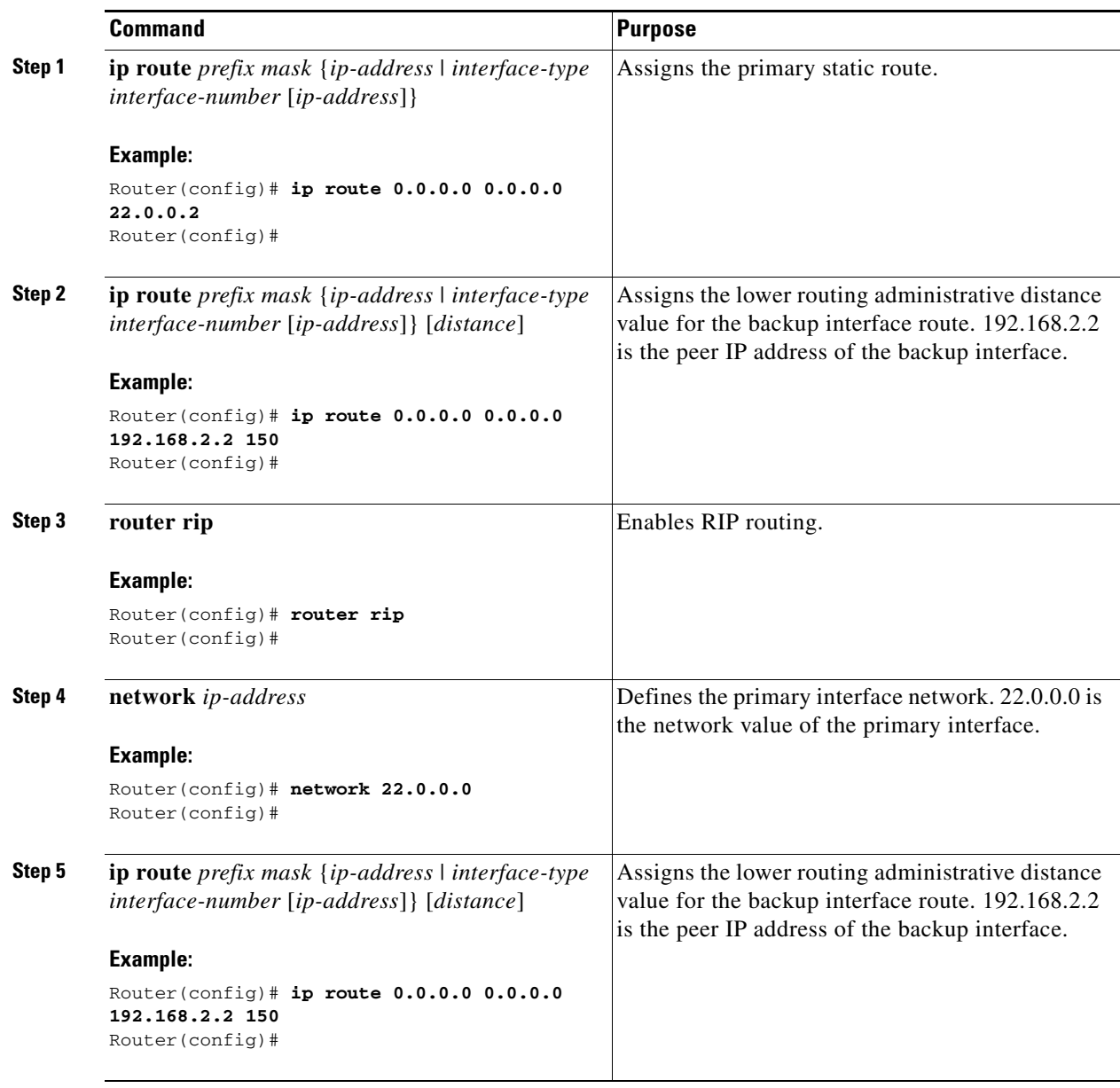

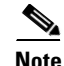

**Note** When dynamic routing is activated, the floating static route depends upon routing protocol convergence times.

### <span id="page-129-0"></span>**Dialer Watch**

The dialer watch method only supports the Extended Interior Gateway Routing Protocol (EIGRP) link-state dynamic routing protocols.

#### **Configuring Dialer Watch**

Perform these steps to configure a dialer watch on your router, beginning in global configuration mode:

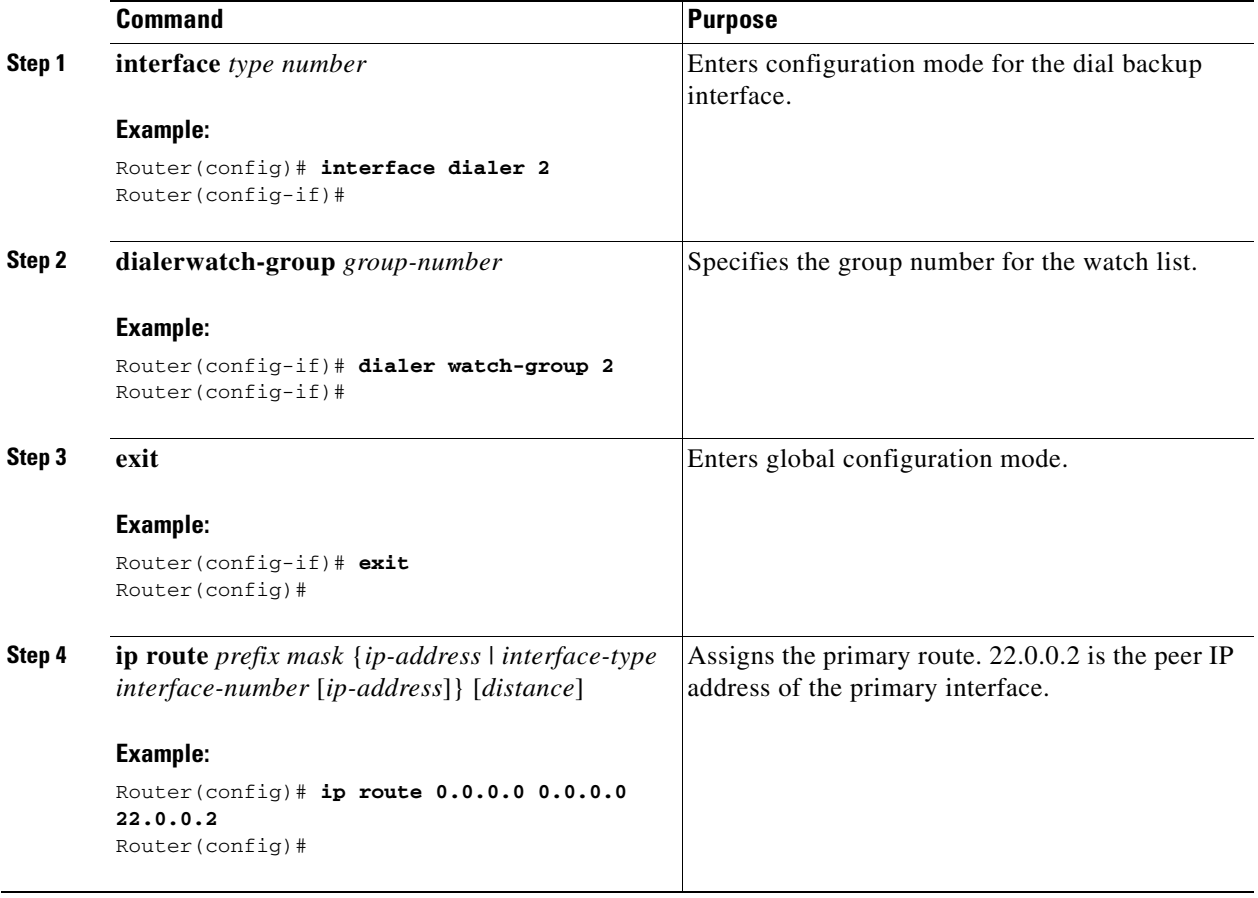

**The Contract of the Contract of the Contract of the Contract of the Contract of the Contract of the Contract of the Contract of the Contract of the Contract of the Contract of the Contract of the Contract of the Contract** 

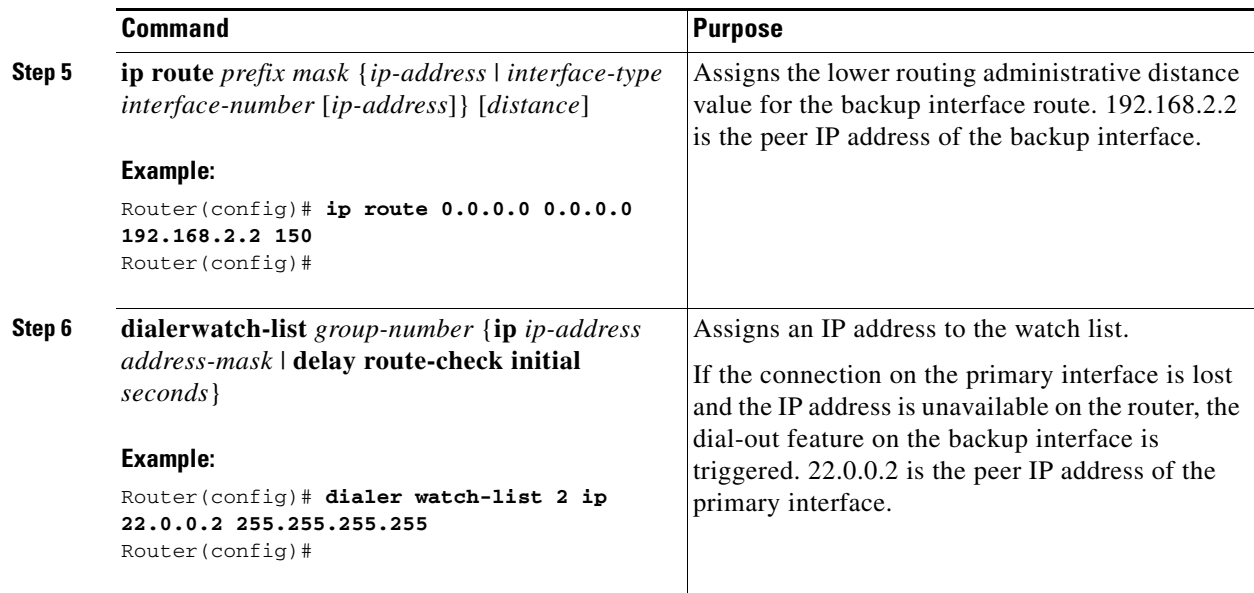

# <span id="page-130-0"></span>**Dial Backup Feature Limitations**

The following limitation exists for the dial backup feature: bridging is not supported over console or auxiliary port backup interfaces.

[Table](#page-130-1) 13-1 summarizes dial backup support and limitations for the Cisco 1800 series integrated services fixed-configuration routers.

<span id="page-130-1"></span>*Table 13-1 Dial Backup Feature Support and Limitations Summary*

| <b>WAN Encapsulation</b><br><b>Type</b> | <b>Dial Backup</b><br><b>Possible?</b> | <b>Dial Backup Method</b> | <b>Limitations</b>                                                                                                    |  |  |  |
|-----------------------------------------|----------------------------------------|---------------------------|----------------------------------------------------------------------------------------------------|--|--|--|
| Cisco 1811 or Cisco 1812                |                                        |                           |                                                                                                    |  |  |  |
| PPP <sub>o</sub> E                      | <b>Yes</b>                             | Dialer watch              | Bridging is not supported across a slow interface, for<br>example, an auxiliary port. The peer IP address of the ISP is<br>needed to configure the <b>dialerwatch</b> command and the IP<br>static route. |  |  |  |
| Normal IP in cable<br>modem scenario    | N <sub>0</sub>                         | Dialer watch              | The IP addresses of the peers are needed for dialer watch to<br>work properly. If a lease time obtained by DHCP is not set<br>short enough (1 or 2 minutes), dial backup is not supported.                |  |  |  |

| <b>WAN Encapsulation</b><br><b>Type</b> | <b>Dial Backup</b><br>Possible? | <b>Dial Backup Method</b>                                   | <b>Limitations</b>                                                                                                    |  |  |  |  |
|-----------------------------------------|---------------------------------|-------------------------------------------------------------|----------------------------------------------------------------------------------------------------|--|--|--|--|
| Cisco 1801, Cisco 1802, or Cisco 1803   |                                 |                                                             |                                                                                                    |  |  |  |  |
| PPP over ATM                            | <b>Yes</b>                      | Backup interfaces                                           | Floating static route and dialer watch need a routing protocol                                                                                                    |  |  |  |  |
| <b>PPP</b> over Ethernet                |                                 | Floating static routes<br>Dialer watch                      | to run in the router. The dialer watch method brings up the<br>backup interface as soon as the primary link goes down. The<br>backup interface is brought down as soon as the dialer<br>timeout is reached and the primary interface is up. The router<br>checks the primary interface only when the dialer timeout<br>expires. The backup interface remains up until the dialer<br>timeout is reached, even though the primary interface is up.<br>For the dialer watch method, a routing protocol does not need |  |  |  |  |
|                                         |                                 |                                                             | to be running in the router, if the IP address of the peer is<br>known.                                                                                                    |  |  |  |  |
| RFC 1483 (AAL5,<br>SNAP, and MUX)       | Yes                             | Backup interfaces<br>Floating static routes<br>Dialer watch | If bridging is done through the WAN interface, it is not<br>supported across the auxiliary port.                                                                                                    |  |  |  |  |

*Table 13-1 Dial Backup Feature Support and Limitations Summary (continued)*

### **Configuration Example**

The following three examples show sample configurations for the three dial backup methods.

*Example 13-1 Configuring Dial Backup Using Backup Interfaces*

```
!
vpdn enable
!
vpdn-group 1
accept-dialin
protocol pppoe
!
!Specifies the ISDN switch type
isdn switch-type basic-net3
!
interface vlan 1
ip address 192.168.1.1 255.255.255.0
hold-queue 100 out
!
!ISDN interface to be used as a backup interface
interface BRI0
no ip address
encapsulation ppp
dialer pool-member 1
isdn switch-type basic-net3
!
interface ATM0
backup interface BRI0
no ip address
no atm ilmi-keepalive
pvc 1/40
encapsulation aal5snap
pppoe-client dial-pool-number 2
```

```
!
dsl operating-mode auto
!
! Dial backup interface, associated with physical BRI0 interface. Dialer pool 1 associates 
it with BRI0's dialer pool member 1
interface Dialer0
ip address negotiated
encapsulation ppp
dialer pool 1
dialer idle-timeout 30
dialer string 384040
dialer-group 1
!
! Primary interface associated with physical ATM0's interface, dialer pool 2 associates it 
with ATM0's dial-pool-number2
interface Dialer2
ip address negotiated
ip mtu 1492
encapsulation ppp
dialer pool 2
dialer-group 2
no cdp enable
!
ip classless
!Primary and backup interface given route metric
ip route 0.0.0.0 0.0.0.0 22.0.0.2
ip route 0.0.0.0 0.0.0.0 192.168.2.2 80
ip http server
!
!Specifies interesting traffic to trigger backup ISDN traffic
dialer-list 1 protocol ip permit
```
#### *Example 13-2 Configuring Dial Backup Using Floating Static Routes*

```
!
vpdn enable
!
vpdn-group 1
accept-dialin
protocol pppoe
!
!Specifies the ISDN switch type
isdn switch-type basic-net3
!
interface vlan 1
ip address 192.168.1.1 255.255.255.0
hold-queue 100 out
!
!ISDN interface to be used as a backup interface
interface BRI0
no ip address
encapsulation ppp
dialer pool-member 1
isdn switch-type basic-net3
!
interface ATM0
no ip address
no atm ilmi-keepalive
pvc 1/40
encapsulation aal5snap
pppoe-client dial-pool-number 2
!
```

```
dsl operating-mode auto
!
! Dial backup interface, associated with physical BRI0 interface. Dialer pool 1 associates 
it with BRI0's dialer pool member 1
interface Dialer0
ip address negotiated
encapsulation ppp
dialer pool 1
dialer idle-timeout 30
dialer string 384040
dialer-group 1
!
! Primary interface associated with physical ATM0's interface, dialer pool 2 associates it 
with ATM0's dial-pool-number2
interface Dialer2
ip address negotiated
ip mtu 1492
encapsulation ppp
dialer pool 2
dialer-group 2
!
ip classless
no cdp enable
!Primary and backup interface given route metric (This example using static routes, thus 
atm0 line protocol must be brought down for backup interface to function.)
ip route 0.0.0.0 0.0.0.0 22.0.0.2
ip route 0.0.0.0 0.0.0.0 192.168.2.2 150
ip http server
!
!Specifies interesting traffic to trigger backup ISDN traffic
dialer-list 1 protocol ip permit
```
*Example 13-3 Configuring Dial Backup Using Dialer Watch*

```
!
vpdn enable
!
vpdn-group 1
accept-dialin
protocol pppoe
!
!Specifies the ISDN switch type
isdn switch-type basic-net3
!
interface Ethernet0
ip address 192.168.1.1 255.255.255.0
hold-queue 100 out
!
!ISDN interface to be used as a backup interface
interface BRI0
no ip address
encapsulation ppp
dialer pool-member 1
isdn switch-type basic-net3
!
interface ATM0
no ip address
no atm ilmi-keepalive
pvc 1/40
encapsulation aal5snap
pppoe-client dial-pool-number 2
!
```

```
dsl operating-mode auto
!
! Dial backup interface, associated with physical BRI0 interface. Dialer pool 1 associates 
it with BRI0's dialer pool member 1. Note "dialer watch-group 1" associates a watch list 
with corresponding "dialer watch-list" command
interface Dialer0
ip address negotiated
encapsulation ppp
dialer pool 1
dialer idle-timeout 30
dialer string 384040
dialer watch-group 1
dialer-group 1
!
! Primary interface associated with physical ATM0 interface, dialer pool 2 associates it 
with ATM0's dial-pool-number2
interface Dialer2
ip address negotiated
ip mtu 1492
encapsulation ppp
dialer pool 2
dialer-group 2
no cdp enable
!
ip classless
!Primary and backup interface given route metric
ip route 0.0.0.0 0.0.0.0 22.0.0.2
ip route 0.0.0.0 0.0.0.0 192.168.2.2 80
ip http server
!
!Watch for interesting traffic
dialer watch-list 1 ip 22.0.0.2 255.255.255.255
!Specifies interesting traffic to trigger backup ISDN traffic
dialer-list 1 protocol ip permit
!
```
# <span id="page-134-0"></span>**Configuring Dial Backup and Remote Management Through the ISDN S/T Port**

The Cisco 1812, Cisco 1801, Cisco 1802, and Cisco 1803 routers use the ISDN S/T port for dial backup and remote management. Perform the following tasks to configure dial backup and remote management through the ISDN S/T port of your router:

- **•** [Configure ISDN Settings](#page-134-1)
- **•** [Configure the Aggregator and ISDN Peer Router](#page-137-0)

#### <span id="page-134-1"></span>**Configure ISDN Settings**

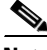

**Note** Traffic of interest must be present to activate the backup ISDN line by means of the backup interface and floating static routes methods. Traffic of interest is not needed for the dialer watch to activate the backup ISDN line.

 $\mathbf I$ 

Perform these steps to configure your router ISDN interface for use as a backup interface, beginning in global configuration mode:

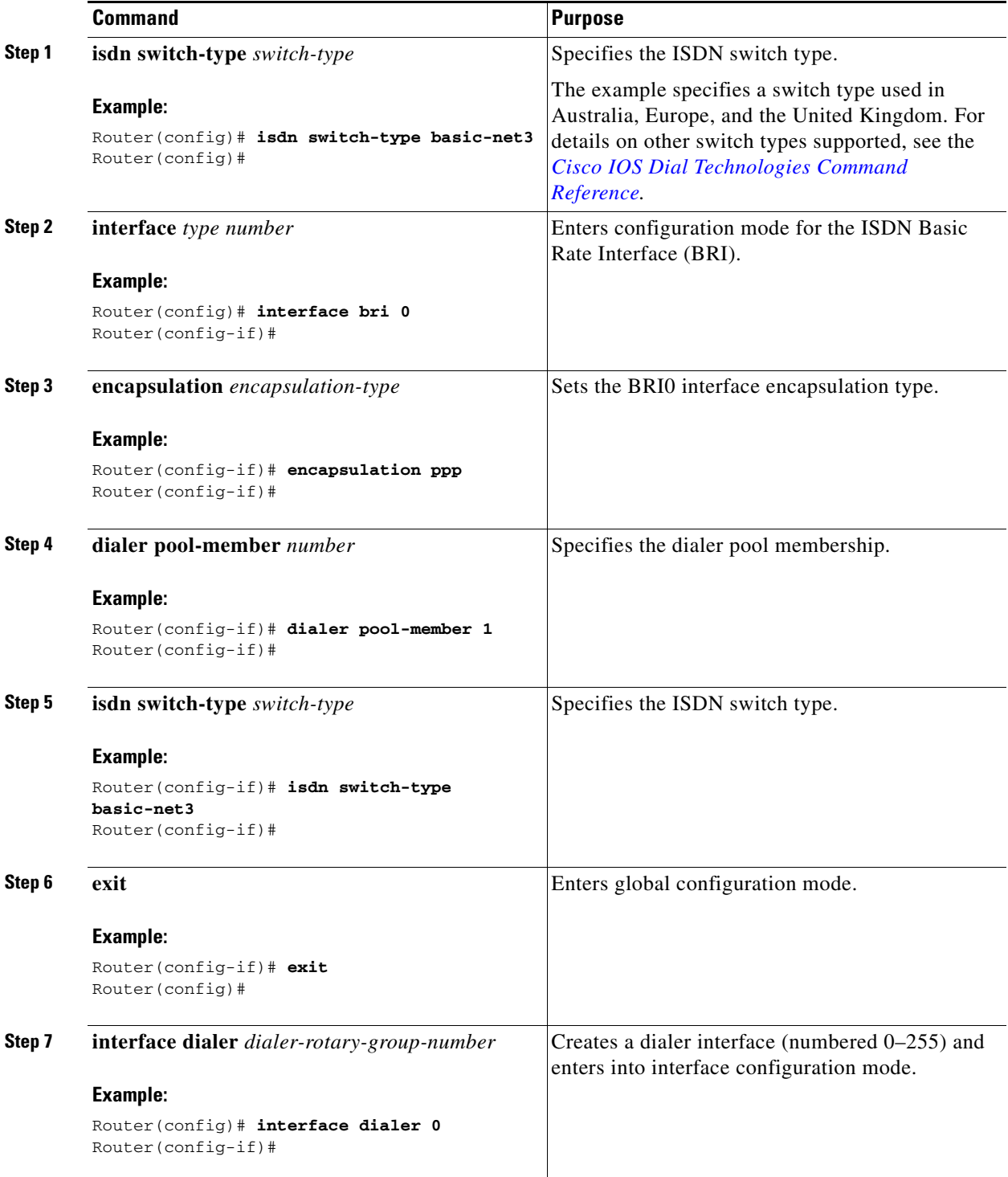

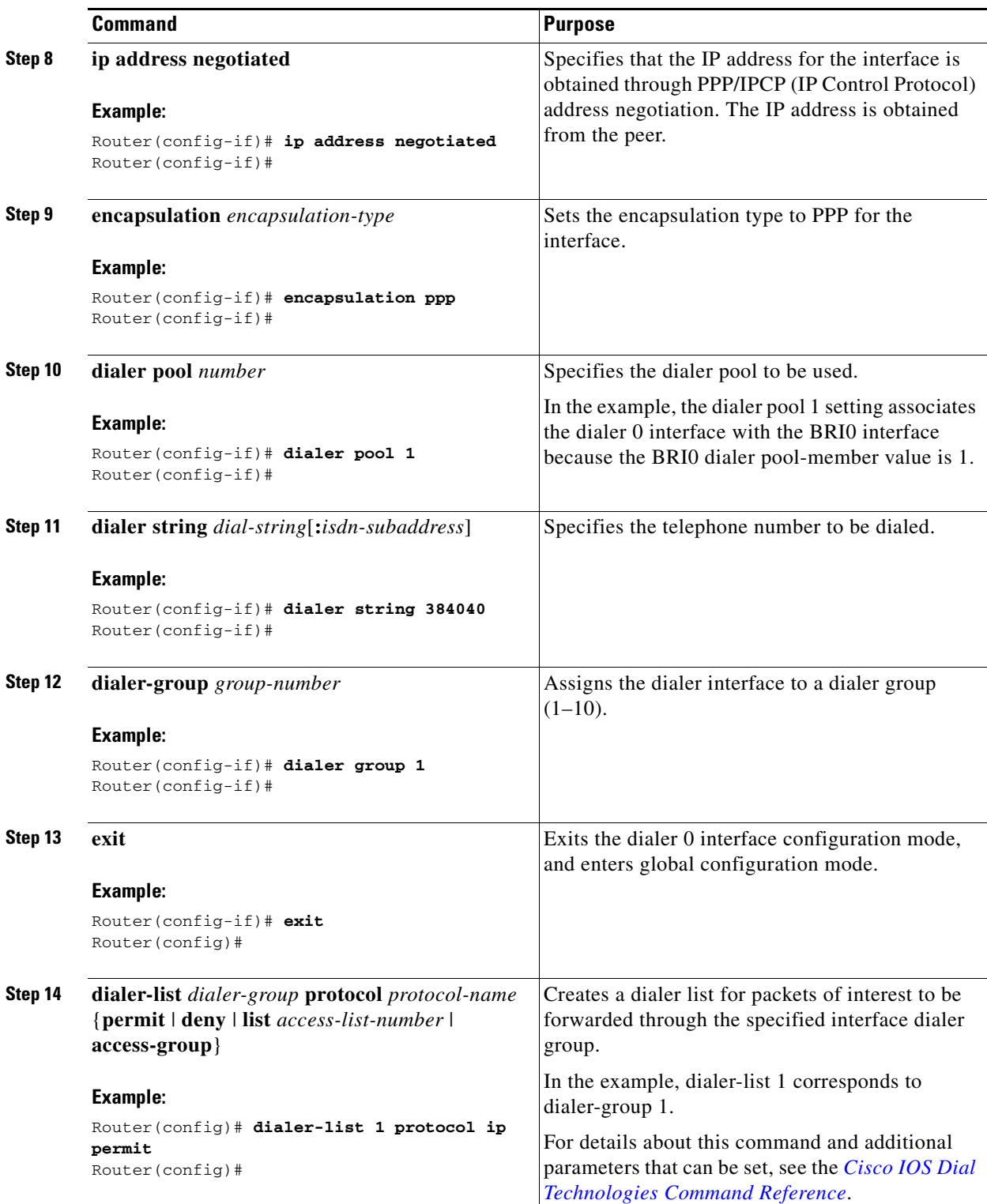

П

### <span id="page-137-0"></span>**Configure the Aggregator and ISDN Peer Router**

The aggregator is typically a concentrator router where your Cisco router ATM PVC terminates. In the configuration example shown below, the aggregator is configured as a PPPoE server to correspond with the Cisco 876 router configuration example that is given in this chapter.

The ISDN peer router is any router that has an ISDN interface and can communicate through a public ISDN network to reach your Cisco router ISDN interface. The ISDN peer router provides Internet access for your Cisco router during the ATM network downtime.

```
!This portion of the example configures the aggregator
vpdn enable
no vpdn logging
!
vpdn-group 1
accept-dialin
protocol pppoe
virtual-template 1
!
interface Ethernet3
description "4700ref-1"
ip address 40.1.1.1 255.255.255.0
media-type 10BaseT
!
interface Ethernet4
ip address 30.1.1.1 255.255.255.0
media-type 10BaseT
!
interface Virtual-Template1
ip address 22.0.0.2 255.255.255.0
ip mtu 1492
peer default ip address pool adsl
!
interface ATM0
no ip address
pvc 1/40
encapsulation aal5snap
protocol pppoe
!
no atm limi-keepalive
!
ip local pool adsl 22.0.0.1
ip classless
ip route 0.0.0.0 0.0.0.0 22.0.0.1 50
ip route 0.0.0.0 0.0.0.0 30.1.1.2.80
!This portion of the example configures the ISDN peer
isdn switch-type basic-net3
!
interface Ethernet0
ip address 30.1.1.2 255.0.0.0 
!
interface BRI0
description "to 836-dialbackup"
no ip address
encapsulation ppp
dialer pool-member 1
isdn switch-type basic-net3
!
interface Dialer0
ip address 192.168.2.2 255.255.255.0
encapsulation ppp
dialer pool 1
```
 $\mathbf I$ 

```
dialer string 384020
dialer-group 1
peer default ip address pool isdn
!
ip local pool isdn 192.168.2.1
ip http server
ip classless
ip route 0.0.0.0 0.0.0.0 192.168.2.1
ip route 40.0.0.0 255.0.0.0 30.1.1.1
!
dialer-list 1 protocol ip permit
!
```
# <span id="page-138-0"></span>**Configuring Dial Backup and Remote Management Through a V.92 Modem**

Perform the following tasks to configure dial backup and remote management through the V.92 modem on your Cisco 1811 router:

- **•** [Asynchronous Interface Configuration](#page-138-1)
- **•** [Line Configuration](#page-140-0)

### <span id="page-138-1"></span>**Asynchronous Interface Configuration**

Perform these steps to configure the V.92 modem for use as a backup interface, beginning in global configuration mode:

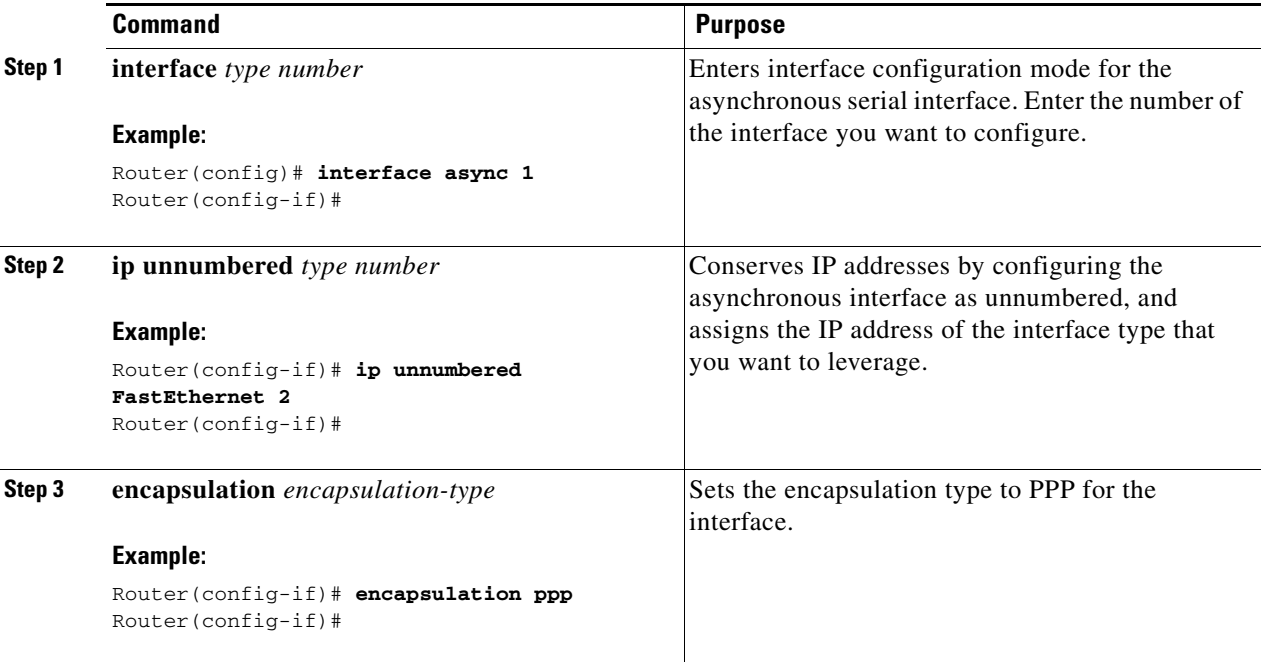

Г

H

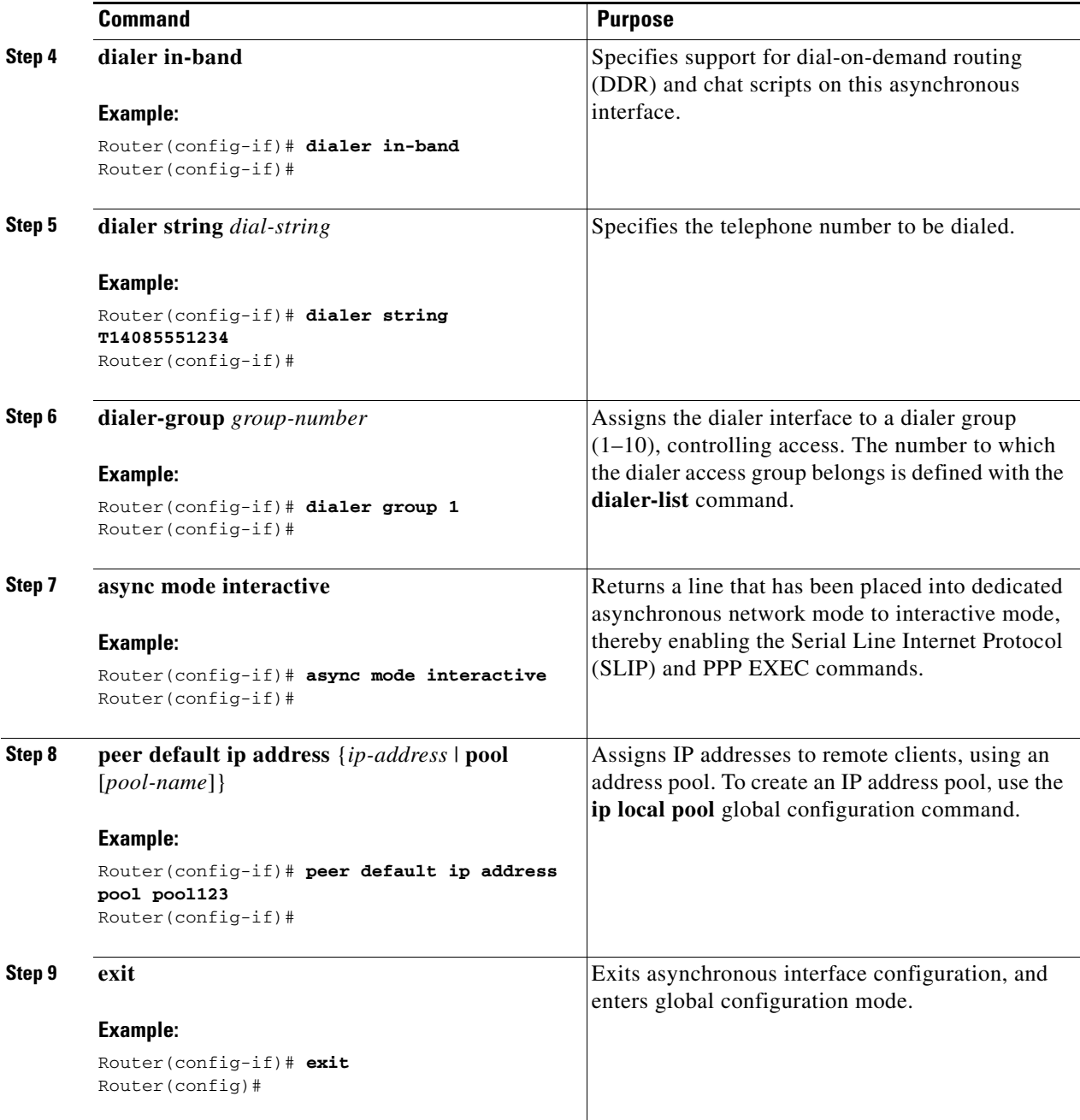

П

<span id="page-140-0"></span>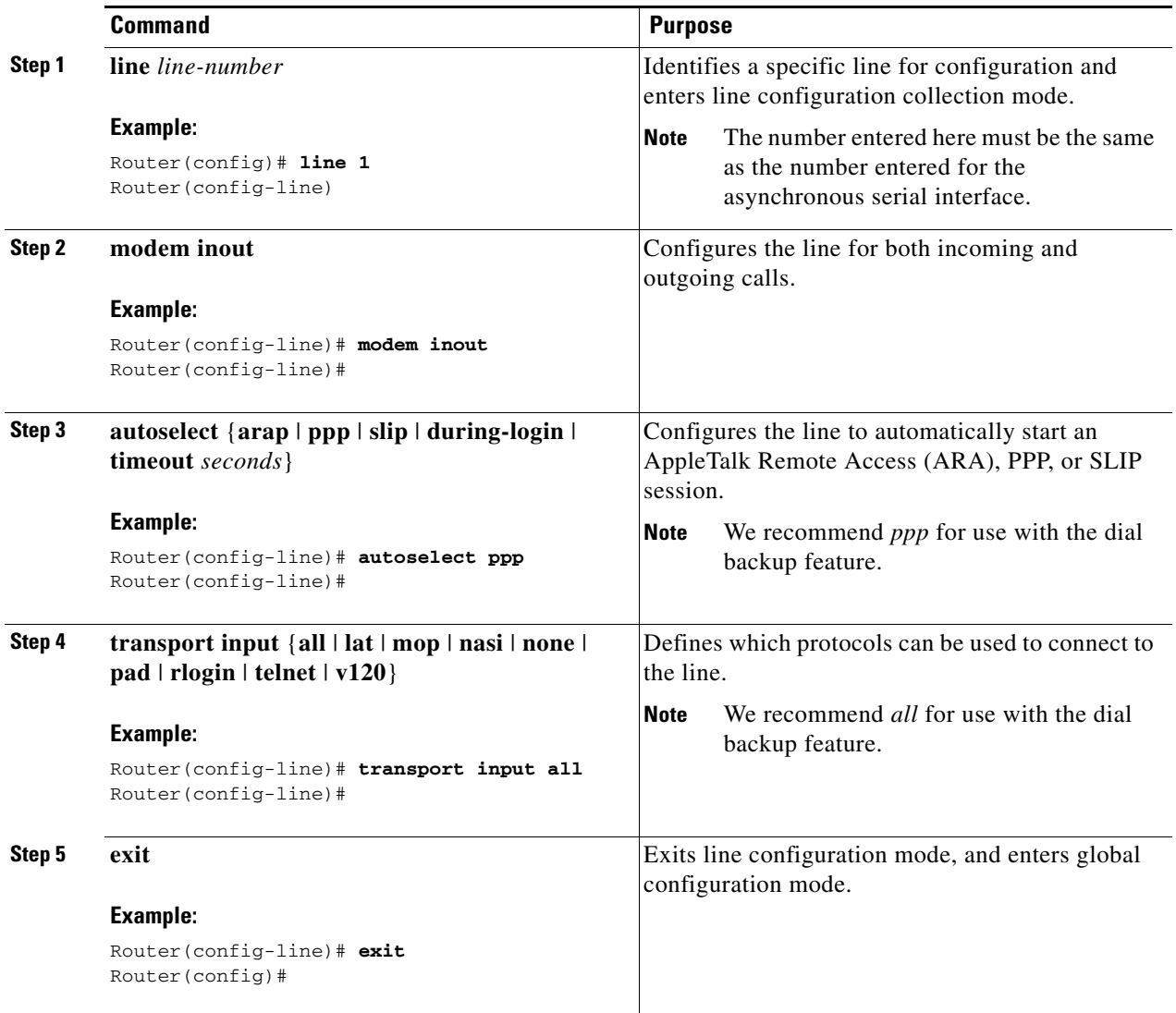

Perform these steps to configure the line on the V.92 modem, beginning in global configuration mode:

H

П

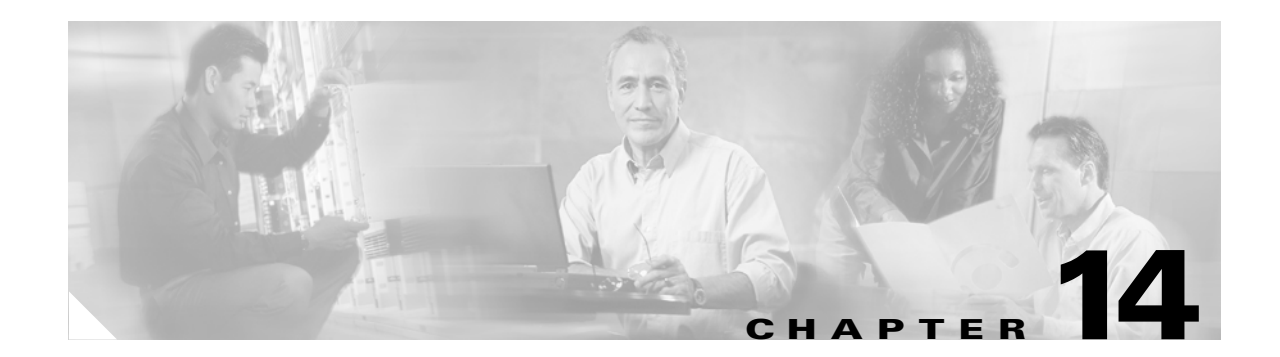

# <span id="page-142-0"></span>**Troubleshooting**

Use the information in this chapter to help isolate problems you might encounter or to rule out the router as the source of a problem. This chapter contains the following sections:

- **•** [Getting Started](#page-142-1)
- **•** [Before Contacting Cisco or Your Reseller](#page-142-2)
- **•** [ADSL Troubleshooting](#page-143-1)
- **•** [SHDSL Troubleshooting](#page-143-2)
- **•** [PortFast Troubleshooting](#page-143-0)
- **•** [ATM Troubleshooting Commands](#page-144-0)
- **•** [Software Upgrade Methods](#page-150-0)
- **•** [Recovering a Lost Password](#page-150-1)
- **•** [Managing Your Router with SDM](#page-154-0)

## <span id="page-142-1"></span>**Getting Started**

Before troubleshooting a software problem, you must connect a terminal or PC to the router using the light-blue console port. (For information on making this connection, see the documentation listed in the ["Related Documents" section on page](#page-13-0) 14.) With a connected terminal or PC, you can view status messages from the router and enter commands to troubleshoot a problem.

You can also remotely access the interface (Ethernet, ADSL, or telephone) by using Telnet. The Telnet option assumes that the interface is up and running.

# <span id="page-142-2"></span>**Before Contacting Cisco or Your Reseller**

If you cannot locate the source of a problem, contact your local reseller for advice. Before you call, you should have the following information ready:

- **•** Chassis type and serial number
- **•** Maintenance agreement or warranty information
- **•** Type of software and version number
- **•** Date you received the hardware
- **•** Brief description of the problem

**•** Brief description of the steps you have taken to isolate the problem

# <span id="page-143-1"></span>**ADSL Troubleshooting**

If you experience trouble with the ADSL connection, verify the following:

- The ADSL line is connected and is using pins 3 and 4. For more information on the ADSL connection, see the hardware guide for your router.
- The ADSL CD LED is on. If it is not on, the router may not be connected to the DSL access multiplexer (DSLAM). For more information on the ADSL LEDs, see the hardware installation guide specific for your router*.*
- **•** The correct Asynchronous Transfer Mode (ATM) virtual path indentifier/virtual circuit identifier (VPI/VCI) is being used.
- **•** The DSLAM supports discrete multi-tone (DMT) Issue 2.
- **•** The ADSL cable that you connect to the Cisco router must be 10BASE-T Category 5, unshielded twisted-pair (UTP) cable. Using regular telephone cable can introduce line errors.

## <span id="page-143-2"></span>**SHDSL Troubleshooting**

Symmetrical high-data-rate digital subscriber line (SHDSL) is available on the Cisco 1803 router model. If you experience trouble with the SHDSL connection, verify the following:

- The SHDSL line is connected and using pins 3 and 4. For more information on the G.SHDSL connection, see the hardware guide for your router.
- The G.SHDSL LED is on. If it is not on, the router may not be connected to the DSL access multiplexer (DSLAM). For more information on the G.SHDSL LED, see the hardware installation guide specific for your router*.*
- **•** The correct asynchronous transfer mode (ATM) virtual path indentifier/virtual circuit identifier (VPI/VCI) is being used.
- **•** The DSLAM supports the G.SHDSL signaling protocol.

Use the **show controllers dsl 0** command in privileged EXEC mode to view an SHDSL configuration.

## <span id="page-143-0"></span>**PortFast Troubleshooting**

PortFast is a feature that you typically enable for a port or interface that connects to a host. When the link comes up on this port, the bridge skips the first stages of the STA and directly transitions to forwarding mode.

If you use the PortFast feature on switch ports or interfaces that connect to other switches, hubs, or routers, a network loop might get created. If the looped traffic is heavy, the bridge might experience problems with the successful transmission of the BPDU that stops the loop. This problem could delay convergence, or in extreme cases, bring down the network.

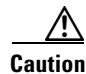

**Caution** Do not use the PortFast feature on switch ports or interfaces that connect to other switches, hubs, or routers. Otherwise, you might create a network loop.
For details, see the "PortFast Configuration Error" section in the *[Spanning Tree Protocol Problems and](http://www.cisco.com/en/US/tech/tk389/tk621/technologies_tech_note09186a00800951ac.shtml#portfast)  [Related Design Considerations](http://www.cisco.com/en/US/tech/tk389/tk621/technologies_tech_note09186a00800951ac.shtml#portfast)* document.

## **ATM Troubleshooting Commands**

Use the following commands to troubleshoot your ATM interface.

- [ping atm interface Command](#page-144-0)
- **•** [show interface Command](#page-144-1)
- **•** [show atm interface Command](#page-146-0)
- **•** [debug atm Commands](#page-147-0)

### <span id="page-144-0"></span>**ping atm interface Command**

Use the **ping atm interface** command to determine whether a particular PVC is in use. The PVC does not need to be configured on the router to use this command. [Example](#page-144-2) 14-1 shows the use of this command to determine whether PVC 8/35 is in use.

#### <span id="page-144-2"></span>*Example 14-1 Determining If a PVC Is in Use*

Router# **ping atm interface atm 0 8 35 seg-loopback** Type escape sequence to abort. Sending 5, 53-byte segment OAM echoes, timeout is 2 seconds: !!!!! Success rate is 100 percent (5/5), round-trip min/avg/max = 148/148/148 ms !----This command sends five OAM F5 loopback packets to the DSLAM (segment OAM packets). If the PVC is configured at the DSLAM, the ping is successful. !----To test whether the PVC is being used at the aggregator, enter the following command: Router# **ping atm interface atm 0 8 35 end-loopback** Type escape sequence to abort. Sending 5, 53-byte end-to-end OAM echoes, timeout is 2 seconds: !!!!! Success rate is 100 percent (5/5), round-trip min/avg/max = 400/401/404 ms !----This command sends end-to-end OAM F5 packets, which are echoed back by the aggregator.

#### <span id="page-144-1"></span>**show interface Command**

Use the **show interface** command to display the status of all physical ports (Ethernet and ATM) and logical interfaces on the router. [Example](#page-144-3) 14-2 shows sample command output.

#### <span id="page-144-3"></span>*Example 14-2 Viewing the Status of Selected Interfaces*

```
Router# show interface atm 0
ATM0 is up, line protocol is up
```

```
 Hardware is PQUICC_SAR (with Alcatel ADSL Module)
   Internet address is 14.0.0.16/8
   MTU 1500 bytes, sub MTU 1500, BW 640 Kbit, DLY 80 usec, 
      reliability 40/255, txload 1/255, rxload 1/255
   Encapsulation ATM, loopback not set
   Keepalive not supported 
   Encapsulation(s):AAL5, PVC mode
   10 maximum active VCs, 1 current VCCs
   VC idle disconnect time:300 seconds
   Last input 01:16:31, output 01:16:31, output hang never
   Last clearing of "show interface" counters never
   Input queue:0/75/0 (size/max/drops); Total output drops:0
   Queueing strategy:Per VC Queueing
   5 minute input rate 0 bits/sec, 0 packets/sec
   5 minute output rate 0 bits/sec, 0 packets/sec
      512 packets input, 59780 bytes, 0 no buffer
      Received 0 broadcasts, 0 runts, 0 giants, 0 throttles
      0 input errors, 1024 CRC, 0 frame, 0 overrun, 0 ignored, 0 abort
      426 packets output, 46282 bytes, 0 underruns
      0 output errors, 0 collisions, 2 interface resets
      0 output buffer failures, 0 output buffers swapped out
Router# show interface fastethernet 0
Ethernet0 is up, line protocol is up 
Hardware is PQUICC Ethernet, address is 0000.Oc13.a4db 
(bia0010.9181.1281)
Internet address is 170.1.4.101/24
MTU 1500 bytes, BW 10000 Kbit, DLY 1000 usec, 
    reliability 255/255., txload 1/255, rxload 1/255
    Encapsulation ARPA, loopback not set
   Keepalive set (10 sec)
Router# show interface dialer 1
Dialer 1 is up, line protocol is up 
   Hardware is Dialer interface
    Internet address is 1.1.1.1/24
    MTU 1500 bytes, BW 100000 Kbit, DLY 100000 usec, reliability
       255/255. txload 1/255, rxload 1/255
    Encapsulation PPP, loopback not set
    Keepalive set (10 sec)
DTR is pulsed for 5 seconds on reset
```
LCP Closed

[Table](#page-145-0) 14-1 describes possible command output for the **show interface** command.

*Table 14-1 show interface Command Output Description*

<span id="page-145-0"></span>

| <b>Output</b>                        | Cause                                                                                                    |  |
|--------------------------------------|----------------------------------------------------------------------------------------------------|--|
| <b>For ATM Interfaces</b>            |                                                                                                    |  |
| $ATM$ 0 is up, line protocol is up   | The ATM line is up and operating correctly.                                                                                                    |  |
| ATM 0 is down, line protocol is down | The ATM interface has been disabled with the<br>shutdown command<br><sub>or</sub>                                                               |  |
|                                      | The ATM line is down, possibly because the<br>ADSL cable is disconnected or because the<br>wrong type of cable is connected to the ATM<br>port. |  |

| <b>Output</b>                                                        | <b>Cause</b>                                                                                                    |  |
|----------------------------------------------------------------------|----------------------------------------------------------------------------------------------------|--|
| ATM $0.n$ is up, line protocol is up                                 | The specified ATM subinterface is up and operating<br>correctly.                                                                                                    |  |
| $ATM$ 0. $n$ is administratively down, line protocol<br>is down      | The specified ATM subinterface has been disabled<br>with the shutdown command.                                                                                                    |  |
| ATM $0.n$ is down, line protocol is down                             | The specified ATM subinterface is down, possibly<br>because the ATM line has been disconnected (by the<br>service provider).                                                                                                    |  |
| <b>For Fast Ethernet Interfaces</b>                                  |                                                                                                    |  |
| Fast Ethernet $n$ is up, line protocol is up                         | The specified Fast Ethernet interface is connected to<br>the network and operating correctly.                                                                                                    |  |
| Fast Ethernet $n$ is up, line protocol is down                       | The specified Fast Ethernet interface has been<br>correctly configured and enabled, but the Ethernet<br>cable might be disconnected from the LAN.                                                                                              |  |
| Fast Ethernet $n$ is administratively down, line<br>protocol is down | The specified Fast Ethernet interface has been<br>disabled with the shutdown command, and the<br>interface is disconnected.                                                                                                    |  |
| <b>For Dialer Interfaces</b>                                         |                                                                                                    |  |
| Dialer $n$ is up, line protocol is up                                | The specified dialer interface is up and operating<br>correctly.                                                                                                    |  |
| Dialer $n$ is down, line protocol is down                            | This is a standard message and may not indicate<br>$\bullet$<br>anything is actually wrong with the<br>configuration<br><b>or</b>                                                                                                    |  |
|                                                                      | If you are having problems with the specified<br>$\bullet$<br>dialer interface, this can mean it is not<br>operating, possibly because the interface has<br>been brought down with the shutdown<br>command, or the ADSL cable is disconnected. |  |

*Table 14-1 show interface Command Output Description (continued)*

## <span id="page-146-0"></span>**show atm interface Command**

To display ATM-specific information about an ATM interface, use the **show atm interface atm 0**  command from privileged EXEC mode, as shown in [Example](#page-146-1) 14-3.

<span id="page-146-1"></span>*Example 14-3 Viewing Information About an ATM Interface*

```
Router# show atm interface atm 0
Interface ATM0:
AAL enabled: AAL5 AAL2, Maximum VCs: 23, Current VCCs: 0
VCIs per VPI: 1024, 
Max. Datagram Size: 4528
PLIM Type: ADSL - 4608Kbps Upstream, DMT, TX clocking: LINE
0 input, 0 output, 0 IN fast, 0 OUT fast
Avail bw = 4608Config. is ACTIVE
```
<span id="page-147-1"></span>[Table](#page-147-1) 14-2 describes some of the fields shown in the command output.

| <b>Field</b>                    | <b>Description</b>                                                            |
|---------------------------------|-------------------------------------------------------------------------------|
| ATM interface                   | Interface number. Always 0 for the Cisco 1800 fixed-configuration routers.    |
| AAL enabled                     | Type of AAL enabled. The Cisco 1800 fixed-configuration routers support AAL5. |
| Maximum VCs                     | Maximum number of virtual connections this interface supports.                |
| Current VCCs                    | Number of active virtual channel connections (VCCs).                          |
| Maximum<br>Transmit<br>Channels | Maximum number of transmit channels.                                          |
| Max Datagram<br><b>Size</b>     | Configured maximum number of bytes in the largest datagram.                   |
| PLIM Type                       | Physical layer interface module (PLIM) type.                                  |

*Table 14-2 show atm interface Command Output Description*

#### <span id="page-147-0"></span>**debug atm Commands**

Use the **debug** commands to troubleshoot configuration problems that you might be having on your network. The **debug** commands provide extensive, informative displays to help you interpret any possible problems.

#### **Guidelines for Using Debug Commands**

Read the following guidelines before using debug commands to ensure appropriate results.

- **•** All debug commands are entered in privileged EXEC mode.
- **•** To view debugging messages on a console, enter the **logging console debug** command.
- **•** Most **debug** commands take no arguments.
- **•** To disable debugging, enter the **undebug all** command.
- **•** To use **debug** commands during a Telnet session on your router, enter the **terminal monitor** command.

**Caution** Debugging is assigned a high priority in your router CPU process, and it can render your router unusable. For this reason, use **debug** commands only to troubleshoot specific problems. The best time to use debug commands is during periods of low network traffic so that other activity on the network is not adversely affected.

You can find additional information and documentation about the **debug** commands in the *[Cisco IOS](http://www.cisco.com/univercd/cc/td/doc/product/software/ios123/123sup/123debug/index.htm)  [Debug Command Reference](http://www.cisco.com/univercd/cc/td/doc/product/software/ios123/123sup/123debug/index.htm)*.

#### **debug atm errors Command**

Use the **debug atm errors** command to display ATM errors. The **no** form of this command disables debugging output. [Example](#page-148-0) 14-4 shows a sample output.

#### <span id="page-148-0"></span>*Example 14-4 Viewing ATM Errors*

Router# **debug atm errors** ATM errors debugging is on Router# 01:32:02:ATM(ATM0.2):VC(3) Bad SAP received 4500 01:32:04:ATM(ATM0.2):VC(3) Bad SAP received 4500 01:32:06:ATM(ATM0.2):VC(3) Bad SAP received 4500 01:32:08:ATM(ATM0.2):VC(3) Bad SAP received 4500 01:32:10:ATM(ATM0.2):VC(3) Bad SAP received 4500

#### **debug atm events Command**

Use the **debug atm events** command to display events that occur on the ATM interface processor and to diagnose problems in an ATM network. This command provides an overall picture of the stability of the network. The **no** form of this command disables debugging output.

If the interface is successfully communicating with the Digital Subscriber Line Access Multiplexer (DSLAM) at the telephone company, the modem state is 0x10. If the interface is not communicating with the DSLAM, the modem state is 0x8. [Example](#page-148-1) 14-5 shows an ADSL line that is up and communicating successfully. [Example](#page-148-2) 14-6 shows an ADSL line that is not communicating correctly. Note that the modem state does not transition to 0x10.

#### <span id="page-148-1"></span>*Example 14-5 Viewing ATM Interface Processor Events—Success*

```
Router# debug atm events
Router#
00:02:57: DSL: Send ADSL_OPEN command.
00:02:57: DSL: Using subfunction 0xA
00:02:57: DSL: Using subfunction 0xA
00:02:57: DSL: Sent command 0x5
00:02:57: DSL: Received response: 0x26
00:02:57: DSL: Unexpected response 0x26
00:02:57: DSL: Send ADSL_OPEN command.
00:02:57: DSL: Using subfunction 0xA
00:02:57: DSL: Using subfunction 0xA
00:02:57: DSL: Sent command 0x5
00:03:00: DSL: 1: Modem state = 0x8
00:03:02: DSL: 2: Modem state = 0x10
00:03:05: DSL: 3: Modem state = 0x10
00:03:07: DSL: 4: Modem state = 0x10
00:03:09: DSL: Received response: 0x24
00:03:09: DSL: Showtime!
00:03:09: DSL: Sent command 0x11
00:03:09: DSL: Received response: 0x61
00:03:09: DSL: Read firmware revision 0x1A04
00:03:09: DSL: Sent command 0x31
00:03:09: DSL: Received response: 0x12
00:03:09: DSL: operation mode 0x0001
00:03:09: DSL: SM: [DMTDSL_DO_OPEN -> DMTDSL_SHOWTIME]
```
#### <span id="page-148-2"></span>*Example 14-6 Viewing ATM Interface Processor Events—Failure*

```
Router# debug atm events
Router#
00:02:57: DSL: Send ADSL_OPEN command.
00:02:57: DSL: Using subfunction 0xA
00:02:57: DSL: Using subfunction 0xA
```
 $\mathbf{I}$ 

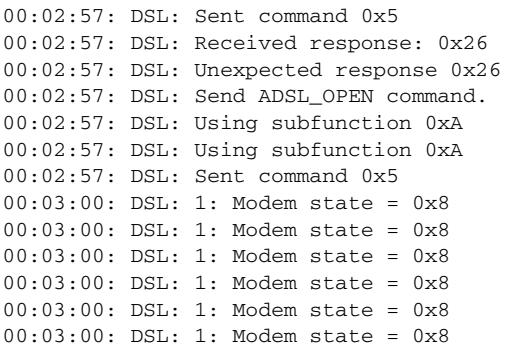

#### **debug atm packet Command**

Use the **debug atm packet** command to display all process-level ATM packets for both outbound and inbound packets. The output reports information online when a packet is received or a transmission is attempted. The **no** form of this command disables debugging output.

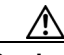

**Caution** Because the **debug atm packet** command generates a significant amount of output for every packet processed, use it only when network traffic is low, so that other system activities are not adversely affected.

The command syntax is:

**debug atm packet** [**interface atm** *number* [**vcd** *vcd-number*] [**vc** *vpi/vci number*]]

**no debug atm packet** [**interface atm** *number* [**vcd** *vcd-number*] [**vc** *vpi/vci number*]]

where the keywords are defined as follows:

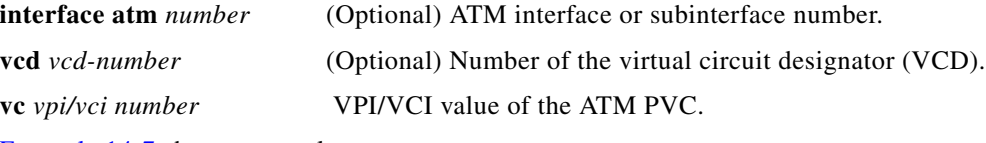

[Example](#page-149-0) 14-7 shows a sample output.

#### <span id="page-149-0"></span>*Example 14-7 Viewing ATM Packet Processing*

```
Router# debug atm packet
Router#
01:23:48:ATM0(O):
VCD:0x1 VPI:0x1 VCI:0x64 DM:0x0 SAP:AAAA CTL:03 OUI:000000 TYPE:0800 Length:0x70
01:23:48:4500 0064 0008 0000 FF01 9F80 0E00 0010 0E00 0001 0800 A103 0AF3 17F7 0000 
01:23:48:0000 004C BA10 ABCD ABCD ABCD ABCD ABCD ABCD ABCD ABCD ABCD ABCD ABCD ABCD 
01:23:48:ABCD ABCD ABCD ABCD ABCD ABCD ABCD ABCD ABCD ABCD ABCD ABCD ABCD ABCD ABCD 
01:23:48:ABCD ABCD ABCD ABCD ABCD 
01:23:48:
01:23:48:ATM0(I):
VCD:0x1 VPI:0x1 VCI:0x64 Type:0x0 SAP:AAAA CTL:03 OUI:000000 TYPE:0800 Length:0x70
01:23:48:4500 0064 0008 0000 FE01 A080 0E00 0001 0E00 0010 0000 A903 0AF3 17F7 0000 
01:23:48:0000 004C BA10 ABCD ABCD ABCD ABCD ABCD ABCD ABCD ABCD ABCD ABCD ABCD ABCD 
01:23:48:ABCD ABCD ABCD ABCD ABCD ABCD ABCD ABCD ABCD ABCD ABCD ABCD ABCD ABCD ABCD 
01:23:48:ABCD ABCD ABCD ABCD ABCD 
01:23:48:
```
[Table](#page-150-0) 14-3 describes some of the fields shown in the **debug atm packet** command output.

| <b>Field</b> | <b>Description</b>                                                    |  |
|--------------|-----------------------------------------------------------------------|--|
| ATM0         | Interface that is generating the packet.                              |  |
| (0)          | Output packet. (I) would mean receive packet.                         |  |
| VCD: 0x n    | Virtual circuit associated with this packet, where $n$ is some value. |  |
| VPI: $0xn$   | Virtual path identifier for this packet, where $n$ is some value.     |  |
| DM: 0xn      | Descriptor mode bits, where $n$ is some value.                        |  |
| Length: $n$  | Total length of the packet (in bytes) including the ATM headers.      |  |

<span id="page-150-0"></span>*Table 14-3 debug atm packet Command Output Description*

# **Software Upgrade Methods**

Several methods are available for upgrading software on the Cisco 1800 series integrated services fixed-configuration routers, including:

- **•** Copy the new software image to flash memory over the LAN or WAN while the existing Cisco IOS software image is operating.
- **•** Copy the new software image to flash memory over the LAN while the boot image (ROM monitor) is operating.
- **•** Copy the new software image over the console port while in ROM monitor mode.
- **•** From ROM monitor mode, boot the router from a software image that is loaded on a TFTP server. To use this method, the TFTP server must be on the same LAN as the router.

## **Recovering a Lost Password**

To recover a lost enable or lost enable-secret password:

- **1.** [Change the Configuration Register](#page-151-0)
- **2.** [Reset the Router](#page-152-0)
- **3.** [Reset the Password and Save Your Changes](#page-153-0) (for lost enable secret passwords only)
- **4.** [Reset the Configuration Register Value](#page-153-1)

 $\mathscr{P}$ 

**Note** Recovering a lost password is only possible when you are connected to the router through the console port. These procedures cannot be performed through a Telnet session.

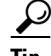

**Tip** See the "Hot Tips" section on Cisco.com for additional information on replacing enable secret passwords.

Г

### <span id="page-151-0"></span>**Change the Configuration Register**

To change a configuration register, follow these steps:

- **Step 1** Connect an ASCII terminal or a PC running a terminal emulation program to the CONSOLE port on the rear panel of the router.
- **Step 2** Configure the terminal to operate at 9600 baud, 8 data bits, no parity, and 1 stop bit.
- **Step 3** At the privileged EXEC prompt (*router name* #), enter the **show version** command to display the existing configuration register value (shown in bold at the bottom of this output example):

```
Router# show version
Cisco IOS Software, C180X Software (C180X-ADVENTERPRISEK9-M), Version 12.4(1.8)PI2c 
ENGINEERING WEEKLY BUILD, synced to haw_t BASE_LABEL_OF_V124_2_T_THROTTLE
Copyright (c) 1986-2005 by Cisco Systems, Inc.
Compiled Fri 27-May-05 16:14 by ccai
ROM: System Bootstrap, Version 12.3(8r)YH4, RELEASE SOFTWARE (fc1)
ng-esw1-uut1 uptime is 1 hour, 21 minutes
System returned to ROM by power-on
System image file is "flash:bootimage.ng-esw1-uut1"
```
This product contains cryptographic features and is subject to United States and local country laws governing import, export, transfer and use. Delivery of Cisco cryptographic products does not imply third-party authority to import, export, distribute or use encryption. Importers, exporters, distributors and users are responsible for compliance with U.S. and local country laws. By using this product you agree to comply with applicable laws and regulations. If you are unable to comply with U.S. and local laws, return this product immediately.

A summary of U.S. laws governing Cisco cryptographic products may be found at: http://www.cisco.com/wwl/export/crypto/tool/stqrg.html

If you require further assistance please contact us by sending email to export@cisco.com.

Cisco 1801 (MPC8500) processor (revision 0x200) with 118784K/12288K bytes of memory. Processor board ID FHK091412QA, with hardware revision 0000

9 FastEthernet interfaces 1 ISDN Basic Rate interface 1 ATM interface 31360K bytes of ATA CompactFlash (Read/Write)

Configuration register is **0x2102**

- **Step 4** Record the setting of the configuration register.
- **Step 5** Enter the **config-register** *value* command to set the new configuration register value. For example, to enable the break setting (indicated by the value of bit 8 in the configuration register), enter the **config-register 0x01** command from privileged EXEC mode.
	- **•** Break enabled—Bit 8 is set to 0.
	- **•** Break disabled (default setting)—Bit 8 is set to 1.

#### <span id="page-152-0"></span>**Reset the Router**

To reset the router, follow these steps:

**Step 1** If break is enabled, go to [Step](#page-152-1) 2. If break is disabled, turn the router off (O), wait 5 seconds, and turn it on (|) again. Within 60 seconds, press the **Break** key. The terminal displays the ROM monitor prompt. Go to [Step](#page-152-2) 3.

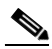

- **Note** Some terminal keyboards have a key labeled *Break*. If your keyboard does not have a Break key, see the documentation that came with the terminal for instructions on how to send a break.
- <span id="page-152-1"></span>**Step 2** Press **break**. The terminal displays the following prompt:

rommon 2>

<span id="page-152-2"></span>**Step 3** Enter **confreg 0x142** to reset the configuration register:

rommon 2> **confreg 0x142**

**Step 4** Initialize the router by entering the **reset** command:

rommon 2> **reset**

The router cycles its power, and the configuration register is set to 0x142. The router uses the boot ROM system image, indicated by the system configuration dialog:

--- System Configuration Dialog ---

**Step 5** Enter **no** in response to the prompts until the following message is displayed:

Press RETURN to get started!

**Step 6** Press **Return**. The following prompt appears:

Router>

**Step 7** Enter the **enable** command to enter enable mode. Configuration changes can be made only in enable mode:

Router> **enable**

The prompt changes to the privileged EXEC prompt:

Router#

**Step 8** Enter the **show startup-config** command to display an enable password in the configuration file: Router# **show startup-config**

If you are recovering an enable password, omit the following ["Reset the Password and Save Your](#page-153-0)  [Changes"](#page-153-0) section, and complete the password recovery process by performing the steps in the ["Reset the](#page-153-1)  [Configuration Register Value"](#page-153-1) section.

If you are recovering an enable secret password, it is not displayed in the **show startup-config** command output. Complete the password recovery process by performing the steps in the following ["Reset the](#page-153-0)  [Password and Save Your Changes"](#page-153-0) section.

Г

### <span id="page-153-0"></span>**Reset the Password and Save Your Changes**

To reset your password and save the changes, follow these steps:

**Step 1** Enter the **configure terminal** command to enter global configuration mode: Router# **configure terminal Step 2** Enter the **enable secret** command to reset the enable secret password in the router: Router(config)# **enable secret** *password* **Step 3** Enter **exit** to exit global configuration mode: Router(config)# **exit Step 4** Save your configuration changes: Router# **copy running-config startup-config**

### <span id="page-153-1"></span>**Reset the Configuration Register Value**

To reset the configuration register value after you have recovered or reconfigured a password, follow these steps:

- **Step 1** Enter the **configure terminal** command to enter global configuration mode: Router# **configure terminal**
- **Step 2** Enter the **configure register** command and the original configuration register value that you recorded. Router(config)# **config-reg** *value*
- **Step 3** Enter **exit** to exit configuration mode: Router(config)# **exit**

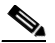

**Note** To return to the configuration being used before you recovered the lost enable password, do not save the configuration changes before rebooting the router.

**Step 4** Reboot the router, and enter the recovered password.

# **Managing Your Router with SDM**

The Cisco SDM tool is a free software configuration utility, supporting the Cisco 1800 series integrated services fixed-configuration routers. It includes a web-based GUI that offers the following features:

- **•** Simplified setup
- **•** Advanced configuration
- **•** Router security
- **•** Router monitoring

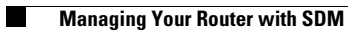

П

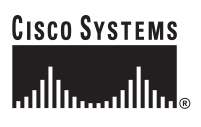

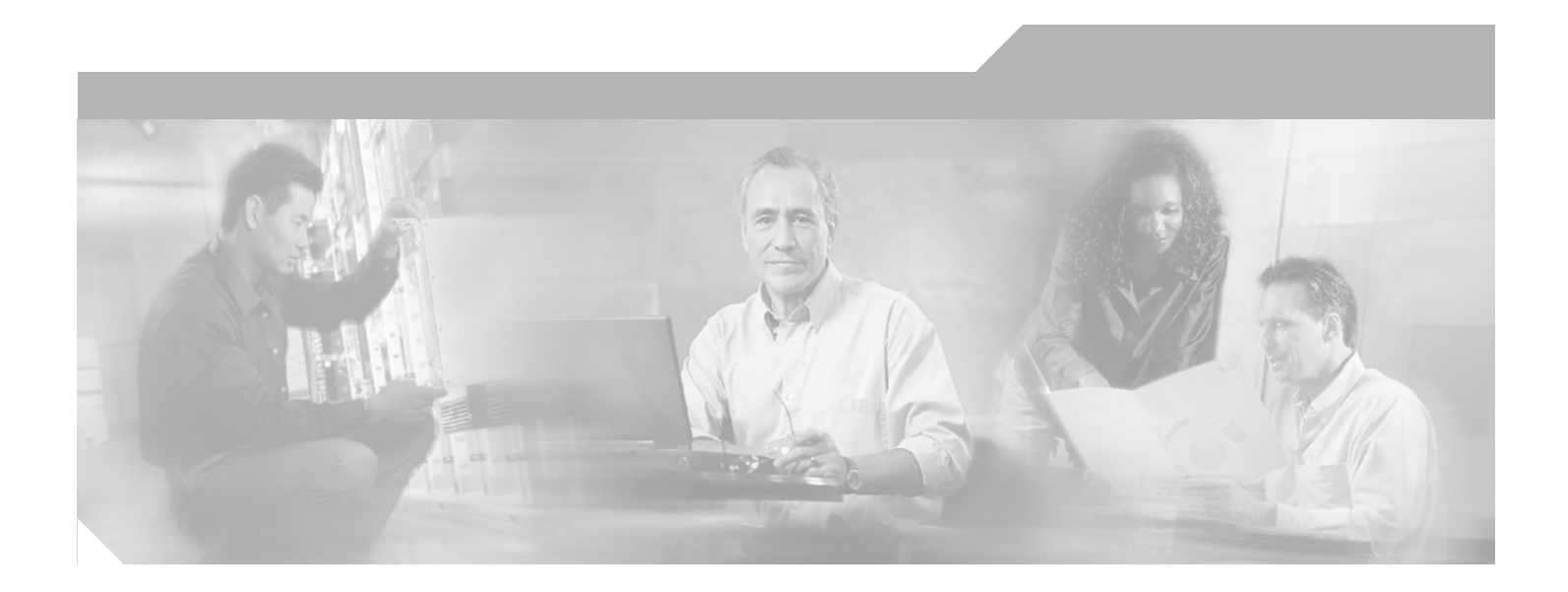

**P ART 4**

**Reference Information**

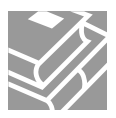

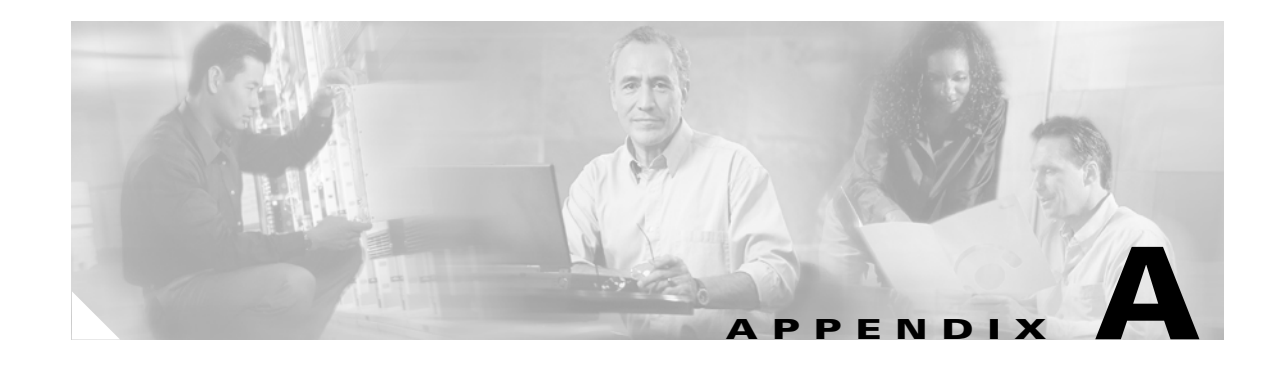

# **Cisco IOS Software Basic Skills**

Understanding how to use Cisco IOS software can save you time when you are configuring your router. If you need a refresher, take a few minutes to read this appendix.

This appendix contains the following sections:

- **•** [Configuring the Router from a PC](#page-158-0)
- **•** [Understanding Command Modes](#page-159-0)
- **•** [Getting Help](#page-161-0)
- **•** [Enable Secret Passwords and Enable Passwords](#page-162-0)
- **•** [Entering Global Configuration Mode](#page-162-1)
- **•** [Using Commands](#page-163-0)
- **•** [Saving Configuration Changes](#page-164-0)
- **•** [Summary](#page-164-1)
- **•** [Where to Go Next](#page-164-2)

If you are already familiar with Cisco IOS software, go to one of the following chapters:

- **•** Chapter [1, "Basic Router Configuration"](#page-22-0)
- **•** Chapter [2, "Sample Network Deployments"](#page-40-0)
- One of the configuration topic chapters in [Part 3](#page-118-0)

# <span id="page-158-1"></span><span id="page-158-0"></span>**Configuring the Router from a PC**

You can configure your router from a PC connected through the console port using *terminal emulation* software. The PC uses this software to send commands to your router. [Table](#page-158-1) A-1 lists some common types of this software, which are based on the type of PC you are using.

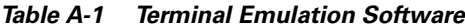

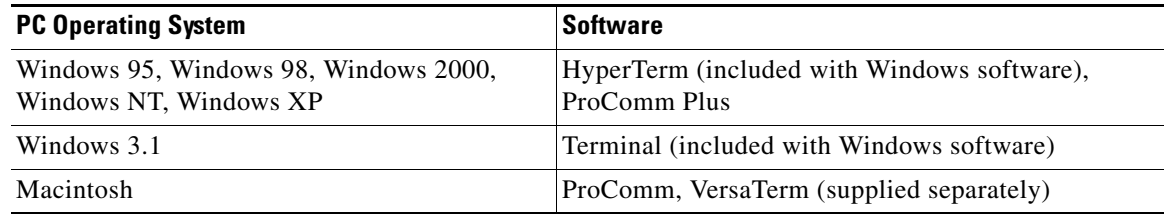

You can use the terminal emulation software to change settings for the type of device that is connected to the PC, in this case a router. Configure the software to the following standard VT-100 emulation settings so that your PC can communicate with your router:

- **•** 9600 baud
- **•** 8 data bits
- **•** No parity
- **•** 1 stop bit
- **•** No flow control

These settings should match the default settings of your router. To change the router baud, data bits, parity, or stop bits settings, you must reconfigure parameters in the ROM monitor. For more information, see [Appendix](#page-178-0) C, "ROM Monitor." To change the router flow control setting, use the **flowcontrol** line configuration command.

For information on how to enter global configuration mode so that you can configure your router, see the ["Entering Global Configuration Mode"](#page-162-1) section later in this chapter.

# <span id="page-159-0"></span>**Understanding Command Modes**

This section describes the Cisco IOS command mode structure. Each command mode supports specific Cisco IOS commands. For example, you can use the **interface** *type number* command only from global configuration mode.

The following Cisco IOS command modes are hierarchical. When you begin a router session, you are in user EXEC mode.

- **•** User EXEC
- **•** Privileged EXEC
- **•** Global configuration

[Table](#page-160-0) A-2 lists the command modes that are used in this guide, how to access each mode, the prompt you see in that mode, and how to exit to a mode or enter the next mode. Because each mode configures different router elements, you might need to enter and exit modes frequently. You can see a list of available commands for a particular mode by entering a question mark (?) at the prompt. For a description of each command, including syntax, see the Cisco IOS 12.3 documentation set.

<span id="page-160-0"></span>*Table A-2 Command Modes Summary*

| <b>Mode</b>                | <b>Access Method</b>                                                                                                    | <b>Prompt</b>             | <b>Exit and Entrance Method</b>                                                                                                    | <b>About This Mode</b>                                                                                                    |
|----------------------------|----------------------------------------------------------------------------------------------------|---------------------------|----------------------------------------------------------------------------------------------------|----------------------------------------------------------------------------------------------------|
| User EXEC                  | Begin a session with<br>your router.                                                                                               | Router>                   | To exit a router session, enter<br>the logout command.                                                                                                    | Use this mode for these tasks:<br>Change terminal settings.<br>٠<br>Perform basic tests.<br>$\bullet$<br>Display system information.<br>$\bullet$                                                                                                    |
| Privileged<br><b>EXEC</b>  | Enter the enable<br>command from user<br>EXEC mode.                                                                                | Router#                   | To exit to user EXEC<br>$\bullet$<br>mode, enter the disable<br>command.<br>To enter global<br>$\bullet$<br>configuration mode,<br>enter the configure<br>command.                                                                                                    | Use this mode for these tasks:<br>Configure your router<br>$\bullet$<br>operating parameters.<br>Perform the verification steps<br>shown in this guide.<br>To prevent unauthorized changes<br>to your router configuration,<br>access to this mode should be<br>protected with a password as<br>described in "Enable Secret<br>Passwords and Enable Passwords"<br>later in this chapter. |
| Global<br>configuration    | Enter the configure<br>command from<br>privileged EXEC<br>mode.                                                                    | Router<br>$(config)$ #    | To exit to privileged<br>$\bullet$<br>EXEC mode, enter the<br>exit or end command, or<br>press Ctrl-Z.<br>To enter interface<br>$\bullet$<br>configuration mode,<br>enter the interface<br>command.                                                                                                    | Use this mode to configure<br>parameters that apply to your<br>router as a whole.<br>Also, you can access the following<br>modes, which are described later in<br>this table:<br>Interface configuration<br>٠<br>Router configuration<br>٠<br>Line configuration                                                                                                    |
| Interface<br>configuration | Enter the interface<br>command (with a<br>specific interface, such<br>as interface atm $0$ )<br>from global<br>configuration mode. | Router<br>$(config-if)$ # | To exit to global<br>$\bullet$<br>configuration mode,<br>enter the exit command.<br>To exit to privileged<br>$\bullet$<br>EXEC mode, enter the<br>end command, or press<br>Ctrl-Z.<br>To enter subinterface<br>$\bullet$<br>configuration mode,<br>specify a subinterface<br>with the interface<br>command. | Use this mode to configure<br>parameters for the router Ethernet<br>and serial interfaces or<br>subinterfaces.                                                                                                    |

| <b>Mode</b>             | <b>Access Method</b>                                                                                                    | Prompt                            | <b>Exit and Entrance Method</b>                                                                                                    | <b>About This Mode</b>                                          |
|-------------------------|----------------------------------------------------------------------------------------------------|-----------------------------------|----------------------------------------------------------------------------------------------------|-----------------------------------------------------------------|
| Router<br>configuration | Enter one of the <b>router</b><br>commands followed by<br>the appropriate<br>keyword, for example<br>router rip, from<br>global configuration<br>mode. | Router<br>(config-<br>router)#    | To exit to global<br>$\bullet$<br>configuration mode,<br>enter the exit command.<br>To exit to privileged<br>$\bullet$<br>EXEC mode, enter the<br>end command, or press<br>$Ctrl-Z.$ | Use this mode to configure an IP<br>routing protocol.           |
| Line<br>configuration   | Enter the line<br>command with the<br>desired line number,<br>for example, line $0$ ,<br>from global<br>configuration mode.                            | Router<br>$(config-$<br>$line)$ # | To exit to global<br>٠<br>configuration mode,<br>enter the exit command.<br>To exit to privileged<br>٠<br>EXEC mode, enter the<br>end command, or press<br>$Ctrl-Z.$                 | Use this mode to configure<br>parameters for the terminal line. |

*Table A-2 Command Modes Summary (continued)*

# <span id="page-161-0"></span>**Getting Help**

You can use the question mark (?) and arrow keys to help you enter commands.

For a list of available commands at that command mode, enter a question mark:

```
Router> ?
access-enable Create a temporary access-list entry
access-profile Apply user-profile to interface
clear Reset functions
...
```
To complete a command, enter a few known characters followed by a question mark (with no space):

Router> **s?** \* s=show set show slip systat

For a list of command variables, enter the command followed by a space and a question mark:

```
Router> show ?
...
clock Display the system clock
dialer Dialer parameters and statistics
exception exception information
...
```
To redisplay a command you previously entered, press the **Up Arrow** key. You can continue to press the Up Arrow key for more commands.

# <span id="page-162-0"></span>**Enable Secret Passwords and Enable Passwords**

By default, the router ships without password protection. Because many privileged EXEC commands are used to set operating parameters, you should password-protect these commands to prevent unauthorized use.

You can use two commands to do this:

- **• enable secret** *password*—A very secure, encrypted password
- **• enable** *password*—A less secure, unencrypted local password

Both the **enable** and **enable secret** passwords control access to various privilege levels (0 to 15). The **enable** password is intended for local use and is thus unencrypted. The **enable secret** password is intended for network use; that is, in environments where the password crosses the network or is stored on a TFTP server. You must enter an **enable secret** or **enable** password with a privilege level of 1 to gain access to privileged EXEC mode commands.

For maximum security, the passwords should be different. If you enter the same password for both during the setup process, your router accepts the passwords, but warns you that they should be different.

An **enable secret** password can contain from 1 to 25 uppercase and lowercase alphanumeric characters. An **enable** password can contain any number of uppercase and lowercase alphanumeric characters. In both cases, a number cannot be the first character. Spaces are also valid password characters; for example, *two words* is a valid password. Leading spaces are ignored; trailing spaces are recognized.

# <span id="page-162-1"></span>**Entering Global Configuration Mode**

To make any configuration changes to your router, you must be in global configuration mode. This section describes how to enter global configuration mode while using a terminal or PC that is connected to your router console port.

To enter global configuration mode, follow these steps:

**Step 1** After your router boots up, enter the **enable** or **enable secret** command:

Router> **enable**

**Step 2** If you have configured your router with an enable password, enter it when you are prompted.

The enable password does not appear on the screen when you enter it. This example shows how to enter privileged EXEC mode:

Password: *enable\_password* Router#

Privileged EXEC mode is indicated by the # in the prompt. You can now make changes to your router configuration.

**Step 3** Enter the **configure terminal** command to enter global configuration mode:

Router# **configure terminal** Router(config)#

You can now make changes to your router configuration.

 $\mathbf I$ 

# <span id="page-163-0"></span>**Using Commands**

This section provides some tips about entering Cisco IOS commands at the command-line interface (CLI).

## **Abbreviating Commands**

You only have to enter enough characters for the router to recognize the command as unique. This example shows how to enter the **show version** command:

```
Router # sh v
```
## **Undoing Commands**

If you want to disable a feature or undo a command you entered, you can enter the keyword **no** before most commands; for example, **no ip routing**.

## <span id="page-163-1"></span>**Command-Line Error Messages**

[Table](#page-163-1) A-3 lists some error messages that you might encounter while using the CLI to configure your router.

| <b>Error Message</b>                       | <b>Meaning</b>                                                                                            | <b>How to Get Help</b>                                                                                                   |
|--------------------------------------------|----------------------------------------------------------------------------------------------------|----------------------------------------------------------------------------------------------------|
| % Ambiguous command:<br>"show con"         | You did not enter enough<br>characters for your router to<br>recognize the command.                       | Reenter the command, followed<br>by a question mark $(?)$ with no<br>space between the command and<br>the question mark. |
|                                            |                                                                                                    | The possible keywords that you<br>can enter with the command are<br>displayed.                                           |
| % Incomplete command.                      | You did not enter all of the<br>keywords or values required by<br>this command.                           | Reenter the command, followed<br>by a question mark $(?)$ with no<br>space between the command and<br>the question mark. |
|                                            |                                                                                                    | The possible keywords that you<br>can enter with the command are<br>displayed.                                           |
| % Invalid input detected at<br>'^' marker. | You entered the command<br>incorrectly. The error occurred<br>where the caret mark $(^{\wedge})$ appears. | Enter a question mark $(?)$ to<br>display all of the commands that<br>are available in this<br>command mode.             |

*Table A-3 Common CLI Error Messages*

# <span id="page-164-0"></span>**Saving Configuration Changes**

You need to enter the **copy running-config startup-config** command to save your configuration changes to nonvolatile RAM (NVRAM) so that they are not lost if there is a system reload or power outage. This example shows how to use this command to save your changes:

```
router# copy running-config startup-config
Destination filename [startup-config]?
```
Press **Return** to accept the default destination filename *startup-config*, or enter your desired destination filename and press **Return**.

It might take a minute or two to save the configuration to NVRAM. After the configuration has been saved, the following message appears:

```
Building configuration...
router#
```
## <span id="page-164-1"></span>**Summary**

Now that you have reviewed some Cisco IOS software basics, you can begin to configure your router. Remember:

- **•** You can use the question mark (**?**) and arrow keys to help you enter commands.
- **•** Each command mode restricts you to a set of commands. If you are having difficulty entering a command, check the prompt, and then enter the question mark (**?**) for a list of available commands. You might be in the wrong command mode or using the wrong syntax.
- **•** If you want to disable a feature, enter the keyword **no** before the command; for example, **no ip routing**.
- **•** Save your configuration changes to NVRAM so that they are not lost if there is a system reload or power outage.

## <span id="page-164-2"></span>**Where to Go Next**

To configure your router, go to Chapter [1, "Basic Router Configuration,"](#page-22-0) and Chapter [2, "Sample](#page-40-0)  [Network Deployments."](#page-40-0)

**The Second Service** 

П

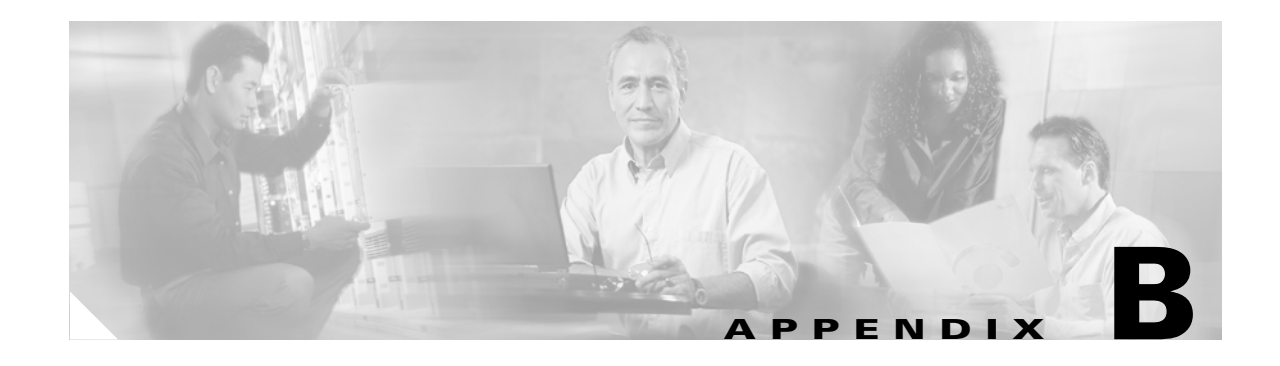

# **Concepts**

This appendix contains conceptual information that may be useful to Internet service providers or network administrators when they configure Cisco routers. To review some typical network scenarios, see Chapter [2, "Sample Network Deployments."](#page-40-0) For information on additional details or configuration topics, see Chapter [11, "Additional Configuration Options."](#page-120-0)

The following topics are included in this appendix:

- **•** [ADSL](#page-166-0)
- **•** [SHDSL](#page-167-2)
- **•** [Network Protocols](#page-167-0)
- **•** [Routing Protocol Options](#page-167-1)
- **[PPP Authentication Protocols](#page-168-0)**
- **•** [TACACS+](#page-170-0)
- **•** [Network Interfaces](#page-170-1)
- **•** [Dial Backup](#page-171-0)
- **•** [NAT](#page-172-0)
- **•** [Easy IP \(Phase 1\)](#page-173-0)
- **•** [Easy IP \(Phase 2\)](#page-173-1)
- **•** [QoS](#page-174-0)
- **•** [Access Lists](#page-176-0)

# <span id="page-166-0"></span>**ADSL**

ADSL is a technology that allows both data and voice to be transmitted over the same line. It is a packet-based network technology that allows high-speed transmission over twisted-pair copper wire on the local loop ("last mile") between a network service provider (NSP) central office and the customer site, or on local loops created within either a building or a campus.

The benefit of ADSL over a serial or dialup line is that it is always on and always connected, increasing bandwidth and lowering the costs compared with a dialup or leased line. ADSL technology is asymmetric in that it allows more bandwidth from an NSP central office to the customer site than from the customer site to the central office. This asymmetry, combined with always-on access (which eliminates call setup), makes ADSL ideal for Internet and intranet surfing, video on demand, and remote LAN access.

Г

# <span id="page-167-2"></span>**SHDSL**

SHDSL is a technology based on the G.SHDSL (G.991.2) standard that allows both data and voice to be transmitted over the same line. SHDSL is a packet-based network technology that allows high-speed transmission over twisted-pair copper wire between a network service provider (NSP) central office and a customer site, or on local loops created within either a building or a campus.

G.SHDSL devices can extend the reach from central offices and remote terminals to approximately 26,000 feet (7925 m), at symmetrical data rates from 72 kbps up to 2.3 Mbps. In addition, it is repeatable at lower speeds, which means there is virtually no limit to its reach.

SHDSL technology is symmetric in that it allows equal bandwidth between an NSP central office and a customer site. This symmetry, combined with always-on access (which eliminates call setup), makes SHDSL ideal for LAN access.

## <span id="page-167-0"></span>**Network Protocols**

Network protocols enable the network to pass data from its source to a specific destination over LAN or WAN links. Routing address tables are included in the network protocols to provide the best path for moving the data through the network.

#### **IP**

The best-known Transmission Control Protocol/Internet Protocol (TCP/IP) at the internetwork layer is IP, which provides the basic packet delivery service for all TCP/IP networks. In addition to the physical node addresses, the IP protocol implements a system of logical host addresses called IP addresses. The IP addresses are used by the internetwork and higher layers to identify devices and to perform internetwork routing. The Address Resolution Protocol (ARP) enables IP to identify the physical address that matches a given IP address.

IP is used by all protocols in the layers above and below it to deliver data, which means that all TCP/IP data flows through IP when it is sent and received regardless of its final destination.

IP is a connectionless protocol, which means that IP does not exchange control information (called a *handshake*) to establish an end-to-end connection before transmitting data. In contrast, a connection-oriented protocol exchanges control information with the remote computer to verify that it is ready to receive data before sending it. When the handshaking is successful, the computers have established a connection. IP relies on protocols in other layers to establish the connection if connection-oriented services are required.

Internet Packet Exchange (IPX) exchanges routing information using Routing Information Protocol (RIP), a dynamic distance-vector routing protocol. RIP is described in more detail in the following subsections.

# <span id="page-167-1"></span>**Routing Protocol Options**

Routing protocols include the following:

- **•** Routing Information Protocol (RIP)
- **•** Enhanced Interior Gateway Routing Protocol (Enhanced IGRP)

RIP and Enhanced IGRP differ in several ways, as shown in [Table](#page-168-1) B-1.

<span id="page-168-1"></span>

| <b>Protocol</b>         | <b>Ideal Topology</b>                                                          | <b>Metric</b>                                                                                                    | <b>Routing Updates</b>                                                                                                    |
|-------------------------|--------------------------------------------------------------------------------|----------------------------------------------------------------------------------------------------|----------------------------------------------------------------------------------------------------|
| <b>RIP</b>              | Suited for topologies with<br>15 or fewer hops.                                | Hop count. Maximum hop<br>count is 15. Best route is one<br>with lowest hop count.                                                                                                    | By default, every 30 seconds.<br>You can reconfigure this value<br>and also use triggered<br>extensions to RIP.              |
| Enhanced<br><b>IGRP</b> | Suited for large topologies<br>with 16 or more hops to<br>reach a destination. | Distance information. Based<br>on a successor, which is a<br>neighboring router that has a<br>least-cost path to a<br>destination that is<br>guaranteed to not be part of<br>a routing loop. | Hello packets sent every<br>5 seconds, as well as<br>incremental updates sent when<br>the state of a destination<br>changes. |

*Table B-1 RIP and Enhanced IGRP Comparison*

### **RIP**

RIP is an associated protocol for IP, and is widely used for routing protocol traffic over the Internet. RIP is a distance-vector routing protocol, which means that it uses distance (hop count) as its metric for route selection. *Hop count* is the number of routers that a packet must traverse to reach its destination. For example, if a particular route has a hop count of 2, then a packet must traverse two routers to reach its destination.

By default, RIP routing updates are broadcast every 30 seconds. You can reconfigure the interval at which the routing updates are broadcast. You can also configure triggered extensions to RIP so that routing updates are sent only when the routing database is updated. For more information on triggered extensions to RIP, see the Cisco IOS Release 12.3 documentation set.

## **Enhanced IGRP**

Enhanced IGRP is an advanced Cisco proprietary distance-vector and link state routing protocol, which means it uses a metric more sophisticated than distance (hop count) for route selection. Enhanced IGRP uses a metric based on a successor, which is a neighboring router that has a least-cost path to a destination that is guaranteed not to be part of a routing loop. If a successor for a particular destination does not exist but neighbors advertise the destination, the router must recompute a route.

Each router running Enhanced IGRP sends hello packets every 5 seconds to inform neighboring routers that it is functioning. If a particular router does not send a hello packet within a prescribed period, Enhanced IGRP assumes that the state of a destination has changed and sends an incremental update.

Because Enhanced IGRP supports IP, you can use one routing protocol for multiprotocol network environments, minimizing the size of the routing tables and the amount of routing information.

# <span id="page-168-0"></span>**PPP Authentication Protocols**

The Point-to-Point Protocol (PPP) encapsulates network layer protocol information over point-to-point links. PPP originally emerged as an encapsulation protocol for transporting IP traffic over point-to-point links. PPP also established a standard for the assignment and management of IP addresses, asynchronous

(start/stop) and bit-oriented synchronous encapsulation, network protocol multiplexing, link configuration, link quality testing, error detection, and option negotiation for such capabilities as network-layer address negotiation and data-compression negotiation. PPP supports these functions by providing an extensible Link Control Protocol (LCP) and a family of Network Control Protocols (NCPs) to negotiate optional configuration parameters and facilities.

The current implementation of PPP supports two security authentication protocols to authenticate a PPP session:

- **•** Password Authentication Protocol (PAP)
- **•** Challenge Handshake Authentication Protocol (CHAP)

PPP with PAP or CHAP authentication is often used to inform the central site which remote routers are connected to it.

## **PAP**

PAP uses a two-way handshake to verify the passwords between routers. To illustrate how PAP works, imagine a network topology in which a remote office Cisco router is connected to a corporate office Cisco router. After the PPP link is established, the remote office router repeatedly sends a configured username and password until the corporate office router accepts the authentication.

PAP has the following characteristics:

- **•** The password portion of the authentication is sent across the link in clear text (not scrambled or encrypted).
- **•** PAP provides no protection from playback or repeated trial-and-error attacks.
- **•** The remote office router controls the frequency and timing of the authentication attempts.

## **CHAP**

CHAP uses a three-way handshake to verify passwords. To illustrate how CHAP works, imagine a network topology in which a remote office Cisco router is connected to a corporate office Cisco router.

After the PPP link is established, the corporate office router sends a challenge message to the remote office router. The remote office router responds with a variable value. The corporate office router checks the response against its own calculation of the value. If the values match, the corporate office router accepts the authentication. The authentication process can be repeated any time after the link is established.

CHAP has the following characteristics:

- The authentication process uses a variable challenge value rather than a password.
- **•** CHAP protects against playback attack through the use of the variable challenge value, which is unique and unpredictable. Repeated challenges limit the time of exposure to any single attack.
- **•** The corporate office router controls the frequency and timing of the authentication attempts.

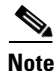

**Note** We recommend using CHAP because it is the more secure of the two protocols.

# <span id="page-170-0"></span>**TACACS+**

Cisco 1800 fixed-configuration routers support the Terminal Access Controller Access Control System Plus (TACACS+) protocol through Telnet. TACACS+ is a Cisco proprietary authentication protocol that provides remote access authentication and related network security services, such as event logging. User passwords are administered in a central database rather than in individual routers. TACACS+ also provides support for separate modular authentication, authorization, and accounting (AAA) facilities that are configured at individual routers.

## <span id="page-170-1"></span>**Network Interfaces**

This section describes the network interface protocols that Cisco 1800 fixed-configuration routers support. The following network interface protocols are supported:

- **•** [Ethernet](#page-170-2)
- **•** [ATM](#page-170-3)

### <span id="page-170-2"></span>**Ethernet**

Ethernet is a baseband LAN protocol that transports data and voice packets to the WAN interface using carrier sense multiple access collision detect (CSMA/CD). The term is now often used to refer to all CSMA/CD LANs. Ethernet was designed to serve in networks with sporadic, occasionally heavy traffic requirements, and the IEEE 802.3 specification was developed in 1980 based on the original Ethernet technology.

Under the Ethernet CSMA/CD media-access process, any host on a CSMA/CD LAN can access the network at any time. Before sending data, CSMA/CD hosts listen for traffic on the network. A host wanting to send data waits until it detects no traffic before it transmits. Ethernet allows any host on the network to transmit whenever the network is quiet. A collision occurs when two hosts listen for traffic, hear none, and then transmit simultaneously. In this situation, both transmissions are damaged, and the hosts must retransmit at some later time. Algorithms determine when the colliding hosts should retransmit.

## <span id="page-170-3"></span>**ATM**

Asynchronous Transfer Mode (ATM) is a high-speed multiplexing and switching protocol that supports multiple traffic types, including voice, data, video, and imaging.

ATM is composed of fixed-length cells that switch and multiplex all information for the network. An ATM connection is simply used to transfer bits of information to a destination router or host. The ATM network is considered a LAN with high bandwidth availability. Unlike a LAN, which is connectionless, ATM requires certain features to provide a LAN environment to the users.

Each ATM node must establish a separate connection to every node in the ATM network that it needs to communicate with. All such connections are established through a permanent virtual circuit (PVC).

#### **PVC**

A PVC is a connection between remote hosts and routers. A PVC is established for each ATM end node with which the router communicates. The characteristics of the PVC that are established when it is created are set by the ATM adaptation layer (AAL) and the encapsulation type. An AAL defines the conversion of user information into cells. An AAL segments upper-layer information into cells at the transmitter and reassembles the cells at the receiver.

Cisco routers support the AAL5 format, which provides a streamlined data transport service that functions with less overhead and affords better error detection and correction capabilities than AAL3/4. AAL5 is typically associated with variable bit rate (VBR) traffic and unspecified bit rate (UBR) traffic. Cisco 1800 series routers also support AAL1 and 2 formats.

ATM encapsulation is the wrapping of data in a particular protocol header. The type of router to which you are connecting determines the type of ATM PVC encapsulation types.

The routers support the following encapsulation types for ATM PVCs:

- **•** LLC/SNAP (RFC 1483)
- **•** VC-MUX (RFC 1483)
- **•** PPP (RFC 2364)

Each PVC is considered a complete and separate link to a destination node. Users can encapsulate data as needed across the connection. The ATM network disregards the contents of the data. The only requirement is that data be sent to the ATM subsystem of the router in a manner that follows the specific AAL format.

### **Dialer Interface**

A dialer interface assigns PPP features (such as authentication and IP address assignment method) to a PVC. Dialer interfaces are used when configuring PPP over ATM.

Dialer interfaces can be configured independently of any physical interface and applied dynamically as needed.

## <span id="page-171-0"></span>**Dial Backup**

Dial backup provides protection against WAN downtime by allowing a user to configure a backup modem line connection. The following can be used to bring up the dial backup feature in Cisco IOS software:

- **•** [Backup Interface](#page-171-1)
- **•** [Floating Static Routes](#page-172-1)
- **•** [Dialer Watch](#page-172-2)

### <span id="page-171-1"></span>**Backup Interface**

A backup interface is an interface that stays idle until certain circumstances occur, such as WAN downtime, at which point it is activated. The backup interface can be a physical interface such as a Basic Rate Interface (BRI), or an assigned backup dialer interface to be used in a dialer pool. While the primary

line is up, the backup interface is placed in standby mode. In standby mode, the backup interface is effectively shut down until it is enabled. Any route associated with the backup interface does not appear in the routing table.

Because the backup interface command is dependent on the router's identifying that an interface is physically down, it is commonly used to back up ISDN BRI connections, asynchronous lines, and leased lines. The interfaces to such connections go down when the primary line fails, and the backup interface quickly identifies such failures.

### <span id="page-172-1"></span>**Floating Static Routes**

Floating static routes are static routes that have an administrative distance greater than the administrative distance of dynamic routes. Administrative distances can be configured on a static route so that the static route is less desirable than a dynamic route. In this manner, the static route is not used when the dynamic route is available. However, if the dynamic route is lost, the static route can take over, and the traffic can be sent through this alternative route. If this alternative route uses a dial-on-demand routing (DDR) interface, then that interface can be used as a backup feature.

### <span id="page-172-2"></span>**Dialer Watch**

Dialer watch is a backup feature that integrates dial backup with routing capabilities. Dialer watch provides reliable connectivity without having to define traffic of interest to trigger outgoing calls at the central router. Hence, dialer watch can be considered regular DDR with no requirement for traffic of interest. By configuring a set of watched routes that define the primary interface, you are able to monitor and track the status of the primary interface as watched routes are added and deleted.

When a watched route is deleted, dialer watch checks for at least one valid route for any of the IP addresses or networks being watched. If there is no valid route, the primary line is considered down and unusable. If there is a valid route for at least one of the watched IP networks defined and the route is pointing to an interface other than the backup interface configured for dialer watch, the primary link is considered up and dialer watch does not initiate the backup link.

# <span id="page-172-0"></span>**NAT**

Network Address Translation (NAT) provides a mechanism for a privately addressed network to access registered networks, such as the Internet, without requiring a registered subnet address. This mechanism eliminates the need for host renumbering and allows the same IP address range to be used in multiple intranets.

NAT is configured on the router at the border of an *inside network* (a network that uses nonregistered IP addresses) and an *outside network* (a network that uses a globally unique IP address; in this case, the Internet). NAT translates the inside local addresses (the nonregistered IP addresses assigned to hosts on the inside network) into globally unique IP addresses before sending packets to the outside network.

With NAT, the inside network continues to use its existing private or obsolete addresses. These addresses are converted into legal addresses before packets are forwarded onto the outside network. The translation function is compatible with standard routing; the feature is required only on the router connecting the inside network to the outside domain.

Translations can be static or dynamic. A static address translation establishes a one-to-one mapping between the inside network and the outside domain. Dynamic address translations are defined by describing the local addresses to be translated and the pool of addresses from which to allocate outside addresses. Allocation occurs in numeric order, and multiple pools of contiguous address blocks can be defined.

NAT eliminates the need to readdress all hosts that require external access, saving time and money. It also conserves addresses through application port-level multiplexing. With NAT, internal hosts can share a single registered IP address for all external communications. In this type of configuration, relatively few external addresses are required to support many internal hosts, thus conserving IP addresses.

Because the addressing scheme on the inside network may conflict with registered addresses already assigned within the Internet, NAT can support a separate address pool for overlapping networks and translate as appropriate.

## <span id="page-173-0"></span>**Easy IP (Phase 1)**

The Easy IP (Phase 1) feature combines Network Address Translation (NAT) and PPP/Internet Protocol Control Protocol (IPCP). This feature enables a Cisco router to automatically negotiate its own registered WAN interface IP address from a central server and to enable all remote hosts to access the Internet using this single registered IP address. Because Easy IP (Phase 1) uses existing port-level multiplexed NAT functionality within Cisco IOS software, IP addresses on the remote LAN are invisible to the Internet.

The Easy IP (Phase 1) feature combines NAT and PPP/IPCP. With NAT, the router translates the nonregistered IP addresses used by the LAN devices into the globally unique IP address used by the dialer interface. The ability of multiple LAN devices to use the same globally unique IP address is known as *overloading*. NAT is configured on the router at the border of an inside network (a network that uses nonregistered IP addresses) and an outside network (a network that uses a globally unique IP address; in this case, the Internet).

With PPP/IPCP, Cisco routers automatically negotiate a globally unique (registered) IP address for the dialer interface from the ISP router.

# <span id="page-173-1"></span>**Easy IP (Phase 2)**

The Easy IP (Phase 2) feature combines Dynamic Host Configuration Protocol (DHCP) server and relay. DHCP is a client-server protocol that enables devices on an IP network (the DHCP clients) to request configuration information from a DHCP server. DHCP allocates network addresses from a central pool on an as-needed basis. DHCP is useful for assigning IP addresses to hosts connected to the network temporarily or for sharing a limited pool of IP addresses among a group of hosts that do not need permanent IP addresses.

DHCP frees you from having to assign an IP address to each client manually.

DHCP configures the router to forward UDP broadcasts, including IP address requests, from DHCP clients. DHCP allows for increased automation and fewer network administration problems by:

- Eliminating the need for the manual configuration of individual computers, printers, and shared file systems
- **•** Preventing the simultaneous use of the same IP address by two clients
- **•** Allowing configuration from a central site

# <span id="page-174-0"></span>**QoS**

This section describes Quality of Service (QoS) parameters, including the following:

- **•** [IP Precedence](#page-174-1)
- **PPP** Fragmentation and Interleaving
- **•** [CBWFQ](#page-175-0)
- **•** [RSVP](#page-175-1)
- **•** [Low Latency Queuing](#page-175-2)

QoS refers to the capability of a network to provide better service to selected network traffic over various technologies, including ATM, Ethernet and IEEE 802.1 networks, and IP-routed networks that may use any or all of these underlying technologies. Primary goals of QoS include dedicated bandwidth, controlled jitter and latency (required by some real-time and interactive traffic), and improved loss characteristics. QoS technologies provide the elemental building blocks for future business applications in campus, WAN, and service provider networks.

QoS must be configured throughout your network, not just on your router running VoIP, to improve voice network performance. Not all QoS techniques are appropriate for all network routers. Edge routers and backbone routers in your network do not necessarily perform the same operations; the QoS tasks they perform might differ as well. To configure your IP network for real-time voice traffic, you need to consider the functions of both edge and backbone routers in your network.

QoS software enables complex networks to control and predictably service a variety of networked applications and traffic types. Almost any network can take advantage of QoS for optimum efficiency, whether it is a small corporate network, an Internet service provider, or an enterprise network.

### <span id="page-174-1"></span>**IP Precedence**

You can partition traffic in up to six classes of service using IP Precedence (two others are reserved for internal network use). The queuing technologies throughout the network can then use this signal to expedite handling.

Features such as policy-based routing and committed access rate (CAR) can be used to set precedence based on extended access-list classification. This allows considerable flexibility for precedence assignment, including assignment by application or user, by destination and source subnet, and so on. Typically this functionality is deployed as close to the edge of the network (or administrative domain) as possible, so that each subsequent network element can provide service based on the determined policy.

IP Precedence can also be set in the host or network client with the signaling used optionally. IP Precedence enables service classes to be established using existing network queuing mechanisms (such as class-based weighted fair queuing [CBWFQ]), with no changes to existing applications or complicated network requirements.

## <span id="page-174-2"></span>**PPP Fragmentation and Interleaving**

With multiclass multilink PPP interleaving, large packets can be multilink-encapsulated and fragmented into smaller packets to satisfy the delay requirements of real-time voice traffic; small real-time packets, which are not multilink encapsulated, are transmitted between fragments of the large packets. The interleaving feature also provides a special transmit queue for the smaller, delay-sensitive packets, enabling them to be transmitted earlier than other flows. Interleaving provides the delay bounds for delay-sensitive voice packets on a slow link that is used for other best-effort traffic.

In general, multilink PPP with interleaving is used in conjunction with CBWFQ and RSVP or IP Precedence to ensure voice packet delivery. Use multilink PPP with interleaving and CBWFQ to define how data is managed; use Resource Reservation Protocol (RSVP) or IP Precedence to give priority to voice packets.

### <span id="page-175-0"></span>**CBWFQ**

In general, class-based weighted fair queuing (CBWFQ) is used in conjunction with multilink PPP and interleaving and RSVP or IP Precedence to ensure voice packet delivery. CBWFQ is used with multilink PPP to define how data is managed; RSVP or IP Precedence is used to give priority to voice packets.

There are two levels of queueing; ATM queues and Cisco IOS queues. CBWFQ is applied to Cisco IOS queues. A first-in-first-out (FIFO) Cisco IOS queue is automatically created when a PVC is created. If you use CBWFQ to create classes and attach them to a PVC, a queue is created for each class.

CBWFQ ensures that queues have sufficient bandwidth and that traffic gets predictable service. Low-volume traffic streams are preferred; high-volume traffic streams share the remaining capacity, obtaining equal or proportional bandwidth.

## <span id="page-175-1"></span>**RSVP**

RSVP enables routers to reserve enough bandwidth on an interface to ensure reliability and quality performance. RSVP allows end systems to request a particular QoS from the network. Real-time voice traffic requires network consistency. Without consistent QoS, real-time traffic can experience jitter, insufficient bandwidth, delay variations, or information loss. RSVP works in conjunction with current queuing mechanisms. It is up to the interface queuing mechanism (such as CBWFQ) to implement the reservation.

RSVP works well on PPP, HDLC, and similar serial-line interfaces. It does not work well on multi-access LANs. RSVP can be equated to a dynamic access list for packet flows.

You should configure RSVP to ensure QoS if the following conditions describe your network:

- **•** Small-scale voice network implementation
- **•** Links slower than 2 Mbps
- **•** Links with high utilization
- Need for the best possible voice quality

### <span id="page-175-2"></span>**Low Latency Queuing**

Low latency queuing (LLQ) provides a low-latency strict priority transmit queue for real-time traffic. Strict priority queuing allows delay-sensitive data to be dequeued and sent first (before packets in other queues are dequeued), giving delay-sensitive data preferential treatment over other traffic.

# <span id="page-176-0"></span>**Access Lists**

With basic standard and static extended access lists, you can approximate session filtering by using the established keyword with the **permit** command. The established keyword filters TCP packets based on whether the ACK or RST bits are set. (Set ACK or RST bits indicate that the packet is not the first in the session and the packet therefore belongs to an established session.) This filter criterion would be part of an access list applied permanently to an interface.

**The Second Service** 

П

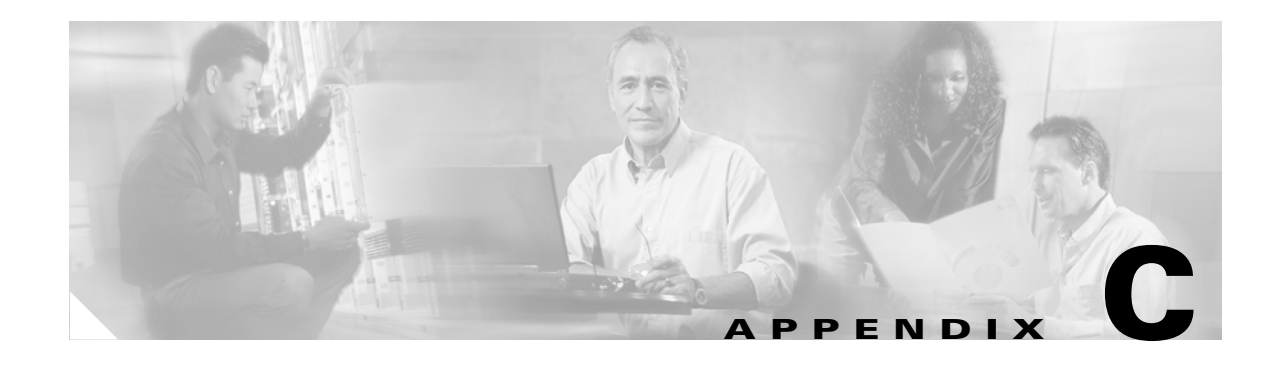

# <span id="page-178-0"></span>**ROM Monitor**

The ROM monitor firmware runs when the router is powered up or reset. The firmware helps to initialize the processor hardware and boot the operating system software. You can use the ROM monitor to perform certain configuration tasks, such as recovering a lost password or downloading software over the console port. If there is no Cisco IOS software image loaded on the router, the ROM monitor runs the router.

This appendix contains the following sections:

- **•** [Entering the ROM Monitor](#page-178-1)
- **•** [ROM Monitor Commands](#page-179-0)
- **•** [Command Descriptions](#page-180-0)
- **•** [Disaster Recovery with TFTP Download](#page-180-1)
- **•** [Configuration Register](#page-183-0)
- **•** [Console Download](#page-184-0)
- **•** [Debug Commands](#page-185-0)
- **•** [Exiting the ROM Monitor](#page-186-0)

# <span id="page-178-1"></span>**Entering the ROM Monitor**

To use the ROM monitor, you must be using a terminal or PC that is connected to the router over the console port.

Perform these steps to configure the router to boot up in ROM monitor mode the next time it is rebooted.

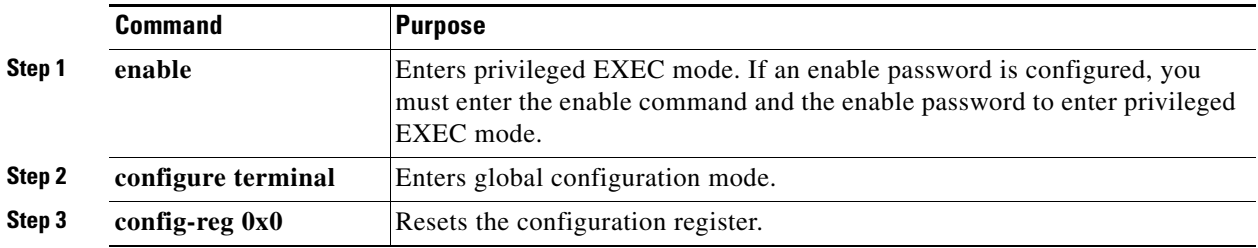

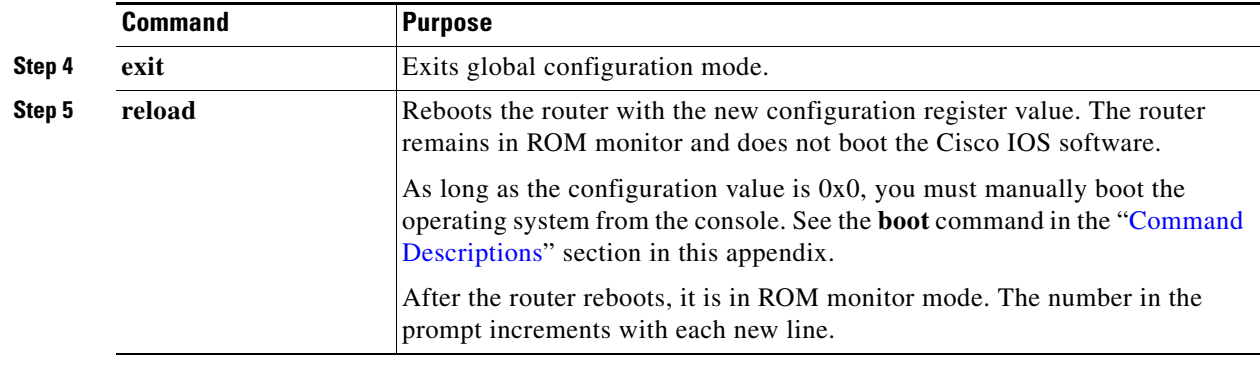

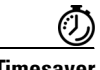

**Timesaver** Break (system interrupt) is always enabled for 60 seconds after the router reboots, regardless of whether it is set to on or off in the configuration register. During this 60-second window, you can break to the ROM monitor prompt by pressing the Break key.

# <span id="page-179-0"></span>**ROM Monitor Commands**

Enter **?** or **help** at the ROM monitor prompt to display a list of available commands and options, as follows:

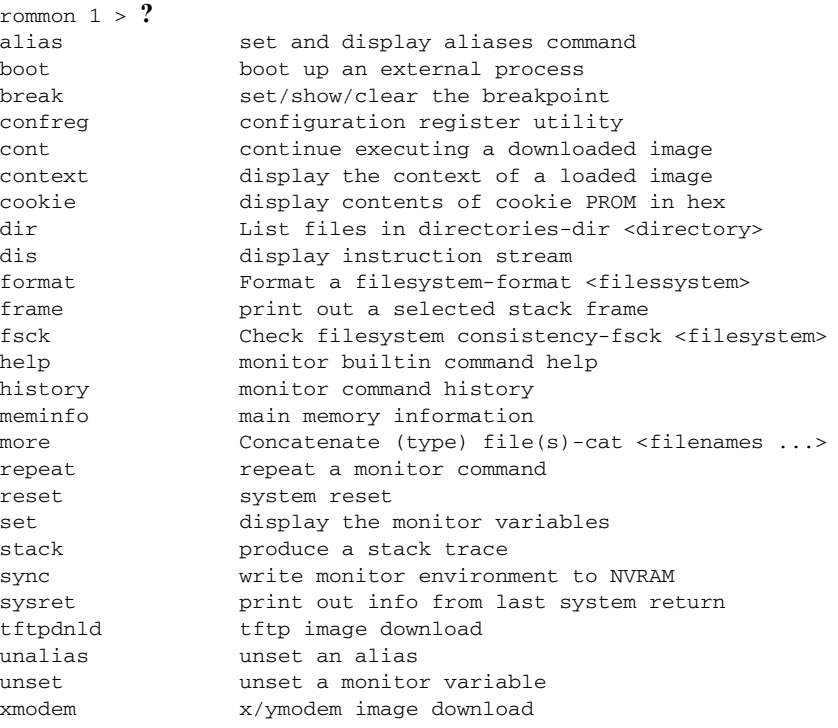

Commands are case sensitive. You can halt any command by pressing the Break key on a terminal. If you are using a PC, most terminal emulation programs halt a command when you press the Ctrl and the Break keys at the same time. If you are using another type of terminal emulator or terminal emulation software, see the documentation for that product for information on how to send a Break command.
# <span id="page-180-0"></span>**Command Descriptions**

[Table](#page-180-0) C-1 describes the most commonly used ROM monitor commands.

*Table C-1 Commonly Used ROM Monitor Commands*

<span id="page-180-10"></span><span id="page-180-8"></span><span id="page-180-2"></span><span id="page-180-1"></span>

| <b>Command</b>               | <b>Description</b>                                                                                                    |  |
|------------------------------|----------------------------------------------------------------------------------------------------|--|
| help or?                     | Displays a summary of all available ROM monitor commands.                                                                                                    |  |
| $-2$                         | Displays information about command syntax; for example:                                                                                                    |  |
|                              | rommon $16 > dis$ -?<br>usage : dis [addr] [length]                                                                                                    |  |
|                              | The output for this command is slightly different for the <b>xmodem</b> download<br>command:                                                                                                    |  |
|                              | rommon $11 > x$ modem $-$ ?<br>xmodem: illegal option --?<br>usage: xmodem [-cyrxu] <destination filename=""></destination>                                                                                                    |  |
|                              | $CRC-16$<br>$-C$<br>ymodem-batch protocol<br>$-\mathbf{v}$<br>copy image to dram for launch<br>$-r$<br>-x do not launch on download completion<br>-u upgrade ROMMON, System will reboot after upgrade                              |  |
| reset or i                   | Resets and initializes the router, similar to a power up.                                                                                                    |  |
| dir device:                  | Lists the files on the named device; for example, flash memory files:<br>rommon $4 > dir$ flash:<br>Directory of flash:/<br>2 -rwx 10283208 <date> c1800-advsecurityk9-mz<br/>9064448 bytes available (10289152 bytes used)</date> |  |
| boot commands                | For more information about the ROM monitor boot commands, see the Cisco IOS<br><b>Configuration Fundamentals and Network Management Guide.</b>                                                                                     |  |
| b                            | Boots the first image in flash memory.                                                                                                    |  |
| <b>b</b> flash: $[filename]$ | Attempts to boot the image directly from the first partition of flash memory. If you<br>do not enter a filename, this command will boot this first image in flash memory.                                                          |  |

# <span id="page-180-9"></span>**Disaster Recovery with TFTP Download**

<span id="page-180-7"></span><span id="page-180-5"></span><span id="page-180-4"></span><span id="page-180-3"></span>The standard way to load new software on your router is to use the **copy tftp flash** privileged EXEC command from the Cisco IOS software command-line interface (CLI). However, if the router is unable to boot Cisco IOS software, you can load new software while in ROM monitor mode.

<span id="page-180-11"></span>This section describes how to load a Cisco IOS software image from a remote TFTP server to the router flash memory. Use the **tftpdnld** command only for disaster recovery, because it erases all existing data in flash memory before downloading a new software image to the router.

# <span id="page-180-6"></span>**TFTP Download Command Variables**

This section describes the system variables that can be set in ROM monitor mode and that are used during the TFTP download process. There are both required variables and optional variables.

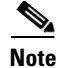

**Note** The commands described in this section are case sensitive and must be entered exactly as shown.

### **Required Variables**

These variables must be set with these commands before you use the **tftpdnld** command:

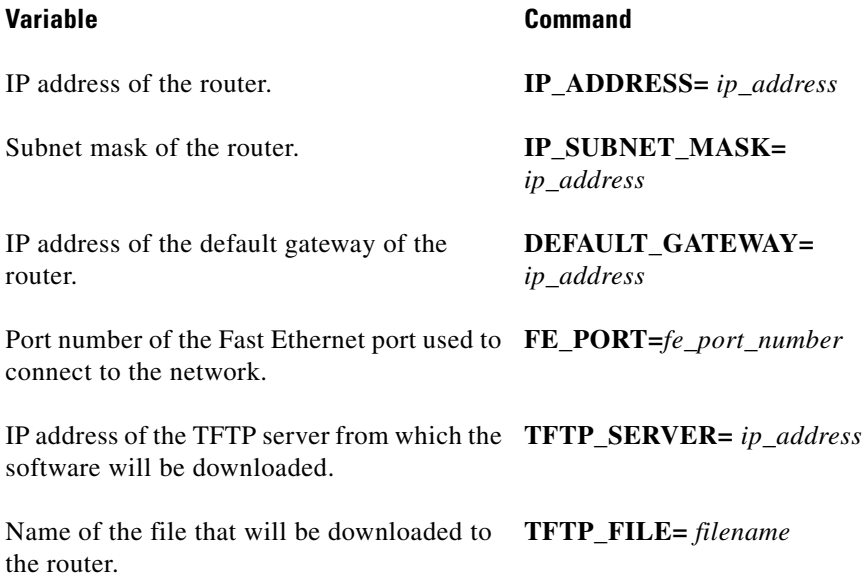

### **Optional Variables**

These variables can be set with these commands before you use the **tftpdnld** command:

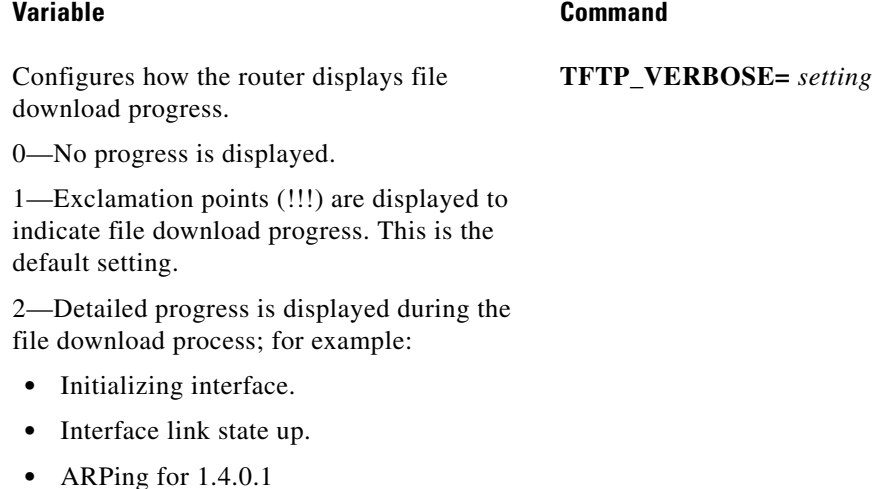

**•** ARP reply for 1.4.0.1 received. MAC address 00:00:0c:07:ac:01

Number of times the router attempts ARP and TFTP download. The default is 7. **TFTP\_RETRY\_COUNT=** *retry\_times*

Length of time, in seconds, before the download **TFTP\_TIMEOUT=** *time* process times out. The default is 2,400 seconds (40 minutes).

Whether or not the router performs a checksum **TFTP\_CHECKSUM=***setting*test on the downloaded image:

1—Checksum test is performed.

<span id="page-182-1"></span>0—No checksum test is performed.

# **Using the TFTP Download Command**

Perform these steps in ROM monitor mode to download a file through TFTP.

- **Step 1** Use the appropriate commands to enter all the required variables and any optional variables described in preceding sections.
- **Step 2** Enter the **tftpdnld** command as follows:

rommon 1 > **tftpdnld -r** 

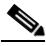

**Note** The **-r** variable is optional. Entering this variable downloads and boots the new software but does not save the software to flash memory. You can then use the image that is in flash memory the next time you enter the **reload** command.

You will see output similar to the following:

```
IP_ADDRESS: 10.3.6.7
IP_SUBNET_MASK: 255.255.0.0
DEFAULT_GATEWAY: 10.3.0.1
TFTP_SERVER: 223.255.254.254
TFTP_FILE: c1800-advsecurityk9-mz
Do you wish to continue? y/n: [n]:
```
**Step 3** If you are sure that you want to continue, enter **y** in response to the question in the output:

Do you wish to continue? y/n: [n]:**y**

The router begins to download the new file.

<span id="page-182-0"></span>If you mistakenly entered yes, you can enter **Ctrl-C** or **Break** to stop the transfer before the flash memory is erased.

Г

# **Configuration Register**

<span id="page-183-2"></span><span id="page-183-0"></span>The virtual configuration register is in nonvolatile RAM (NVRAM) and has the same functionality as other Cisco routers. You can view or modify the virtual configuration register from either the ROM monitor or the operating system software. Within the ROM monitor, you can change the configuration register by entering the register value in hexadecimal format, or by allowing the ROM monitor to prompt you for the setting of each bit.

# **Changing the Configuration Register Manually**

<span id="page-183-1"></span>To change the virtual configuration register from the ROM monitor manually, enter the **confreg** command, followed by the new value of the register in hexadecimal format, as shown in the following example:

rommon 1 > **confreg 0x2101**

You must reset or power cycle for new config to take effect rommon 2 >

The value is always interpreted as hexadecimal. The new virtual configuration register value is written into NVRAM but does not take effect until you reset or reboot the router.

# **Changing the Configuration Register Using Prompts**

Entering the **confreg** command without an argument displays the contents of the virtual configuration register and a prompt to alter the contents by describing the meaning of each bit.

In either case, the new virtual configuration register value is written into NVRAM but does not take effect until you reset or reboot the router.

The following display shows an example of entering the **confreg** command:

rommon 7> **confreg**

```
 Configuration Summary
enabled are:
console baud: 9600
boot: the ROM Monitor
do you wish to change the configuration? y/n [n]: y
enable "diagnostic mode"? y/n [n]: y
enable "use net in IP bcast address"? y/n [n]: 
enable "load rom after netboot fails"? y/n [n]: 
enable "use all zero broadcast"? y/n [n]:
enable "break/abort has effect"? y/n [n]: 
enable "ignore system config info"? y/n [n]: 
change console baud rate? y/n [n]: y
enter rate: 0 = 9600, 1 = 4800, 2 = 1200, 3 = 2400 [0]: 0
change the boot characteristics? y/n [n]: y
enter to boot:
 0 = ROM Monitor
 1 = the boot helper image
2-15 = boot system
     [0]: 0
Configuration Summary
```
enabled are: diagnostic mode console baud: 9600 boot: the ROM Monitor do you wish to change the configuration? y/n [n]: You must reset or power cycle for new config to take effect

# <span id="page-184-0"></span>**Console Download**

You can use console download, a ROM monitor function, to download either a software image or a configuration file over the router console port. After download, the file is either saved to the CompactFlash memory module or to main memory for execution (image files only).

Use console download when you do not have access to a TFTP server.

 $\mathscr{P}$ 

**Note** If you are using a PC to download a Cisco IOS image over the router console port at 115,200 bps, ensure that the PC serial port is using a 16550 universal asynchronous transmitter/receiver (UART). If the PC serial port is not using a 16550 UART, we recommend using a speed of 38,400 bps or less when downloading a Cisco IOS image over the console port.

# **Command Description**

<span id="page-184-1"></span>The following are the syntax and descriptions for the **xmodem** console download command:

**xmodem [-cyrx]** *destination\_file\_name*

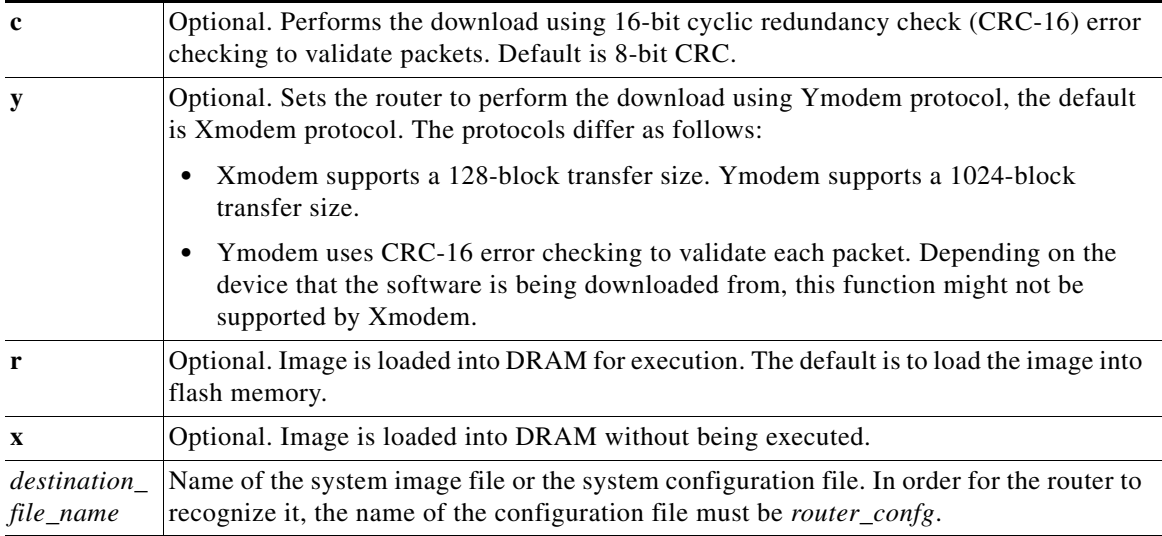

Г

<span id="page-185-3"></span>Follow these steps to run Xmodem:

**Step 1** Move the image file to the local drive where Xmodem will execute.

**Step 2** Enter the **xmodem** command.

# **Error Reporting**

Because the ROM monitor console download uses the console to perform the data transfer, when an error occurs during a data transfer, error messages are only displayed on the console once the data transfer is terminated.

<span id="page-185-0"></span>If you have changed the baud rate from the default rate, the error message is followed by a message telling you to restore the terminal to the baud rate specified in the configuration register.

# **Debug Commands**

<span id="page-185-2"></span>Most ROM monitor debugging commands are functional only when Cisco IOS software has crashed or is halted. If you enter a debugging command and Cisco IOS crash information is not available, you see the following error message:

"xxx: kernel context state is invalid, can not proceed."

The following are ROM monitor debugging commands:

<span id="page-185-5"></span>**• stack** or **k**—Produces a stack trace; for example:

```
rommon 6> stack
Stack trace:
PC = 0 \times 8011111h0Frame 00: FP = 0x80005ea8 PC = 0x801111b0
Frame 01: FP = 0x80005eb4 PC = 0x80113694
Frame 02: FP = 0x80005f74 PC = 0x8010eb44
Frame 03: FP = 0x80005f9c PC = 0x80008118
Frame 04: FP = 0x80005fac PC = 0x80008064Frame 05: FP = 0x80005fc4 PC = 0xfff03d70
```
<span id="page-185-1"></span>**• context**—Displays processor context; for example:

```
> context
xt of the most recent exception
000000 R1 = 0x832552c4 R2 = 0xffffffffR3 = 0x00000000
000021 R5 = 0x839960a8 R6 = 0x00029220R7 = 0xffffffff
9c0000 R9 = 0xfffffffffffR22 = 0xfffffffffR23 = 0xffffffffff000e881 R13 = 0xfffffffffffR14 = 0xffffffffffR15 = 0xfffffffffffffffff R25 = 0xffffffff R30 = 0xffffffff IVPR = 0xffffffff
fffffff R25 = 0xffffffff R26 = 0xffffffff R27 = 0xffffffff
fffffff R29 = 0xffffffff R30 = 0xffffffff R31 = 0xffffffff
888002 LR = 0x800e3638 CTR = 0x8003af88 XER = 0xffffffff
fffffff TBL = 0xffffffff DEAR = 0xffffffff DBCR2 = Oxffffffff
fffffff DBCR0 = 0xffffffff DBCR1 = 0xffffffff DBCR2 = 0xffffffff
ffffffff IAC2 = 0xffffffff DAC1 = 0xffffffff MCSRR1 = 0xffffffff
03af88 MSR = 0x00029220
```
<span id="page-185-4"></span>**• frame**—Displays an individual stack frame.

<span id="page-186-3"></span>**• sysret**—Displays return information from the last booted system image. This information includes the reason for terminating the image, a stack dump of up to eight frames, and, if an exception is involved, the address where the exception occurred; for example:

```
rommon 8> sysret
System Return Info:
count: 19, reason: user break
pc:0x801111b0, error address: 0x801111b0
Stack Trace:
FP: 0x80005ea8, PC: 0x801111b0
FP: 0x80005eb4, PC: 0x80113694
FP: 0x80005f74, PC: 0x8010eb44
FP: 0x80005f9c, PC: 0x80008118
FP: 0x80005fac, PC: 0x80008064
FP: 0x80005fc4, PC: 0xfff03d70
FP: 0x80005ffc, PC: 0x00000000
FP: 0x00000000, PC: 0x00000000
```
<span id="page-186-1"></span>• **meminfo**—Displays size in bytes, starting address, available range of main memory, the starting point and size of packet memory, and size of NVRAM; for example:

```
rommon 9> meminfo
Main memory size: 256 MB.
Available main memory starts at 0x80012000, size 0x3ffb8 KB IO (packet) memory size: 
10 percent of main memory.
NVRAM size: 192 KB
```
# **Exiting the ROM Monitor**

You must set the configuration register to a value from  $0x2$  to  $0xF$  for the router to boot a Cisco IOS image from flash memory upon startup or reloading.

The following example shows how to reset the configuration register and cause the router to boot a Cisco IOS image stored in flash memory:

```
rommon 1 > confreg 0x2101
```
You must reset or power cycle for new configuration register to take effect:

rommon 2 > **boot**

The router will boot the Cisco IOS image in flash memory. The configuration register will change to 0x2101 the next time the router is reset or power cycled.

 $\mathbf I$ 

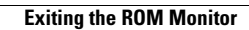

H

П

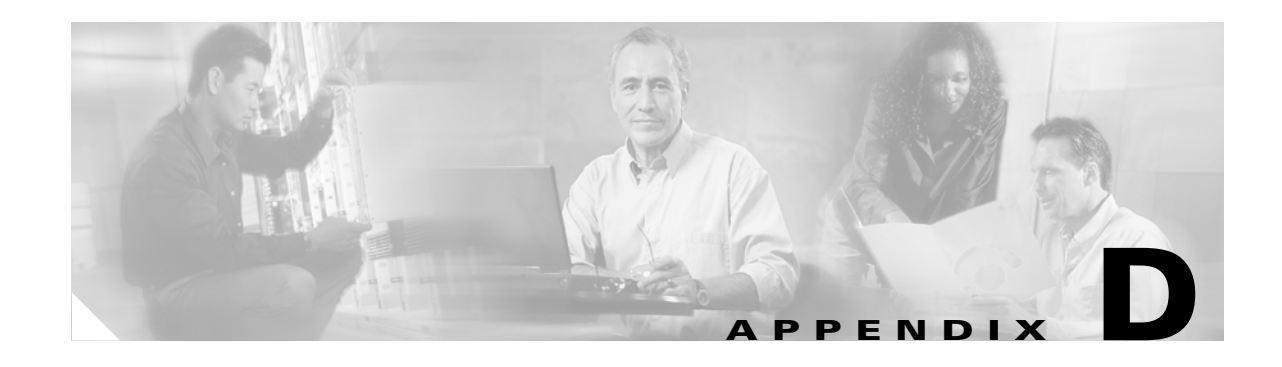

# <span id="page-188-1"></span>**Common Port Assignments**

<span id="page-188-3"></span><span id="page-188-2"></span>[Table](#page-188-0) D-1 lists currently assigned Transmission Control Protocol (TCP) port numbers. To the extent possible, the User Datagram Protocol (UDP) uses the same numbers.

| <b>Port</b>      | Keyword           | <b>Description</b>                    |
|------------------|-------------------|---------------------------------------|
| $\boldsymbol{0}$ |                   | Reserved                              |
| $1 - 4$          |                   | Unassigned                            |
| 5                | <b>RJE</b>        | Remote job entry                      |
| $\overline{7}$   | <b>ECHO</b>       | Echo                                  |
| 9                | <b>DISCARD</b>    | Discard                               |
| 11               | <b>USERS</b>      | Active users                          |
| 13               | <b>DAYTIME</b>    | Daytime                               |
| 15               | <b>NETSTAT</b>    | Netstat                               |
| 17               | <b>QUOTE</b>      | Quote of the day                      |
| 19               | <b>CHARGEN</b>    | Character generator                   |
| 20               | FTP-DATA          | File Transfer Protocol (data)         |
| 21               | <b>FTP</b>        | <b>File Transfer Protocol</b>         |
| 23               | <b>TELNET</b>     | Terminal connection                   |
| 25               | <b>SMTP</b>       | Simple Mail Transport Protocol        |
| 37               | TIME              | Time                                  |
| 39               | <b>RLP</b>        | <b>Resource Location Protocol</b>     |
| 42               | <b>NAMESERVER</b> | Hostname server                       |
| 43               | <b>NICNAME</b>    | Who is                                |
| 49               | <b>LOGIN</b>      | Login Host Protocol                   |
| 53               | <b>DOMAIN</b>     | Domain name server                    |
| 67               | <b>BOOTPS</b>     | <b>Bootstrap Protocol Server</b>      |
| 68               | <b>BOOTPC</b>     | <b>Bootstrap Protocol Client</b>      |
| 69               | <b>TFTP</b>       | <b>Trivial File Transfer Protocol</b> |
| 75               |                   | Any private dial-out service          |

<span id="page-188-0"></span>*Table D-1 Currently Assigned TCP and UDP Port Numbers*

| Any private RJE service<br>77<br><b>FINGER</b><br>79<br>Finger<br>95<br><b>SUPDUP</b><br><b>SUPDUP Protocol</b><br><b>HOST NAME</b><br>101<br>Network interface card (NIC)<br>hostname server<br>102<br><b>ISO-TSAP</b><br><b>ISO-Transport Service Access Point</b><br>(TSAP)<br>X400<br>103<br>X400<br>$X400-SND$<br>$X400-SND$<br>104<br>111<br><b>SUNRPC</b><br>Sun Microsystems Remote<br>Procedure Call<br><b>AUTH</b><br>113<br>Authentication service<br>UNIX-to-UNIX Copy Protocol<br>UUCP-PATH<br>117<br>(UUCP) Path Service<br>119<br><b>NNTP</b><br><b>Usenet Network News Transfer</b><br>Protocol<br><b>Network Time Protocol</b><br>123<br><b>NTP</b><br><b>SNMP</b><br>126<br>Simple Network Management<br>Protocol<br><b>NETBIOS-NS</b><br>137<br>NetBIOS name service<br>138<br>NETBIOS-DGM<br>NetBIOS datagram service<br>NetBIOS session service<br>139<br>NETBIOS-SSN<br>161<br><b>SNMP</b><br>Simple Network Management<br>Protocol<br>162<br>SNMP-TRAP<br>Simple Network Management<br>Protocol traps<br>512<br>UNIX remote execution (control)<br>rexec<br>513<br>TCP-rlogin<br>TCP-UNIX remote login<br>UDP-rwho<br>UDP-UNIX broadcast name<br>service<br>TCP-rsh<br>514<br>TCP-UNIX remote shell<br>UDP-syslog<br>UDP-system log<br>515<br>UNIX line printer remote spooling<br>Printer<br>Routing Information Protocol<br>520<br><b>RIP</b><br>525<br>Timed<br>Time server | Port | Keyword | <b>Description</b> |
|----------------------------------------------------------------------------------------------------|------|---------|--------------------|
|                                                                                                    |      |         |                    |
|                                                                                                    |      |         |                    |
|                                                                                                    |      |         |                    |
|                                                                                                    |      |         |                    |
|                                                                                                    |      |         |                    |
|                                                                                                    |      |         |                    |
|                                                                                                    |      |         |                    |
|                                                                                                    |      |         |                    |
|                                                                                                    |      |         |                    |
|                                                                                                    |      |         |                    |
|                                                                                                    |      |         |                    |
|                                                                                                    |      |         |                    |
|                                                                                                    |      |         |                    |
|                                                                                                    |      |         |                    |
|                                                                                                    |      |         |                    |
|                                                                                                    |      |         |                    |
|                                                                                                    |      |         |                    |
|                                                                                                    |      |         |                    |
|                                                                                                    |      |         |                    |
|                                                                                                    |      |         |                    |
|                                                                                                    |      |         |                    |
|                                                                                                    |      |         |                    |
|                                                                                                    |      |         |                    |
|                                                                                                    |      |         |                    |
|                                                                                                    |      |         |                    |
|                                                                                                    |      |         |                    |

*Table D-1 Currently Assigned TCP and UDP Port Numbers (continued)*

<span id="page-189-1"></span><span id="page-189-0"></span>a l

**College** 

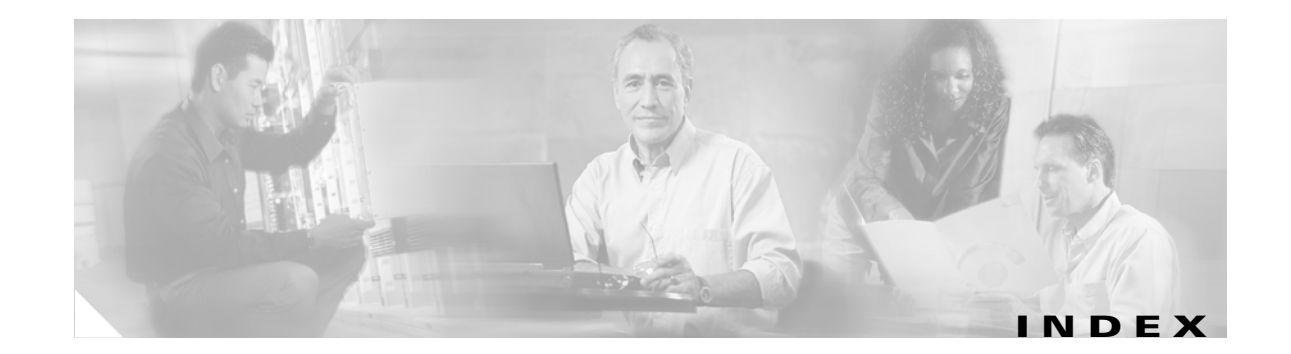

# **Symbols**

-? command **[3](#page-180-1)**

? command **[4,](#page-161-0) [3](#page-180-2)**

#### **Numerics**

802.1x authentication **[8](#page-71-0)**

### **A**

AAL **[6](#page-171-0)** AAL3/4 **[6](#page-171-1)** AAL5 **[6](#page-171-0)** abbreviating commands **[6](#page-163-0)** access groups **[3](#page-124-0)** access lists applying to interfaces **[4](#page-101-0)** configuration commands **[2](#page-123-0)** configuring for firewalls **[3](#page-100-0)** description **[11](#page-176-0)** ACK bits **[11](#page-176-1)** Address Resolution Protocol *[See](#page-167-0)* ARP ADSL configuring **[6](#page-57-0)** ordering **[5](#page-26-0)** overview **[1](#page-166-0)** troubleshooting **[2](#page-143-0)** aggregator configuring **[12](#page-137-0)** ARP **[2](#page-167-0)** Asymmetric Digital Line Subscriber Line

*[See](#page-166-0)* ADSL asynchronous interface configuring **[13](#page-138-0)** ATM configuring the ATM interface **[8](#page-29-0)** errors, displaying **[6](#page-147-0)** events, displaying **[7](#page-148-0)** interface configuration scenario **[5](#page-56-0)** overview **[5](#page-170-0)** packets, displaying **[8](#page-149-0)** PVC encapsulation types **[6](#page-171-2)** queues **[10](#page-175-0)** troubleshooting commands **3 [to](#page-144-0) [9](#page-150-0)** WAN interface **[5](#page-56-1)** ATM adaptation layer *[See](#page-171-3)* AAL ATM interface *[See](#page-147-0)* ATM audience, user **[11](#page-10-0)** authentication protocols *[See](#page-168-0)* PPP authentication protocols AutoSecure configuring **[2](#page-123-1)**

#### **B**

backup interfaces for dial backup activation **[1](#page-126-0)** b command **[3](#page-180-3)** b flash command **[3](#page-180-4)** boot commands **[3](#page-180-5)** bridging

configuring **[10,](#page-31-0) [4](#page-107-0)** broadcast intervals, RIP **[3](#page-168-1)**

#### **C**

CAR **[9](#page-174-0)** caution, described **[13](#page-12-0)** CBAC firewall configuring **[3](#page-124-1)** CBWFQ **[9](#page-174-1)** Challenge Handshake Authentication Protocol *[See](#page-169-0)* CHAP CHAP **[4,](#page-169-0) [4](#page-169-1)** Cisco IOS firewall IDS **[4](#page-125-0)** Cisco IOS queues **[10](#page-175-1)** class-based weighted fair queuing *[See](#page-174-1)* CBWFQ command conventions **[13](#page-12-1)** command-line access configuration example **[12](#page-33-0)** command-line access to router, configuring **[10](#page-31-0)** command modes **2 [to](#page-159-0) [4](#page-161-1)** commands abbreviating **[6](#page-163-0)** access list **[2](#page-123-0)** ATM troubleshooting **3 [to](#page-144-0) [9](#page-150-0)** completing **[4](#page-161-2)** debug atm events **[7](#page-148-1)** debug atm packet **[9](#page-150-1)** finding available **[4](#page-161-3)** help with **[4](#page-161-4)** privileged EXEC, accessing **[5](#page-162-0)** redisplaying **[4](#page-161-5)** ROM monitor debugging **[9](#page-186-0)** undoing **[6](#page-163-1)** command variables listing **[4](#page-161-6)** TFTP download **[3](#page-180-6)** committed access rate *[See](#page-174-0)* CAR

configuration changes making **[5](#page-162-1)** saving **[12,](#page-153-0) [7](#page-164-0)** configuration examples command-line access **[12](#page-33-0)** DHCP server **[3](#page-66-0)** dynamic routes **[15](#page-36-0)** EIGRP **[16](#page-37-0)** PPPoA with NAT **[11](#page-62-0)** PPPoE with NAT **[9](#page-50-0)** simple firewall **[5](#page-102-0)** static routes **[13](#page-34-0)** VPN with IPSec and GRE **[10](#page-95-0)** VPN with IPSec tunnel **[10](#page-83-0)** wireless LAN **[6](#page-109-0)** configuration prerequisites **[4](#page-25-0)** configuration register changing **[10](#page-151-0)** changing from ROM monitor **[6](#page-183-0)** value, resetting **[12](#page-153-1)** configuring ATM interface **[8](#page-29-1)** basic router parameters **[1](#page-22-0)** bridging **[10](#page-31-0)** command-line access **[10](#page-31-0)** DHCP server **[1](#page-64-0)** dial backup **[1](#page-126-1)** dialer interface **[5](#page-46-0)** dynamic routes **[13,](#page-34-1) [15](#page-36-1)** Easy VPN **[1](#page-74-0)** EIGRP **[15](#page-36-2)** EIGRP, IP **[15](#page-36-3) to [16](#page-37-1)** Fast Ethernet interface **[6,](#page-27-0) [9](#page-30-0)** firewall **[1](#page-98-0)** global parameters **[6](#page-27-1)** GRE tunnel **[8](#page-93-0)** group policy **[4](#page-89-0)** IKE policy **[3](#page-88-0)**

inspection rules for firewalls **[3](#page-100-1)**

IP EIGRP **[15 to](#page-36-3) [16](#page-37-1)** IPSec tunnel **[1](#page-74-0)** loopback interface **9 [to](#page-30-1) [10](#page-31-1)** NAT **[9](#page-60-0)** PPPoE with NAT **[1,](#page-42-0) [2](#page-43-0)** RIP **[14](#page-35-0)** router from PC **[1](#page-158-0)** static routes **[12](#page-33-1)** VLANs **[1](#page-64-0)** VPNs **[1,](#page-74-0) [3](#page-88-1)** WAN interfaces **[7](#page-28-0)** your network, preparing for **[4](#page-25-1)** confreg command **[6](#page-183-1)** connections setting up **[4](#page-25-2)** console download **7 [to](#page-184-0) [8](#page-185-0)** context command **[8](#page-185-1)** conventions, command **[13](#page-12-1)** copy running-config startup-config command **[7](#page-164-1)** copy tftp flash command **[3](#page-180-7)** corporate network, connecting to **[4](#page-25-3)** crypto map applying to interface **[7,](#page-80-0) [8](#page-81-0)**

#### **D**

debug atm commands **[6](#page-147-1)** debug atm errors command **[6](#page-147-0)** debug atm events command **[7](#page-148-0)** debug atm packet command **[8,](#page-149-1) [9](#page-150-1)** debug commands, ROM monitor **[8,](#page-185-2) [9](#page-186-0)** default configuration, viewing **[2](#page-23-0)** DHCP configuring DHCP server **[2](#page-65-0)** IP address assignment **[1](#page-64-1)** DHCP and Easy IP (Phase 2) **[8](#page-173-0)** DHCP server configuration example **[3](#page-66-0)** configuring as **[1](#page-64-0)**

verify configuration **[4](#page-67-0)** dial backup configuring **[1,](#page-126-1) [9,](#page-134-0) [13](#page-138-1)** dialer watch **[4](#page-129-0)** feature limitations and configuration **[1](#page-126-2)** floating static routes **[2](#page-127-0)** dialer interface configuring **[5,](#page-46-0) [3](#page-54-0)** description **[6](#page-171-4)** dialer watch **[4,](#page-129-1) [7](#page-172-0)** dir device command **[3](#page-180-8)** disaster recovery **3 [to](#page-180-9) [5](#page-182-0)** DSL signaling protocol **[6](#page-57-1)** Dynamic Host Configuration Protocol *[See](#page-173-0)* DHCP dynamic routes configuration example **[15](#page-36-0)** configuring **[13,](#page-34-1) [15](#page-36-1)**

#### **E**

Easy IP (Phase 1) overview **[8](#page-173-1)** Easy IP (Phase 2) overview **[8](#page-173-2)** Easy VPN configuration tasks **[2](#page-75-0)** configuring **[1](#page-74-0)** remote configuration **[9](#page-82-0)** verify configuration **[10](#page-83-1)** EIGRP configuration example **[16](#page-37-0)** configuring **[15](#page-36-2)** configuring for IP **[15](#page-36-3) to [16](#page-37-1)** overview **[2,](#page-167-1) [3](#page-168-2)** enable password recovering **[12](#page-153-2)** setting **[5](#page-162-2)** enable secret password

#### **Cisco 1800 Series Integrated Services Routers (Fixed) Software Configuration Guide**

recovering **[12](#page-153-2)** setting **[5](#page-162-2)** encapsulation **[6](#page-171-5)** *[See also](#page-171-5)* examples Enhanced Interior Gateway Routing Protocol *[See](#page-167-1)* EIGRP error messages, configuration **[6](#page-163-2)** error reporting, ROM monitor **[8](#page-185-3)** errors, ATM, displaying **[6](#page-147-2)** Ethernet **[5](#page-170-1)** events, ATM, displaying **[7](#page-148-0)** experience, user **[11](#page-10-0)** extended access list overview **[11](#page-176-2)**

#### **F**

fallback bridging **[10](#page-73-0)** Fast Ethernet interface configuring **[6,](#page-27-0) [9](#page-30-0)** Fast Ethernet WAN interfaces configuring **[7,](#page-28-1) [3](#page-44-0)** filtering *[See](#page-176-2)* access lists firewalls access list configuration **[3](#page-100-0)** applying access lists to interfaces **[4](#page-101-0)** applying inspection rules to interfaces **[4](#page-101-0)** configuration example **[5](#page-102-0)** configuration tasks **[2](#page-99-0)** configuring **[1](#page-98-0)** configuring inspection rules **[3](#page-100-1)** floating static routes configuring **[3](#page-128-0)** description **[7](#page-172-1)** flowcontrol command **[2](#page-159-1)** fragmentation, PPP **[9](#page-174-1)** frame command **[8](#page-185-4)**

# **G**

G.SHDSL configuring **[7](#page-58-0)** ordering **[5](#page-26-1)** overview **[2](#page-167-2)** troubleshooting **[2](#page-143-1)** global configuration mode entering **[5](#page-162-1)** summary **[2,](#page-159-2) [3](#page-160-0)** global parameters, setting up **[6](#page-27-1)** GRE configuring **[1](#page-86-0)** GRE tunnel configuration example **[10](#page-95-0)** configuration tasks **[8](#page-93-0)** group policy configuring **[4](#page-77-0)**

#### **H**

handshake defined **[2](#page-167-3)** three-way **[4](#page-169-2)** two-way **[4](#page-169-3)** help command **[3](#page-180-2)** help with commands **[4](#page-161-4)** hop count, defined **[3](#page-168-3)**

#### **I**

i command **[3](#page-180-10)** IGMP snooping **[10](#page-73-1)** IKE policy configuring **[3](#page-76-0)** inspection rules applying to interfaces **[4](#page-101-0)** configuring **[3](#page-100-1)** interface configuration mode **[3](#page-160-1)** interface port labels (table) **[1](#page-22-1)** interfaces ATM displaying status for **[5](#page-146-0)** dialer **[6](#page-171-4)** interleaving PPP **[9](#page-174-1)** Internet connection, setting up **[4](#page-25-2)** IP overview **[2](#page-167-4)** routing, setting up **[4](#page-25-4)** IPCP **[8](#page-173-3)** IP multicast switching **[9](#page-72-0)** IP Precedence with CBWFQ **[10](#page-175-2)** overview **[9](#page-174-2)** IPSec tunnel configuration example **[10](#page-83-0)** configuration tasks **[2](#page-75-0)** configuring **[1](#page-74-0)** crypto method **[7](#page-80-0)** transforms and protocols **[6](#page-79-0)** ISDN interface configuring **[9](#page-134-1)** ISDN peer router configuring **[12](#page-137-0)** ISDN S/T port

### **K**

k command **[8](#page-185-5)**

for dial backup **[9](#page-134-0)**

#### **L**

LAN with DHCP and VLANs configuring **[1](#page-64-0)** Layer 2 interfaces **[9](#page-72-1)**

# LFQ **[10](#page-175-3)** line configuration for V.92 modem **[15](#page-140-0)** line configuration mode **[4](#page-161-7)** Link Control Protocol

LCP **[4](#page-169-4)**

*[See](#page-169-4)* LCP LLC **[6](#page-171-6)** loopback interface configuring **9 [to](#page-30-1) [10](#page-31-1)** low latency queuing *[See](#page-175-3)* LFQ

#### **M**

MAC table manipulation **[9](#page-72-2)** meminfo command **[9](#page-186-1)** metrics EIGRP **[3](#page-168-4)** RIP **[3](#page-168-5)** mode configuration, applying to crypto map **[5](#page-78-0)** modes *[See](#page-159-0)* command modes

### **N**

NAT configuration example **[9,](#page-50-0) [11](#page-62-0)** configuring with PPPoA **[9](#page-60-0)** configuring with PPPoE **[1,](#page-42-0) [7](#page-48-0)** overview **7 [to](#page-172-2) [8](#page-173-4)** *[See also](#page-173-5)* Easy IP (Phase 1) NCP **[4](#page-169-5)** network address translation *[See](#page-172-3)* NAT network configuration, preparing for **[4](#page-25-1)** Network Control Protocols *[See](#page-169-5)* NCP

network protocols **[2](#page-167-5)** nonvolatile RAM *[See](#page-164-2)* NVRAM note, described **[13](#page-12-2)** NVRAM, saving changes to **[7](#page-164-2)**

#### **O**

overloading, defined **[8](#page-173-6)**

#### **P**

packets, ATM, displaying **[8](#page-149-0)** PAP **[4](#page-169-6)** parameters global, setting up **[6](#page-27-1)** Password Authentication Protocol *[See](#page-169-6)* PAP password protection **[5](#page-162-3)** passwords recovery **9 [to](#page-150-2) [12](#page-153-3)** resetting **[12](#page-153-0)** setting **[5](#page-162-2)** permanent virtual circuit *[See](#page-170-2)* PVC permit command **[11](#page-176-3)** per-port storm control **[10](#page-73-2)** ping atm interface command **[3](#page-144-1)** Point-to-Point Protocol *[See](#page-168-6)* PPP policy-based routing **[9](#page-174-3)** policy lookup, enabling **[6,](#page-79-1) [4,](#page-89-0) [5](#page-90-0)** port assignments, common **1 [to](#page-188-1) [2](#page-189-0)** port labels for interfaces **[1](#page-22-1)** port numbers currently assigned **1 [to](#page-188-2) [2](#page-189-1)** PPP **[9](#page-174-1)** authentication protocols **3 [to](#page-168-0) [4](#page-169-7)** fragmentation **[9](#page-174-1)**

interleaving **[9](#page-174-1)** overview **[3](#page-168-6)** PPP/Internet Protocol Control Protocol *[See](#page-173-3)* IPCP PPPoA, configuration example **[11](#page-62-0)** PPPoE configuration example **[9](#page-50-0)** configuring **[1](#page-42-0)** verify configuration **[10](#page-51-0)** PPPoE client **[1](#page-42-1)** prerequisites, for configuration **[4](#page-25-0)** privileged EXEC commands, accessing **[5](#page-162-0)** privileged EXEC mode **[2,](#page-159-3) [3](#page-160-2)** protocols ATM **[5](#page-170-0)** Ethernet **[5](#page-170-1)** network **[2](#page-167-5)** network interface **5 [to](#page-170-3) [6](#page-171-7)** PPP authentication **3 [to](#page-168-0) [4](#page-169-7)** routing overview **2 [to](#page-167-6) [3](#page-168-7)** PVC encapsulation types **[6](#page-171-2)** overview **[6](#page-171-8)**

#### **Q**

QoS parameters **9 [to](#page-174-4) [10](#page-175-4)** queues, ATM **[10](#page-175-0)**

#### **R**

radio station subinterfaces configuring **[5](#page-108-0)** related documents **[14](#page-13-0)** remote access VPN with Easy VPN and IPSec tunnel **[1](#page-74-1)** remote management

configuring **[9,](#page-134-0) [13](#page-138-1)** reset command **[3](#page-180-10)** resetting configuration register value **[12](#page-153-4)** passwords **[12](#page-153-0)** router **[11](#page-152-0)** RIP configuring **[14](#page-35-1)** overview **2 [to](#page-167-7) [3](#page-168-8)** ROM monitor commands **[2](#page-179-0)** debug commands **[8,](#page-185-2) [9](#page-186-0)** entering **[1](#page-178-0)** exiting **[9](#page-186-2)** root radio station configuring **[2](#page-105-0)** router configuration mode **[4](#page-161-8)** Routing Information Protocol *[See](#page-167-7)* RIP routing protocol overview **2 [to](#page-167-6) [3](#page-168-7)** RST bits **[11](#page-176-4)** RSVP **[10](#page-175-5)**

# **S**

saving configuration changes **[12,](#page-153-0) [7](#page-164-0)** security authentication protocols **[4](#page-169-8)** security features configuring **1 [to](#page-122-0) [4](#page-125-1)** settings router default **[2](#page-159-4)** standard VT-100 emulation **[2](#page-159-5)** SHDSL *[See](#page-58-0)* G.SHDSL show atm interface command **[5,](#page-146-0) [6](#page-147-3)** show controllers dsl command **[8](#page-59-0)** show dsl interface atm command **[7](#page-58-1)** show interface command **[3](#page-144-2)** site-to-site VPN

with GRE and IPSec tunnel **[1](#page-86-1)** software, upgrading methods **[9](#page-150-3)** stack command **[8](#page-185-5)** static routes configuration example **[13](#page-34-0)** configuring **[12](#page-33-1)** Switch **[7](#page-70-0)** Switched Port Analyzer (SPAN) **[9](#page-72-3)** Switched Virtual Interfaces (SVIs) **[9](#page-72-4)** Switch Port Configurations **[7](#page-70-0)** Switch port configurations **[7](#page-70-0)** Switch Ports Configuration, Cisco 1800 **[7](#page-70-0)** symmetrical high-data-rate digital subscriber line *[See](#page-167-2)* G.SHDSL sysret command **[9](#page-186-3)**

# **T**

TACACS+ **[5](#page-170-4)** TCP/IP-oriented configuration **[1](#page-64-1)** TCP port numbers, currently assigned **1 [to](#page-188-2) [2](#page-189-1)** terminal emulation software **[1](#page-158-1)** tftpdnld command **[3,](#page-180-11) [5](#page-182-1)** TFTP download **3 [to](#page-180-9) [5](#page-182-0)** *[See also](#page-184-0)* console download Timesaver, defined **[13](#page-12-3)** transform set configuring **[6](#page-79-0)** translation *[See](#page-172-4)* NAT triggered extensions to RIP **[3](#page-168-9)** troubleshooting commands, ATM **3 [to](#page-144-0) [9](#page-150-0)**

# **U**

UDP port numbers, currently assigned **1 [to](#page-188-2) [2](#page-189-1)** undoing commands **[6](#page-163-1)**

upgrading software, methods for **[9](#page-150-4)** User Datagram Protocol *[See](#page-188-3)* UDP user EXEC mode **[2,](#page-159-6) [3](#page-160-3)**

# **V**

V.92 modem for dial backup **[13](#page-138-1)** variables, command listing **[4](#page-161-9)** VC **[6](#page-171-9)** verify DHCP server configuration **[4](#page-67-0)** Easy VPN configuration **[10](#page-83-1)** PPPoE with NAT configuration **[10](#page-51-0)** VLAN configuration **[5](#page-68-0)** viewing default configuration **[2](#page-23-0)** virtual configuration register **[6](#page-183-2)** virtual private dialup network group number configuring **[2](#page-43-1)** VLANs configuring **[1](#page-64-0)** verify configuration **[5](#page-68-0)** VLAN trunking protocol (VTP) **[8](#page-71-1)** VPDN **[2](#page-43-2)** VPNs configuration example **[10](#page-83-0)** configuration tasks **[2,](#page-75-0) [3](#page-88-1)** configuring **[1,](#page-74-0) [4](#page-125-2)**

# **W**

WAN interfaces configuring **[7,](#page-28-0) [3,](#page-44-0) [5](#page-56-1)** wireless LAN configuration example **[6](#page-109-0)** configuration tasks **[2](#page-105-1)**

# **X**

xmodem command **[7](#page-184-1)**